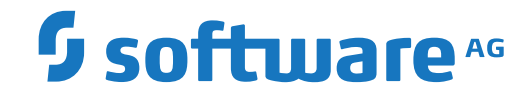

## **Adabas for Linux, UNIX and Windows**

**Messages and Codes**

Version 6.7.1

October 2019

**ADABAS & NATURAL** 

This document applies to Adabas for Linux, UNIX and Windows Version 6.7.1 and all subsequent releases.

Specifications contained herein are subject to change and these changes will be reported in subsequent release notes or new editions.

Copyright © 1987-2019 Software AG, Darmstadt, Germany and/or Software AG USA, Inc., Reston, VA, USA, and/or its subsidiaries and/or its affiliates and/or their licensors.

The name Software AG and all Software AG product names are either trademarks or registered trademarks of Software AG and/or Software AG USA, Inc. and/or its subsidiaries and/or its affiliates and/or their licensors. Other company and product names mentioned herein may be trademarks of their respective owners.

Detailed information on trademarks and patents owned by Software AG and/or its subsidiaries is located at http://softwareag.com/licenses.

Use of this software is subject to adherence to Software AG's licensing conditions and terms. These terms are part of the product documentation, located at http://softwareag.com/licenses/ and/or in the root installation directory of the licensed product(s).

This software may include portions of third-party products. For third-party copyright notices, license terms, additional rights or restrictions, please refer to "License Texts, Copyright Notices and Disclaimers of Third-Party Products". For certain specific third-party license restrictions, please referto section E of the Legal Notices available under"License Terms and Conditions for Use of Software AG Products / Copyright and Trademark Notices of Software AG Products". These documents are part of the product documentation, located at http://softwareag.com/licenses and/or in the root installation directory of the licensed product(s).

Use, reproduction, transfer, publication or disclosure is prohibited except as specifically provided for in your License Agreement with Software AG.

#### **Document ID: ADAOS-MESSAGES-671-20211012**

### **Table of Contents**

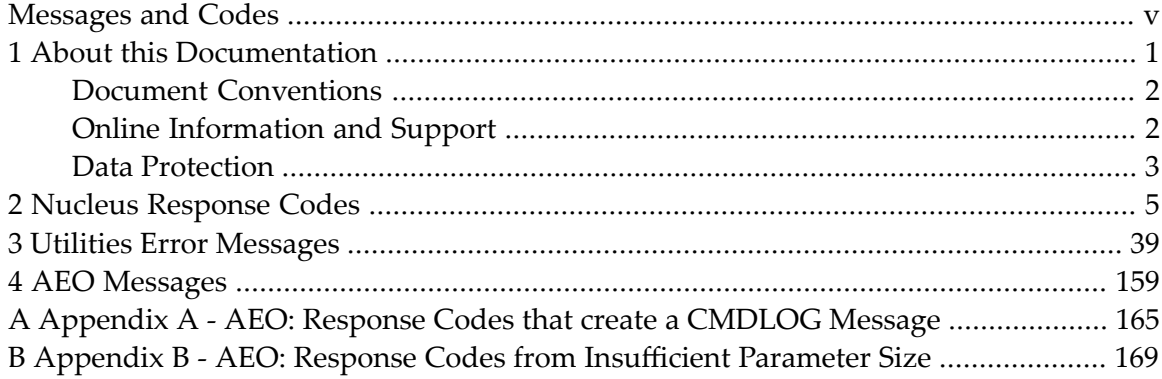

### <span id="page-4-0"></span>**Messages and Codes**

This is the entry page to the various sets of messages that are used for informational purposes as well as for signalling error conditions.

The messages and codes in Adabas are divided into the following sets:

- **Nucleus [response](#page-10-0) codes**
- **Utilities error [messages](#page-44-0)**
- **AEO** [messages](#page-164-0)

In addition, there are 2 appendices for the AEO messages:

- **Appendix A - AEO: Response codes that create a [CMDLOG](#page-170-0) message**
- **Appendix B - AEO: Response codes from [insufficient](#page-174-0) parameter size**

### <span id="page-6-0"></span> $\mathbf{1}$ **About this Documentation**

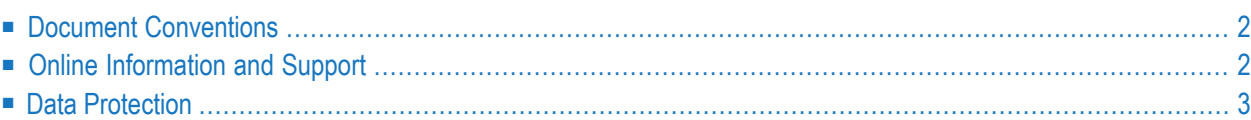

### <span id="page-7-0"></span>**Document Conventions**

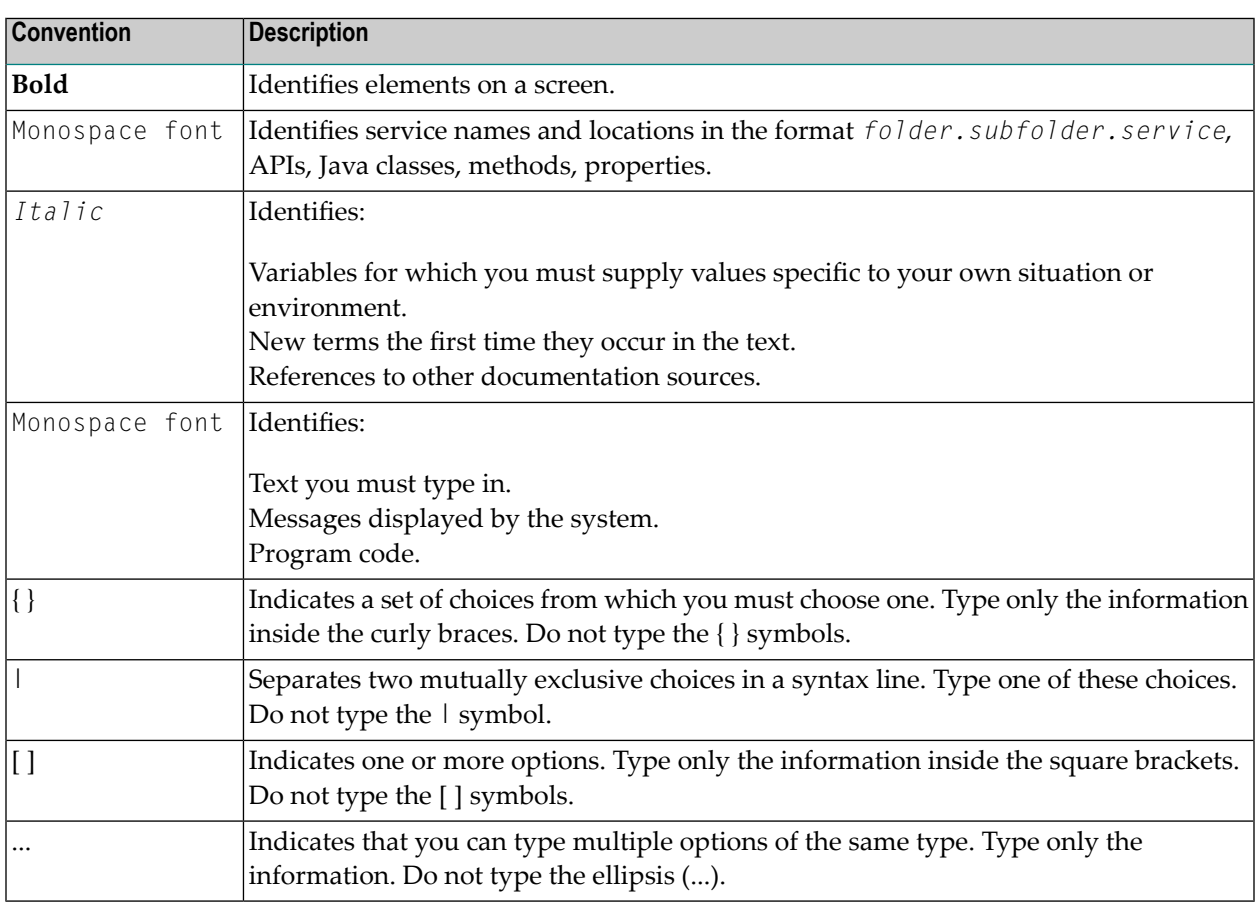

### <span id="page-7-1"></span>**Online Information and Support**

### **Software AG Documentation Website**

You can find documentation on the Software AG Documentation website at **[https://documenta](https://documentation.softwareag.com)[tion.softwareag.com](https://documentation.softwareag.com)**.

### **Software AG Empower Product Support Website**

If you do not yet have an account for Empower, send an email to empower@softwareag.com with your name, company, and company email address and request an account.

Once you have an account, you can open Support Incidents online via the eService section of Empower at **<https://empower.softwareag.com/>**.

You can find product information on the Software AG Empower Product Support website at **[ht](https://empower.softwareag.com)[tps://empower.softwareag.com](https://empower.softwareag.com)**.

To submit feature/enhancement requests, get information about product availability, and download products, go to **[Products](https://empower.softwareag.com/Products/default.asp)**.

To get information about fixes and to read early warnings, technical papers, and knowledge base articles, go to the **[Knowledge](https://empower.softwareag.com/KnowledgeCenter/default.asp) Center**.

If you have any questions, you can find a local or toll-free number for your country in our Global Support Contact Directory at **[https://empower.softwareag.com/public\\_directory.aspx](https://empower.softwareag.com/public_directory.aspx)** and give us a call.

### **Software AG Tech Community**

You can find documentation and other technical information on the Software AG Tech Community website at **<https://techcommunity.softwareag.com>**. You can:

- Access product documentation, if you have Tech Community credentials. If you do not, you will need to register and specify "Documentation" as an area of interest.
- Access articles, code samples, demos, and tutorials.
- Use the online discussion forums, moderated by Software AG professionals, to ask questions, discuss best practices, and learn how other customers are using Software AG technology.
- <span id="page-8-0"></span>■ Link to external websites that discuss open standards and web technology.

### **Data Protection**

Software AG products provide functionality with respect to processing of personal data according to the EU General Data Protection Regulation (GDPR). Where applicable, appropriate steps are documented in the respective administration documentation.

# <span id="page-10-0"></span>**2 Nucleus Response Codes**

This document describes the response codes which can be output by the Adabas nucleus.

The following response codes are returned if errors occur while processing Adabas commands:

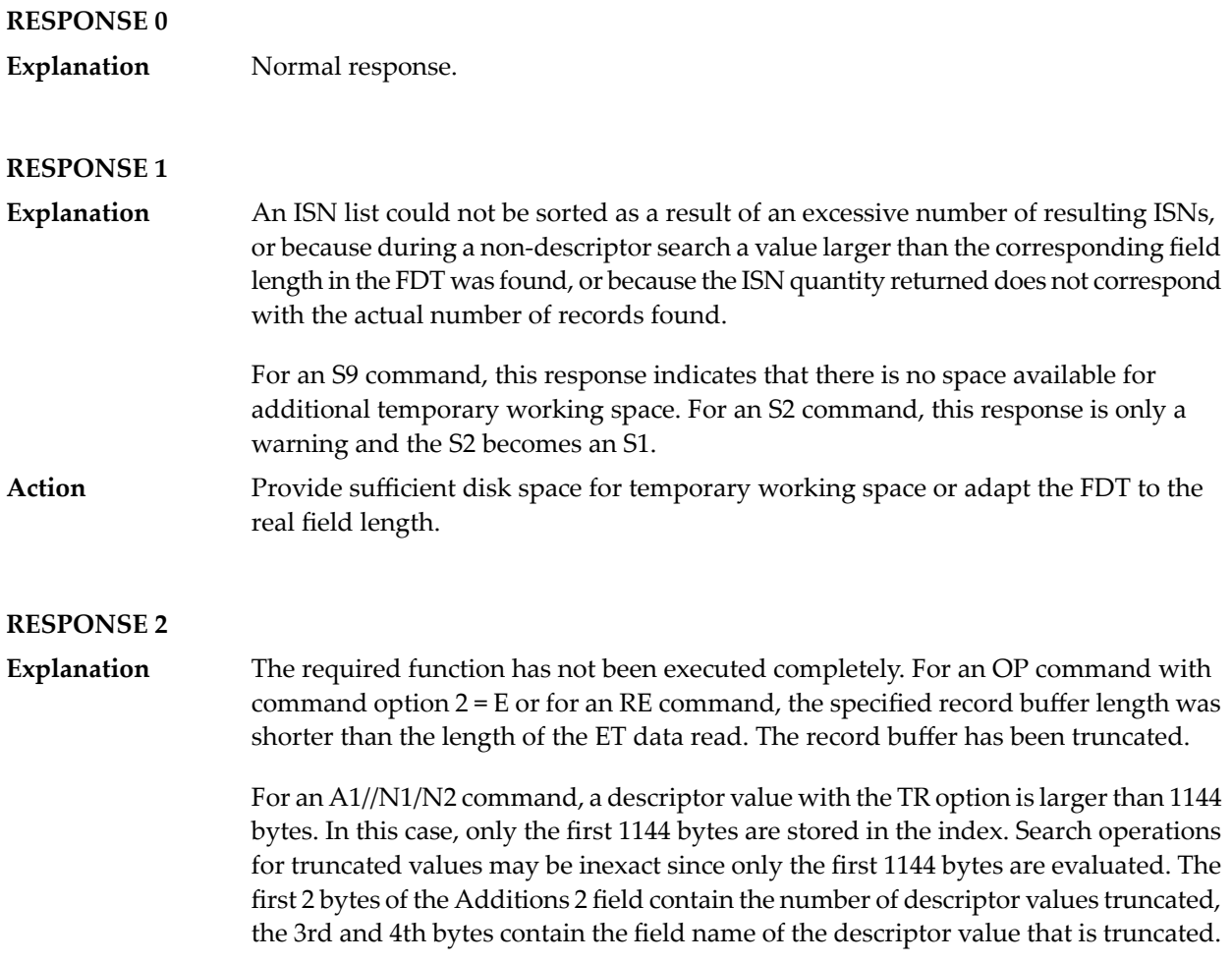

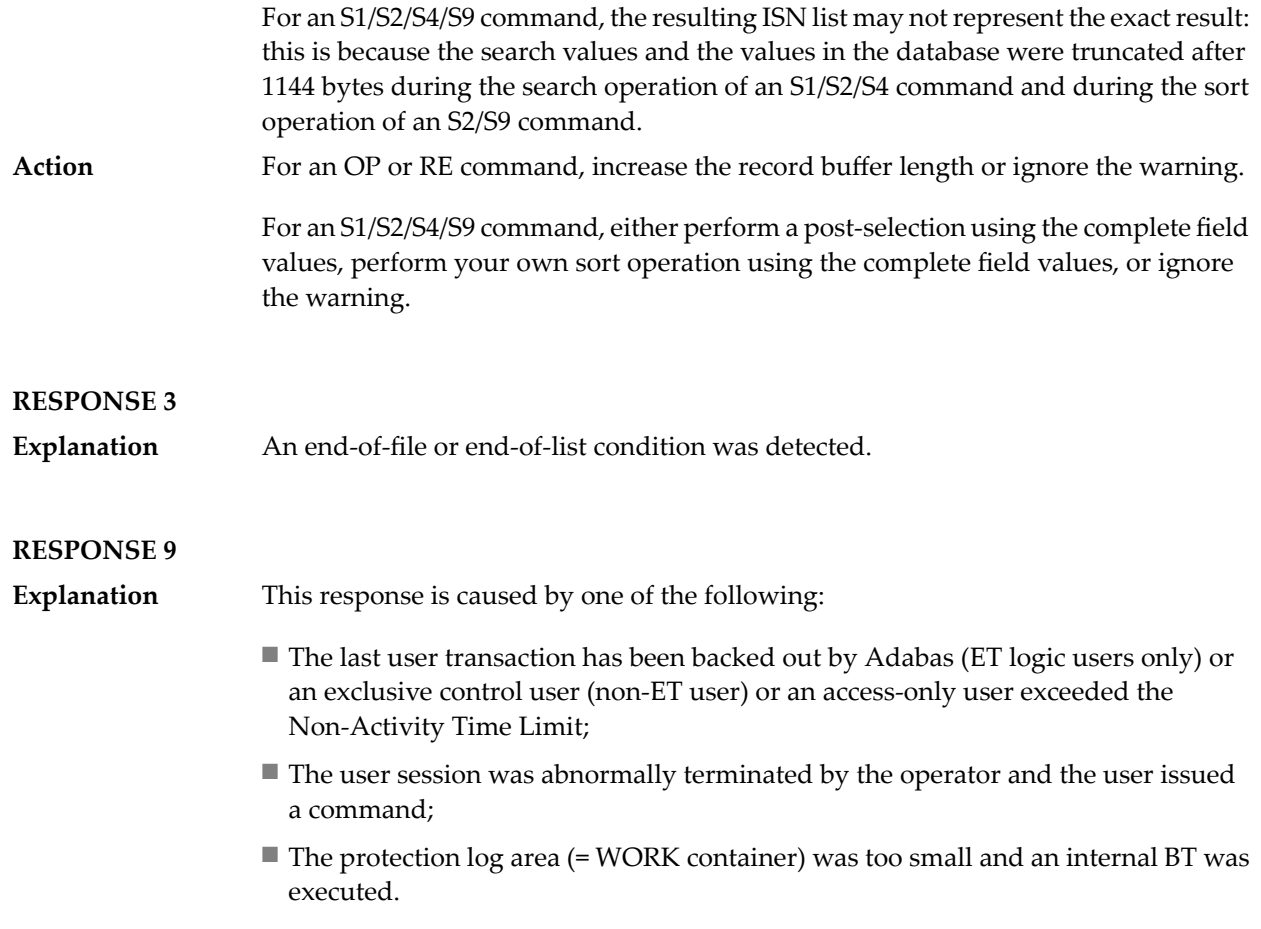

The ADDITIONS 2 field in the control block contains additional information:

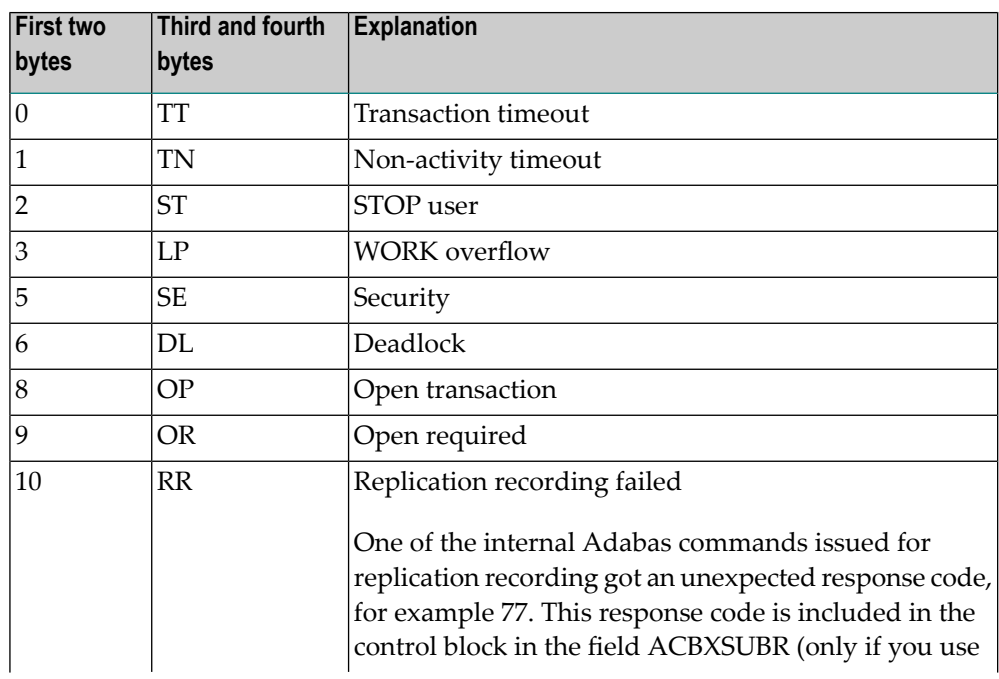

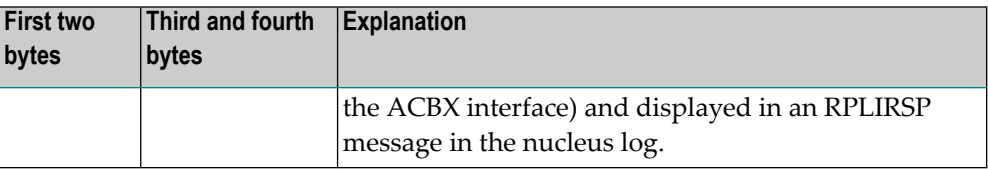

The information in the first two bytes is represented as an integer, and the third and fourth bytes are alphanumeric.

Check the appropriate reason. If the Adabas nucleus was started without the option OPEN\_REQUIRED, and the reason for response 9 was a non-activity timeout or a **Action** STOP user, users who started their sessions with an OP command must re-issue their OP command under the following circumstances:

- if they set a User ID
- if they specified restricted file lists
- if they had user-specific timeout values
- if they were not ET users.

If too many transactions are backed out because of a WORK overflow, the size of the WORK container should be increased.

If transactions are backed out because of security errors, a security violation has occurred.

- Check and correct the Adabas Security password.
- Ensure that the contents of the security buffer are not modified.
- Ensure that the user credentials are not modified during an active session.

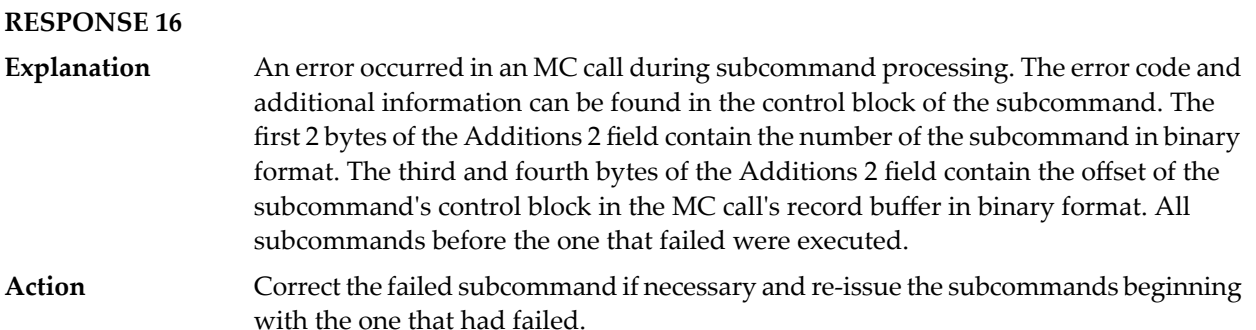

#### **RESPONSE 17**

Invalid file number. The value in the two rightmost bytes of the Additions 2 field indicates the reason (2 byte binary format): **Explanation**

- value=2: Unauthorized system file access;
- $\blacksquare$  value=4: The file number was equal to 0 or greater than the maximum value allowed;
- value=5: The file was not loaded;
- value=6: File to be created already exists;
- $\blacksquare$  value=8: An ET user with a restricted file list and ACC = file number attempted to issue a UPD command, or a user with a restricted file list attempted to touch a file that is not in the file list;
- value=14: A LOB file was accessed instead of the associated base file;
- value=16: The file was locked by ADAOPR;
- value=21: A 2-byte file number was used against a lower version database that does not support large file numbers;
- value=22: Invalid (corrupted) FCB.

#### **RESPONSE 18**

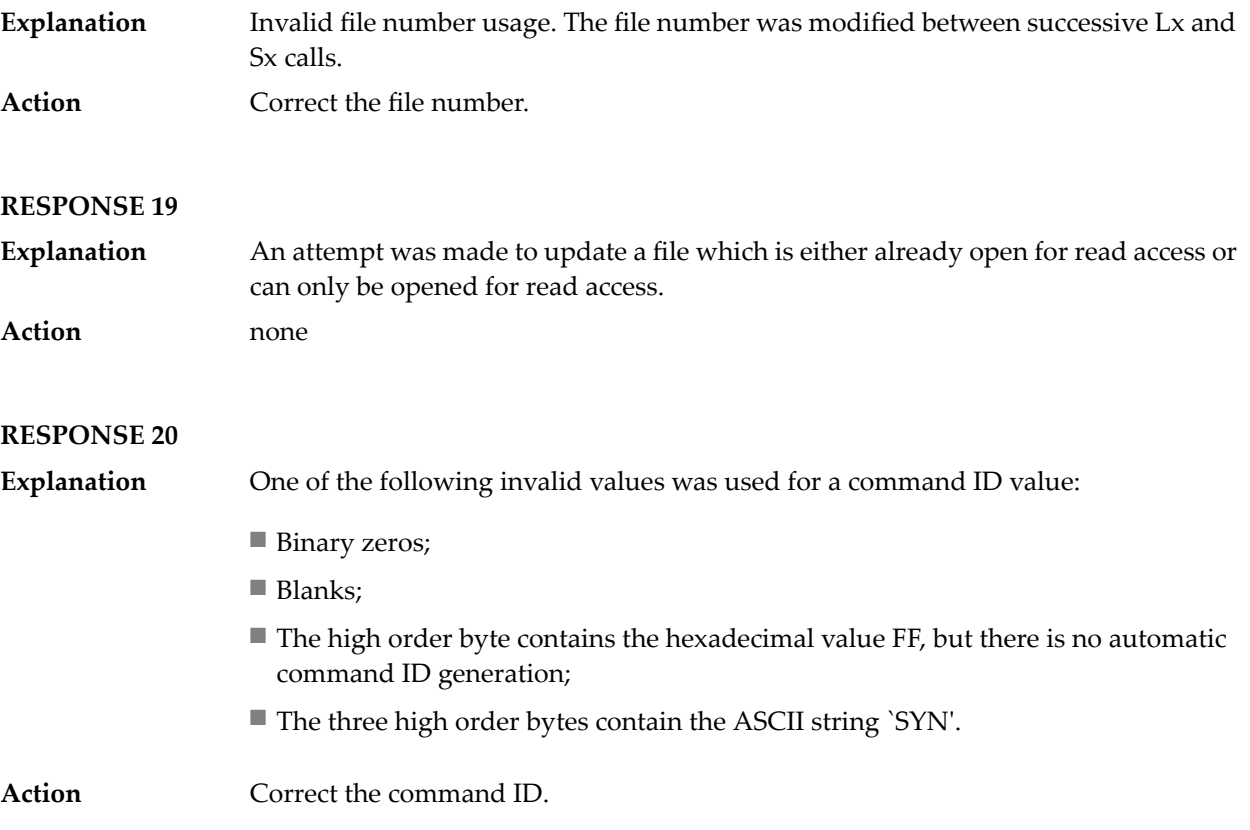

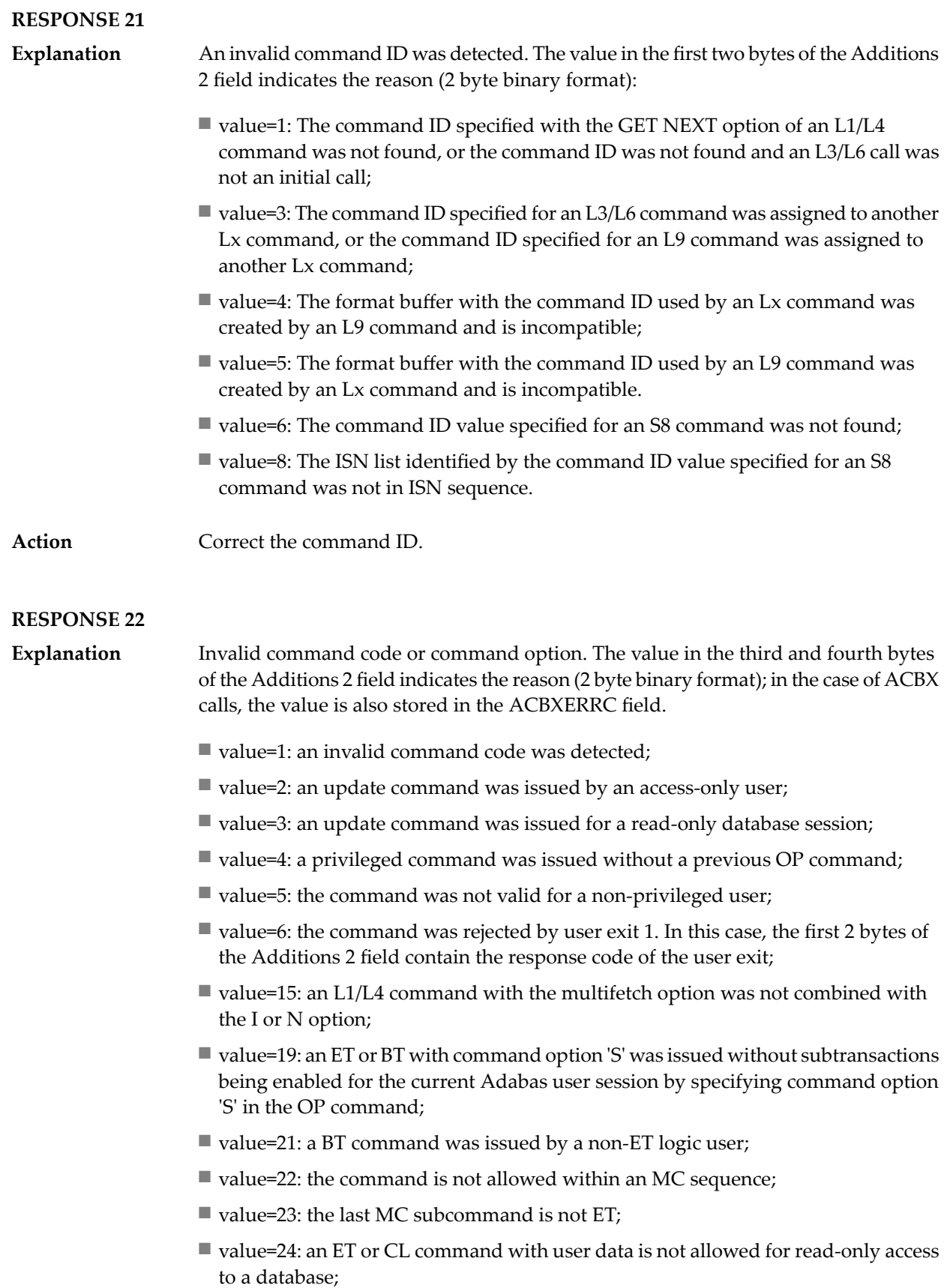

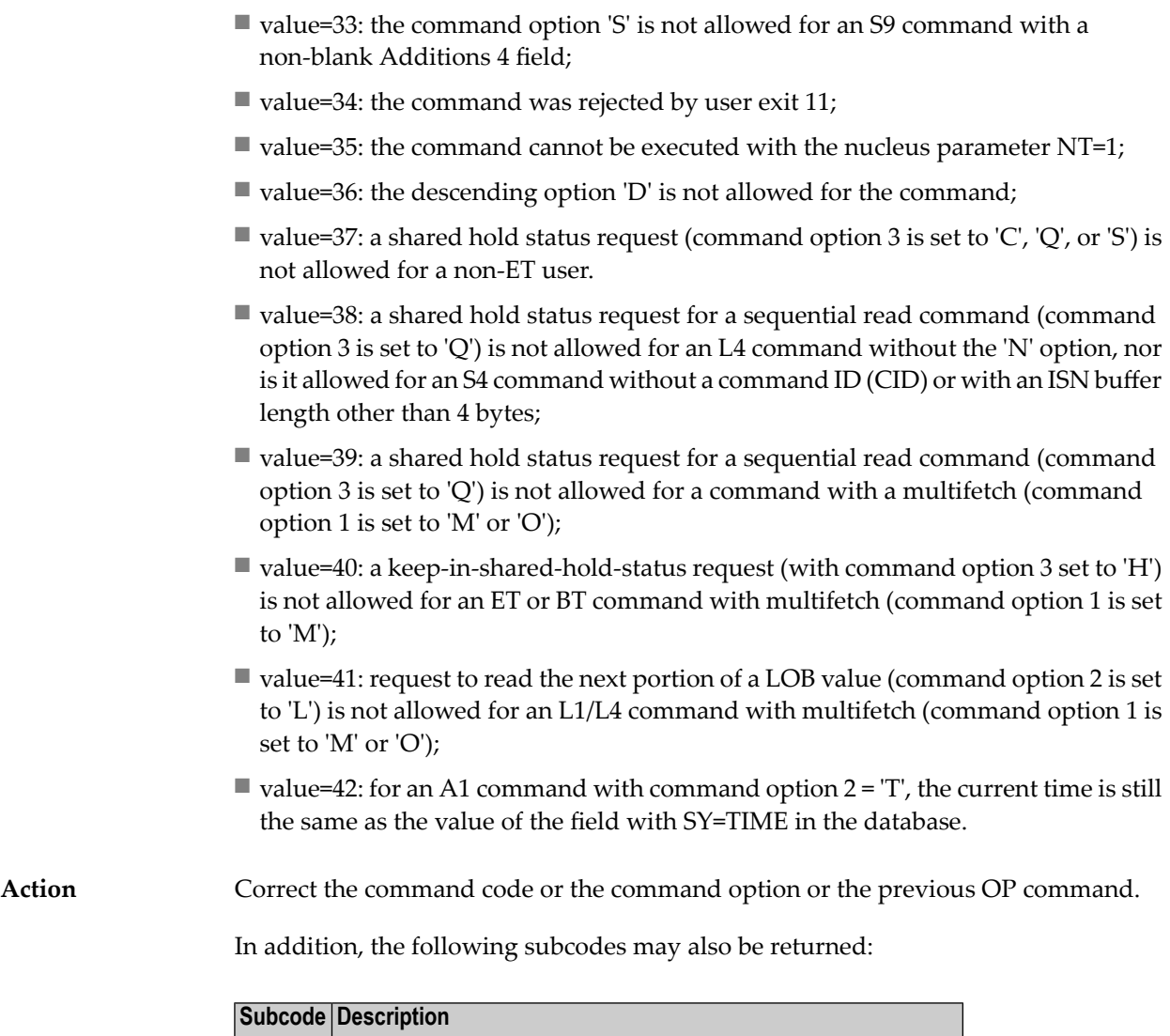

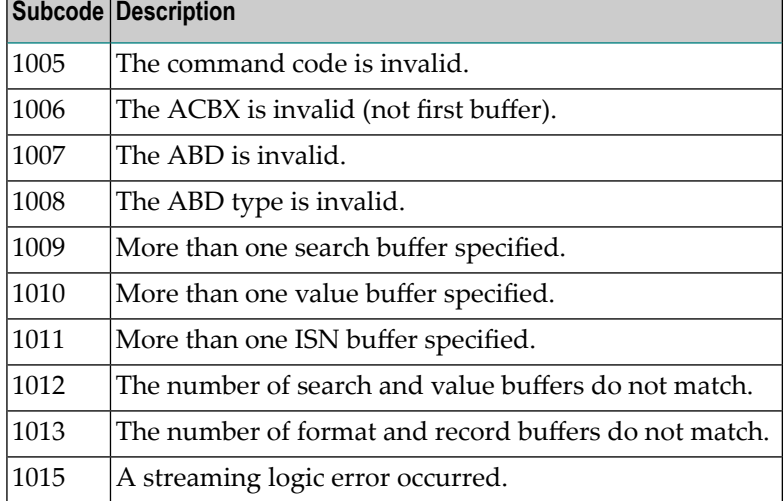

The user action for all subcodes is to correct the Adabas call accordingly and to rerun the program.

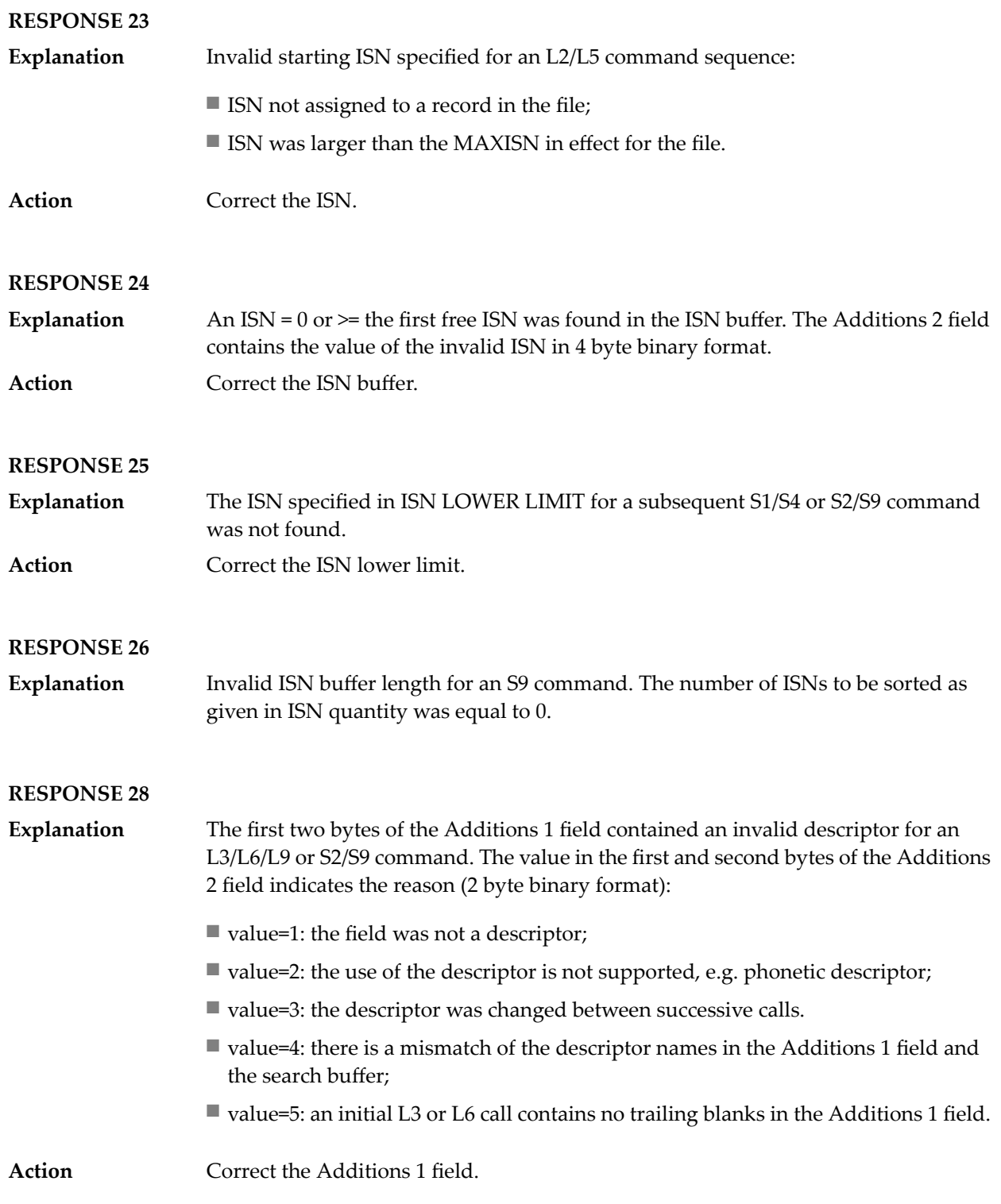

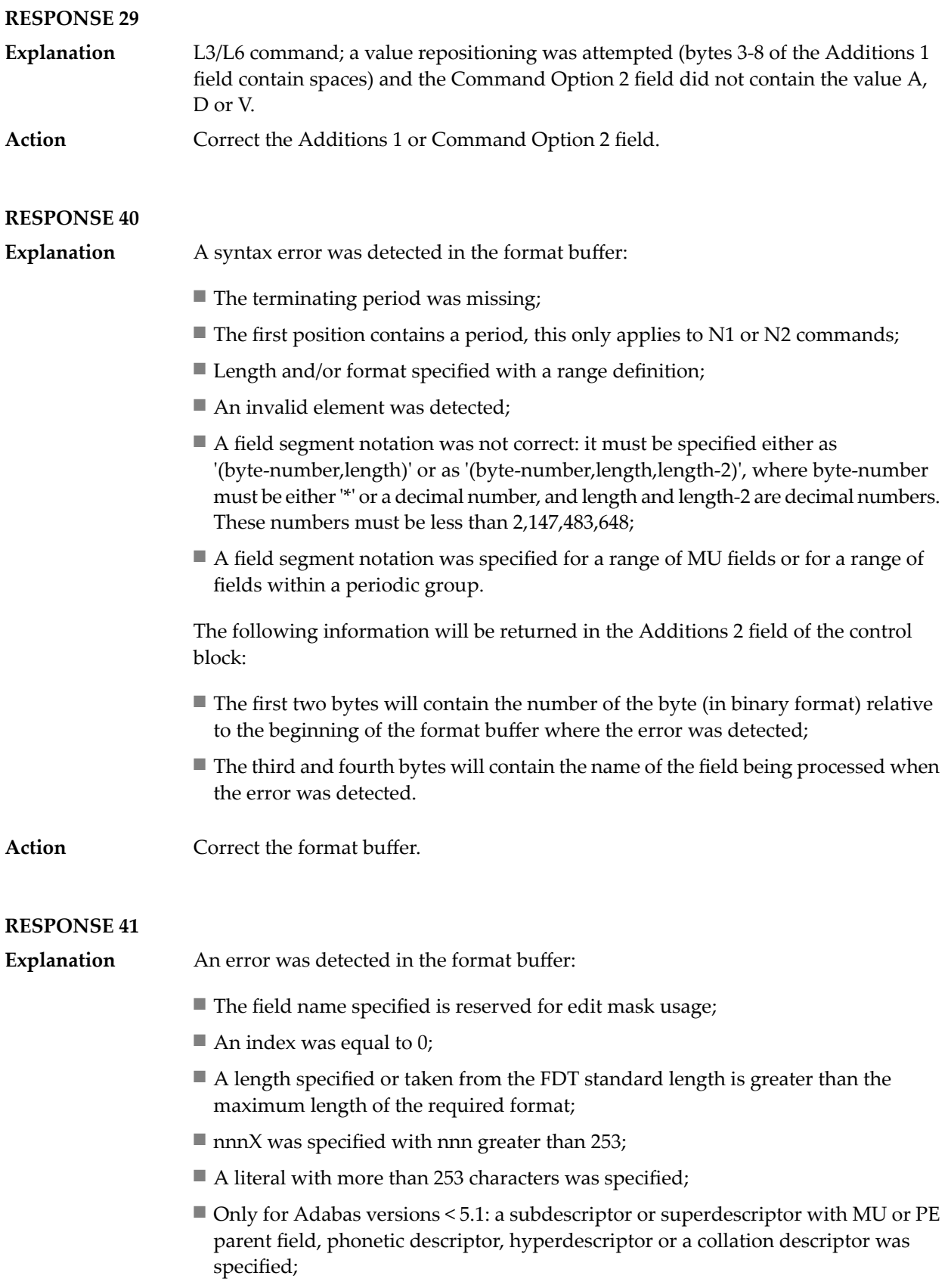

- A phonetic descriptor, hyperdescriptor or collation descriptor was specified;
- A field specified was not present in the file;
- $\blacksquare$  A periodic group name appears without an index;
- A length and/or format was used with a group notation;
- A field in a periodic group was specified without an index;
- A range notation with a group name or a multiple-value field as the first or last element was specified;
- A reference was made to the count of a multiple-value field contained in a periodic group, and no index was included to indicate the periodic group occurrence for which the count was to be returned;
- A collation descriptor with the option HE was specified for an L9 command.
- A count specification was made for a field which was neither a multiple-value field nor was contained within a periodic group;
- A count for a non-multiple value field within a periodic group was specified;
- A length and/or format specification was used with a periodic group notation;
- A (regular or periodic) group containing a multiple-value field was specified;
- Invalid index usage;
- A descending index range was specified;
- A double index was used for a non-periodic field;
- A multiple-value field with an index specification and a multiple-value field without an index specification were used;
- A value cannot be converted to the required format (READ command) or converted to the FDT standard format (UPDATE command);
- The S element was applied to a field that does not have the NC option;
- A field with the NC option was used more than once together with its S element;
- The add option is not compatible with the format/length;
- The specification of a character set was invalid;
- A field was specified with an edit mask not allowed for the field;
- A field segment notation '(byte-number,length)' or '(byte-number,length,length-2)' was not correct: byte-number + length must be less than or equal to the maximum value length + 1, and length-2 must be equal to length. The maximum value for LB fields is 2,147,483,643, for LA fields 16381, an for other values 253 bytes;
- Segment notation is only allowed for values with the format 'A'.

The following information is returned in the Additions 2 field of the control block:

- $\blacksquare$  The first two bytes will contain the number of the byte (in binary format) relative to the beginning of the format buffer where the error was detected;
- The third and fourth bytes will contain the name of the field being processed when the error was detected.

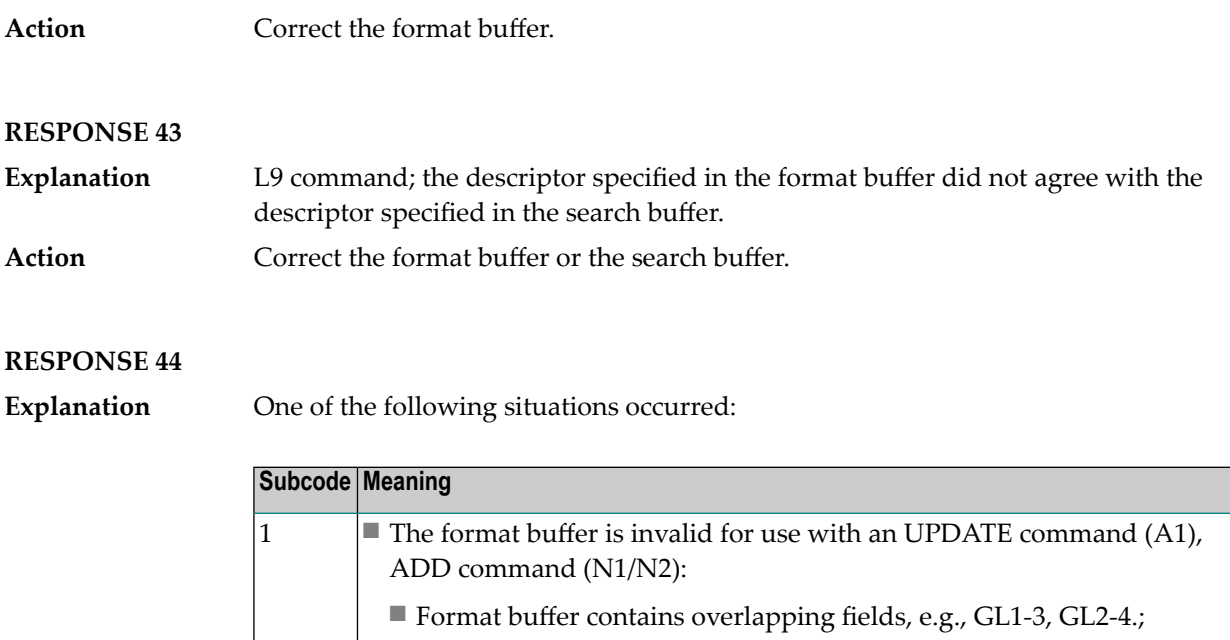

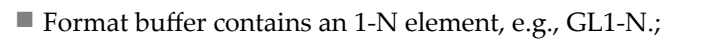

■ There is not a 1:1 relation between an L element and the subsequent corresponding element with '\*' length;

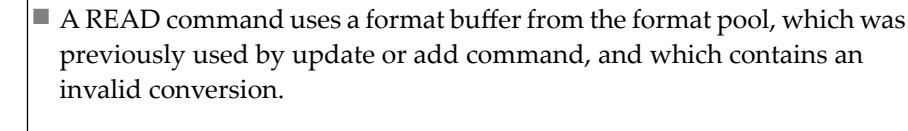

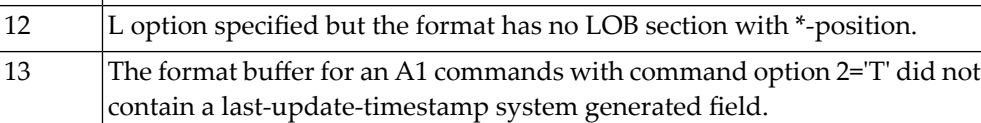

**Note:** Subcodes associated with response 44 are stored in the first two bytes of the Additions 2 field (ACB) and in the error subcode field (ACBX).

Action Correct the format buffer or use a different command ID for Read/Update commands.

### **RESPONSE 45**

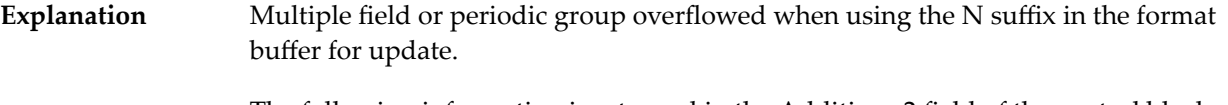

The following information is returned in the Additions 2 field of the control block:

- The first two bytes will contain the number of the byte (in binary format) relative to the beginning of the record where the error was detected;
- The third and fourth bytes will contain the name of the field being processed when the error was detected.
- Because the multiple field or periodic group reached its absolute limit, the application must be re-designed. **Action**

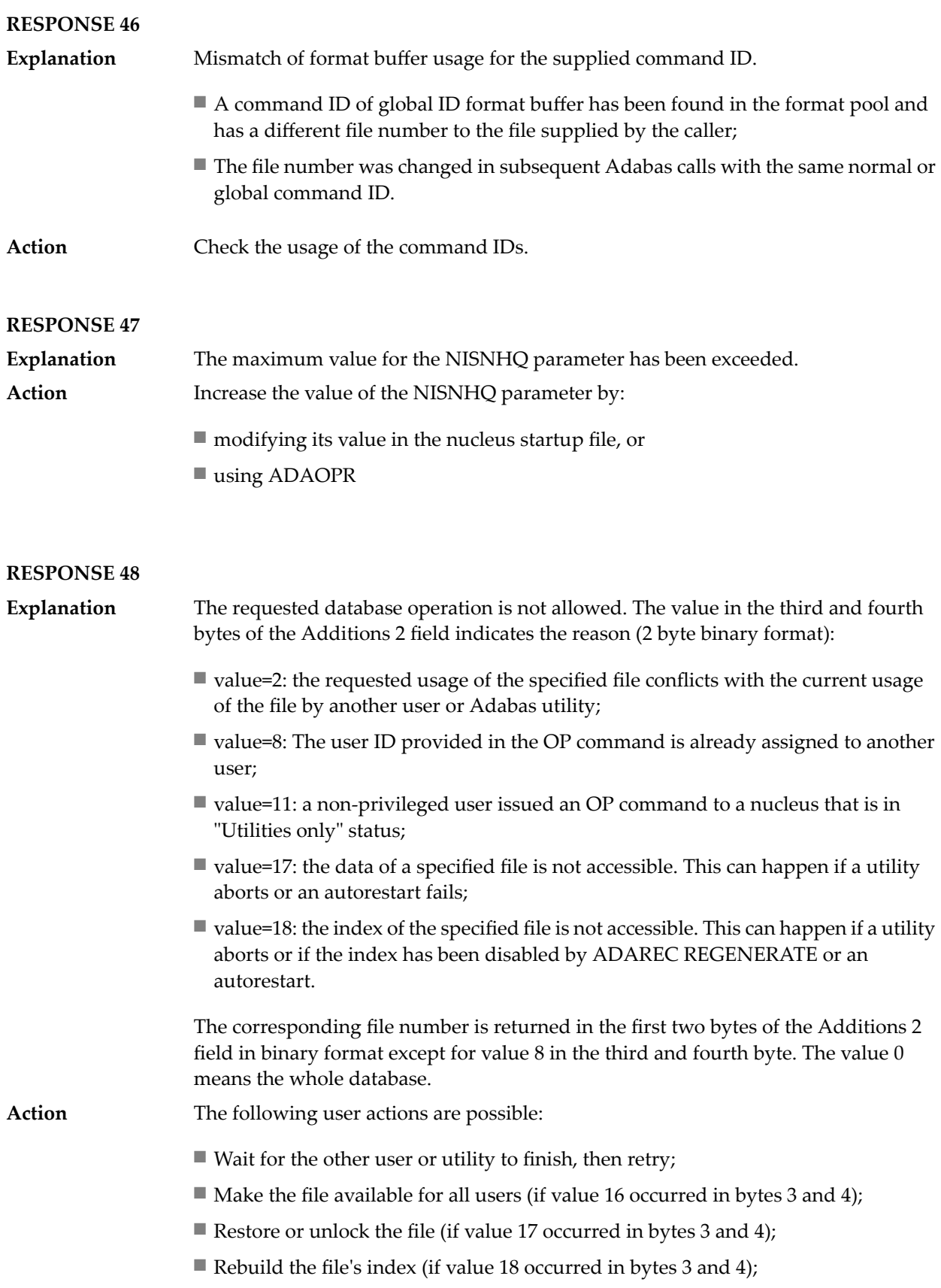

- If the value in bytes 3 and 4 of the Additions 2 field is 8, and the nucleus was started with the OPEN\_REQUIRED option, the user can re-issue the OP command immediately. This will cause the other user with the same user ID to be stopped, unless that user is currently active.
- If a utility receives a response 48 because non-utility users are still active, you can lock the file with ADAOPR LOCK. This ADAOPR command stops all non-utility users from accessing the file and allows only utility users to access the file until it is unlocked again.

#### **RESPONSE 49**

- The compressed record was too long for the Data Storage disk device. The first two bytes of the Additions 2 field contain the length of the compressed record in binary format. **Explanation**
- Add a new DATA extent with sufficient block size (block size >= compressed record size + 8). Alternatively you can start the nucleus with OPTIONS=AUTO\_EXPAND; **Action** then the Adabas nucleus automatically creates a new DATA extent with sufficient block size.

#### **RESPONSE 50**

A syntax error in the record buffer was detected during processing of an OP command, or an invalid character set has been specified, or an invalid time zone has been **Explanation** specified. The first two bytes of the Additions 2 field contain the number of bytes (in binary format) relative to the beginning of the record buffer where the error was detected.

> If a time zone problem occurs, the two right-most bytes of the Additions 2 field in the ACB will contain a subcode; in an ACBX, the Error Subcode field will contain the subcode:

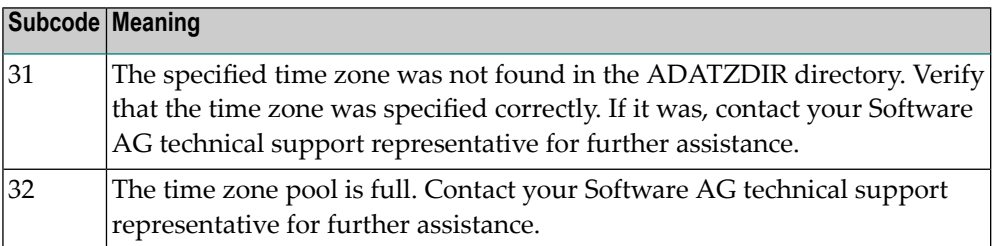

Action **Correct** the record buffer and try again.

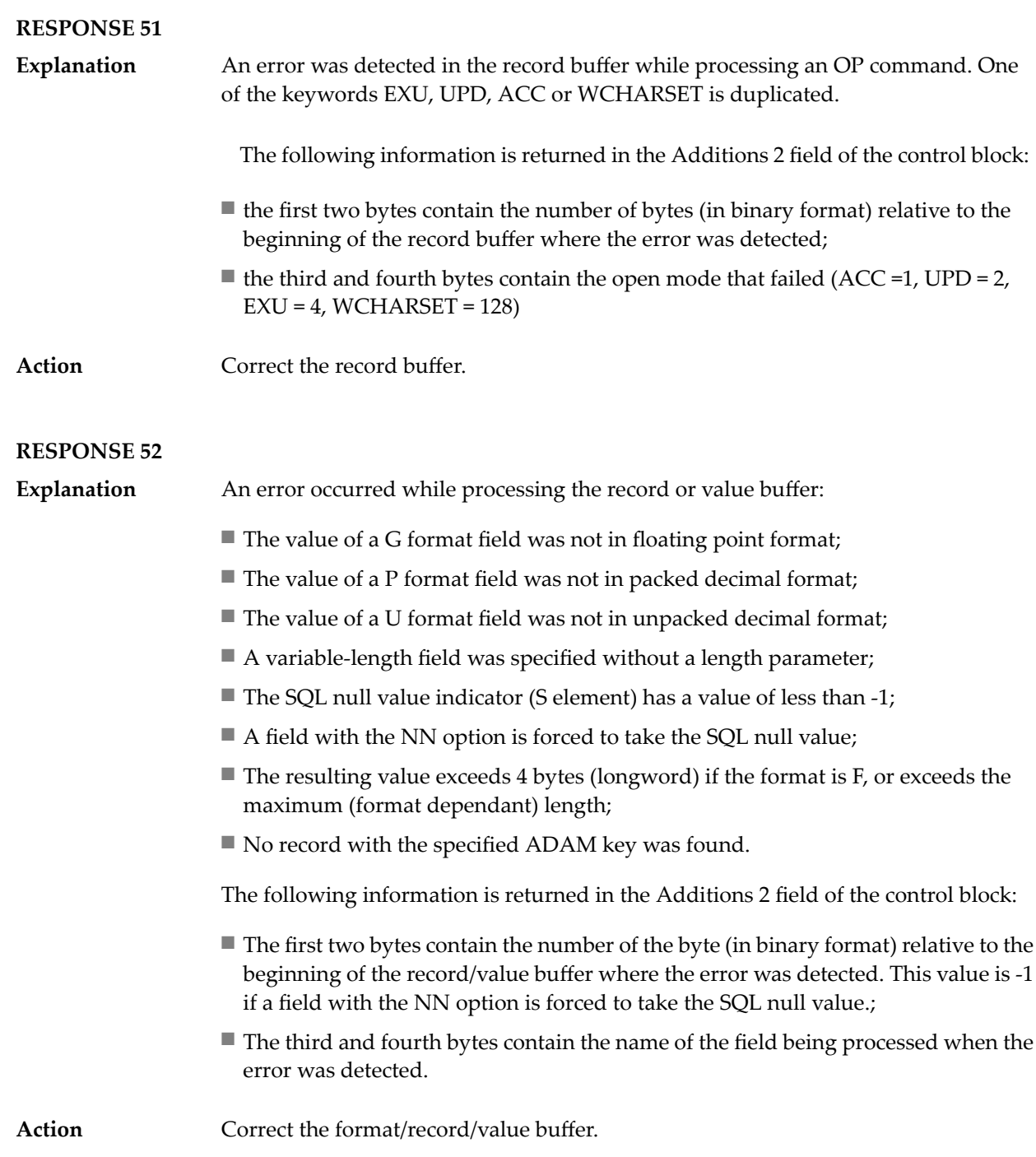

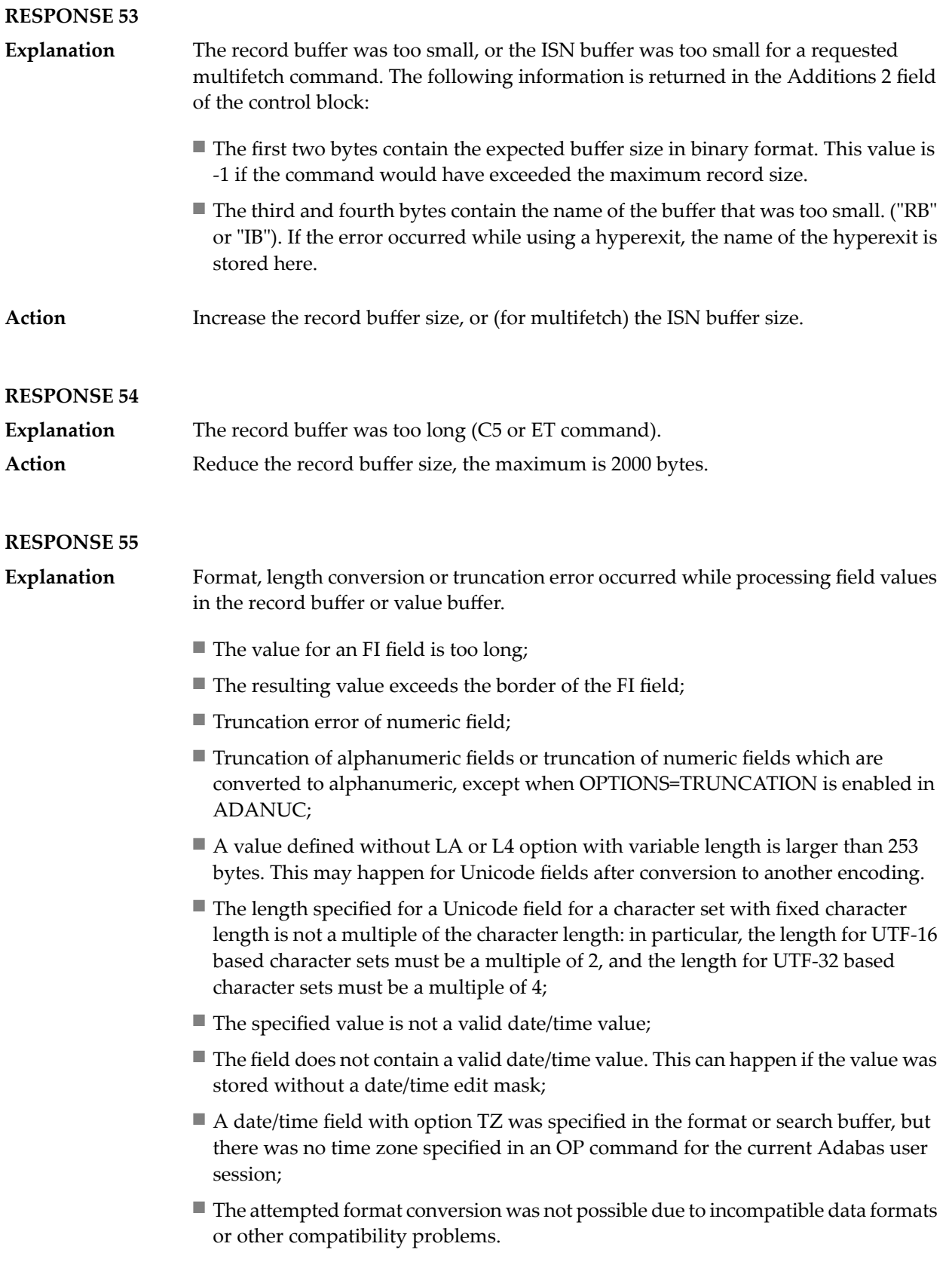

The following information is returned in the first 2 bytes of the Addition 2 field, and in the case of an ACBX, also in the field ACBXERRC:

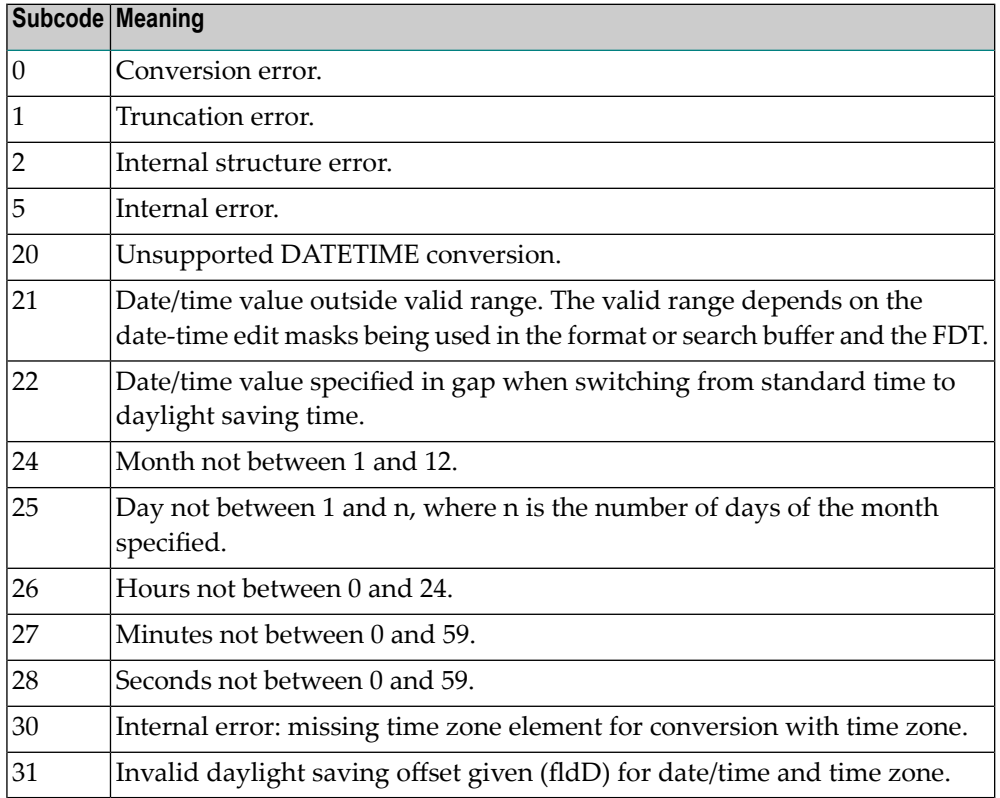

The field name is returned in the third and fourth byte of the Additions 2 field, and in the case of an ACBX in the field ACBXERRB.

In addition, the following information is returned in the case of an ACBX call:

- The offset in the record or value buffer in ACBXERRA;
- The type of buffer in ACBXERRD ('R' for error in record buffer, 'V' for error in value buffer).

**Action** Depending on the reason:

- Correct the format, record, search or value buffer;
- If a record structure error is indicated, run ADAVFY FIELD against the corresponding file. If this produces errors, then the file must be unloaded, decompressed, re-compressed and re-loaded;
- If the time zone specification in the OP command is missing, execute an appropriate OP command;
- Subcodes 2 and 5 should never occur; you should, therefore, contact your nearest support centre if you receive one of these subcodes. A copy of the command log and an export copy or backup of the files accessed will help us to analyze the problem.

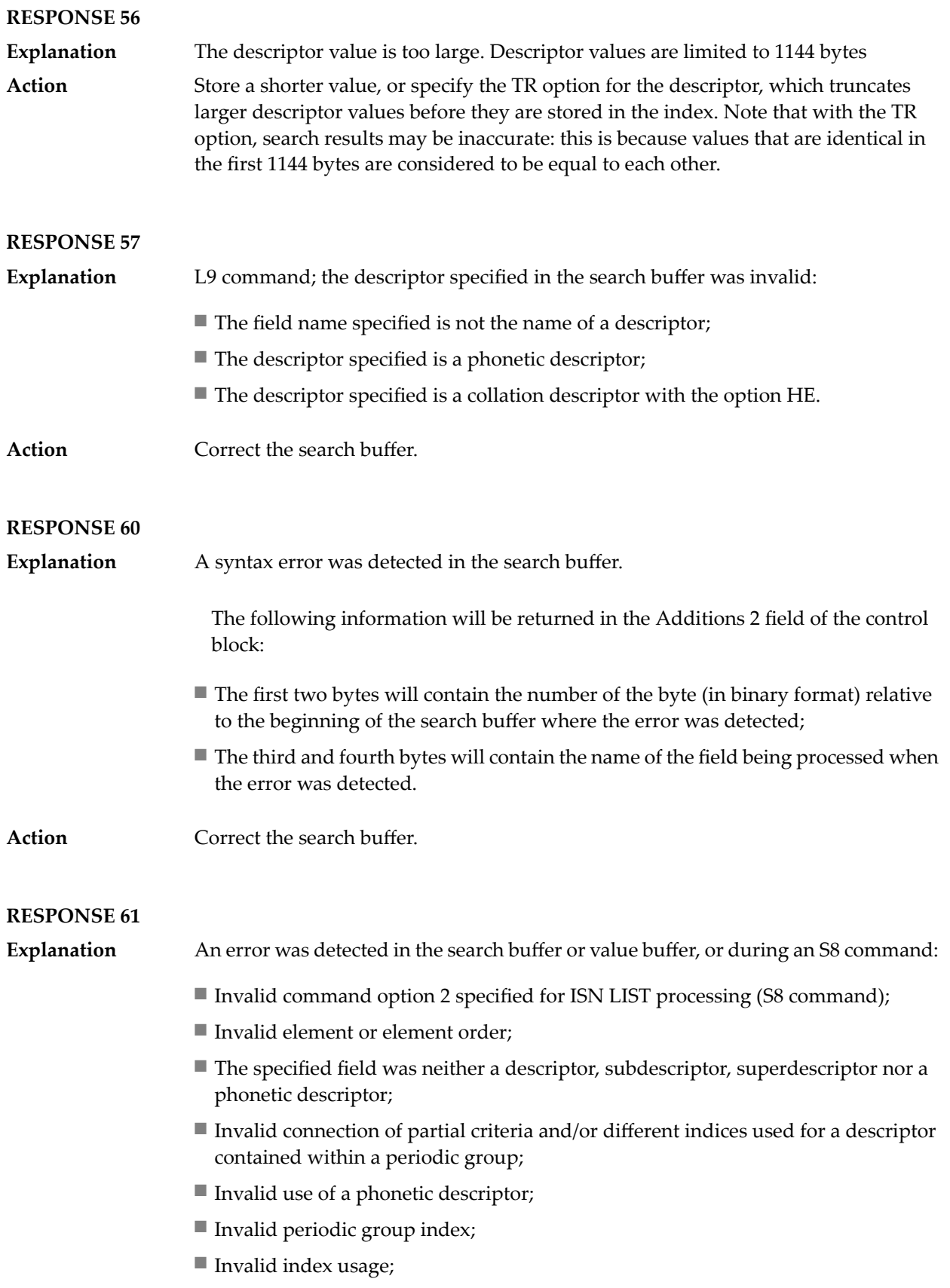

- The length of a descriptor value was greater than 253 or greater than the permitted length for the required format;
- Invalid format type;
- Invalid file number specification;
- Invalid usage of the S operator FROM value greater than TO value;
- Invalid usage of the N operator BUT NOT value was outside the range of the preceding FROM-TO range;
- Invalid comparator;
- The value in the value buffer cannot be converted into the field's FDT format;
- The specified file name is not an ADAM key while using the V option with an A1 or E1 command;
- $\blacksquare$  Invalid value given in the value buffer while using the V option with the A1 or E1 command;
- Invalid usage of the C option only allowed for collation descriptors;
- A field was specified with an edit mask that is not allowed for the field.

The following information is returned in the Additions 2 field of the control block (not for the S8 command):

- $\blacksquare$  The first two bytes will contain the number of the byte (in binary format) relative to the beginning of the search buffer where the error was detected;
- If the third byte is zero, the fourth byte contains more information about the error:
	- Fourth byte 1: invalid length.

Otherwise the third and fourth bytes will contain the name of the field being processed when the error was detected.

Action **Correct** the search/value buffer.

#### **RESPONSE 62**

- The length of the search and/or value buffers as specified in the search and value buffer length fields, respectively, was not of sufficient length to accommodate the search criteria specified. **Explanation**
- Action **Correct** the search/value buffer.

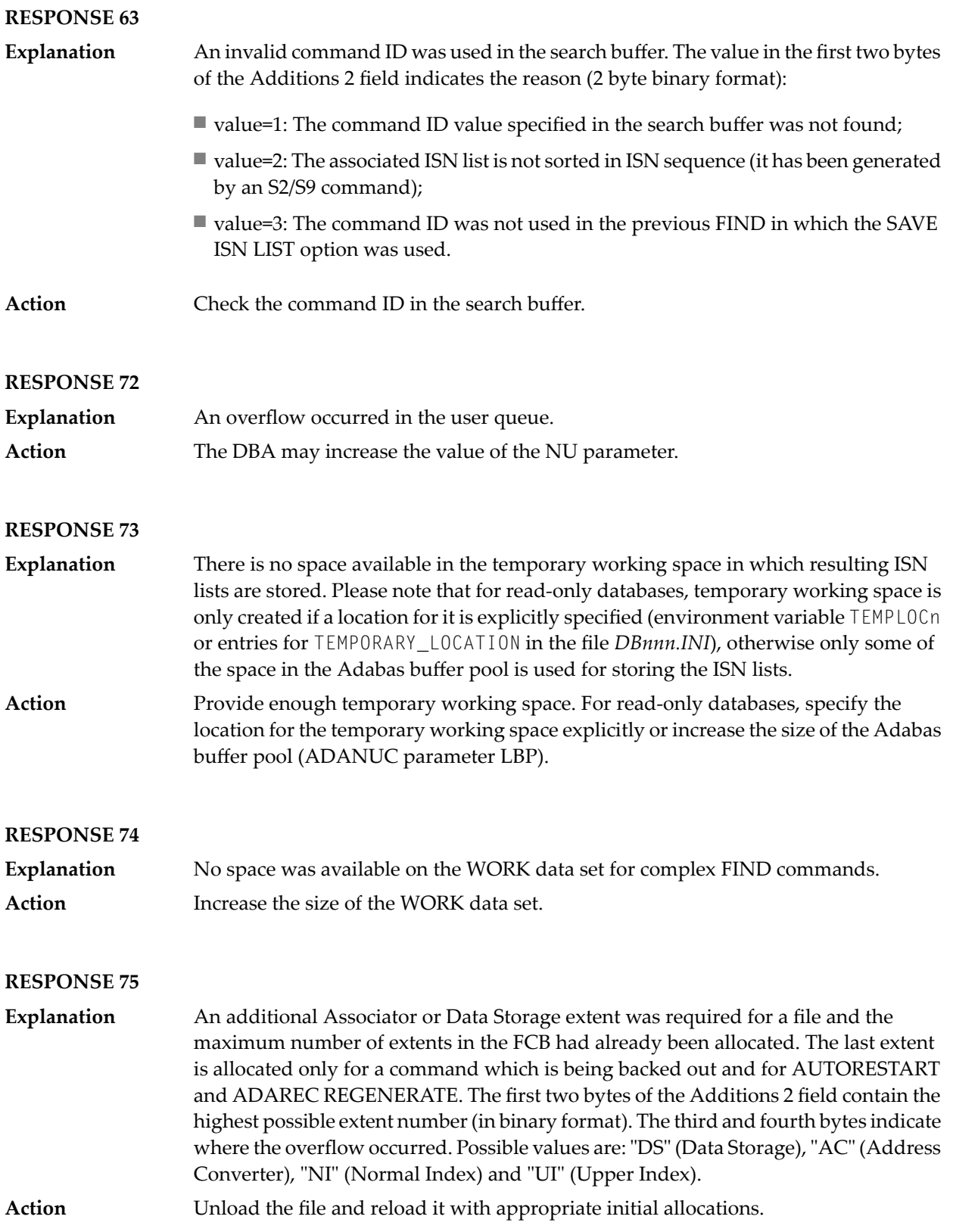

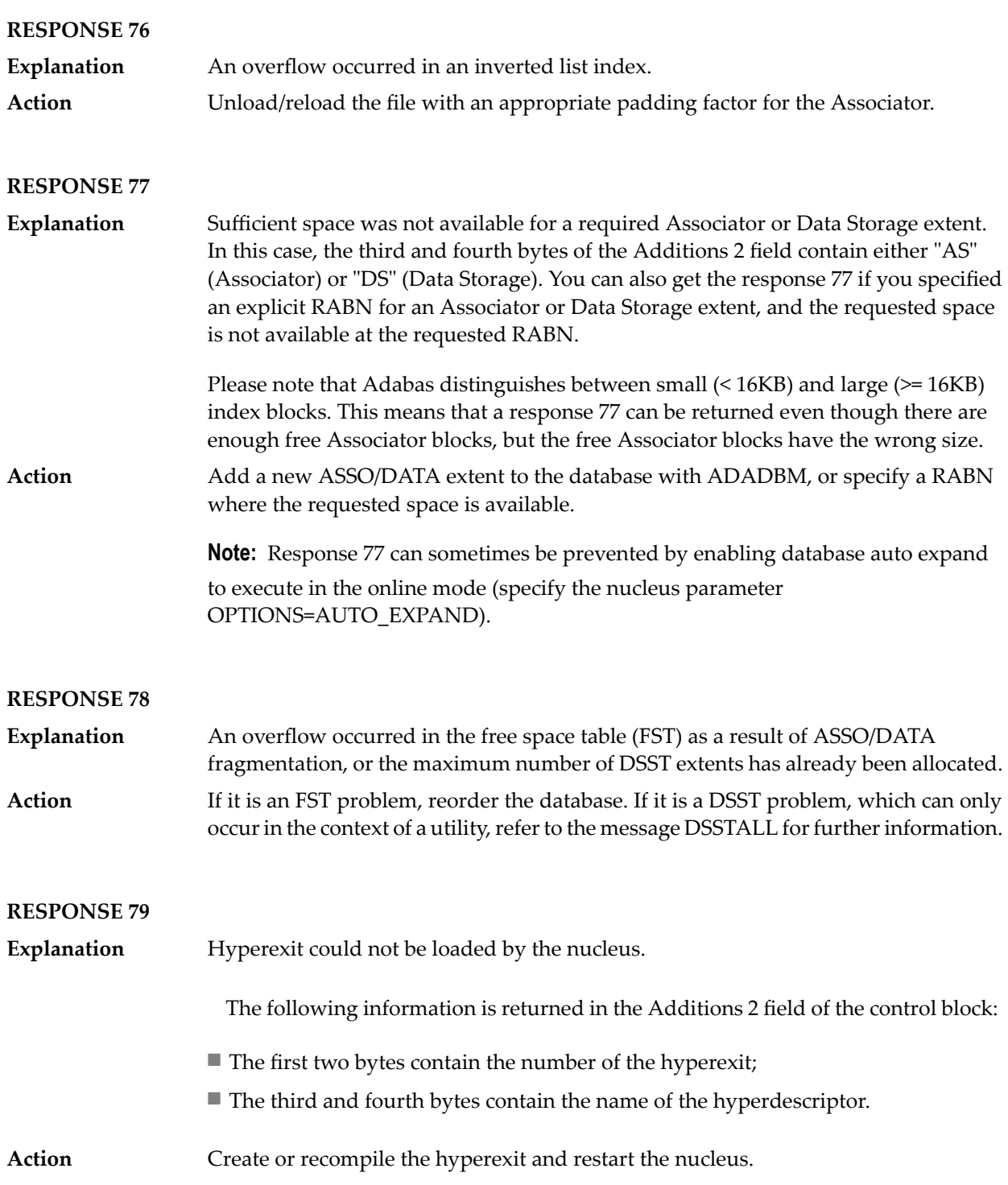

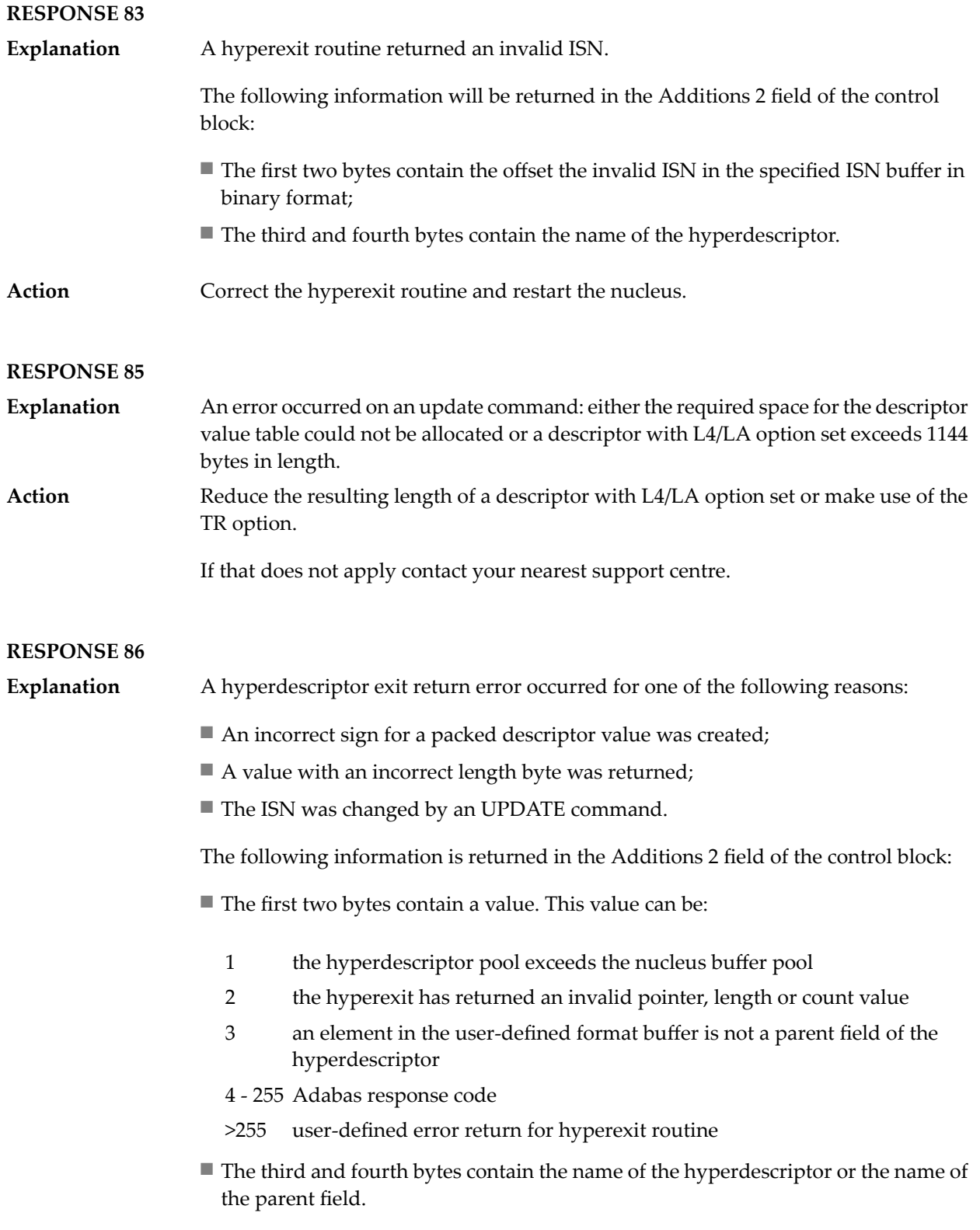

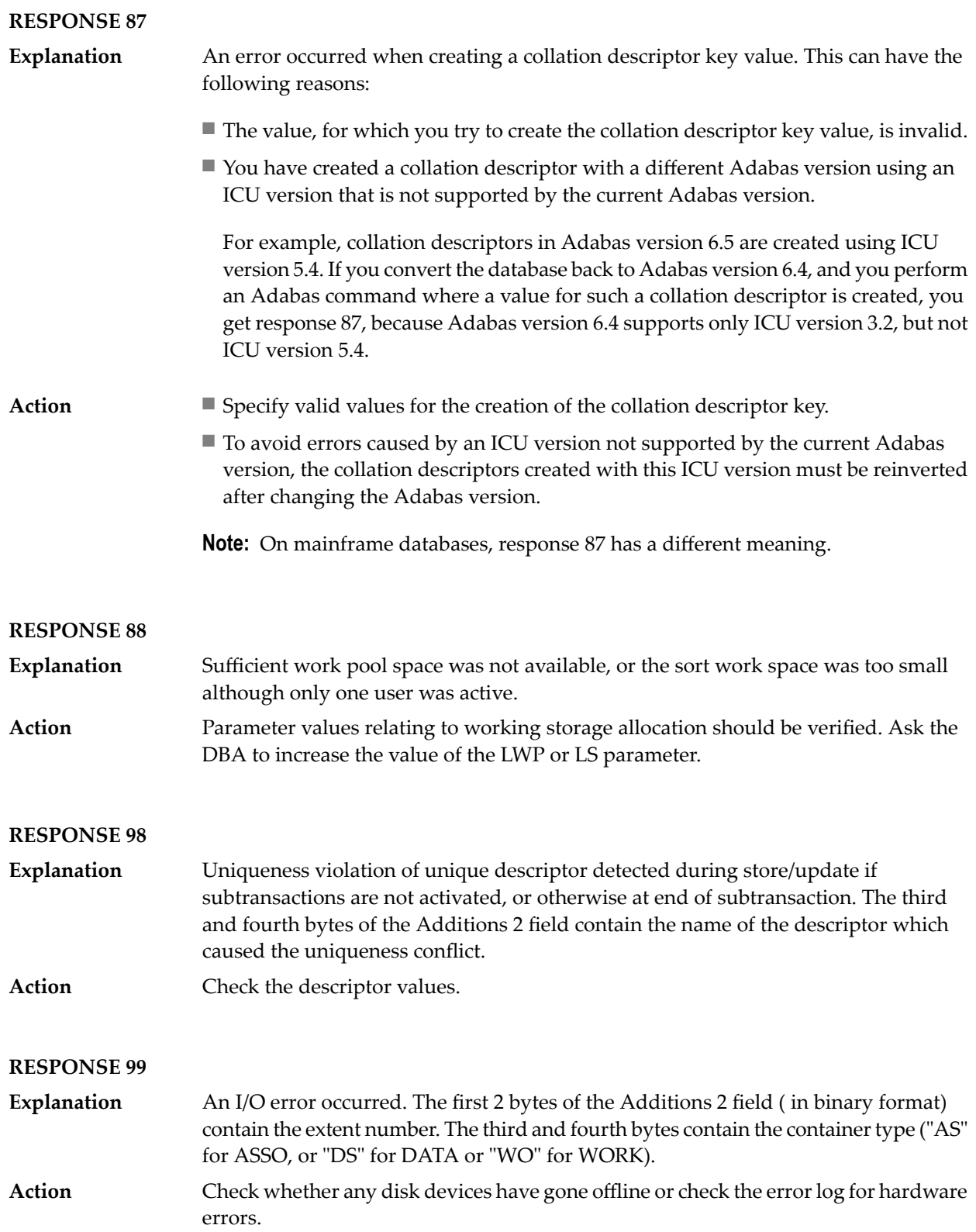

### **RESPONSE 113**

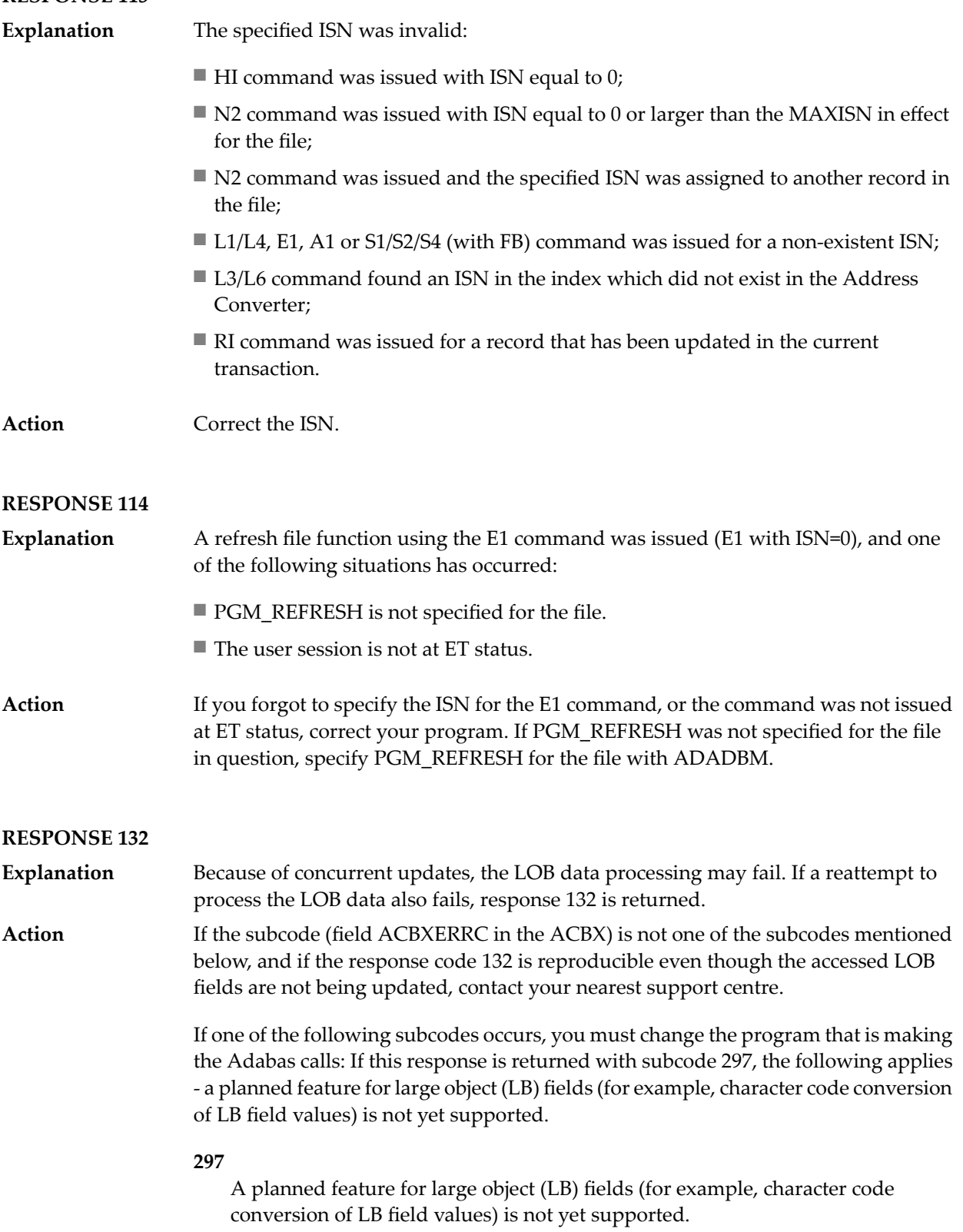

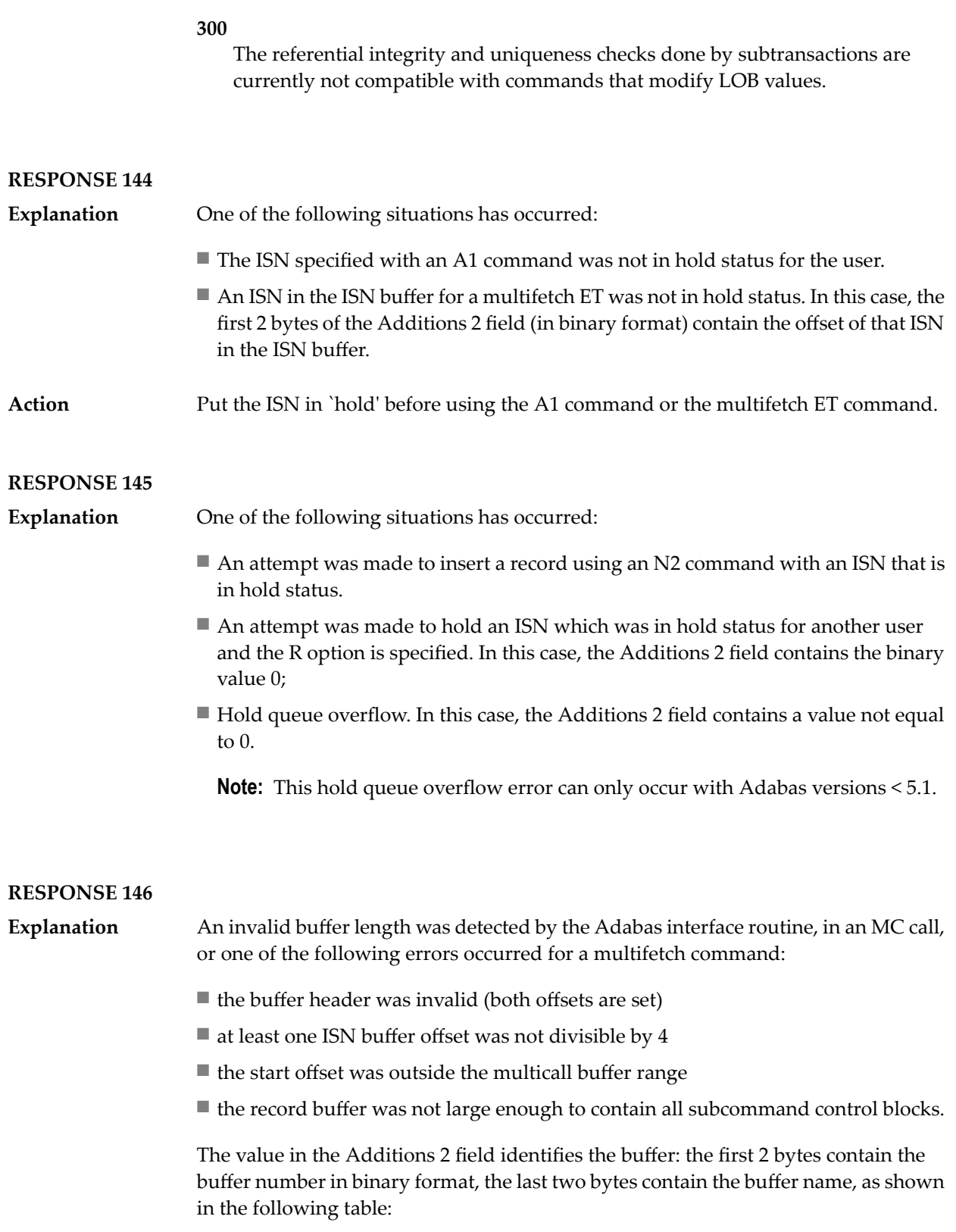

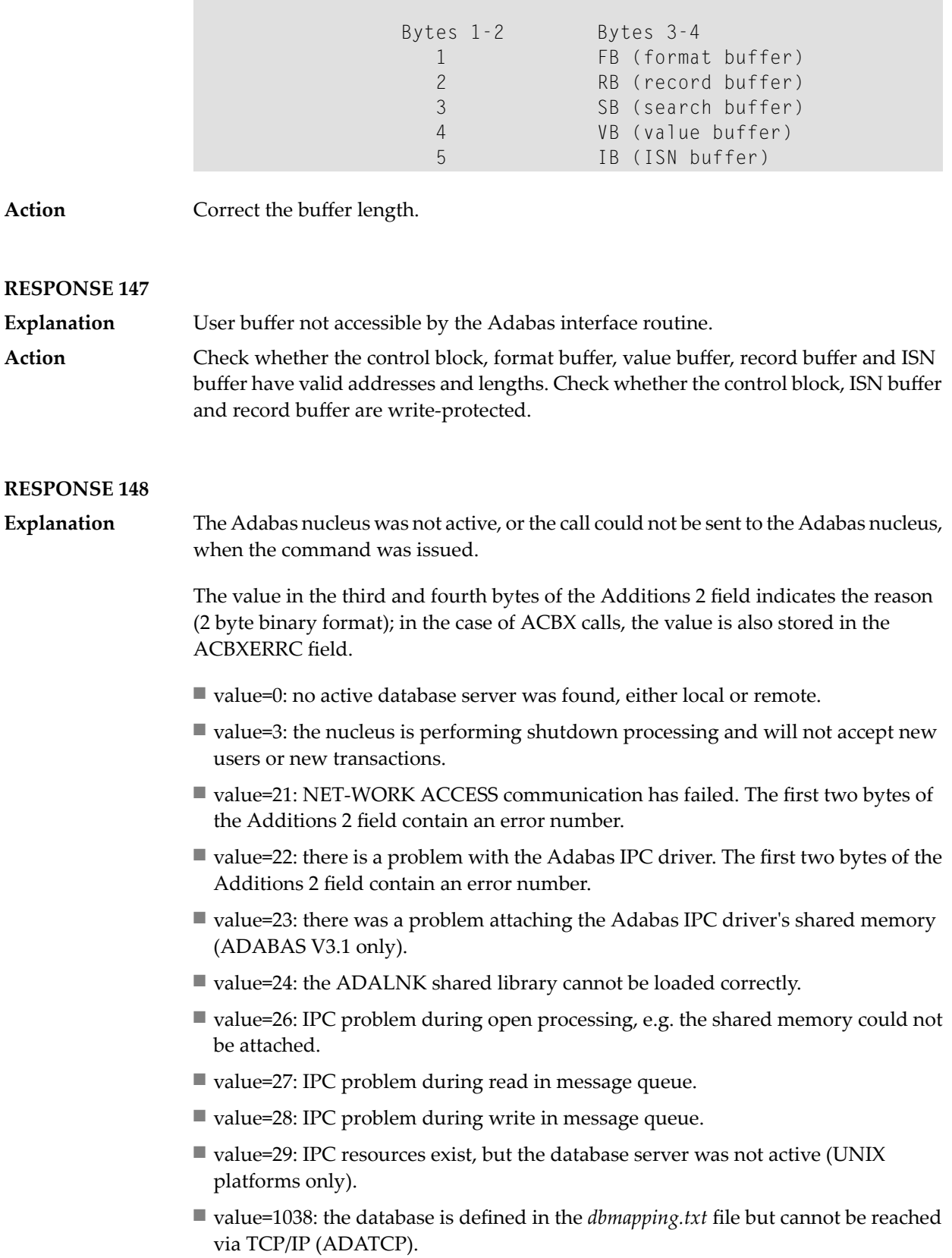

- value=1039: ADATCP connect rejected due to maximum number of allowed connections already received.
- value=1040: ADATCP SSL configuration mismatch.

**Action** The action depends on the value returned in bytes 3 and 4 of the Additions 2 field:

- value 0: start the nucleus and reissue the command.
- value 3: wait for the nucleus to shut down, restart it and re-issue the command.
- value 21: see the ENTIRE NET-WORK manual for further information.
- value 22, 23: shut down the nucleus if it is still active and restart it. If the error still occurs, try the command "showipc -kd <dbid>", then restart the nucleus and re-issue the command.
- value 24: check the location and permissions of the ADALNK shared library.
- value 26, 27, 28: one reason for this message may be that somebody has deleted an IPC resource: in this case, shut down the nucleus if it is still active and restart it. If the error still occurs, trythe command "showipc -kd <dbid>", then restart the nucleus and re-issue the command. Another reason may be that the IPC resources are not sufficient: in this case, increase the IPC resources, or decrease the values of some nucleus parameters on which the required amount of IPC resources depends, or stop some other process that also consumes IPC resources (please referto the section *Increasing System V IPC Resources*in the *Installation* document forfurtherinformation about IPC resources).
- value 29: execute the command "showipc -kd <dbid>", then restart the nucleus and re-issue the command.
- value 1038: make sure that the database is ADATCP-enabled and active, and check the client configuration for correctness (host  $\&$  port number), or remove the database entry from the *dbmapping.txt* file.
- value 1039: increase the number of allowed connections; see the Adabas nucleus parameters TCPCONNECTIONS and TCPRECEIVER.
- value 1040: check the configuration in the mapping file. SSL connect ('adatcps') should use the server SSL port number, and TCP connect ('adatcp') the corresponding TCP port number.

**Note:** For additional subcodes, refer to the Entire Net-Work documentation.

### **RESPONSE 149**

**Explanation** A communication error was detected.

The value in the third and fourth bytes of the Additions 2 field indicates the reason (2 byte binary format); in the case of ACBX calls, the value is also stored in the ACBXERRC field.

■ value=1038: DBID mismatch between database defined in the *dbmapping.txt* file and the connected database.

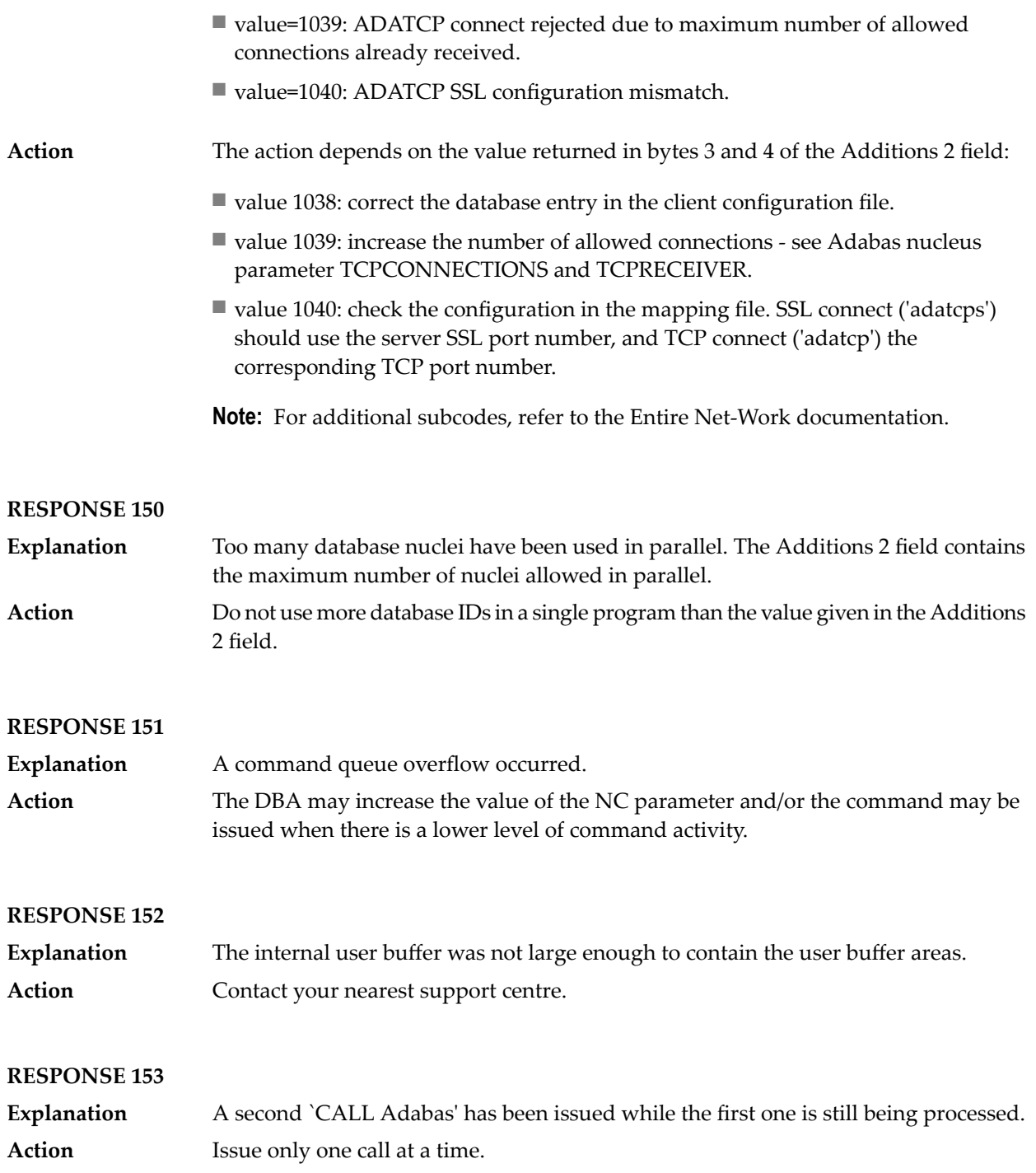
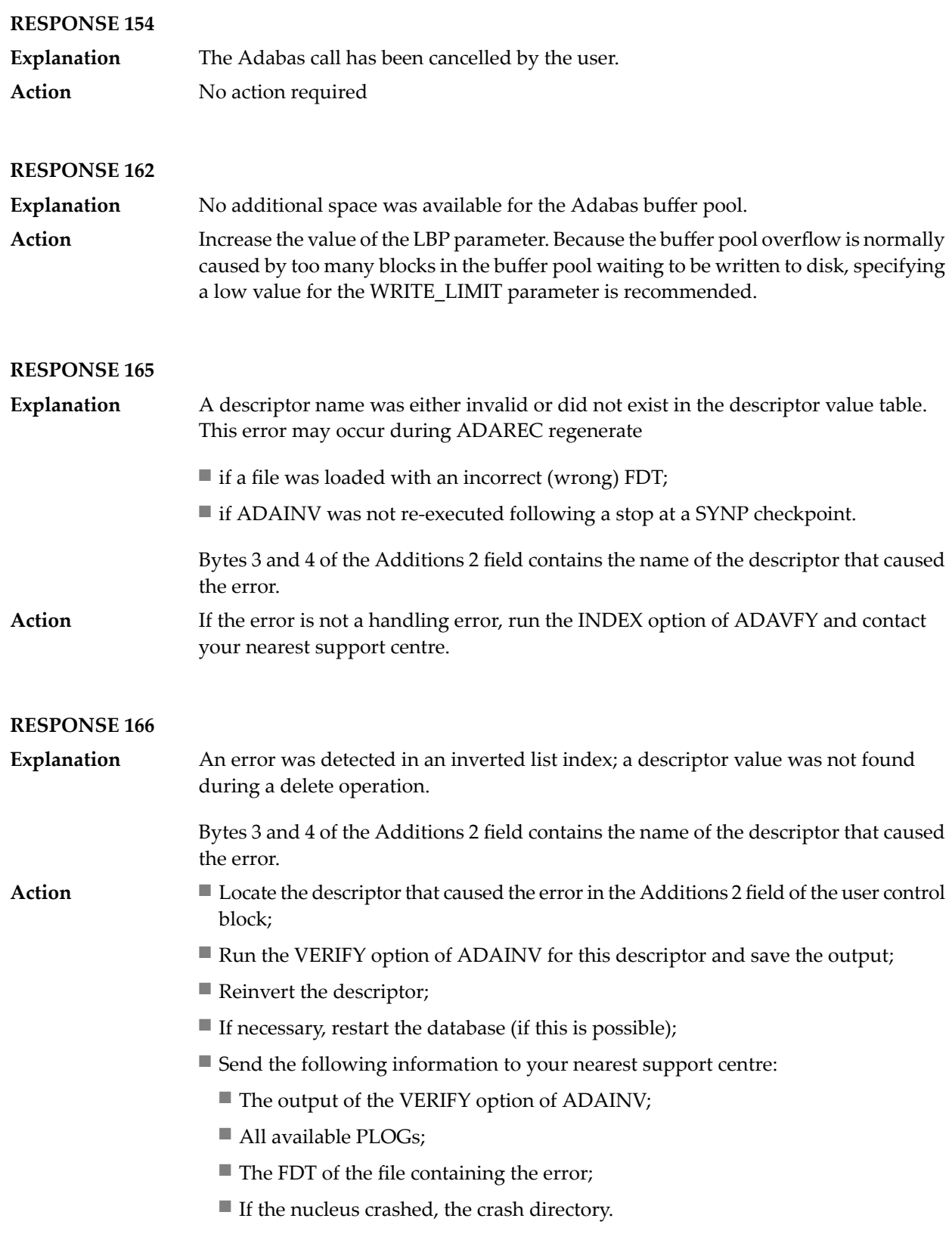

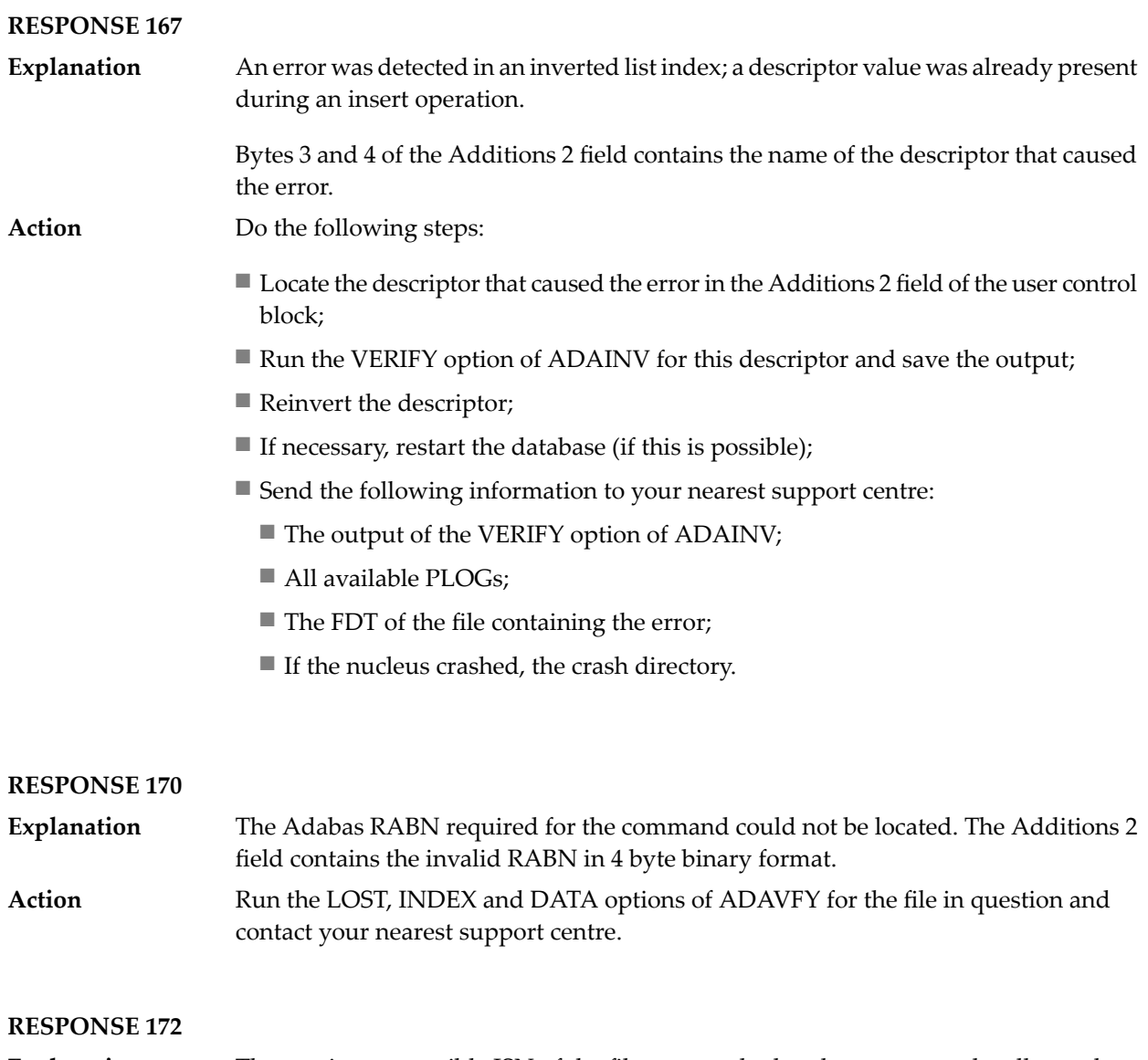

**Explanation** The maximum possible ISN of the file was reached and no more can be allocated. If the file contains significantly less than  $2^{32}$  records, you should unload the file with ADAULD and reload it with ADAMUP without USERISN, however, you must be **Action** aware that problems may arise if the ISNs have semantics for you - if, for example, you use the ISNs to reference records in this file, additional reorganization of these references will be necessary.

> The alternative to unloading/reloading the data is to split up your data into more than one file, and to adapt your application accordingly.

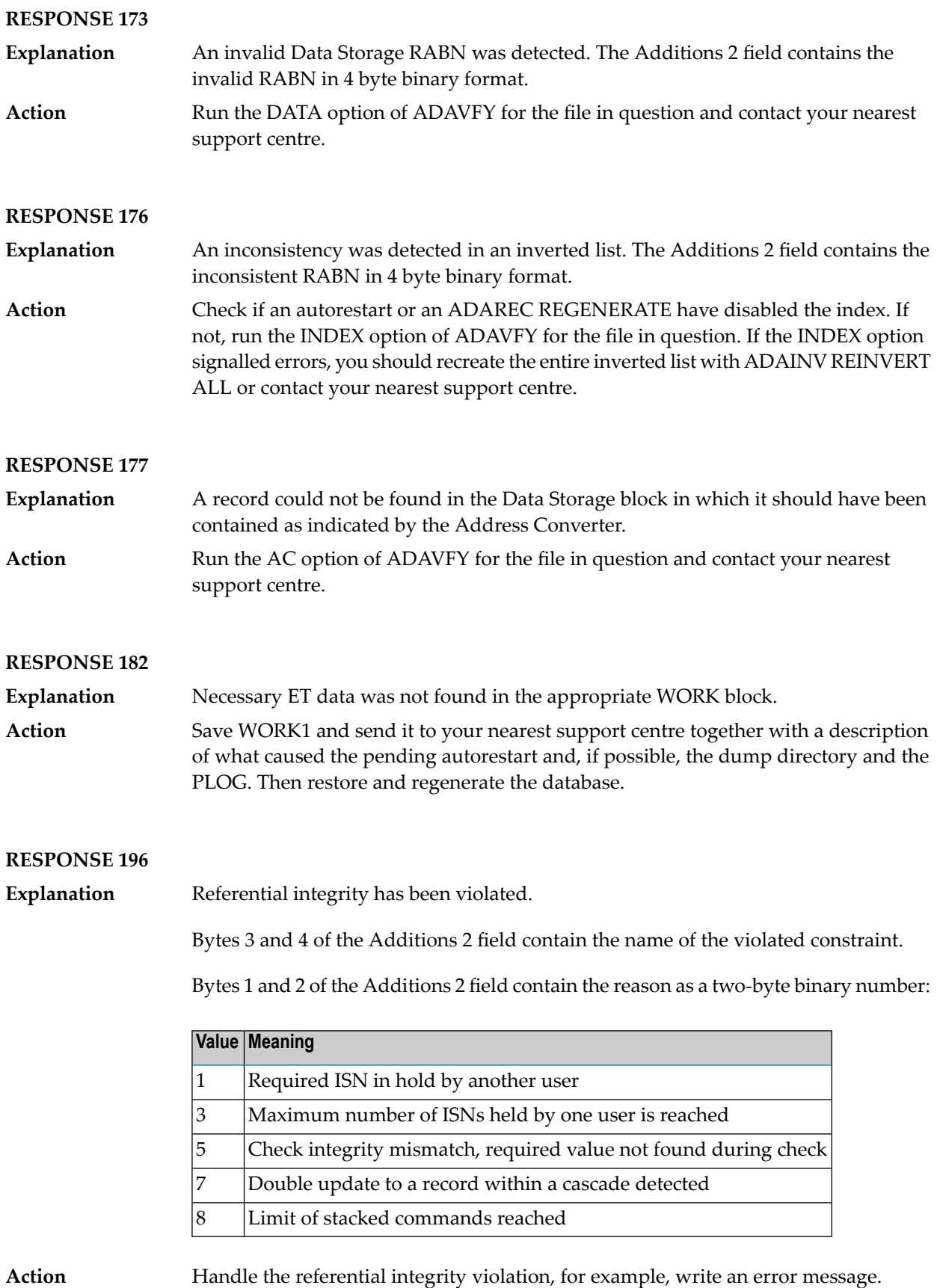

## **RESPONSE 200**

Security violation detected, the two right-most bytes of the Additions 2 field will contain a subcode; in case of an ACBX call also the Error Subcode field will contain the sub-code: **Explanation**

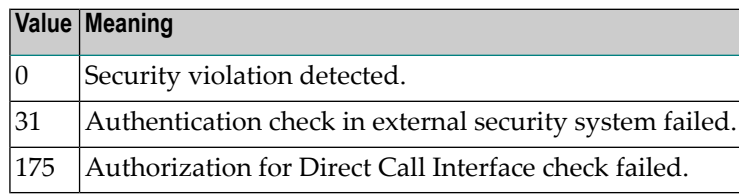

## $Action$

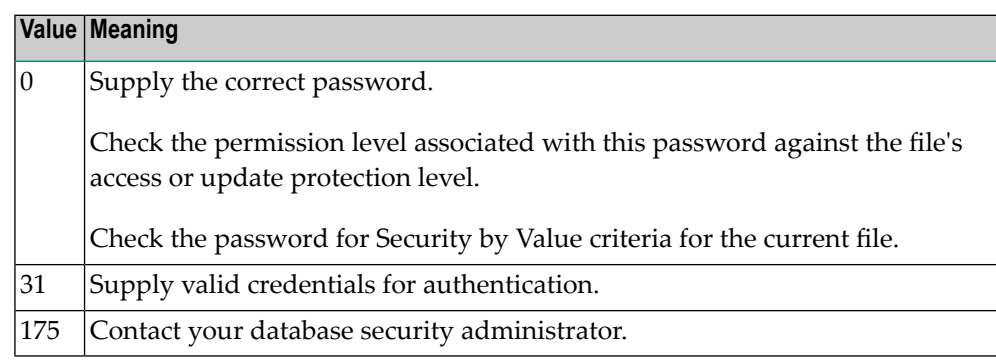

## **RESPONSE 201 Explanation** The password specified was not found. Action Supply the correct password. **RESPONSE 202 Explanation** An attempt was made to use a file for which the user is not authorized. Action Supply the correct password. **RESPONSE 204 Explanation** The password supplied is already in use. Action A password name cannot be changed to an existing one. **RESPONSE 210 Explanation** A receive buffer was lost in NETRDI. The DBA may increase the value of the NAB or NC parameters in the NETRDI in the target node. **Action**

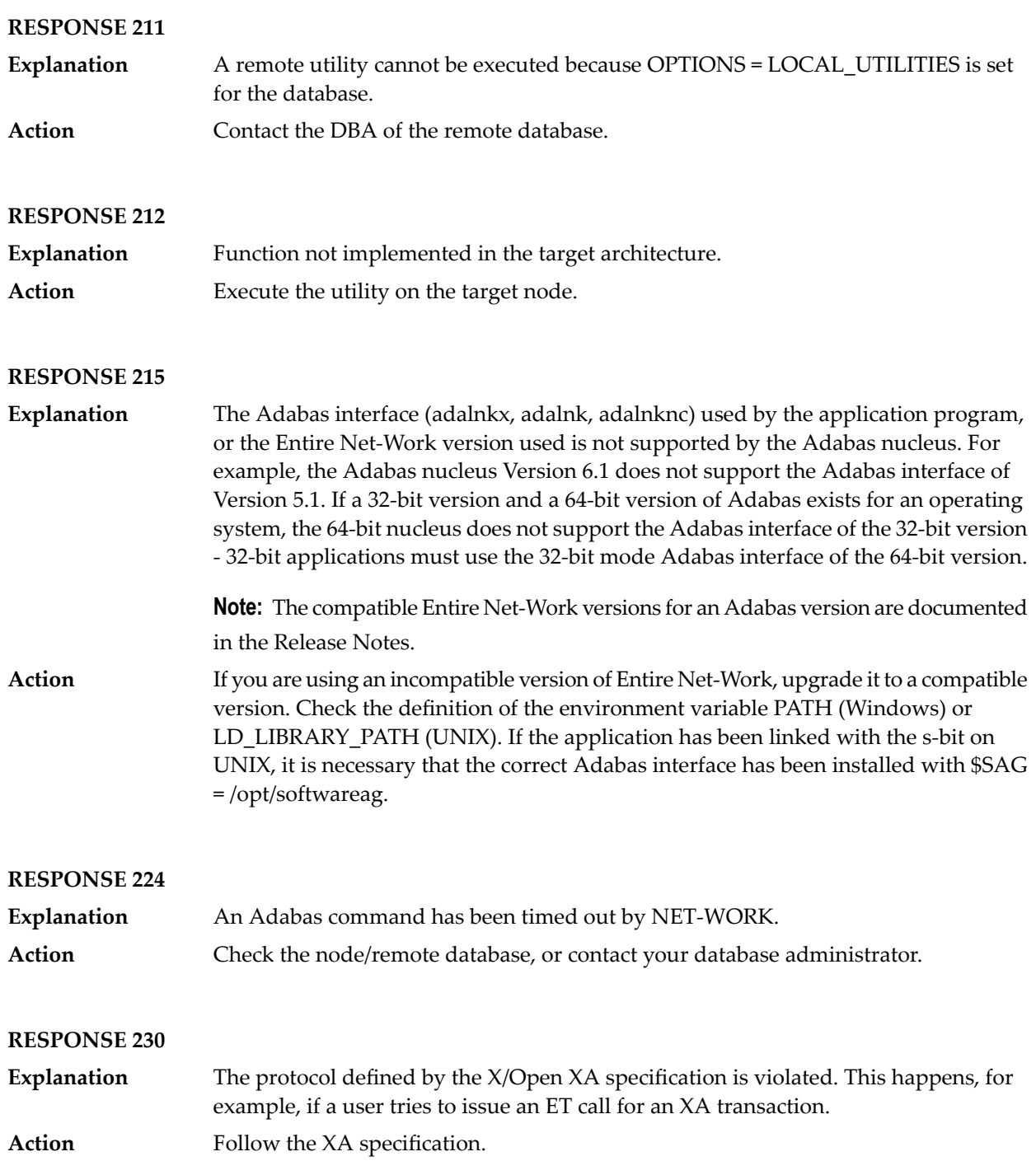

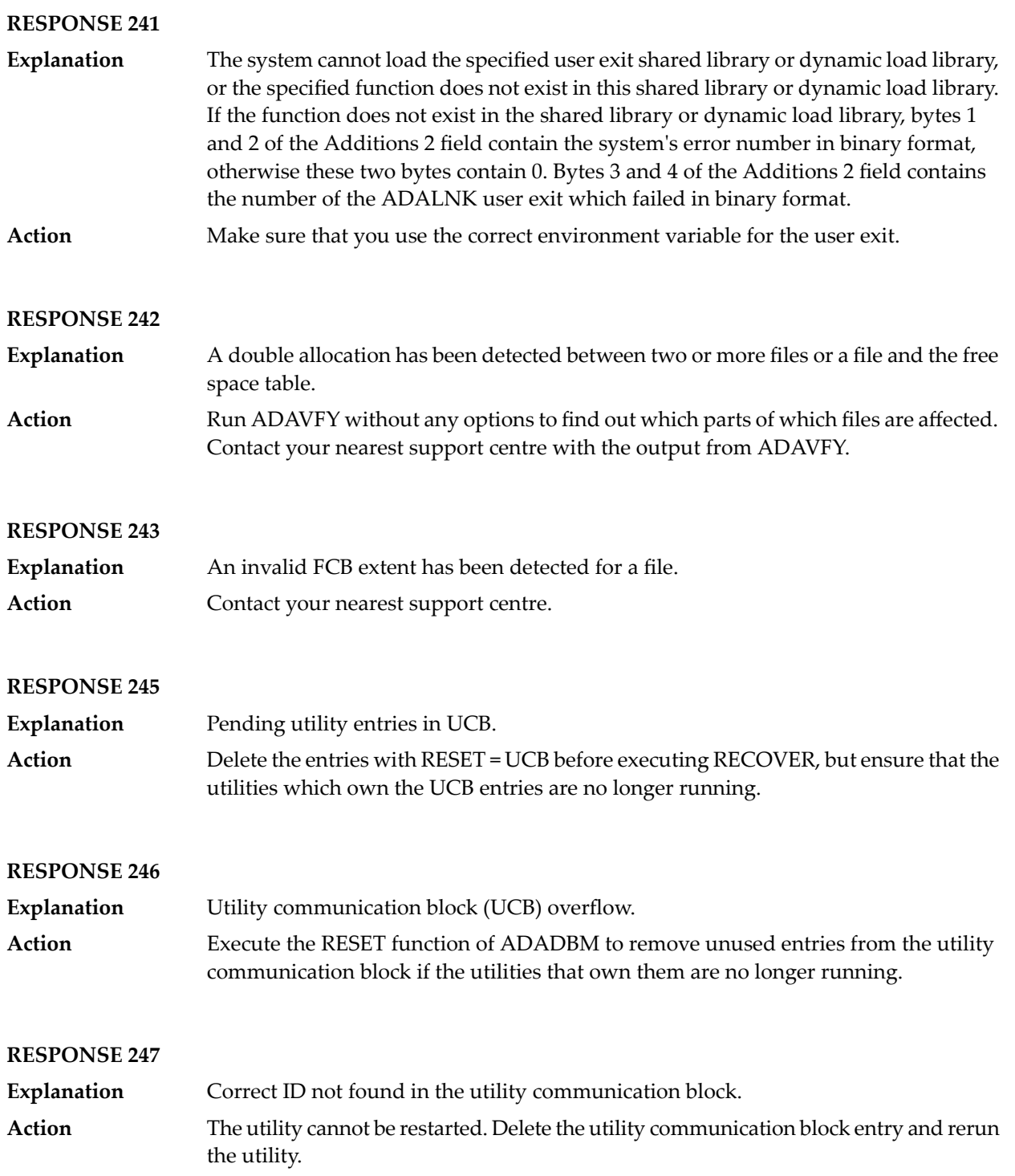

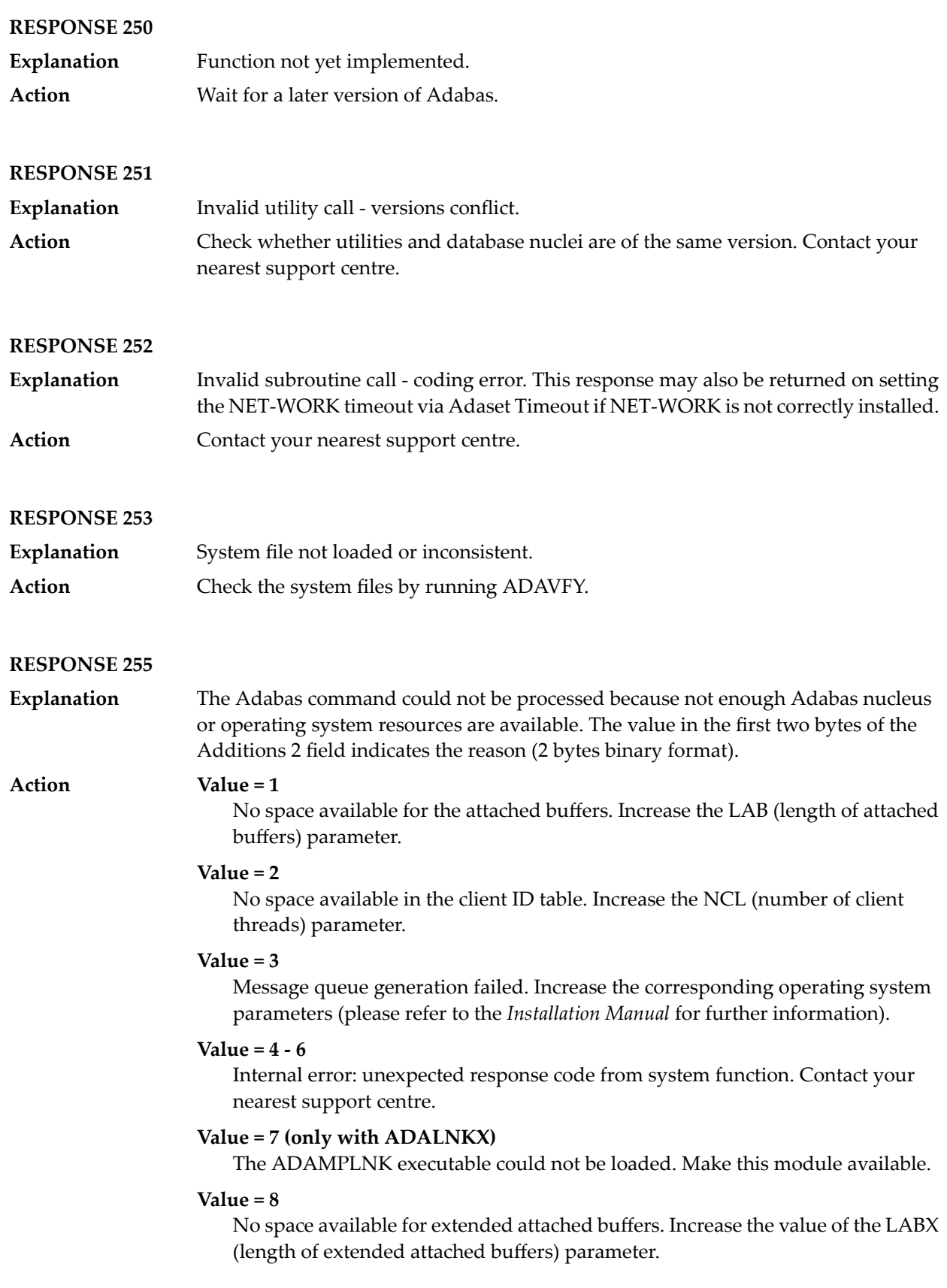

## **3 Utilities Error Messages**

This document lists the error messages and warnings of the Adabas utilities. The messages have the general format:

%<utility name>-<severity>-<message ID>, text

The following severities can occur:

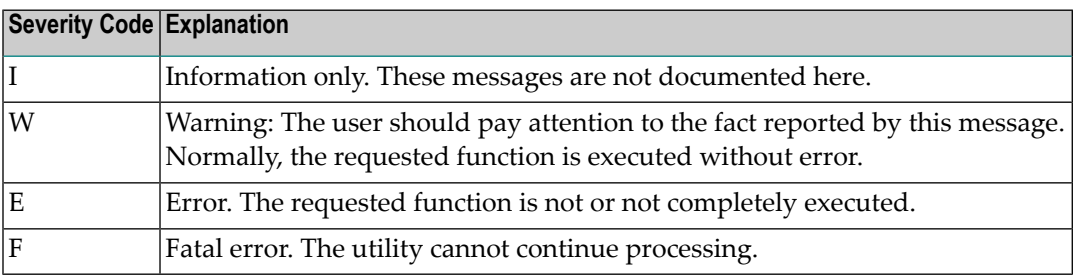

The messages in this chapter are sorted by message ID and are accompanied by explanations and suggested actions to recover these errors.

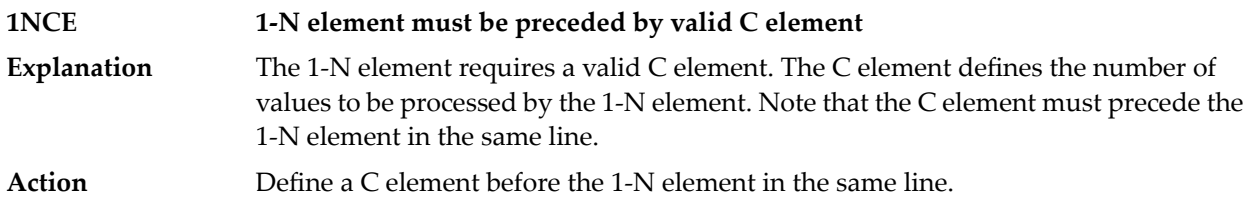

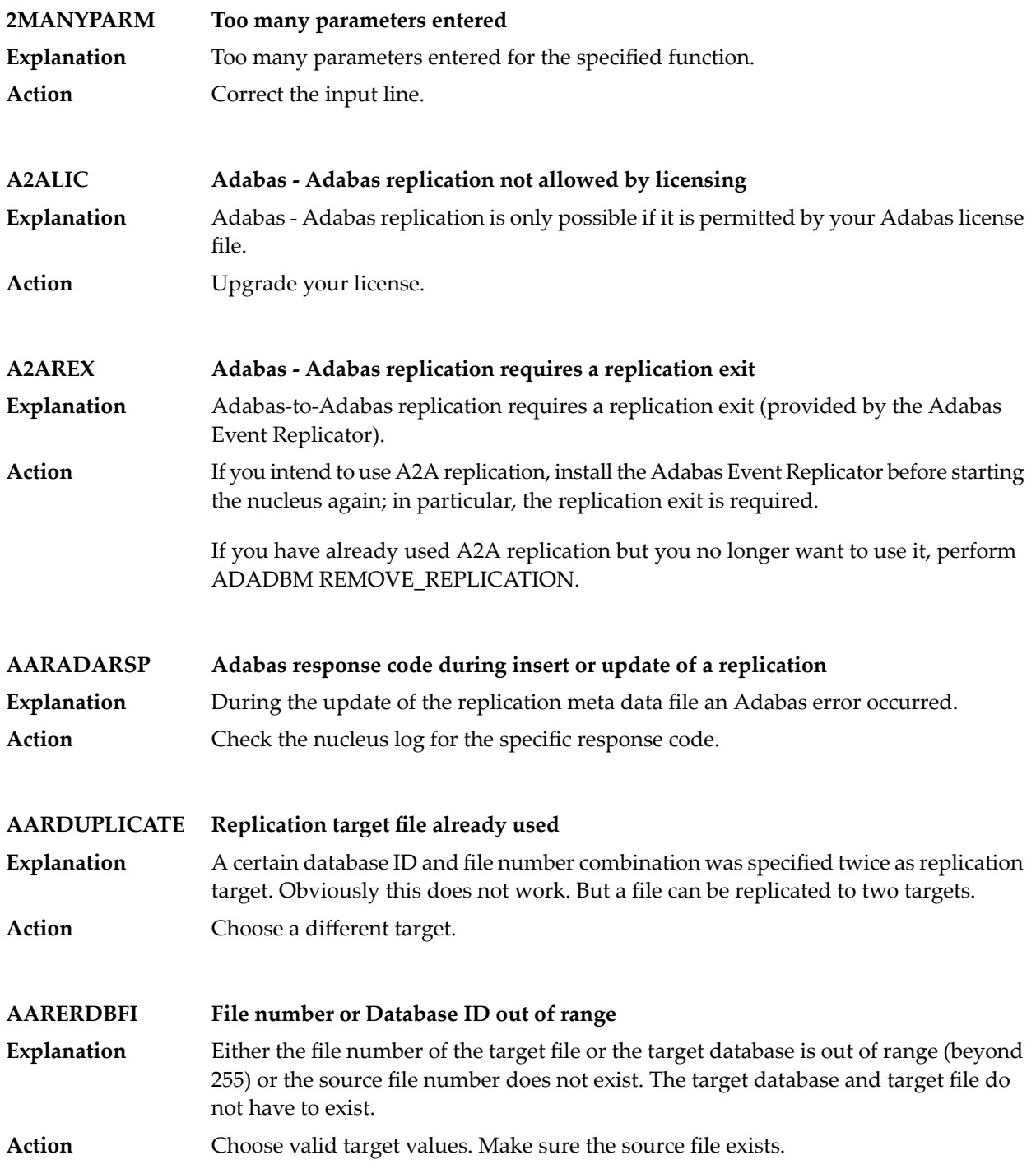

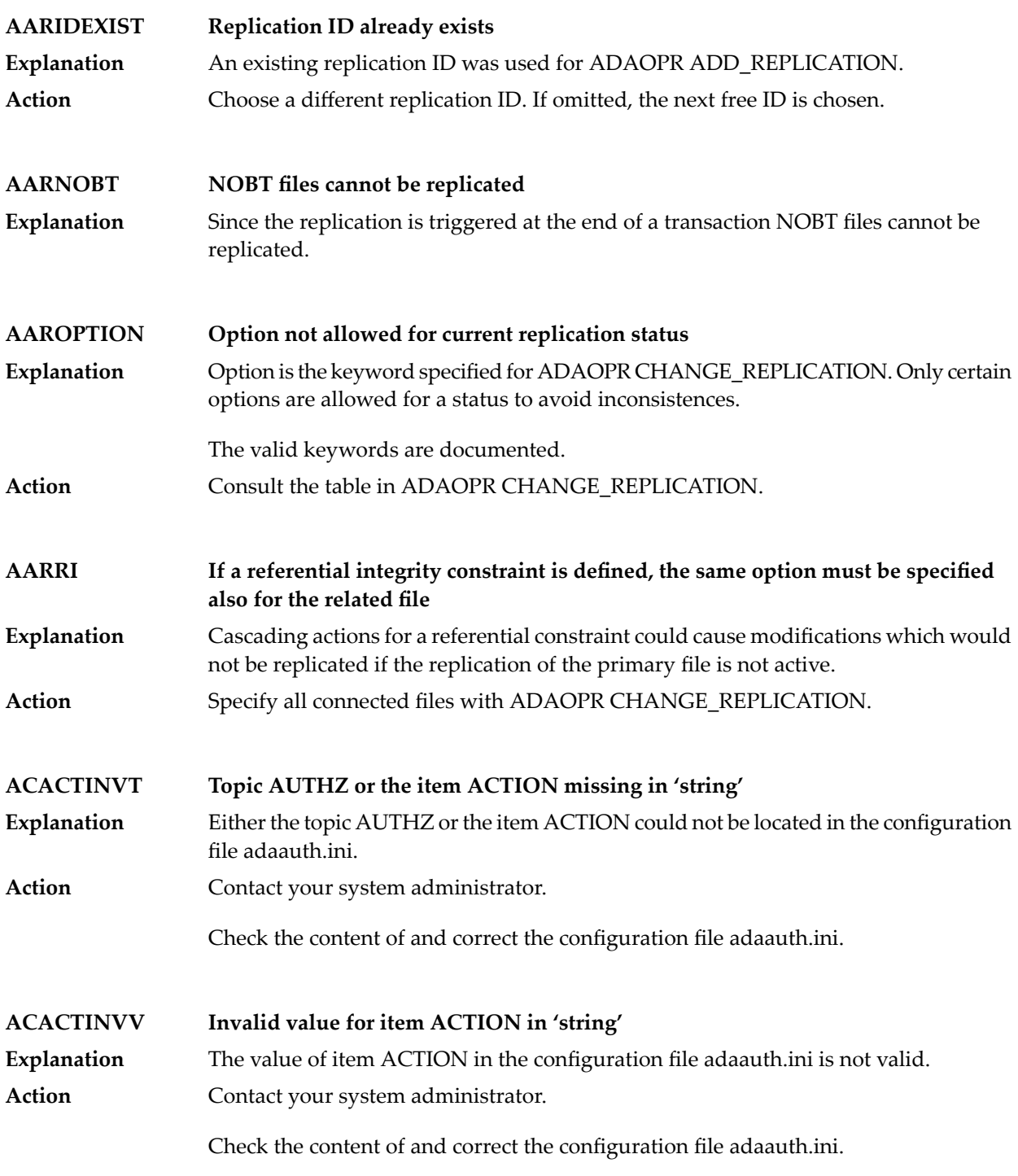

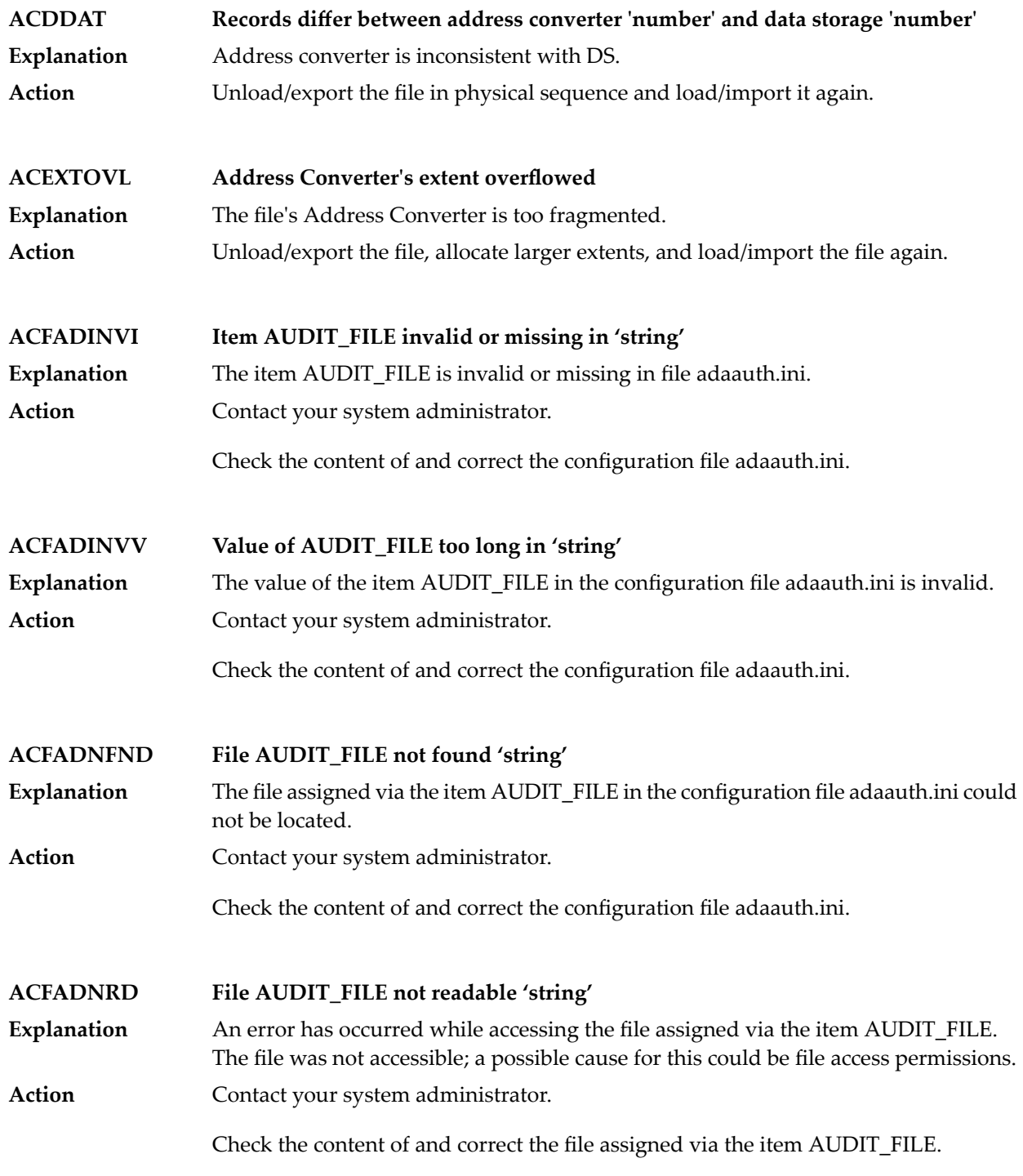

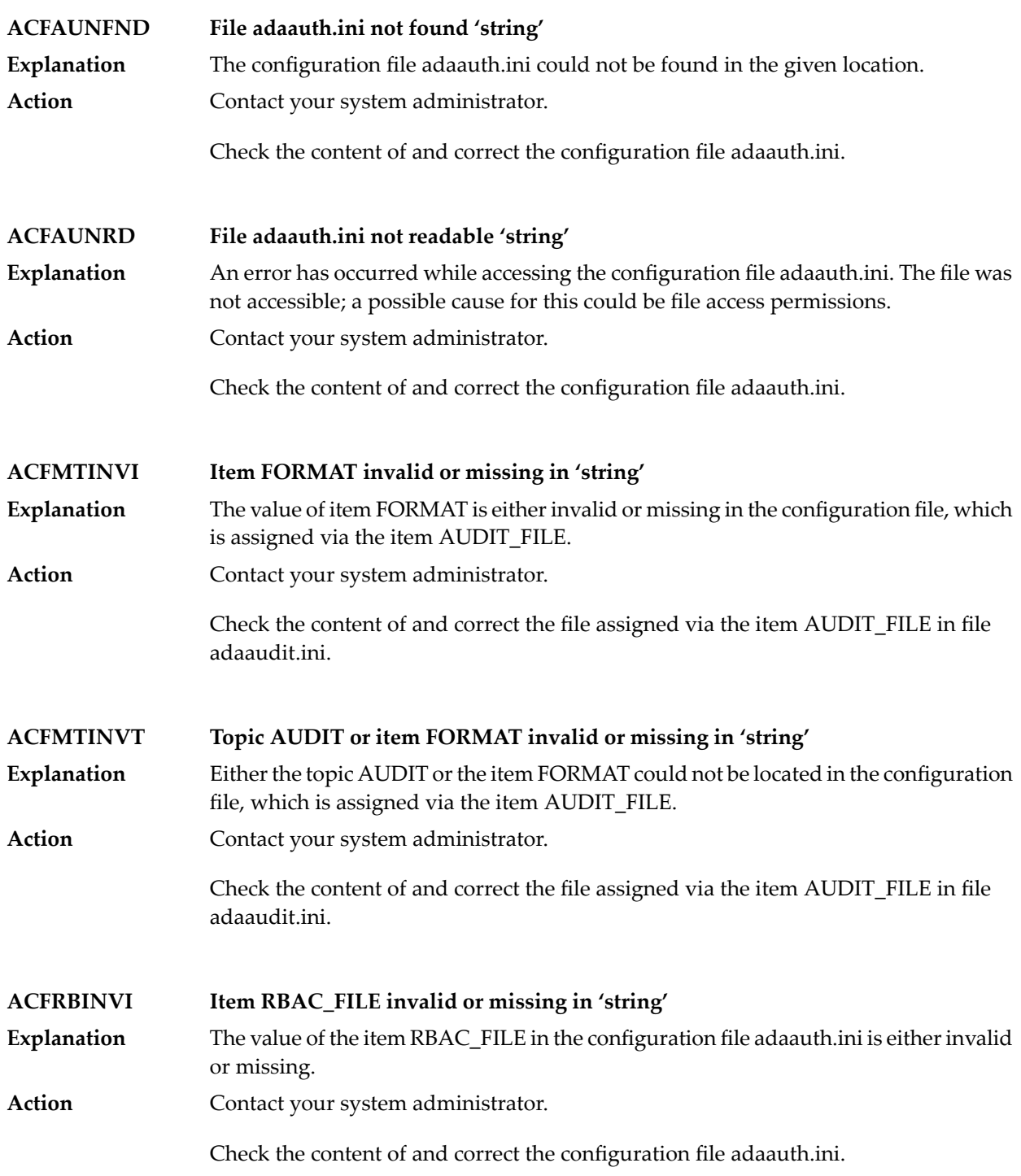

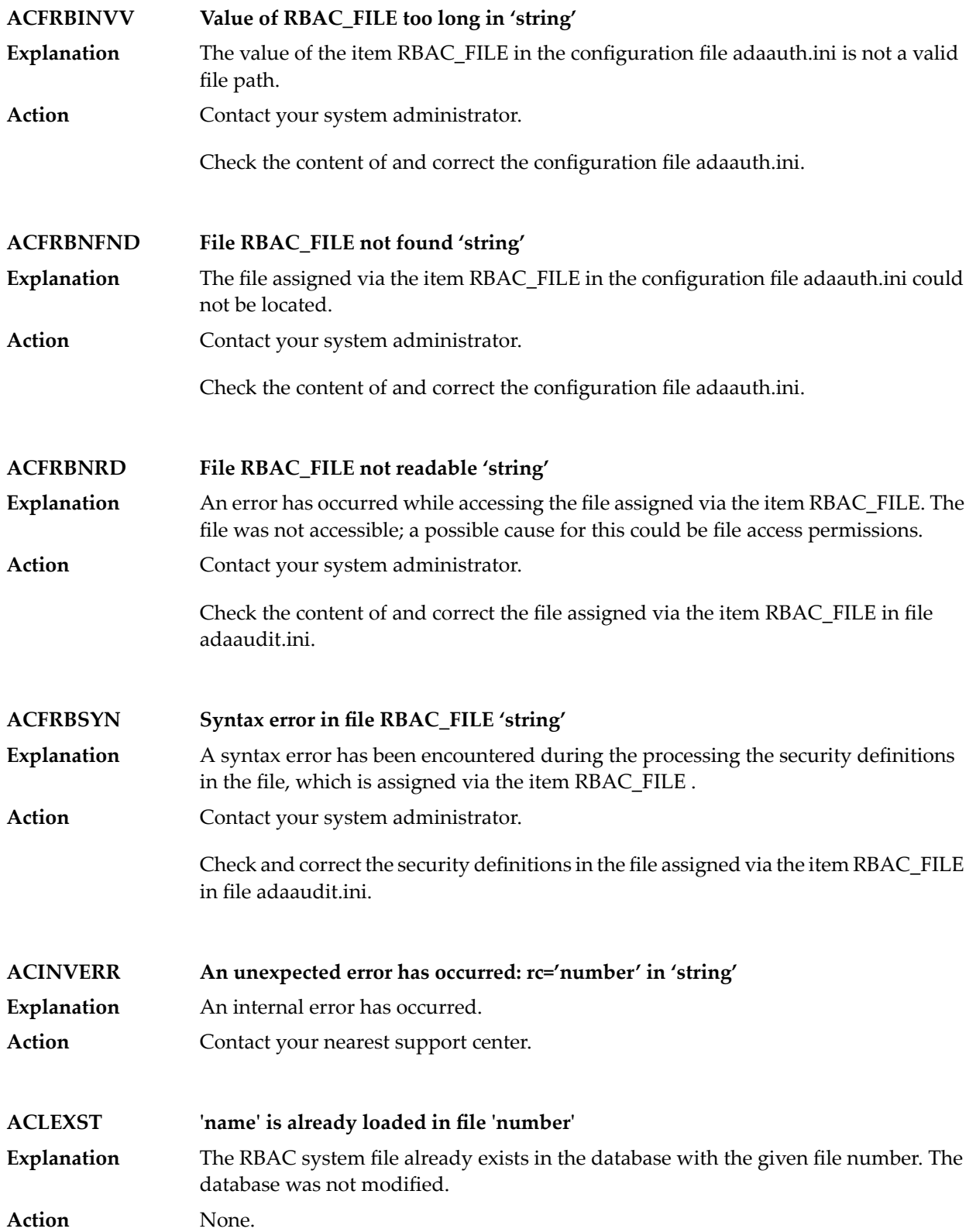

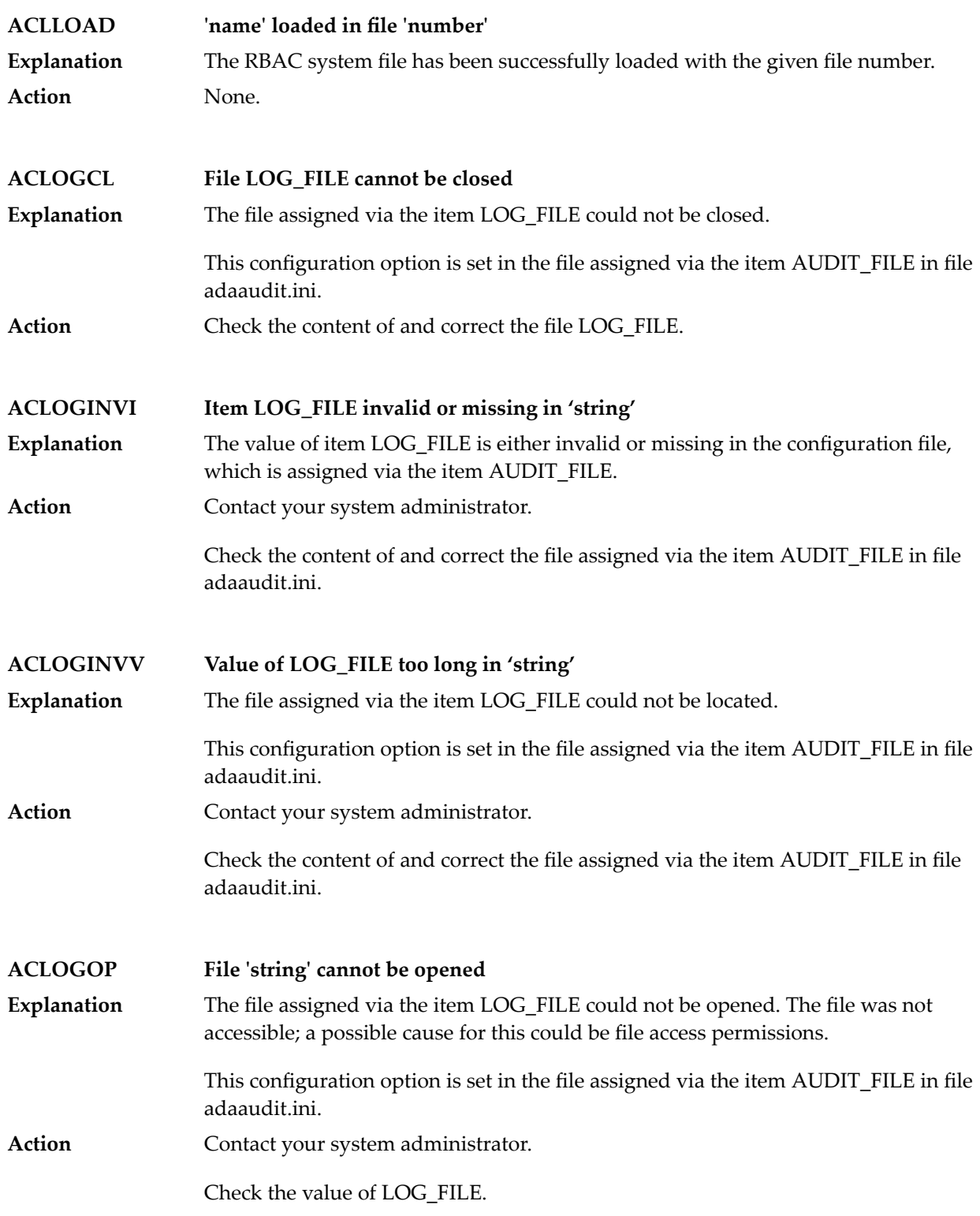

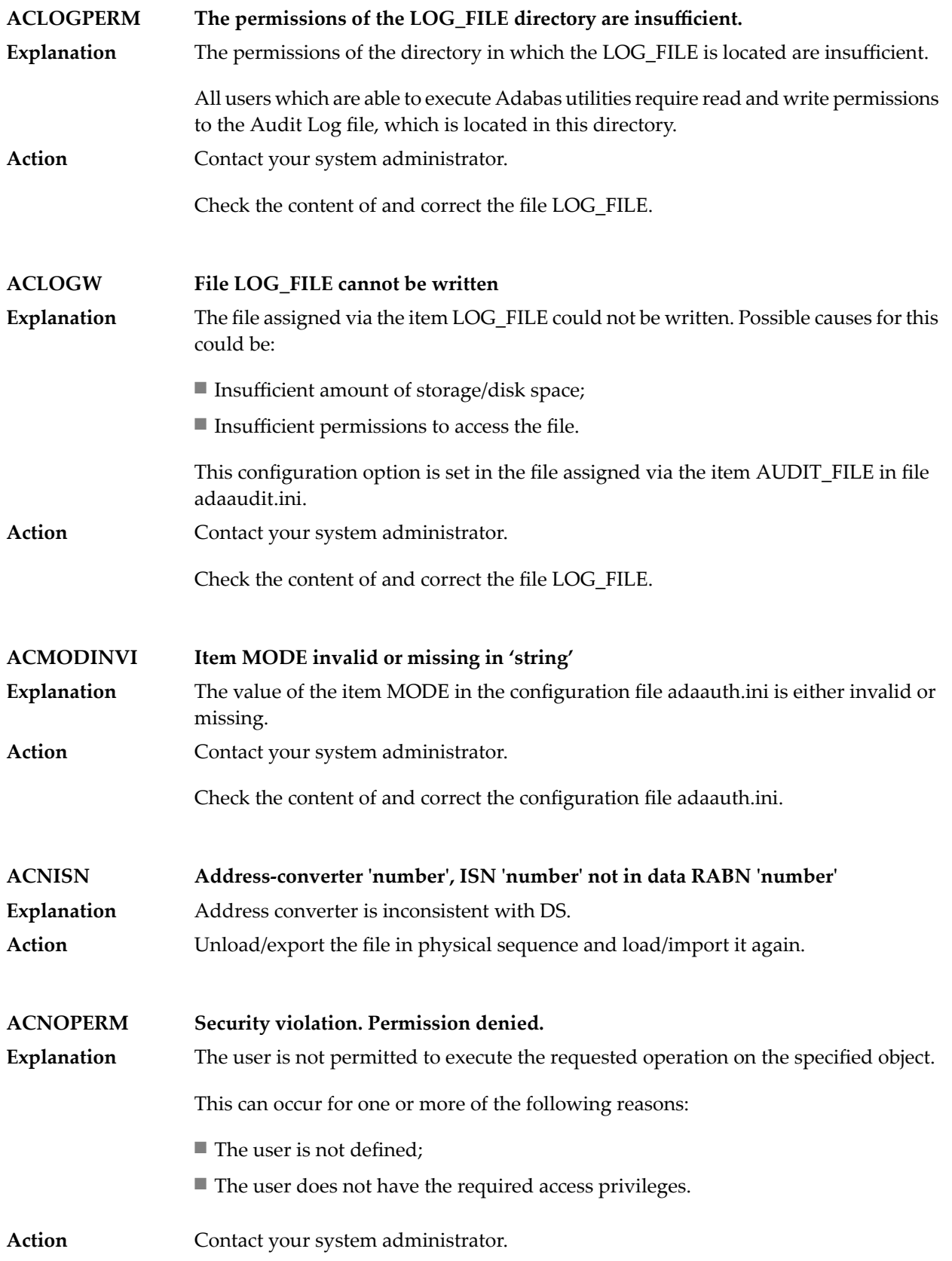

Check the content of and correct the security definitions in the file assigned via the item RBAC\_FILE in file adaaudit.ini.

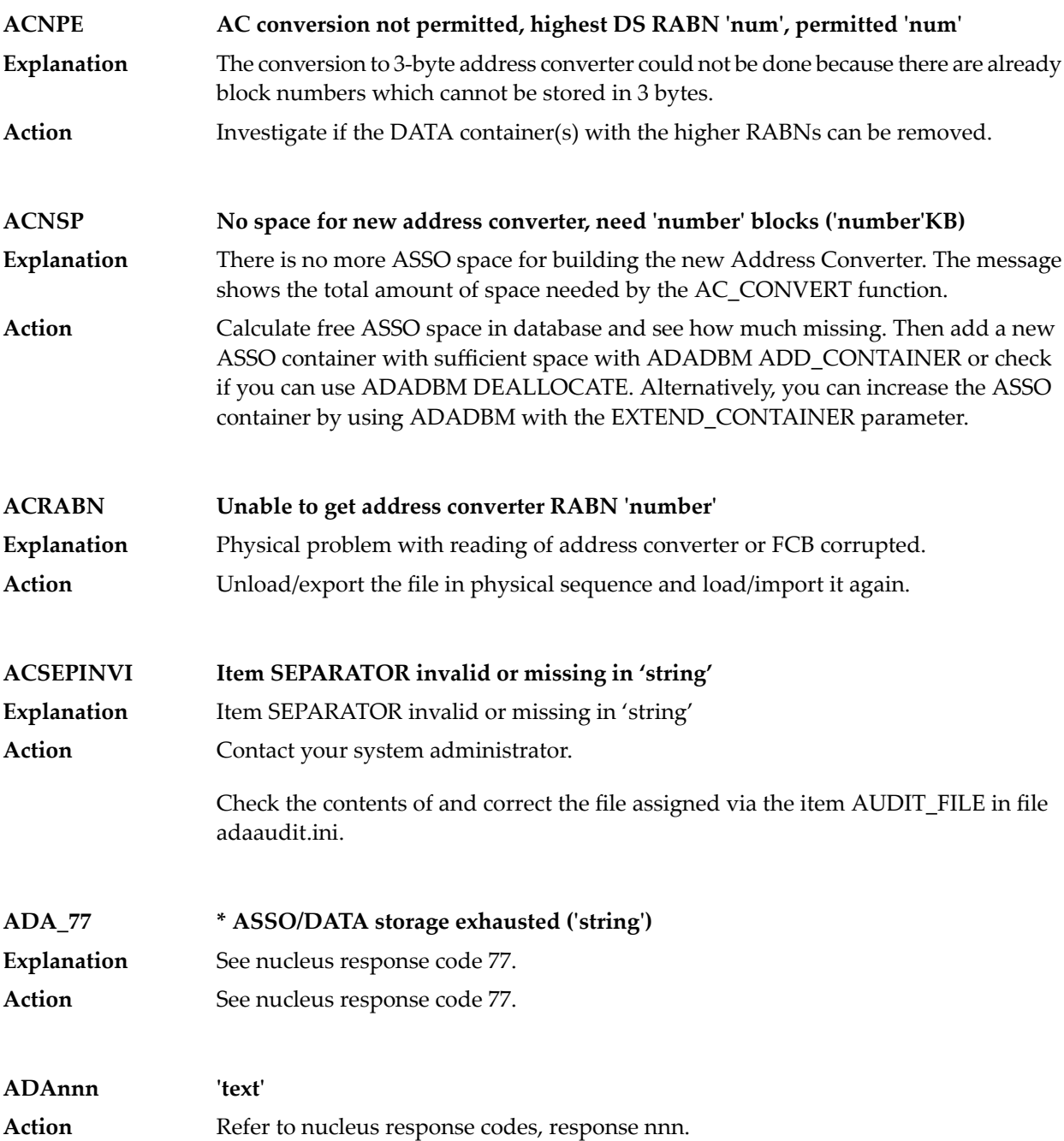

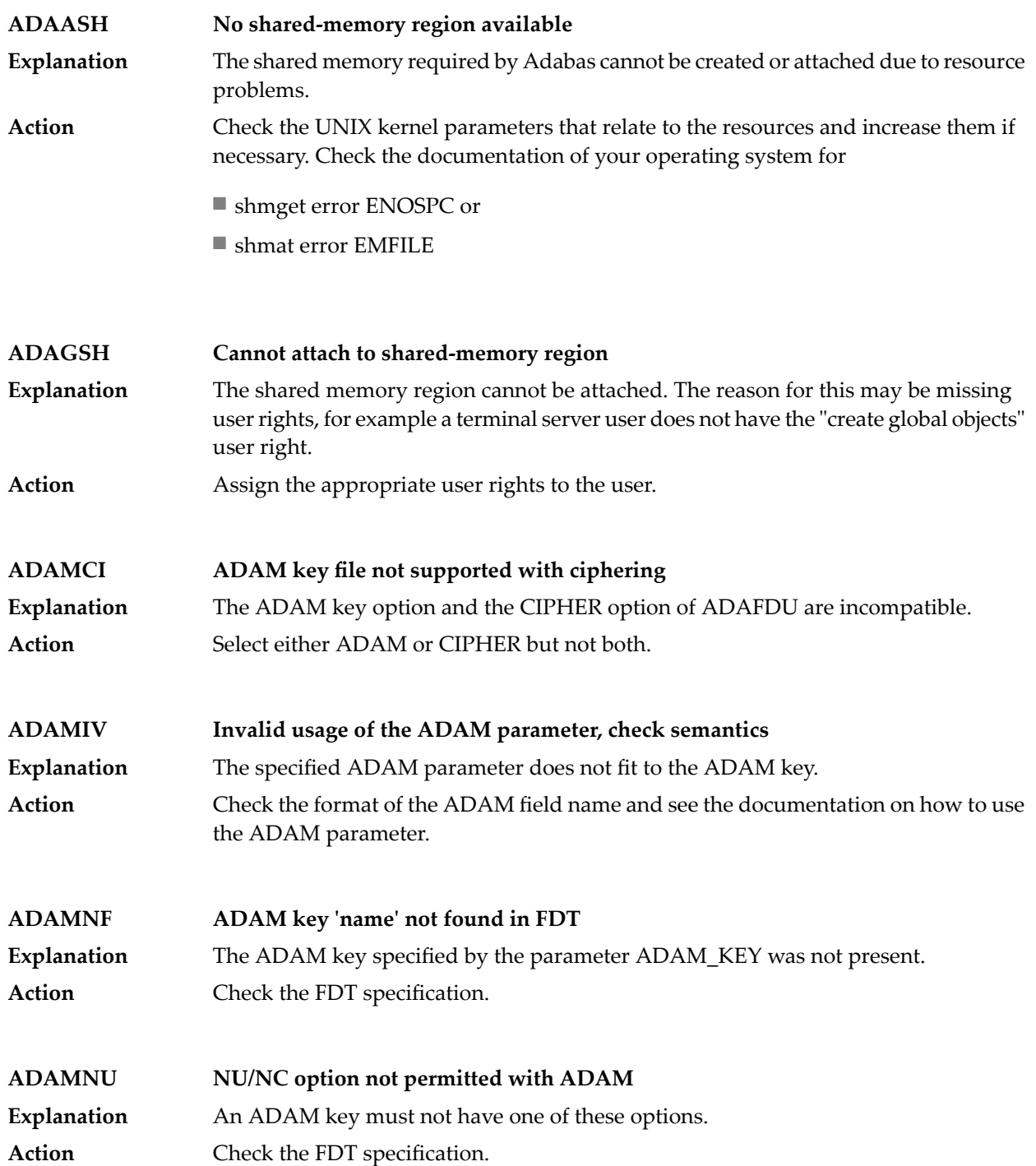

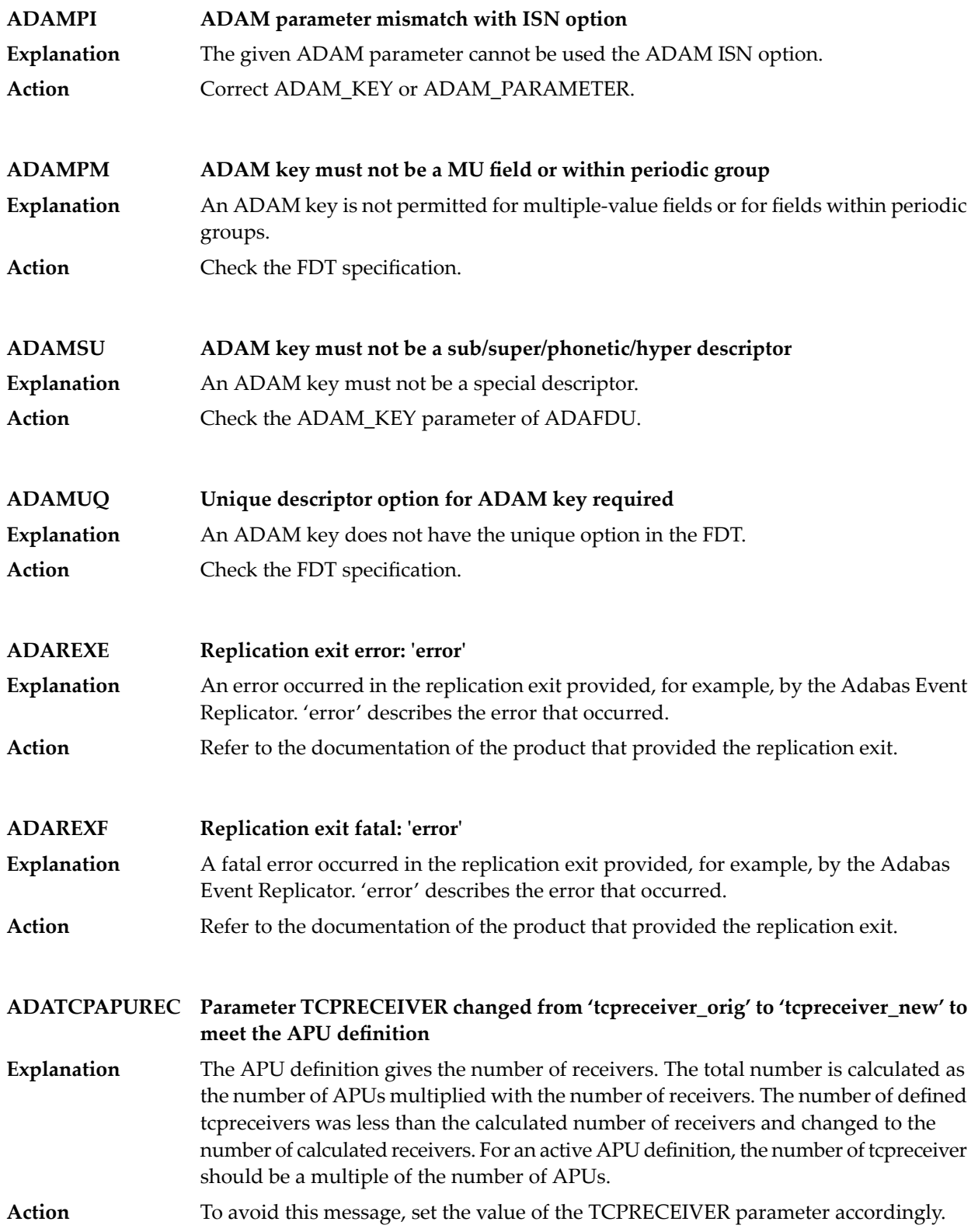

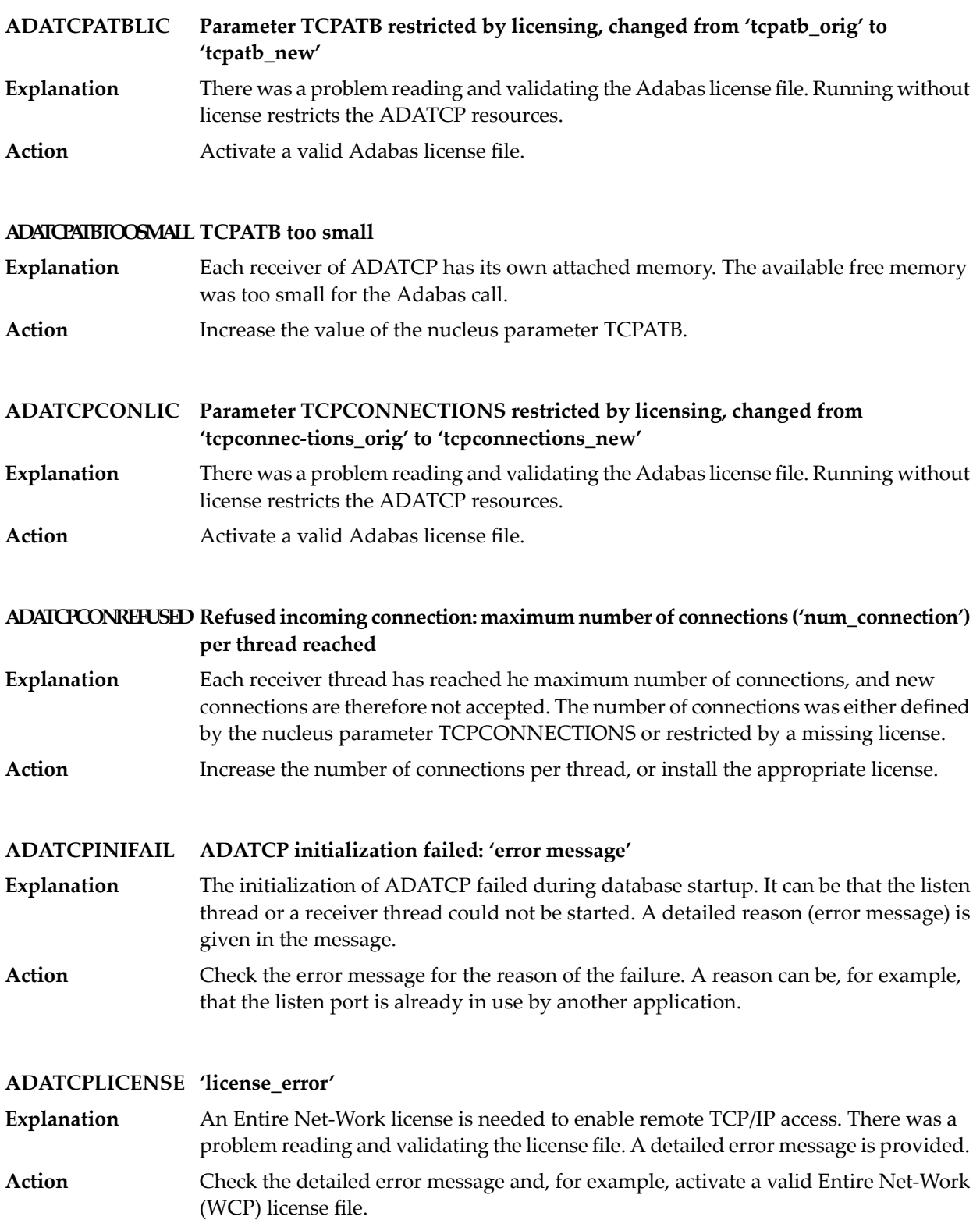

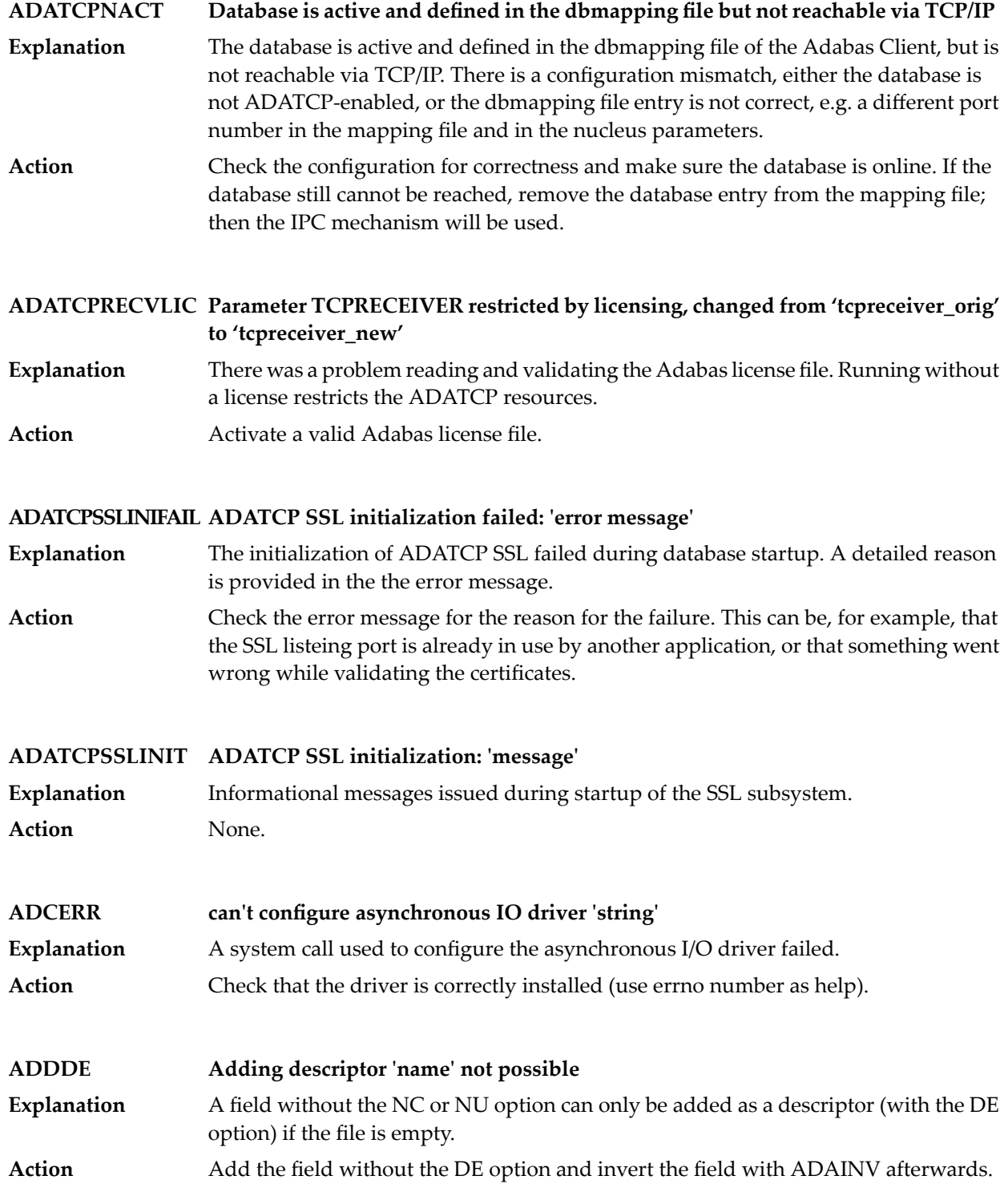

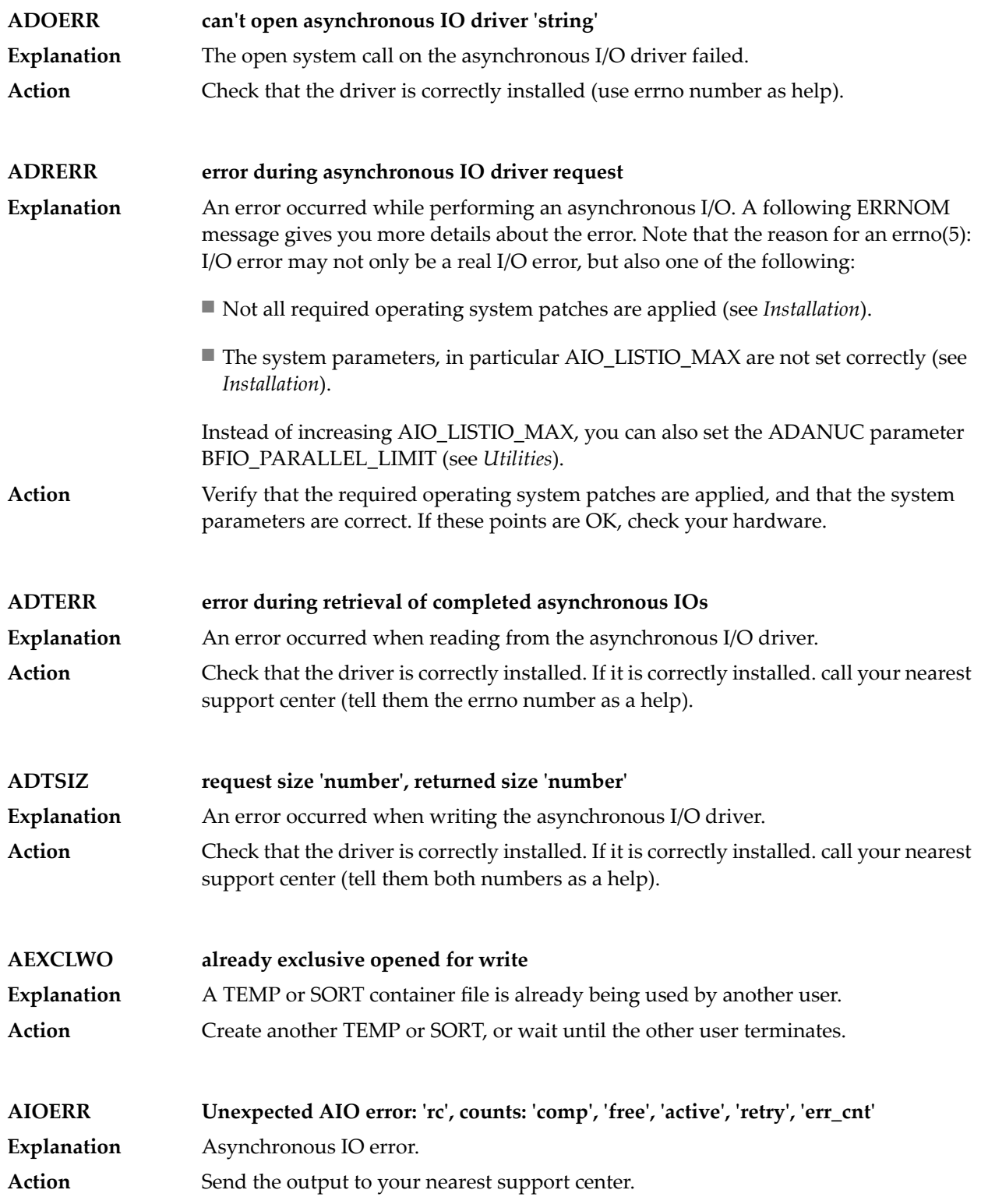

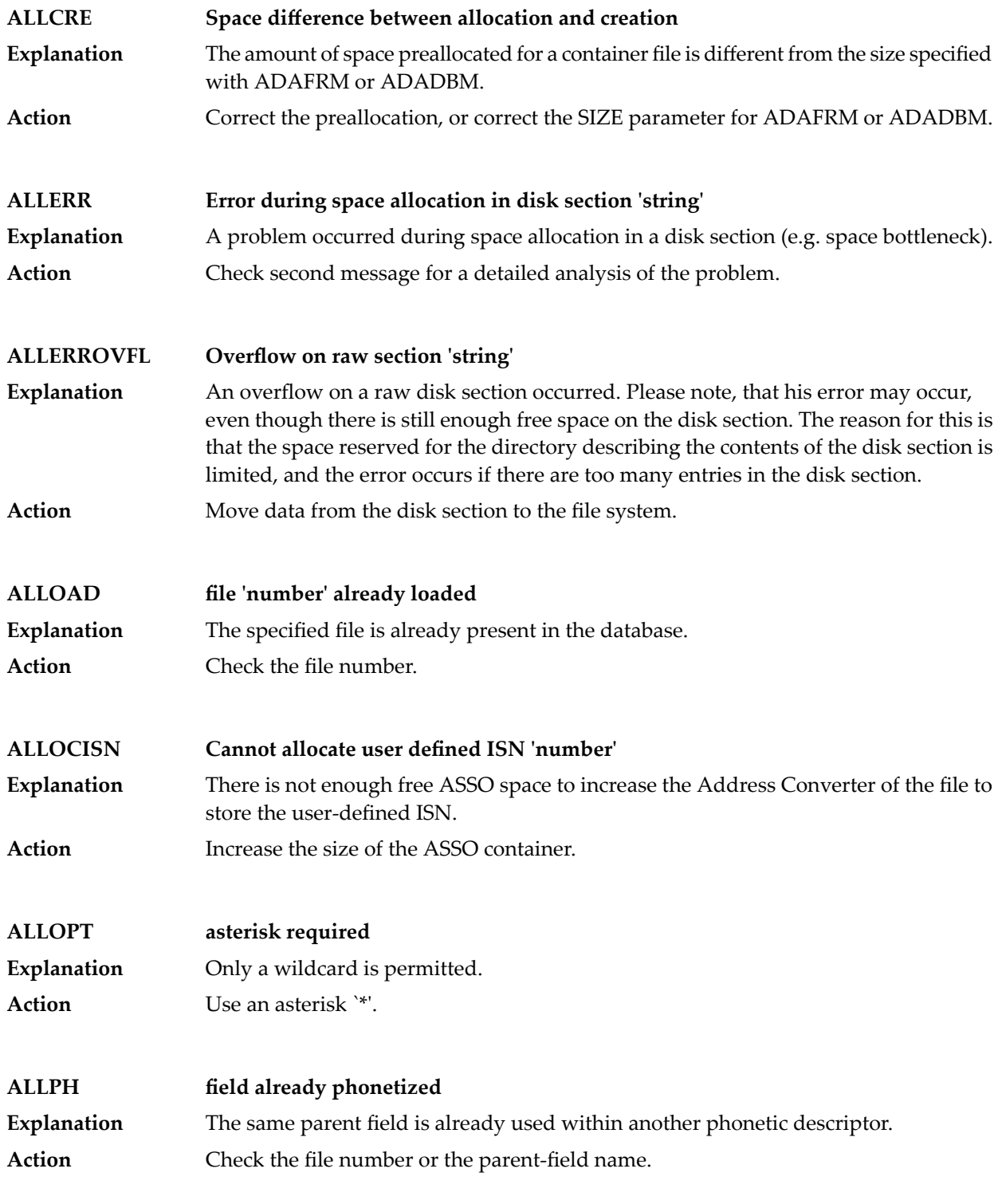

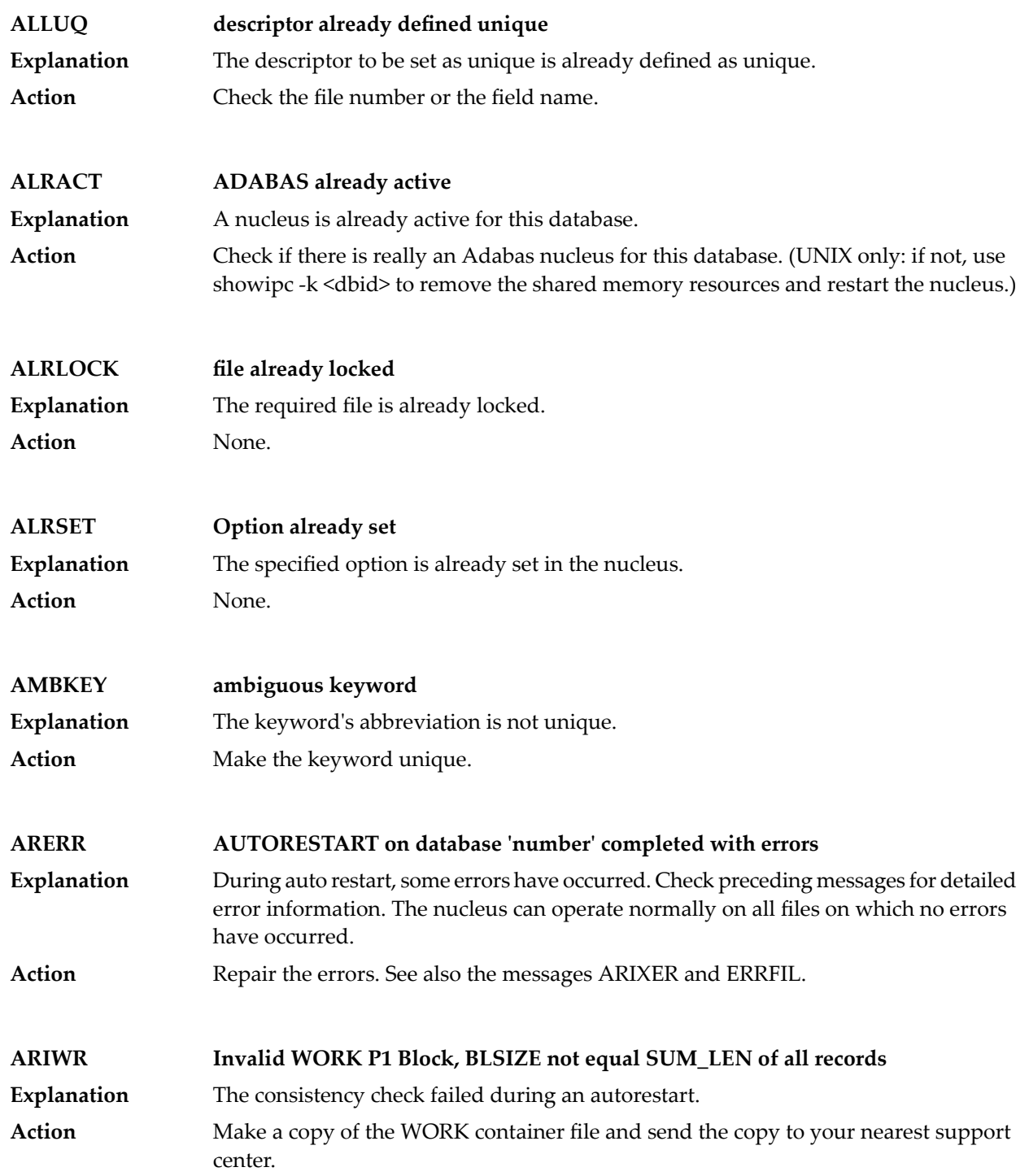

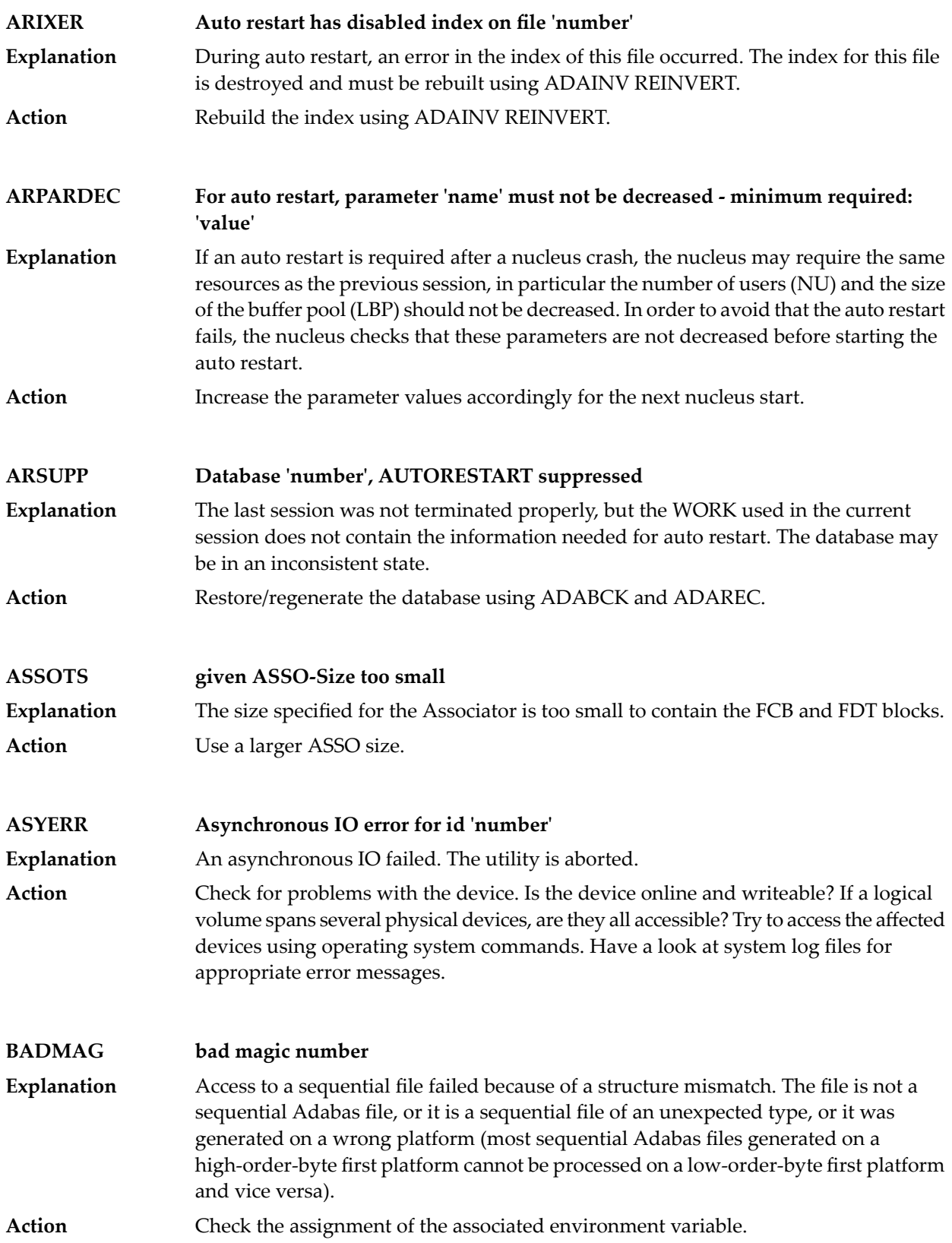

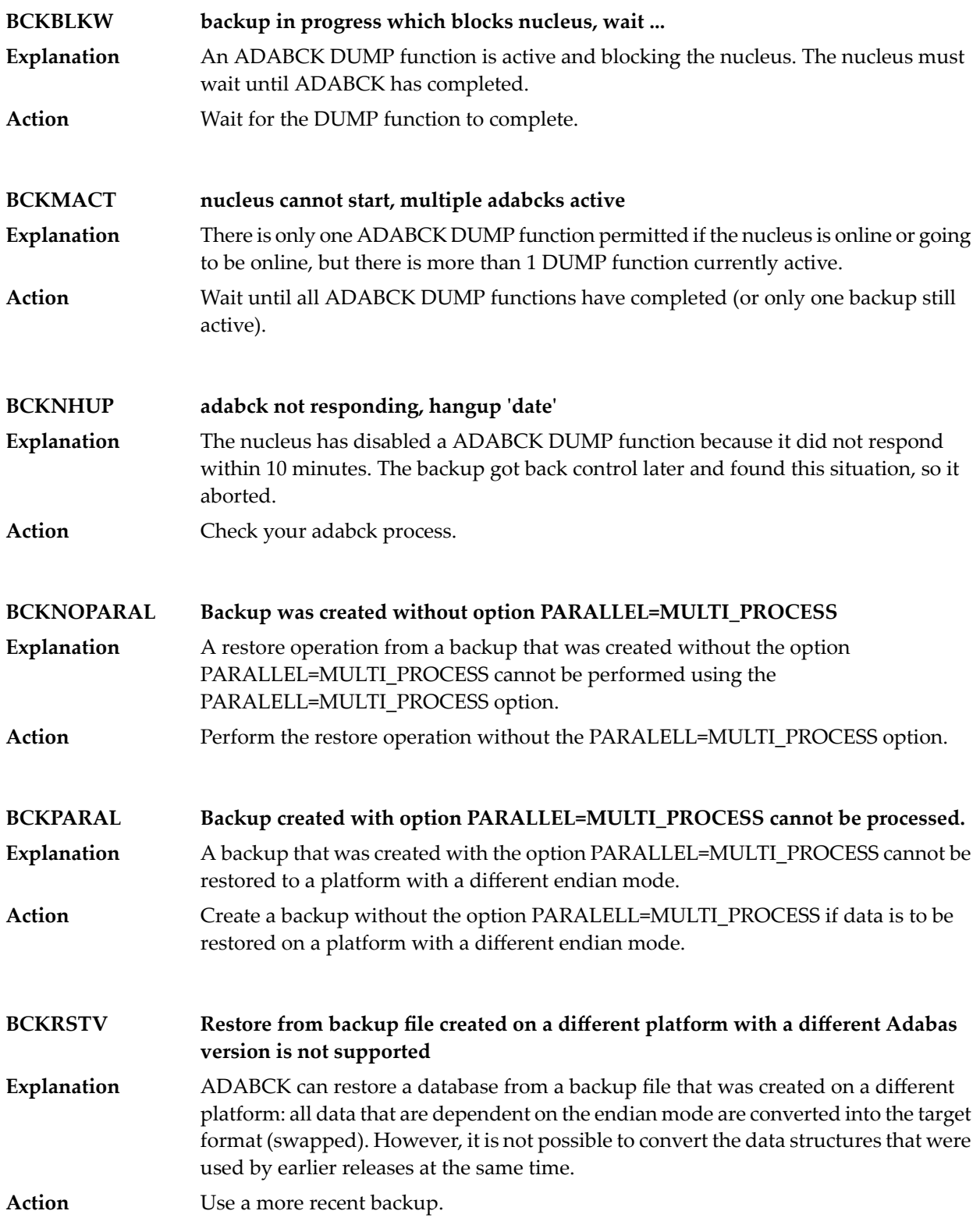

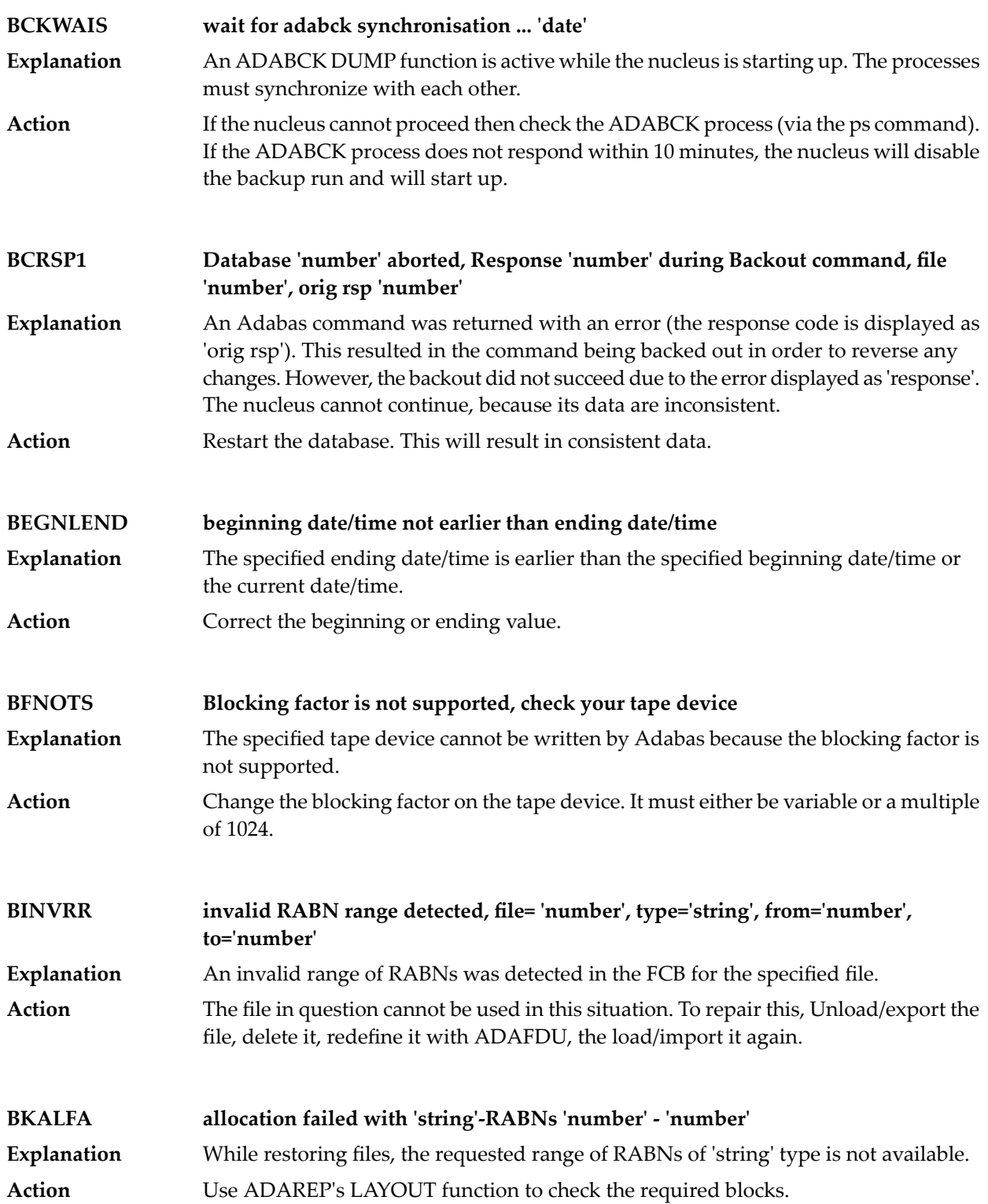

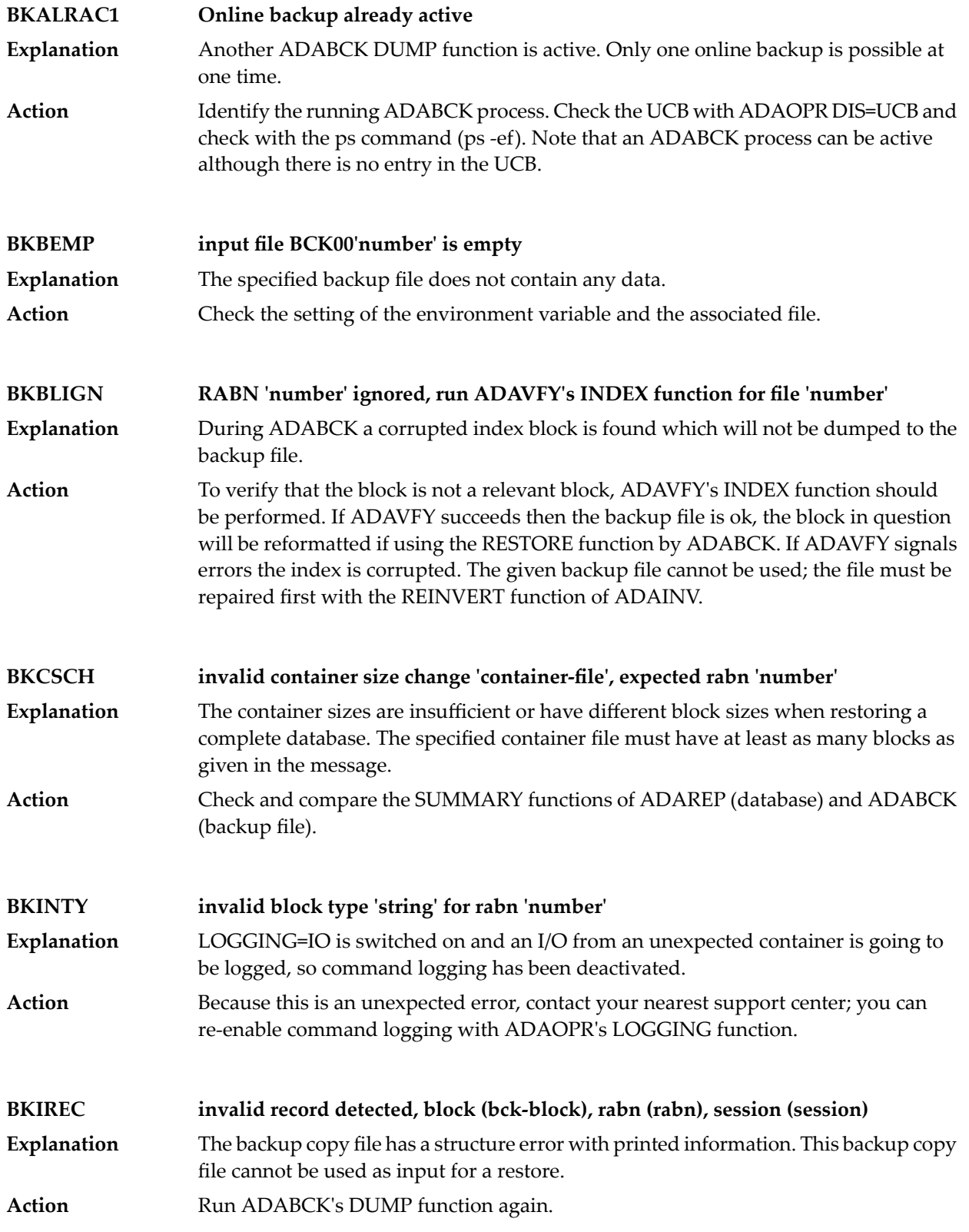

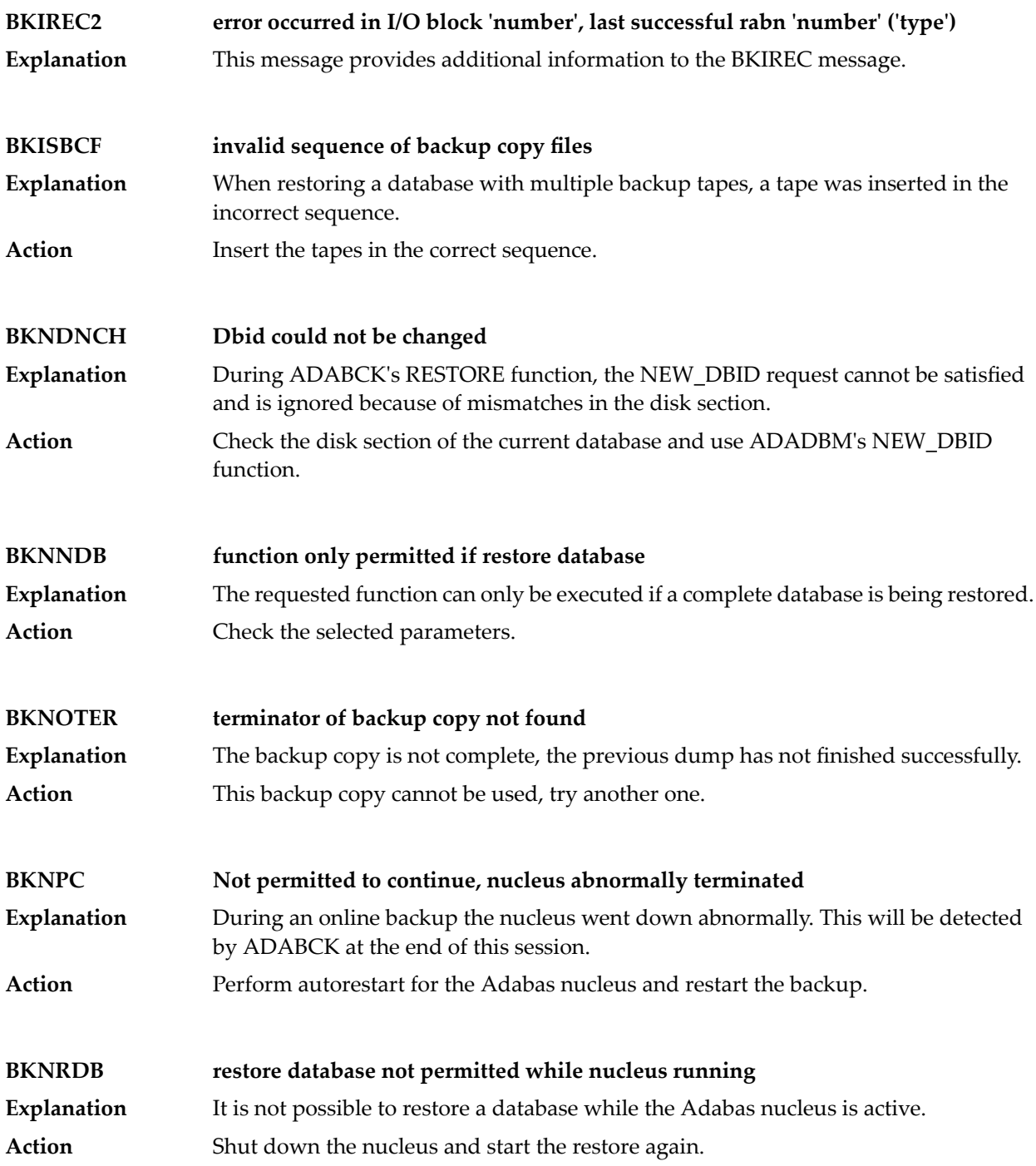

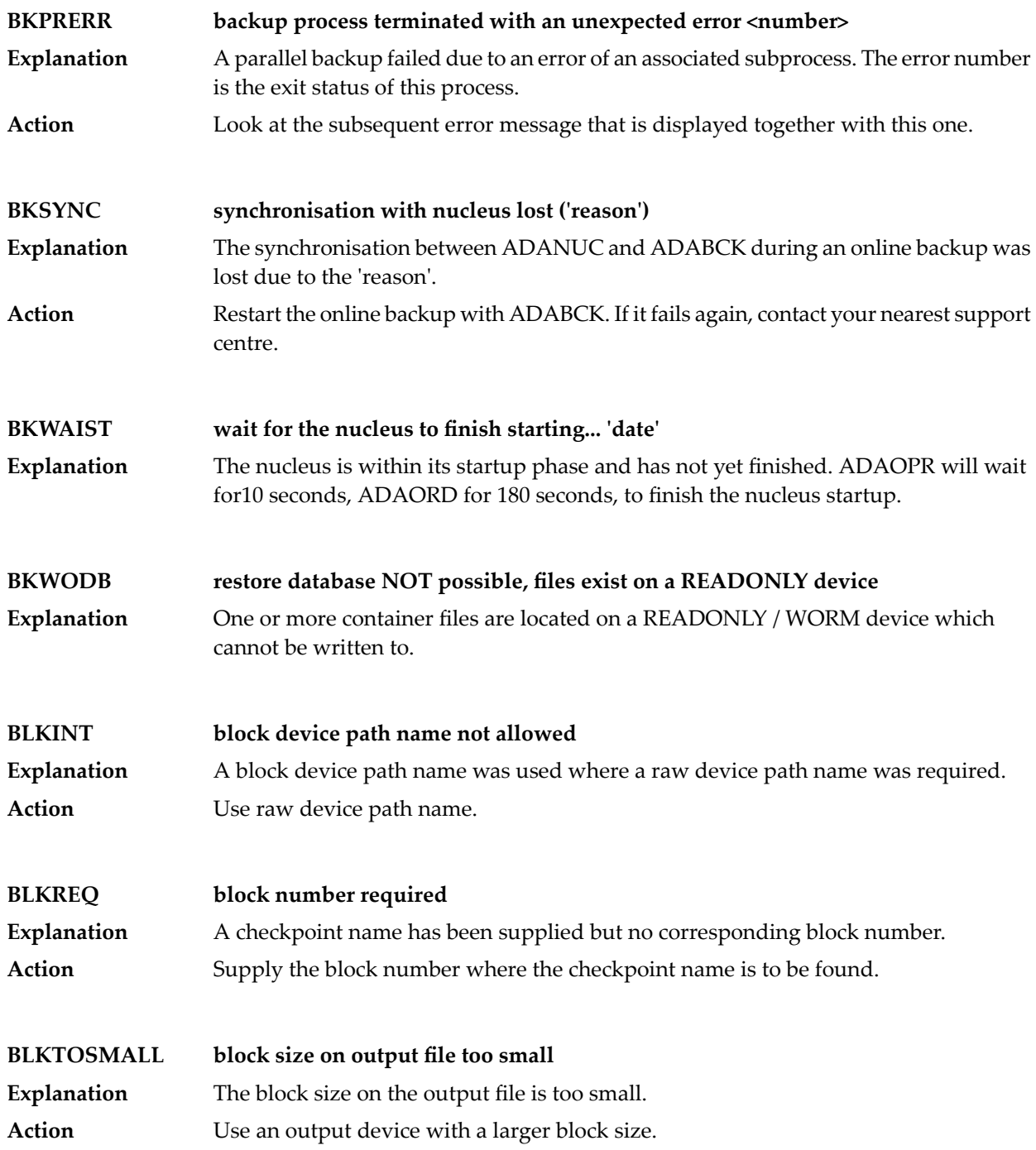

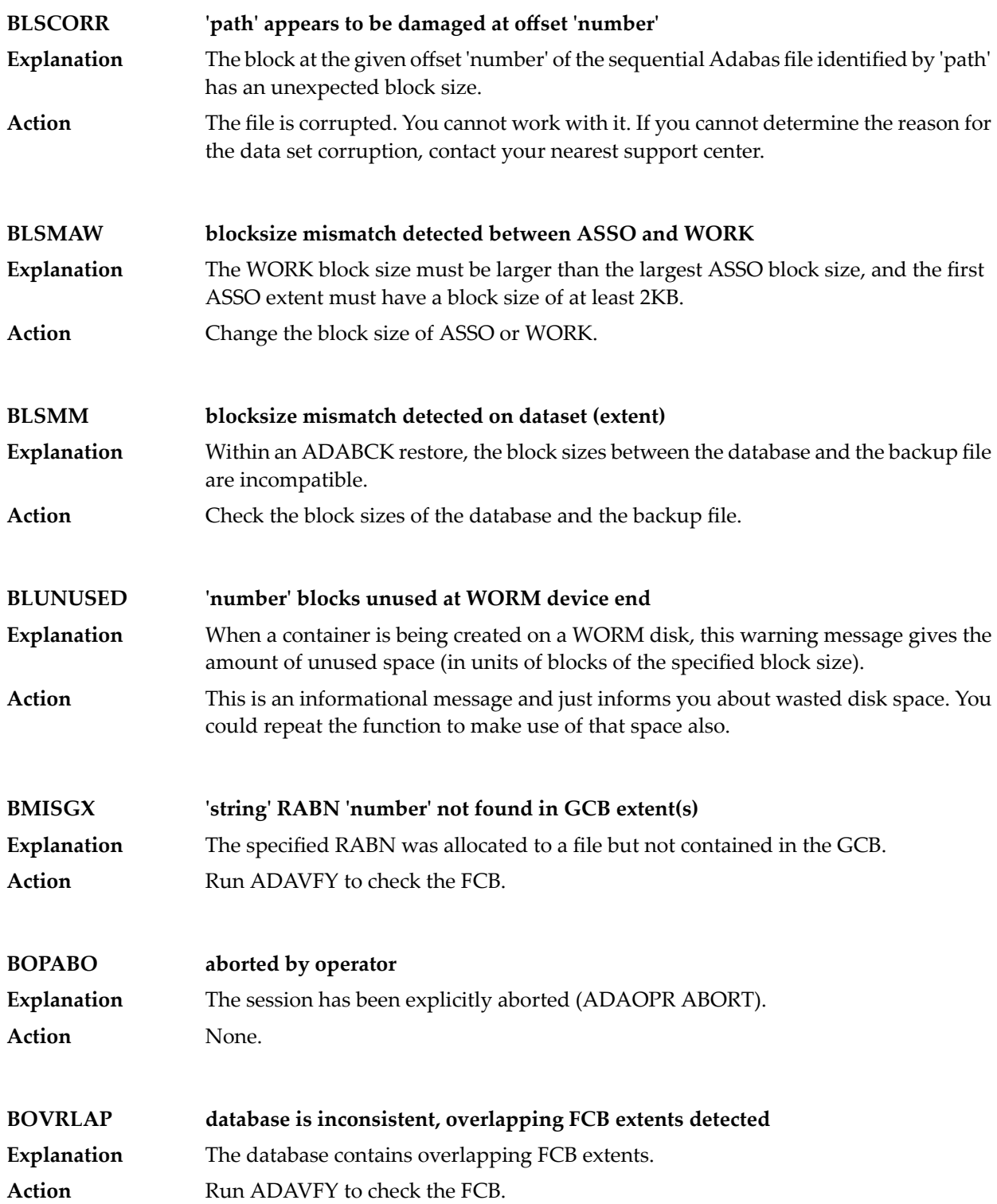

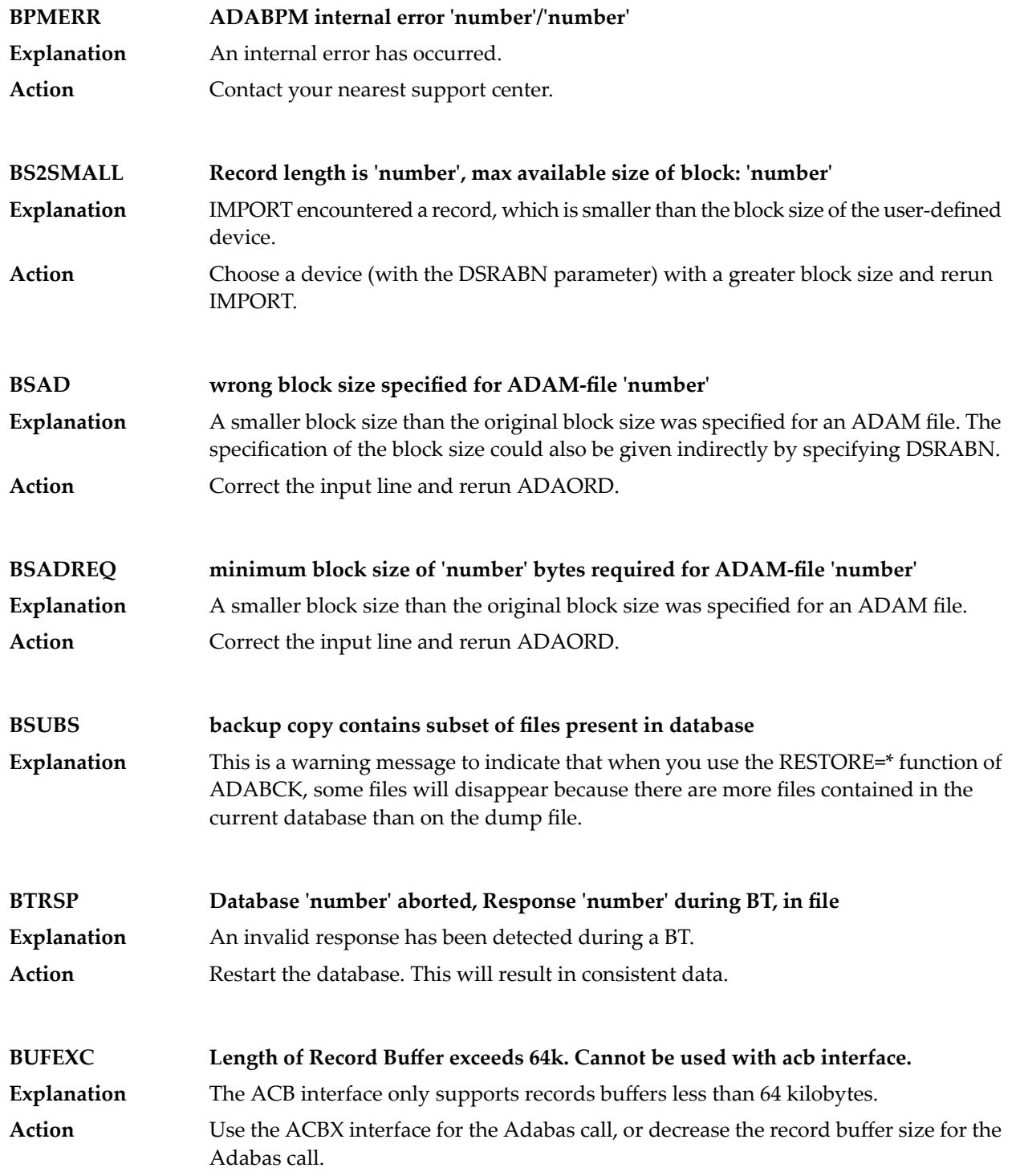

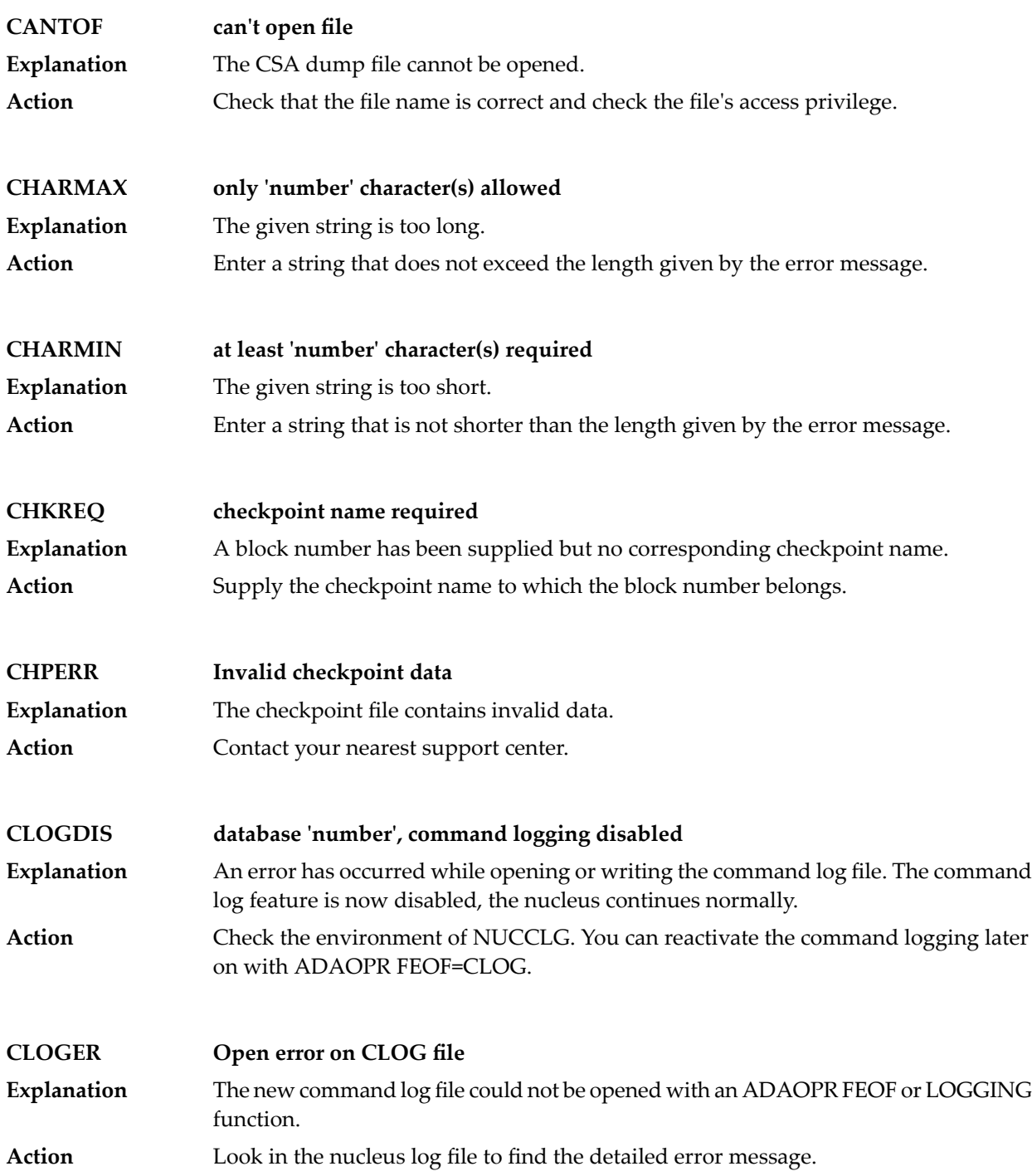

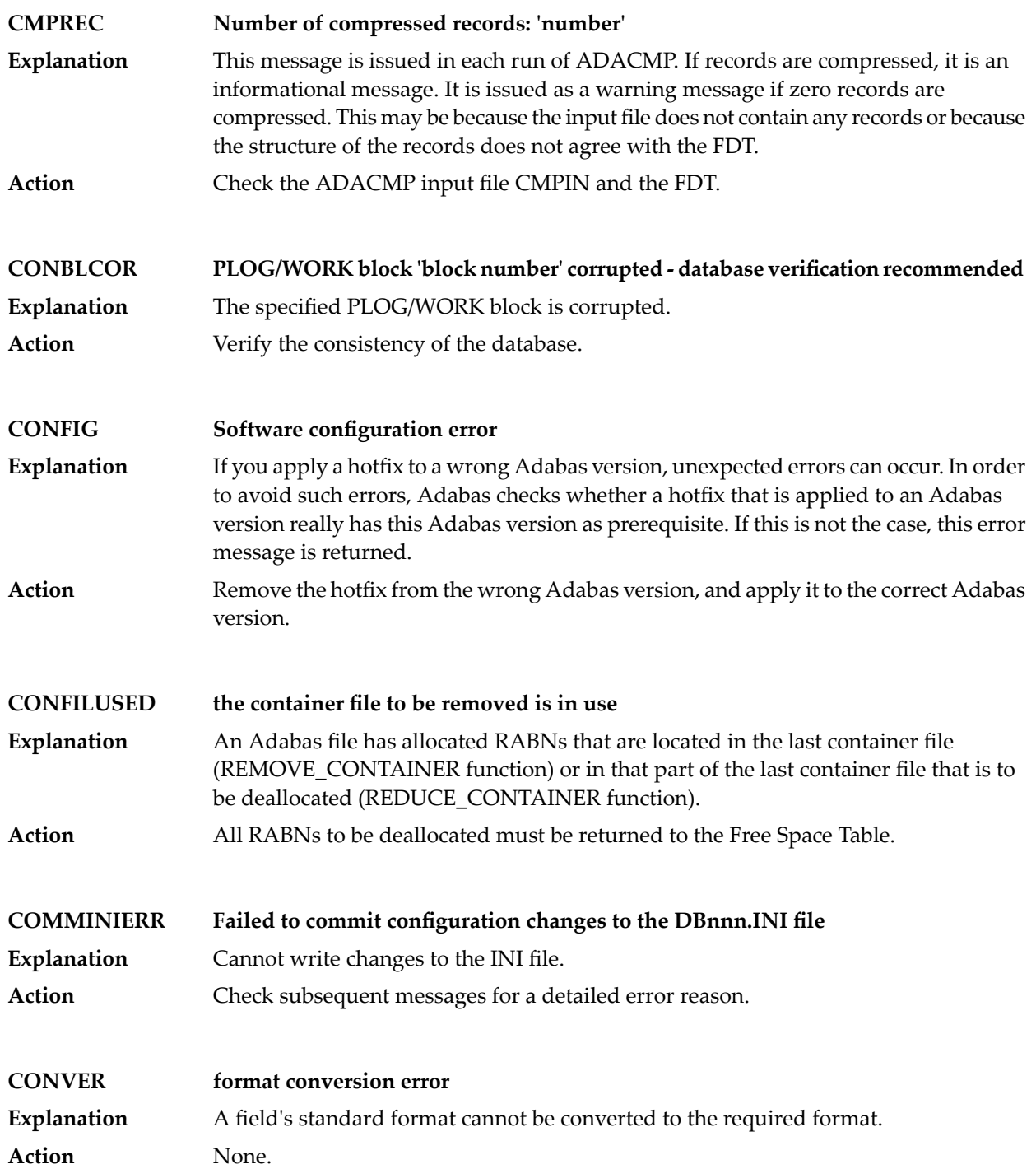

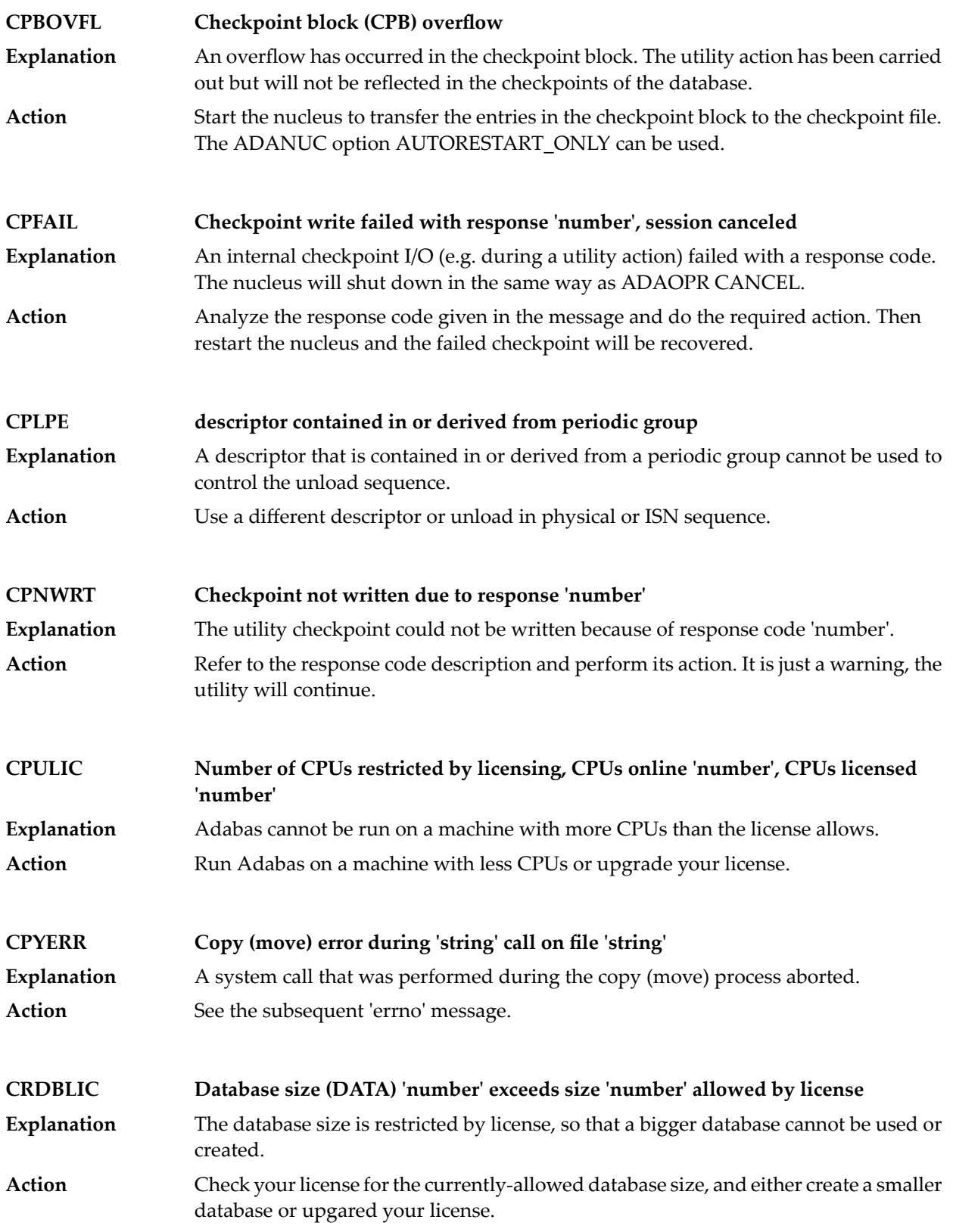

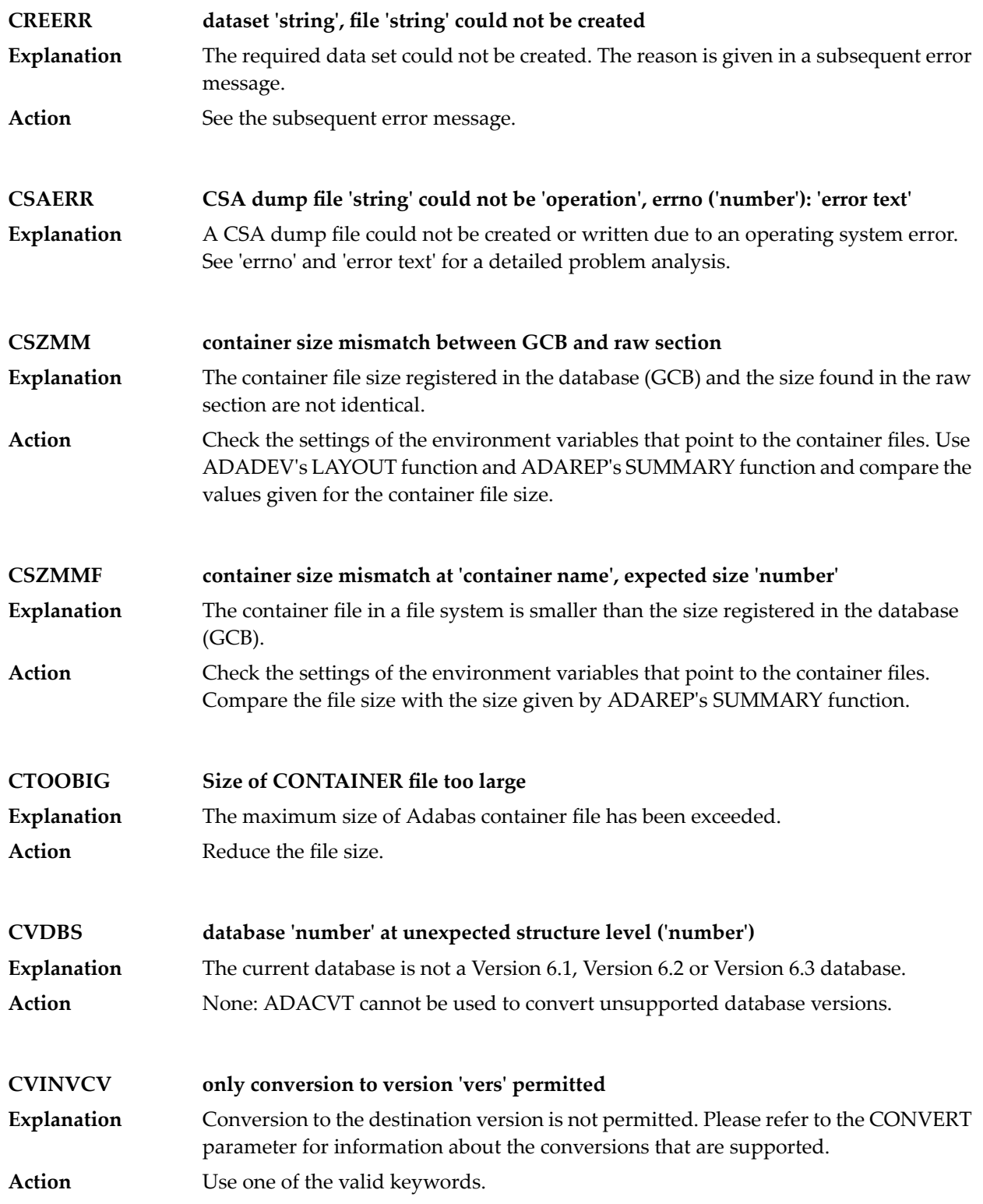
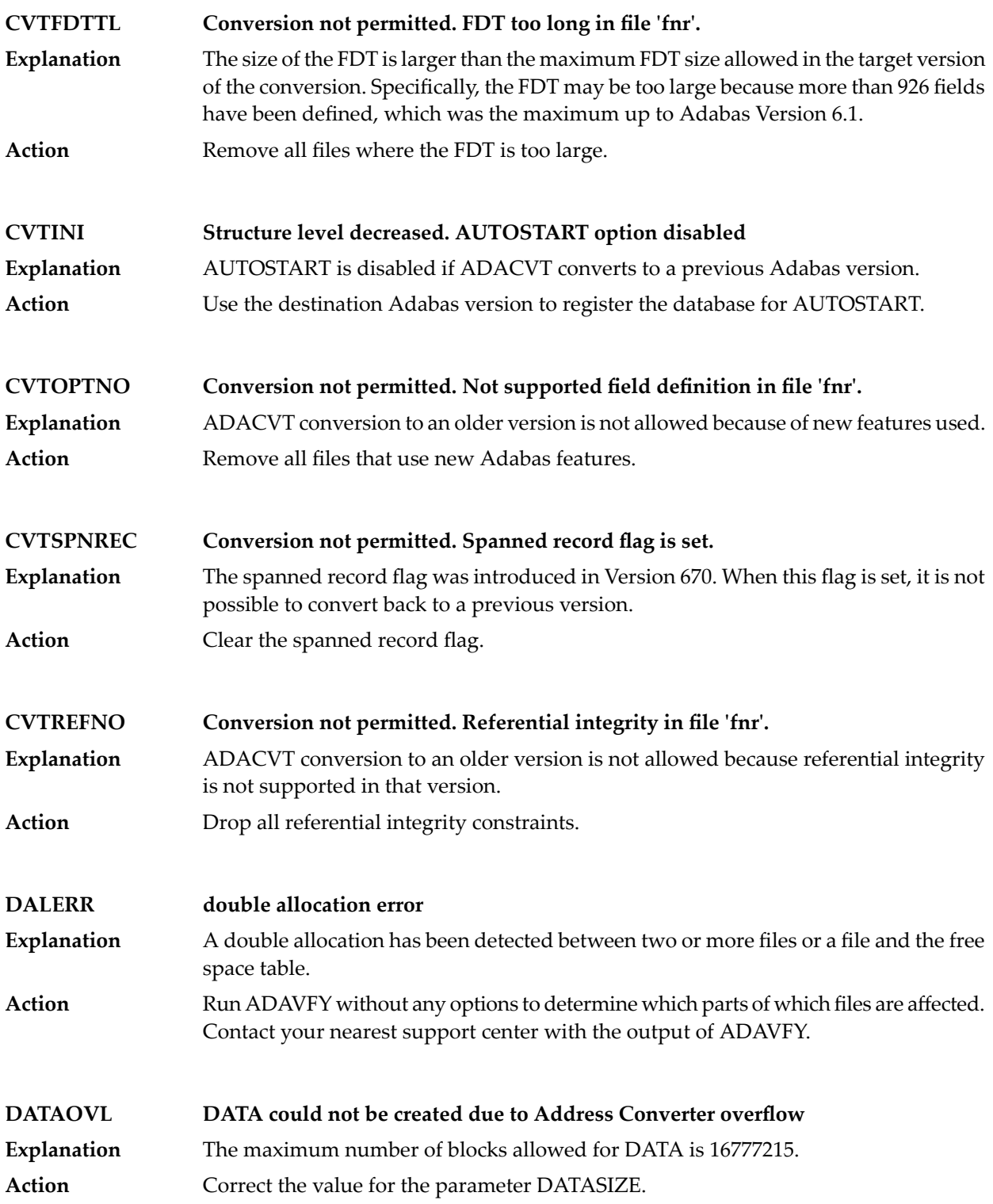

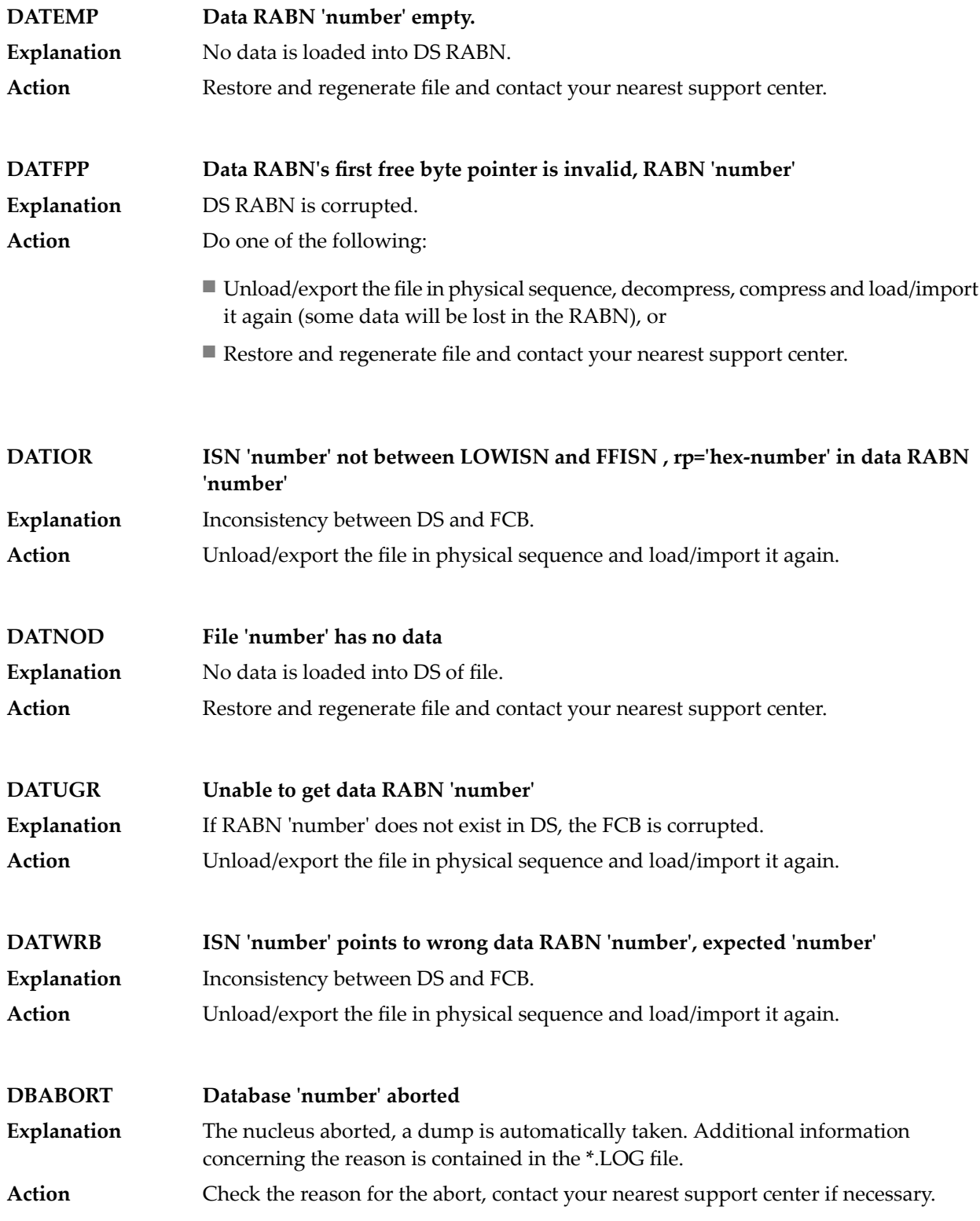

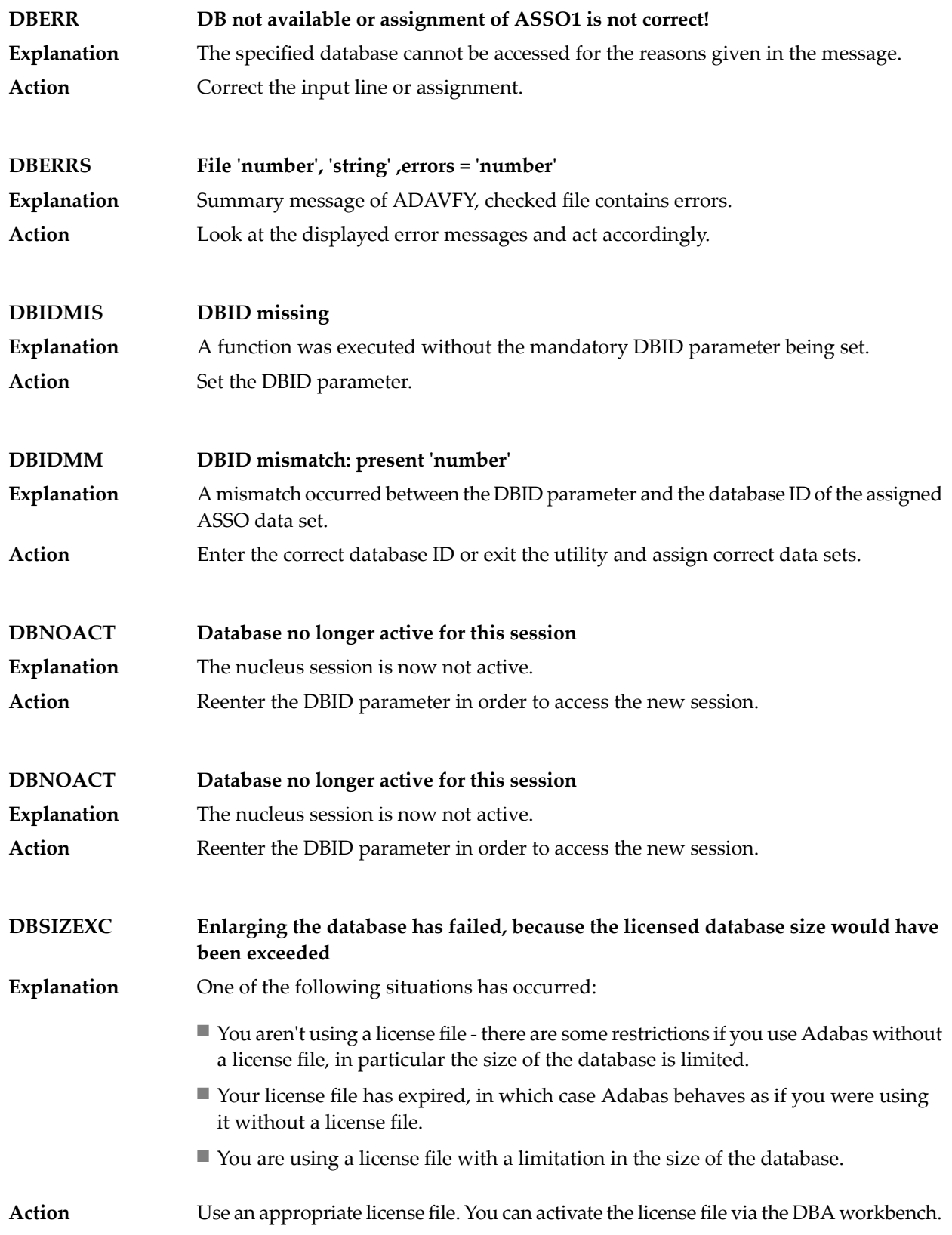

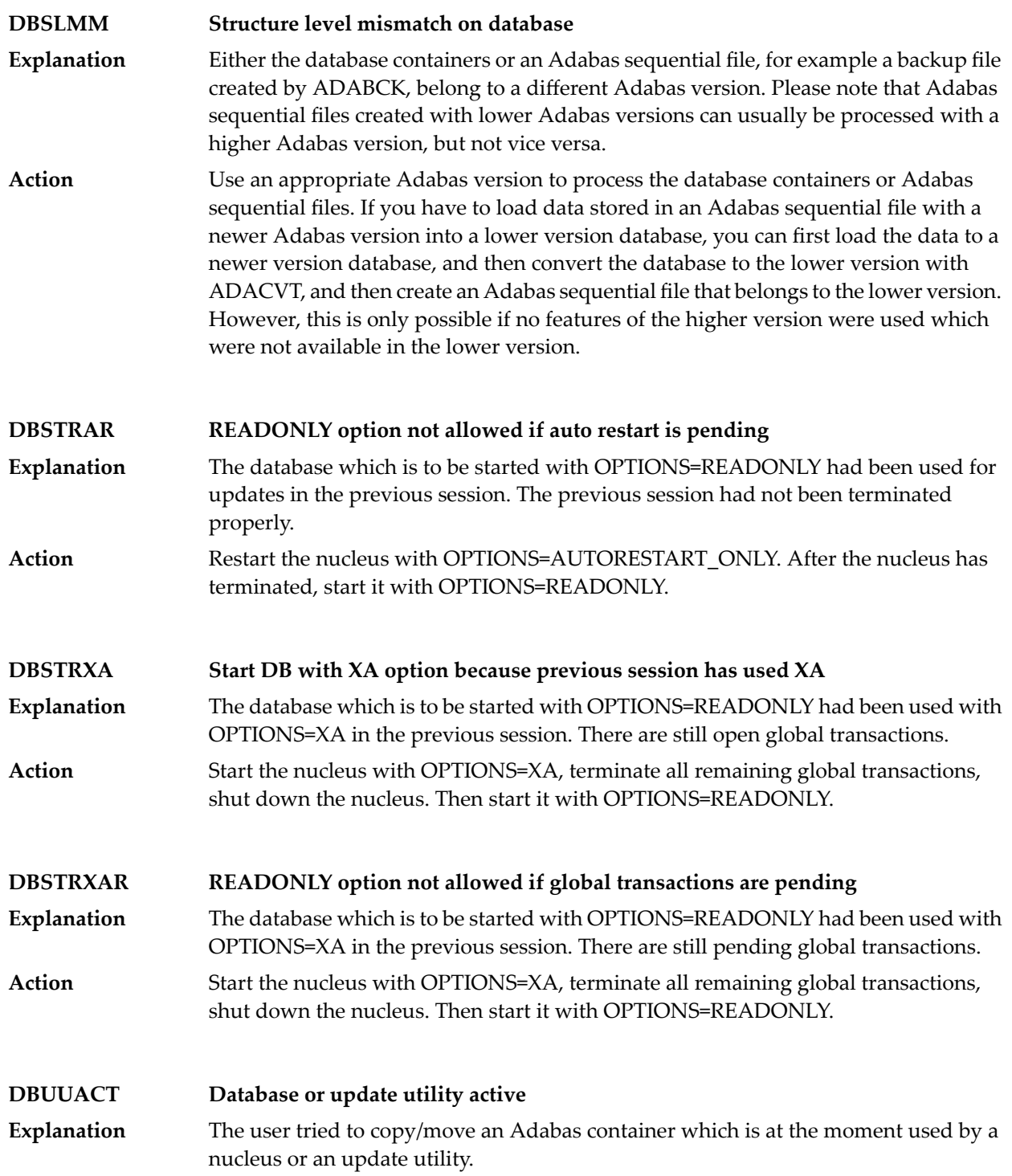

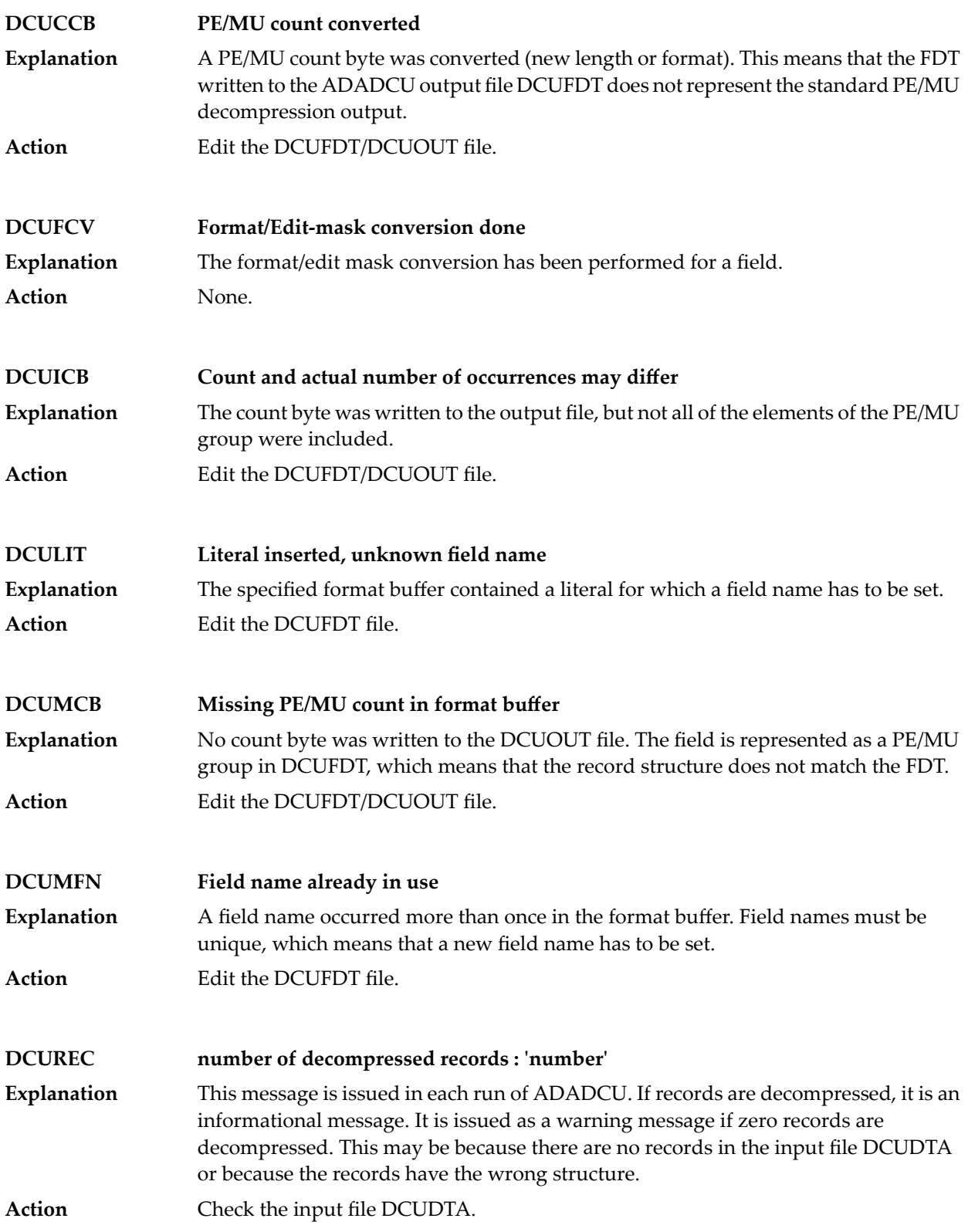

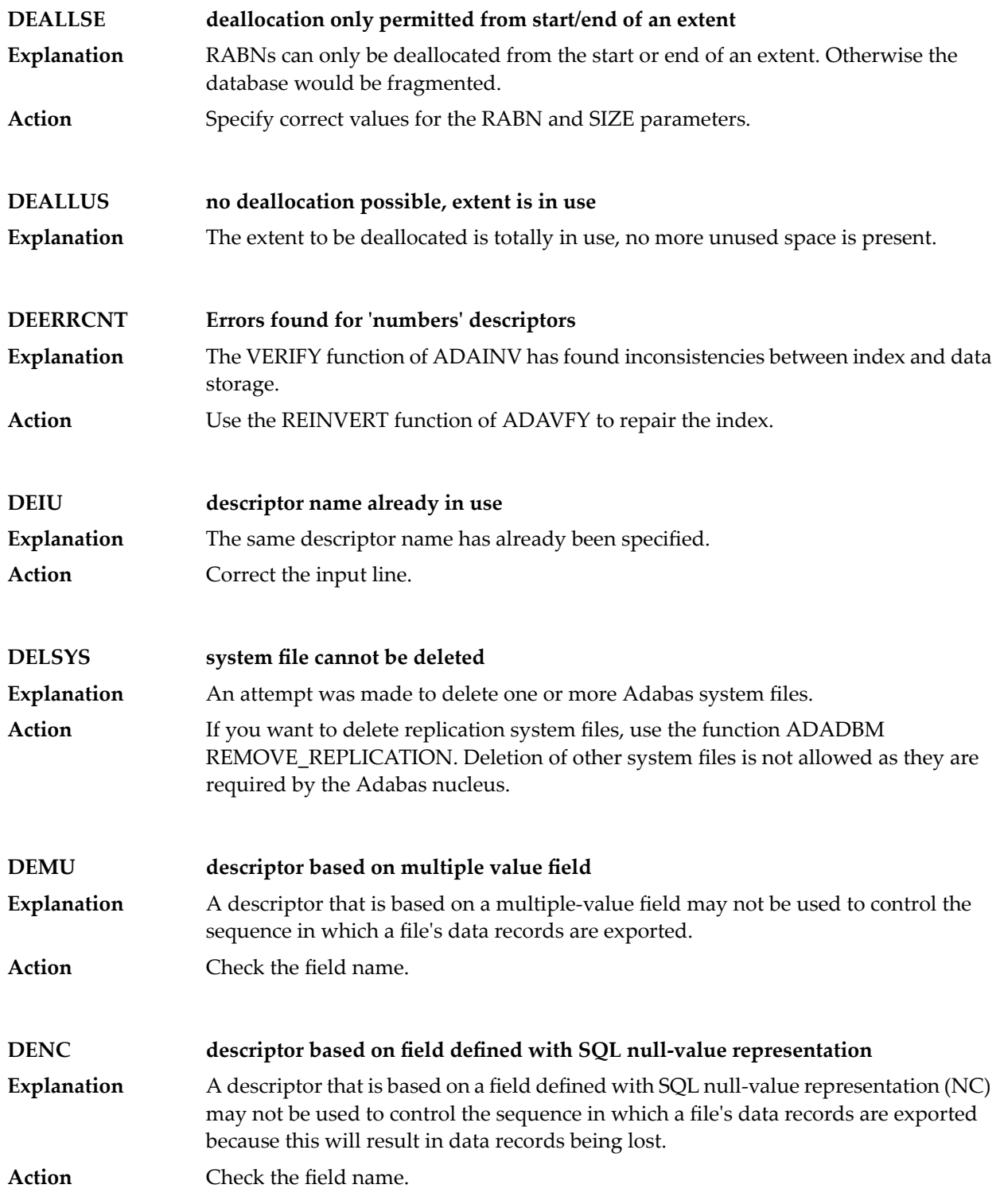

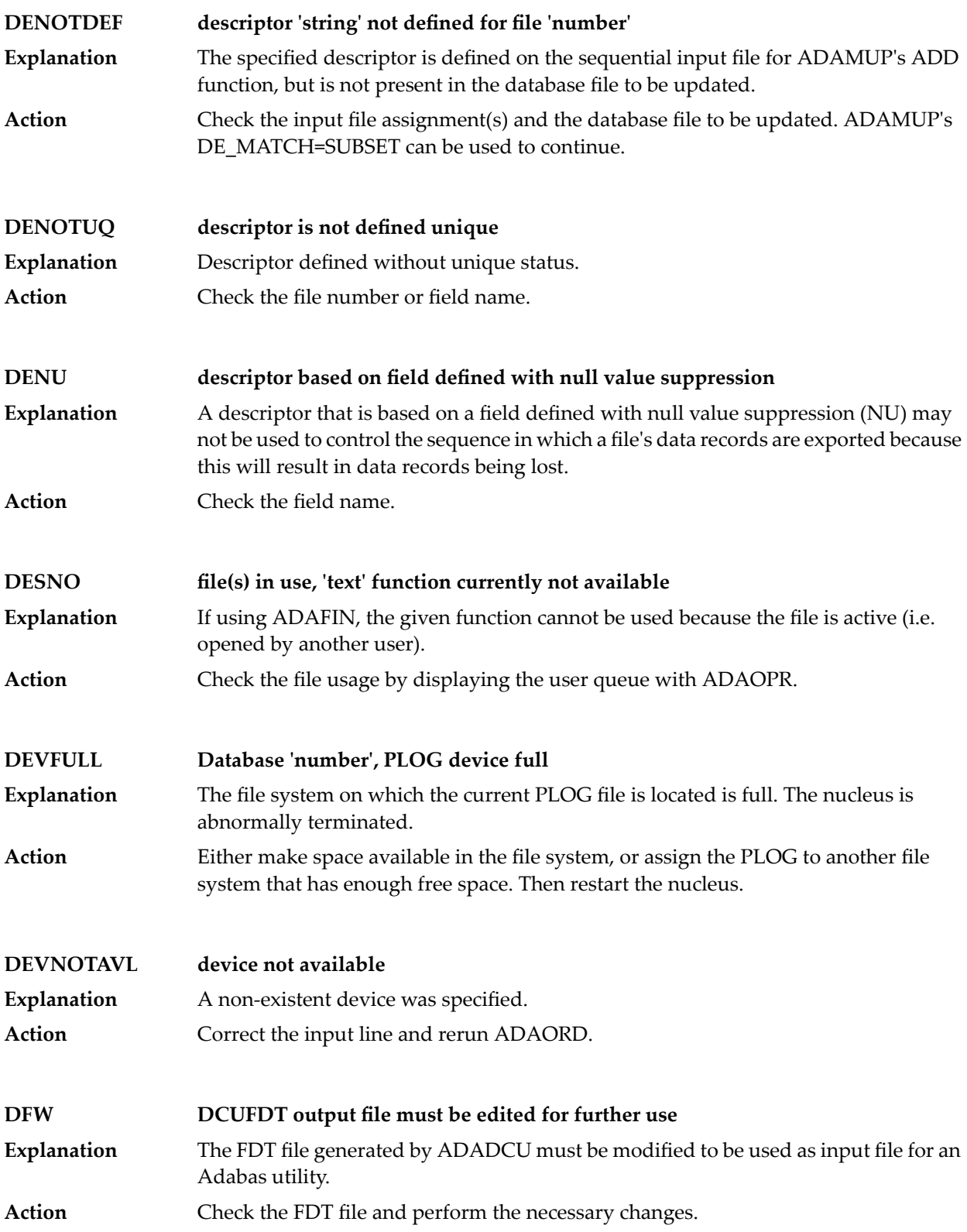

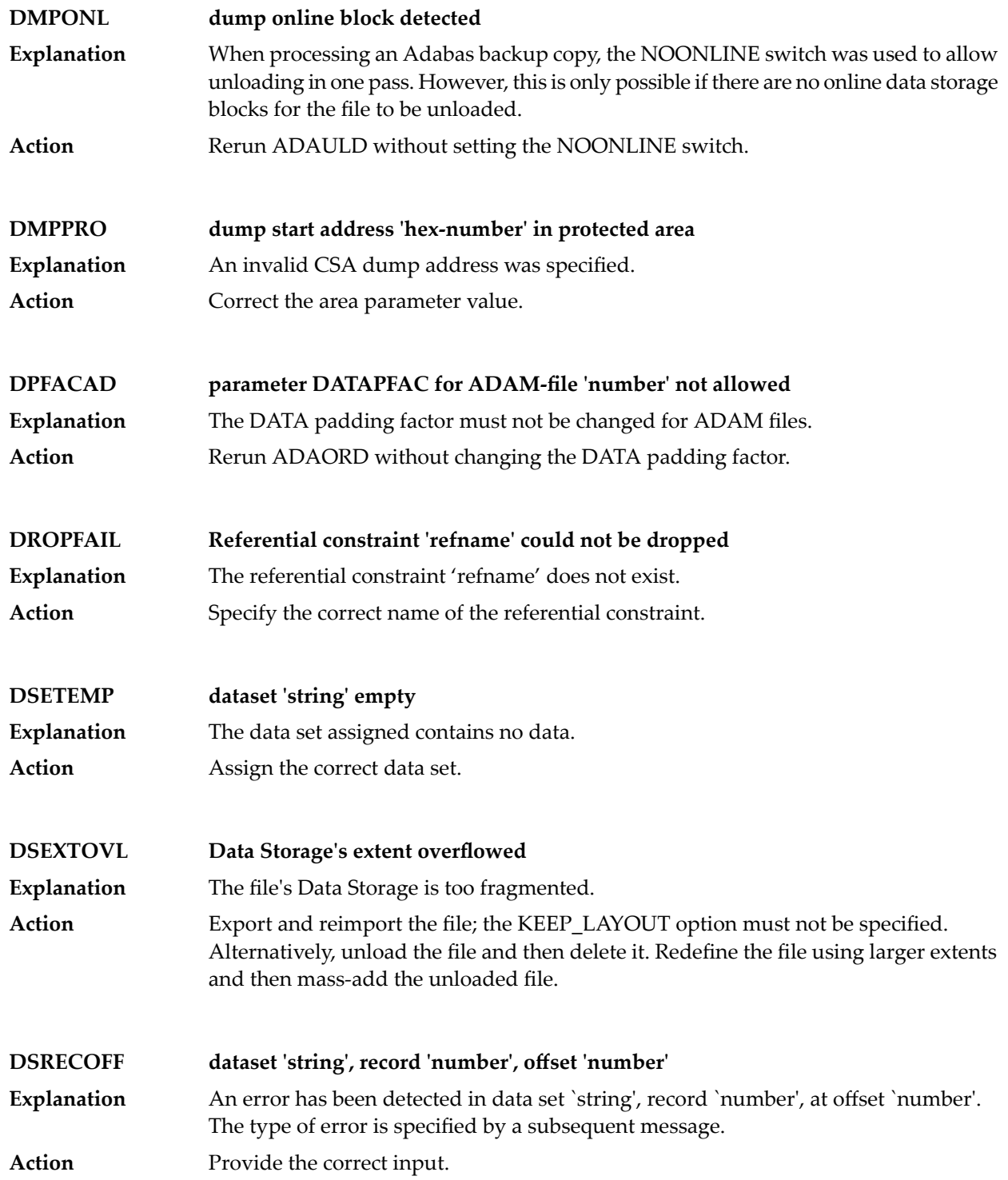

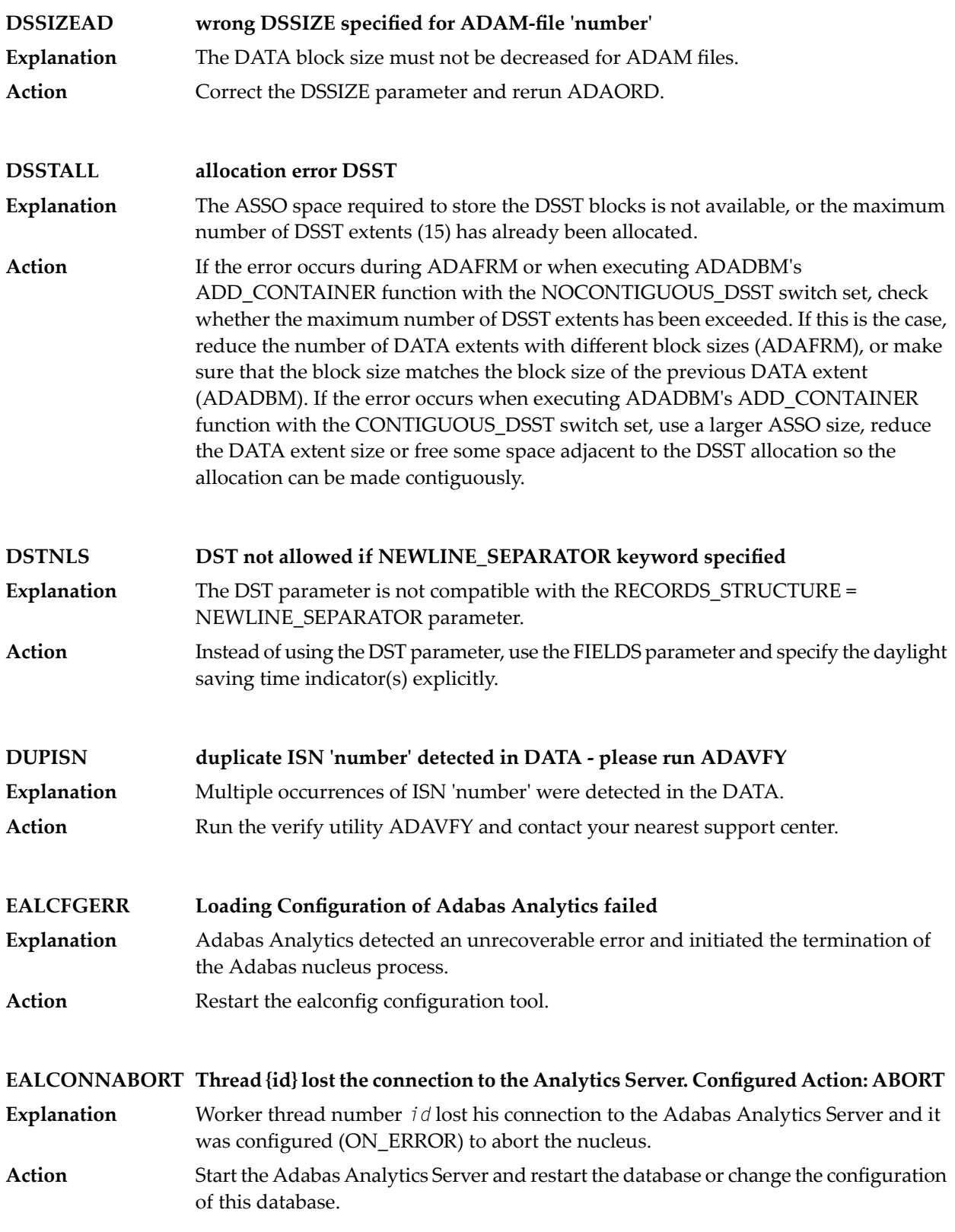

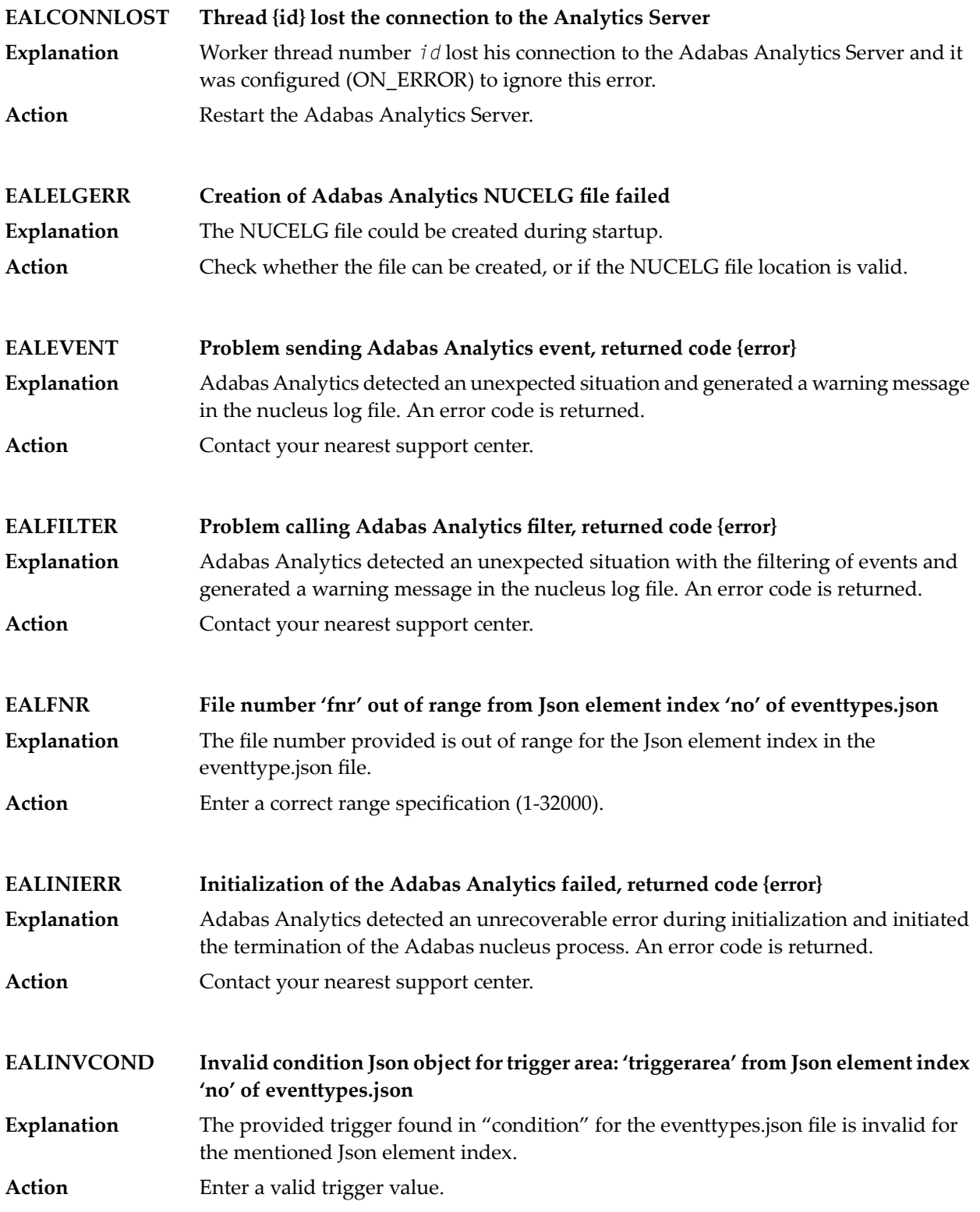

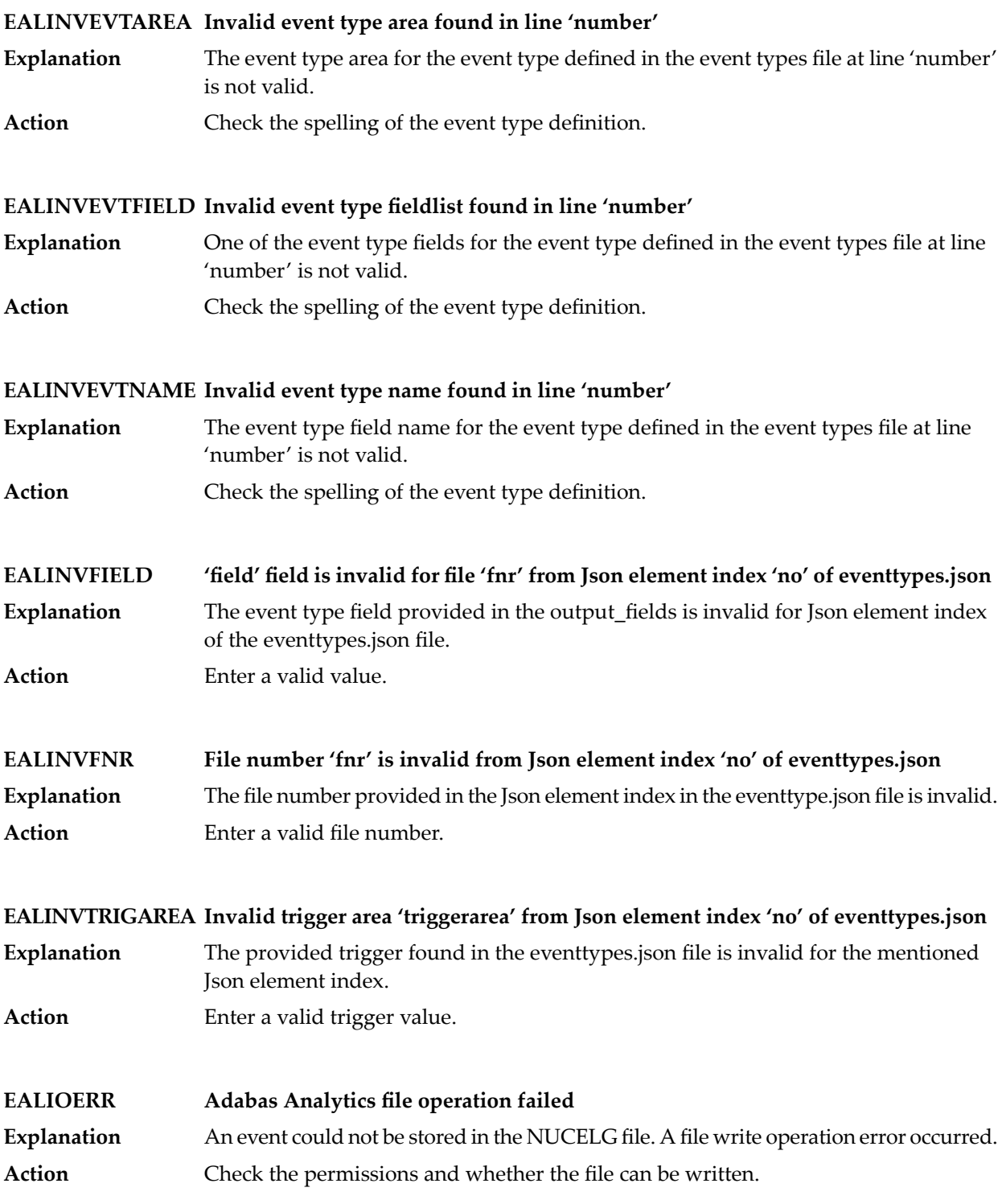

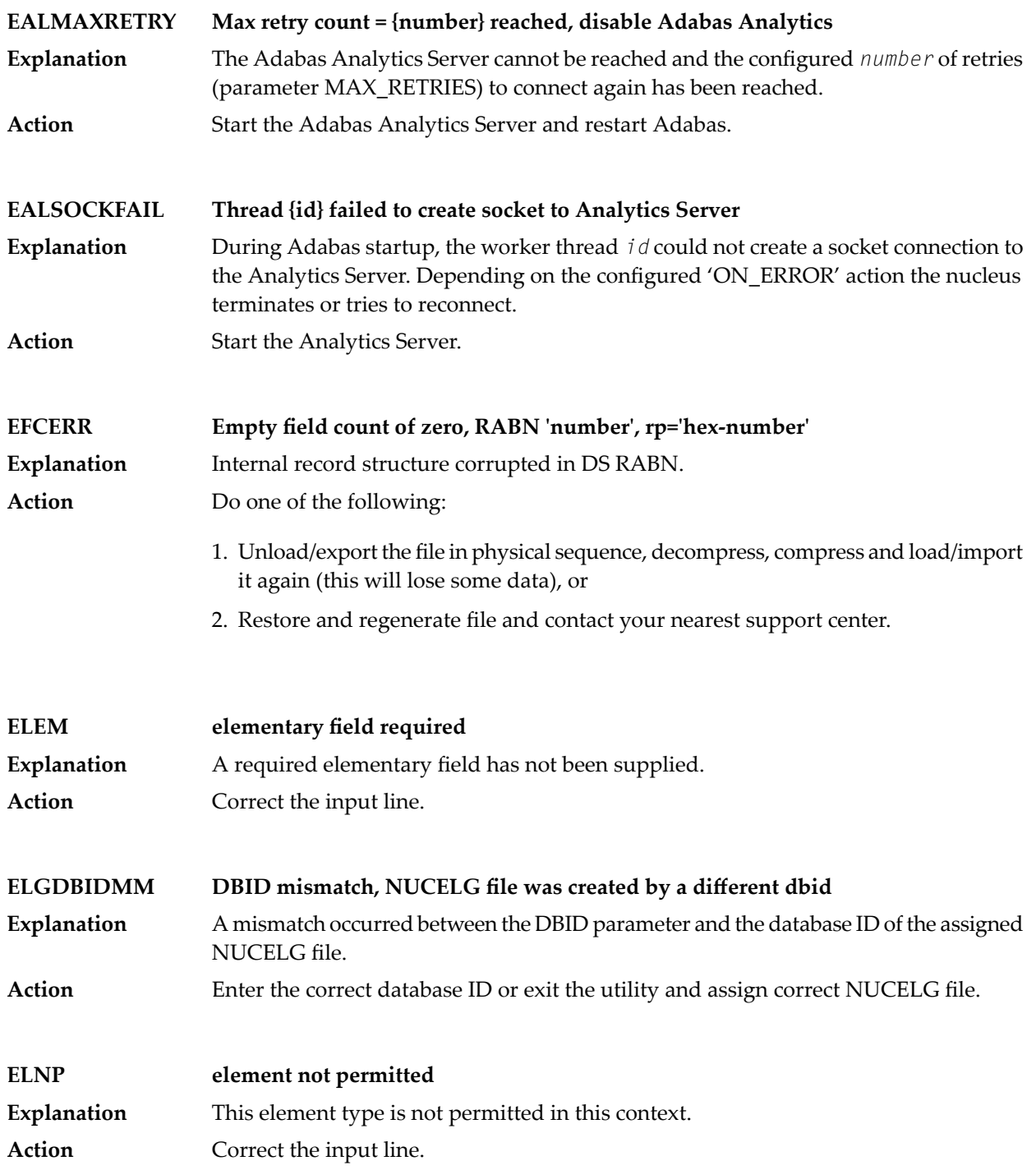

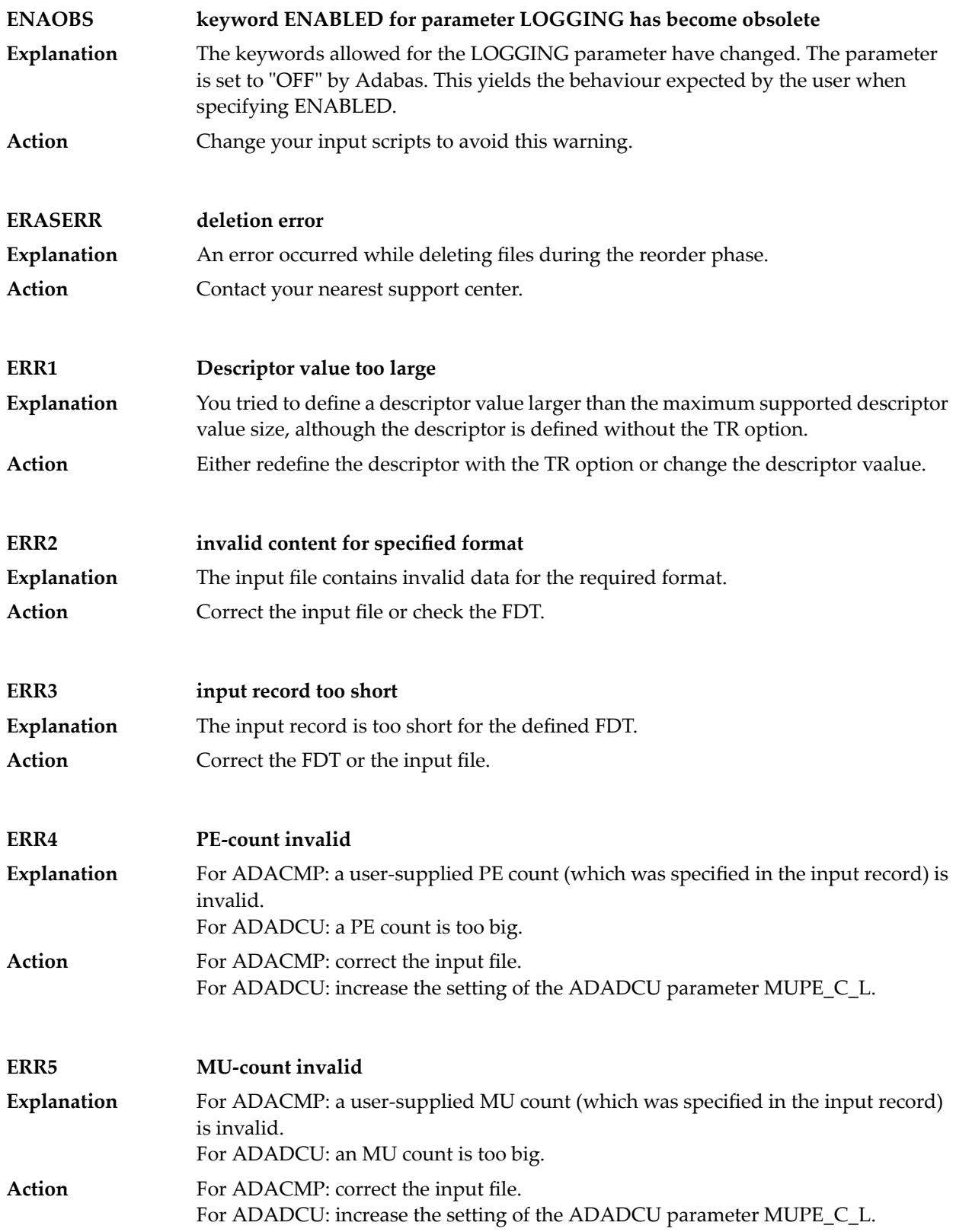

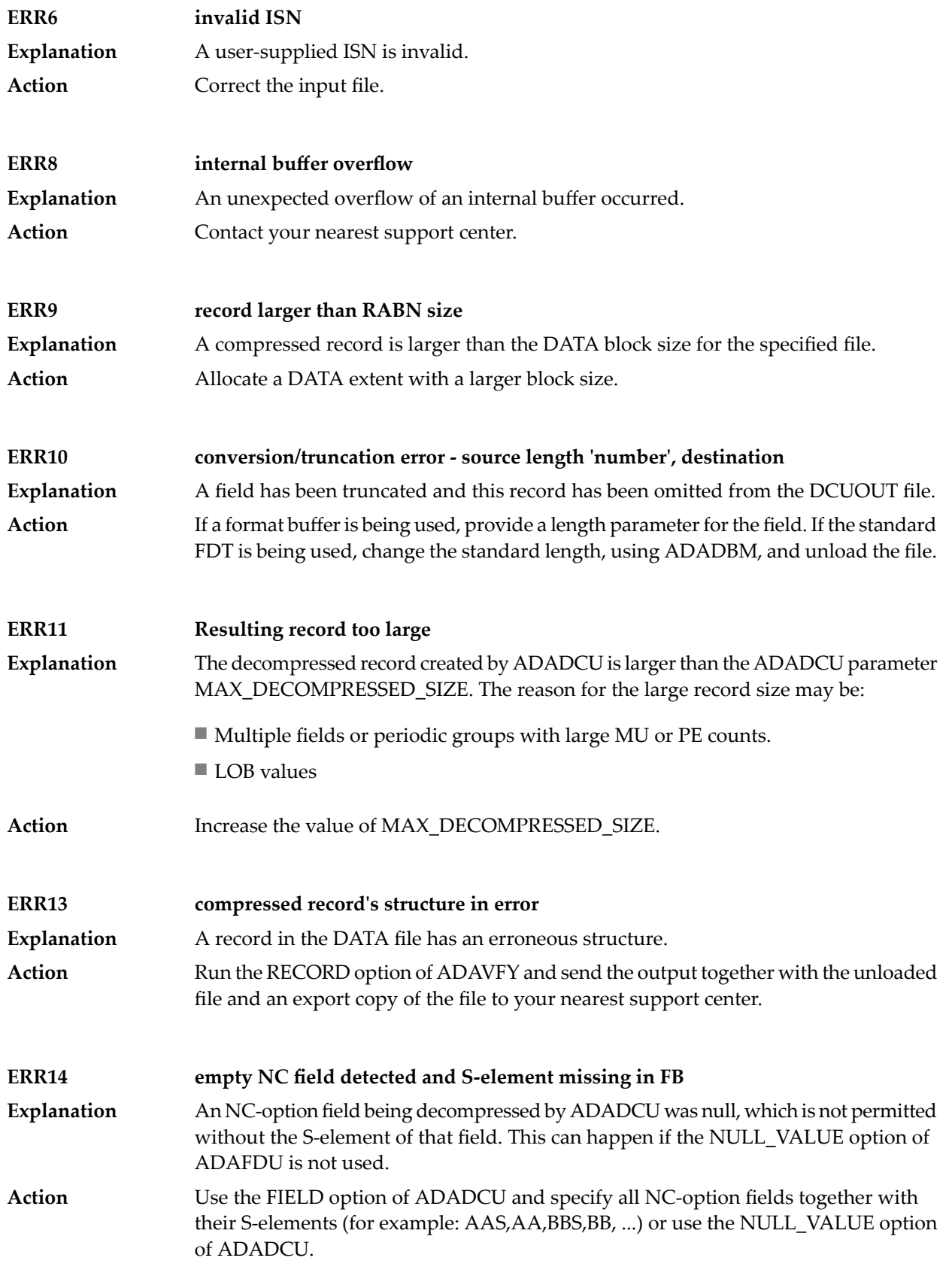

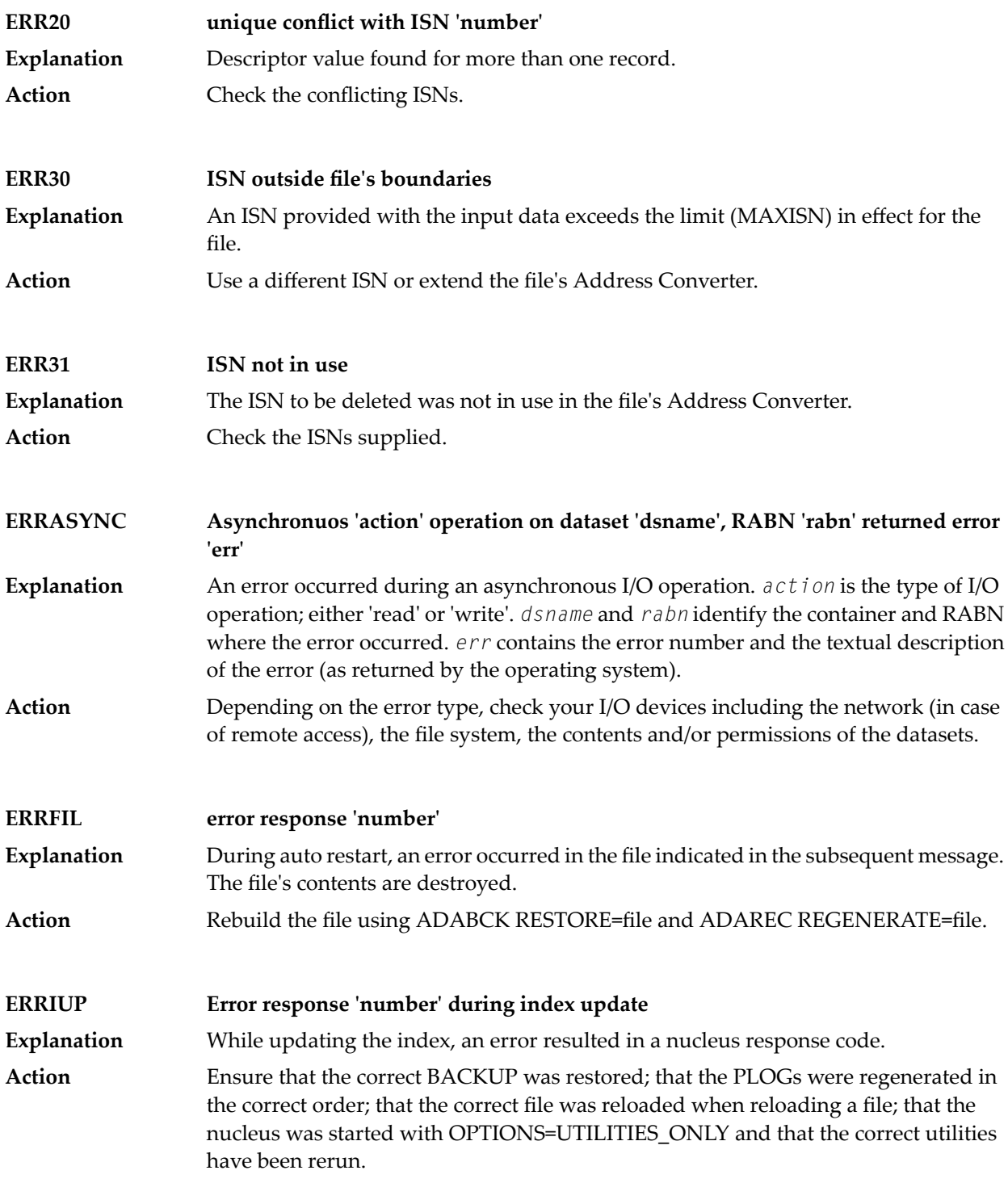

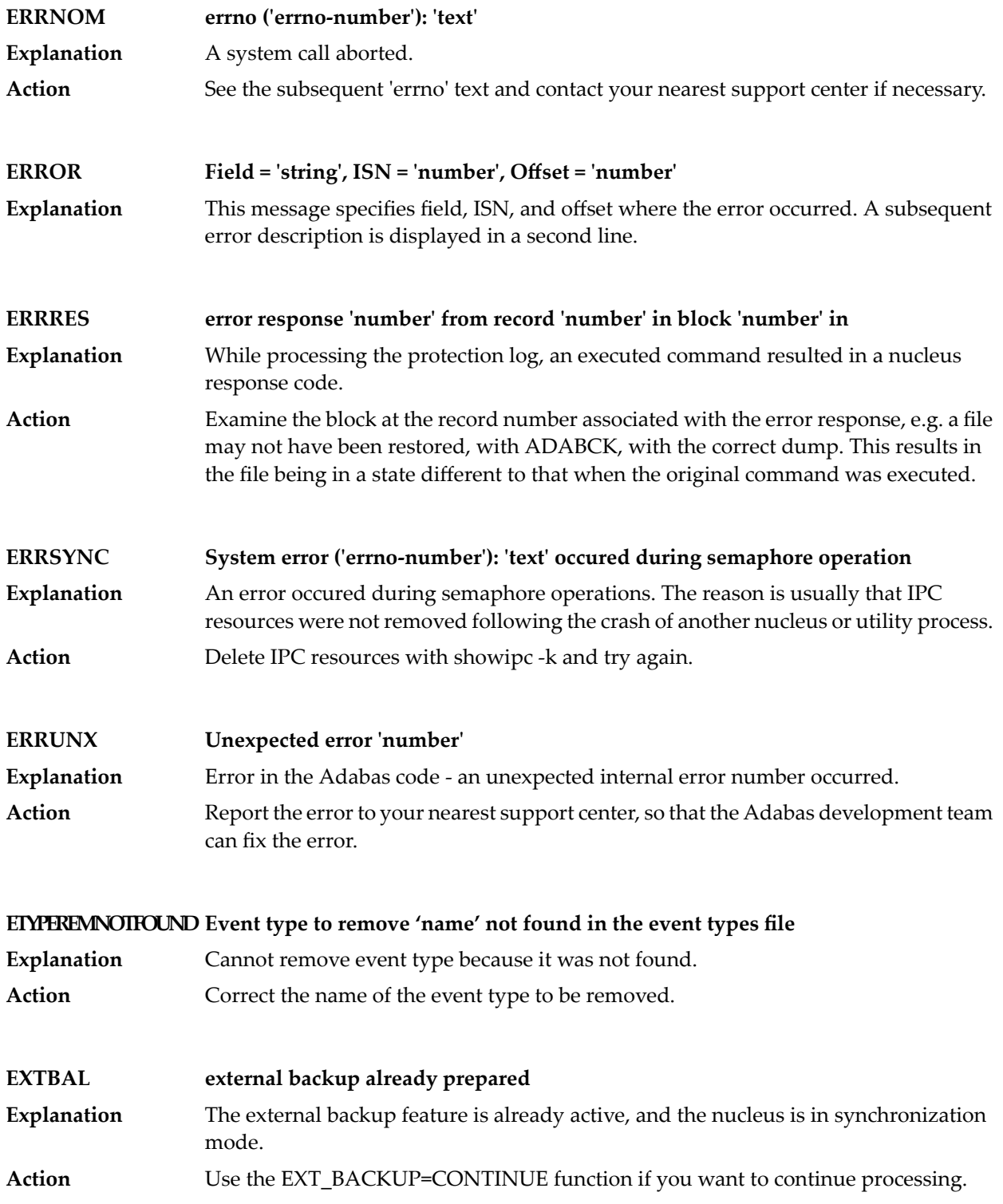

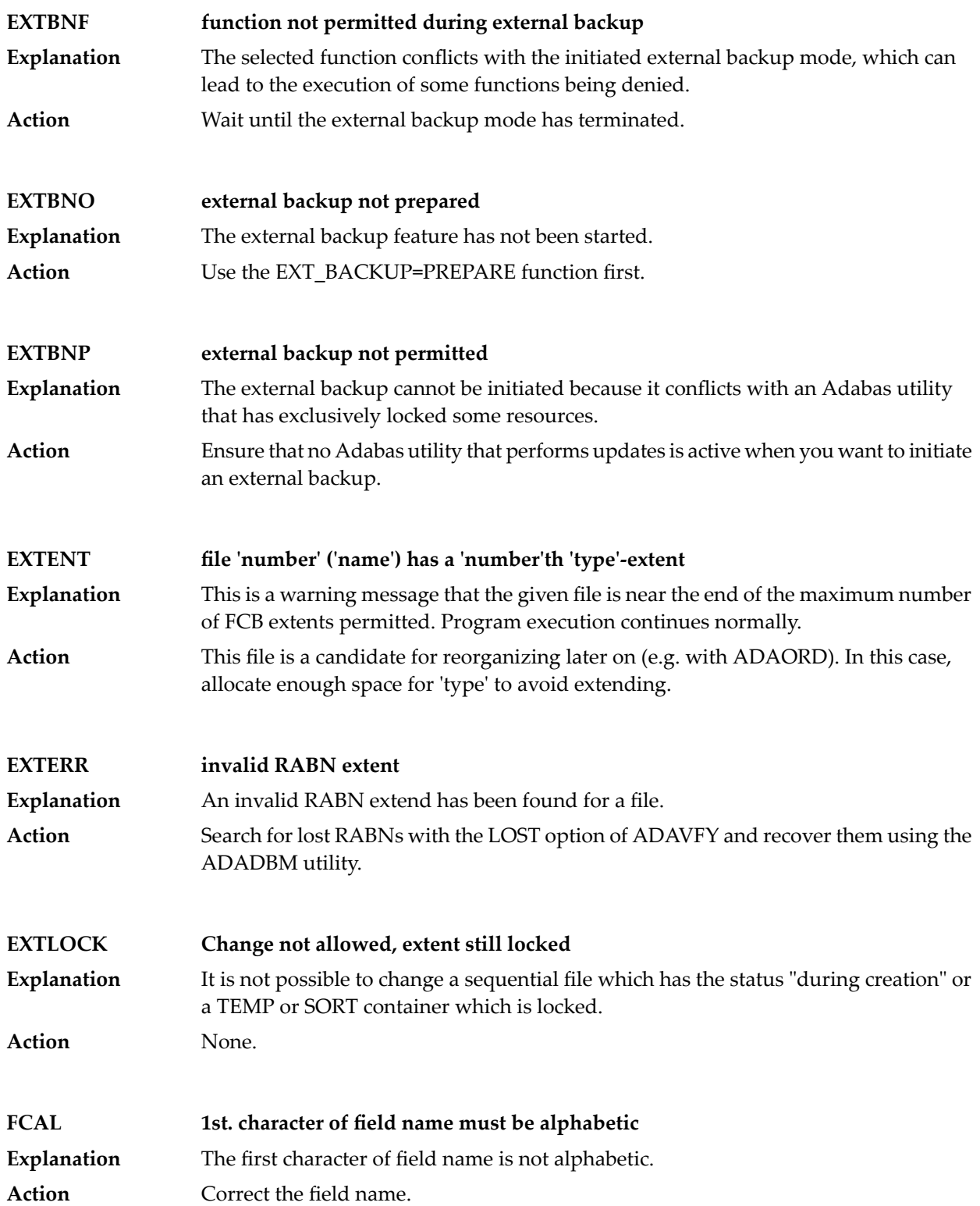

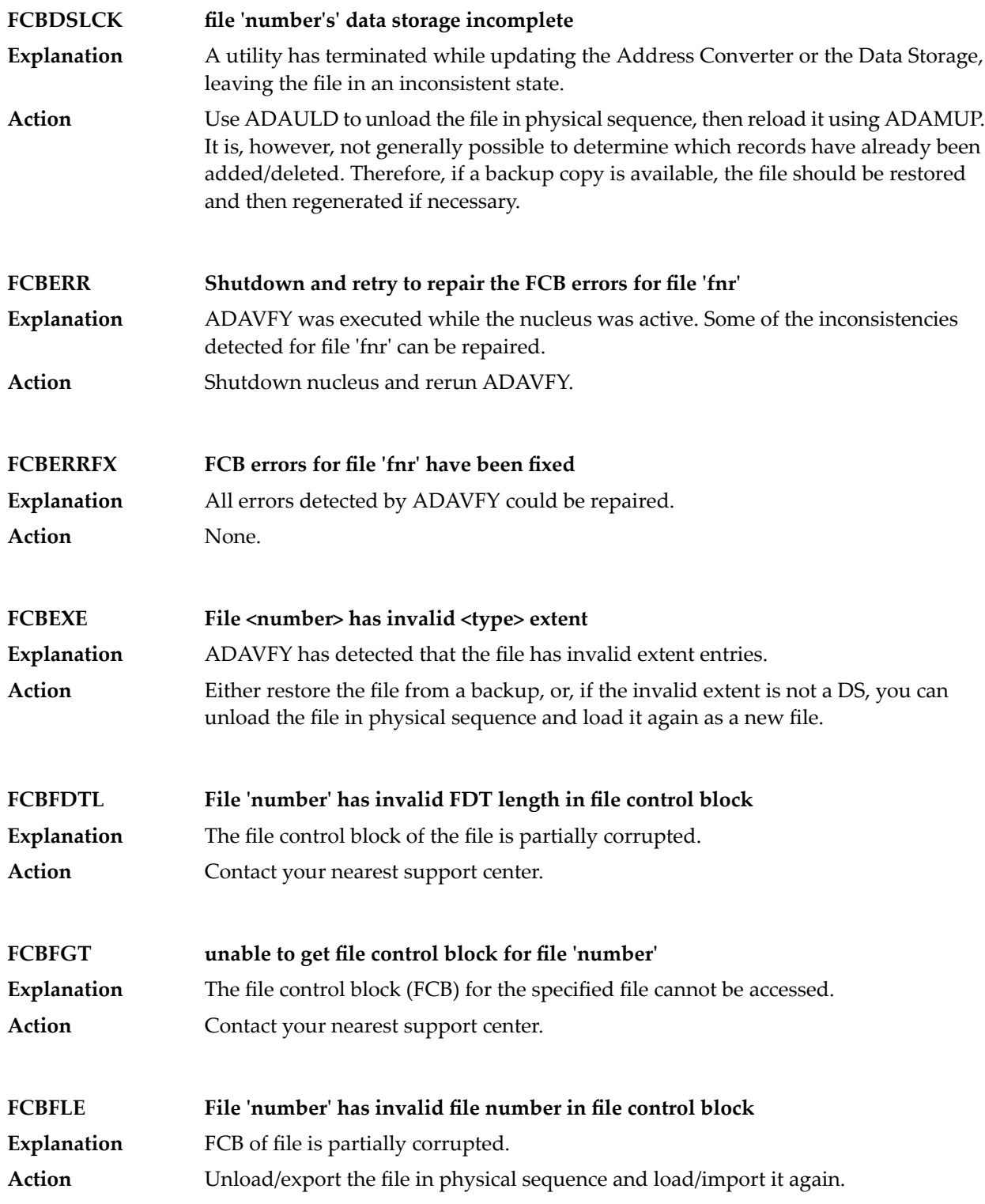

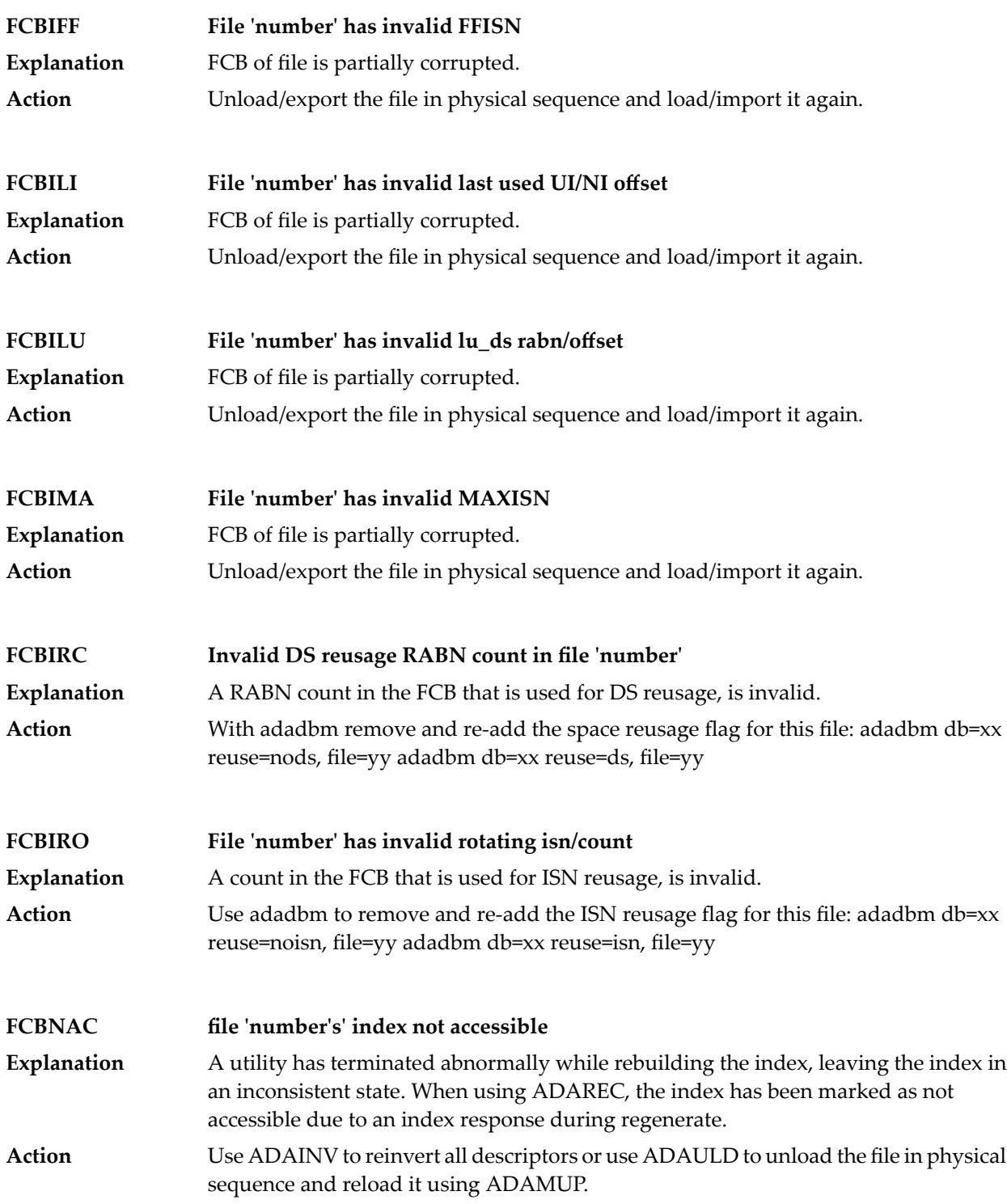

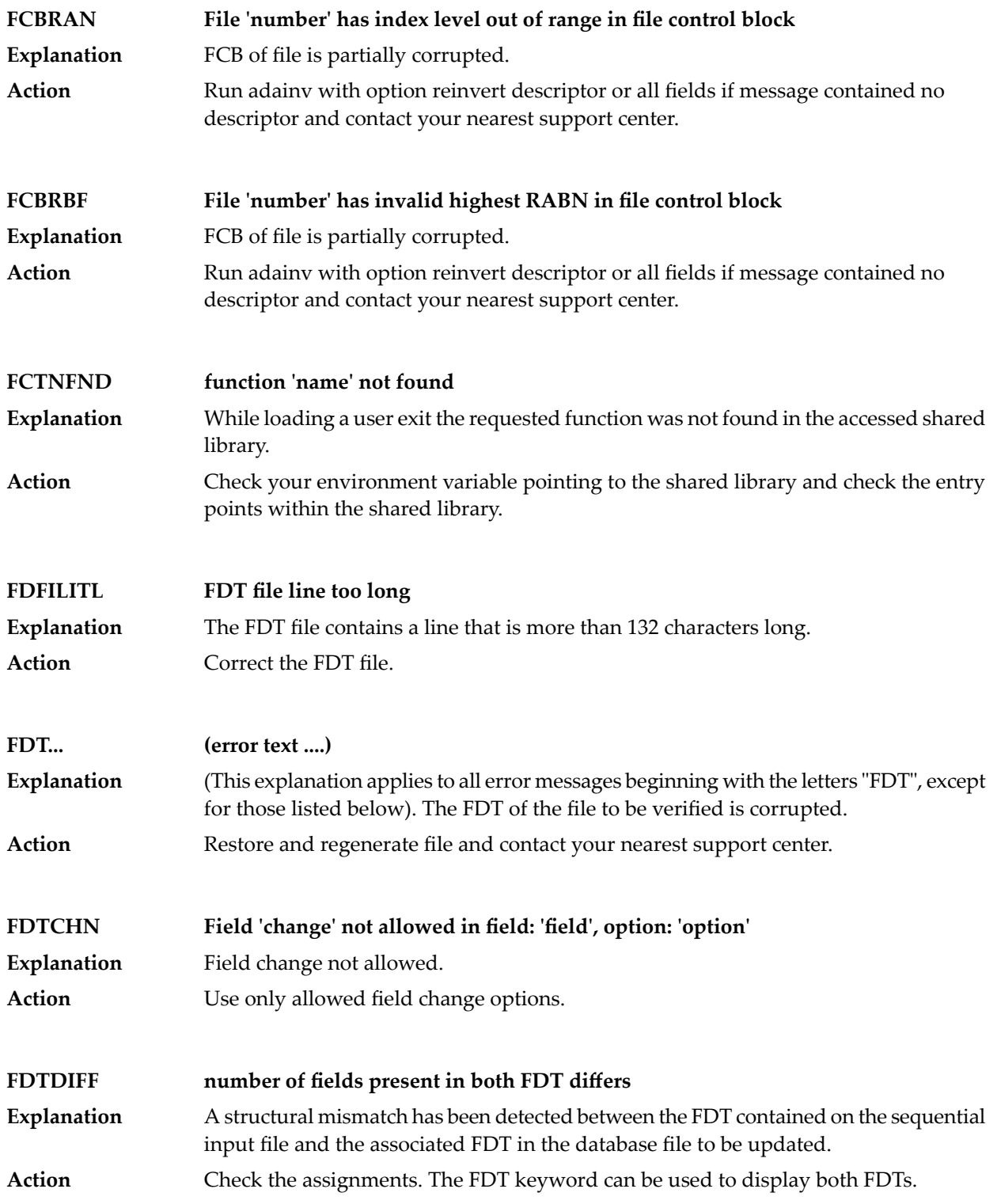

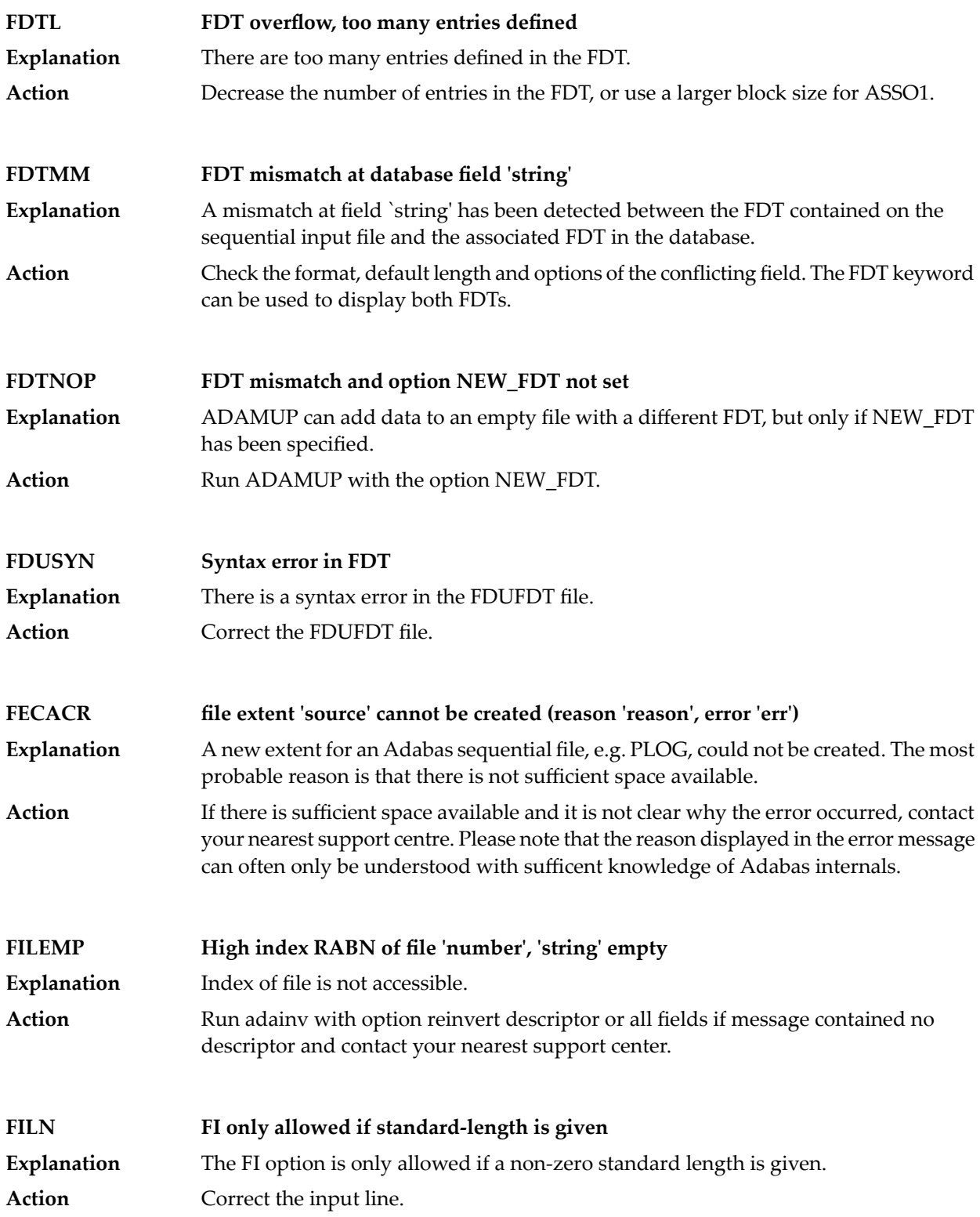

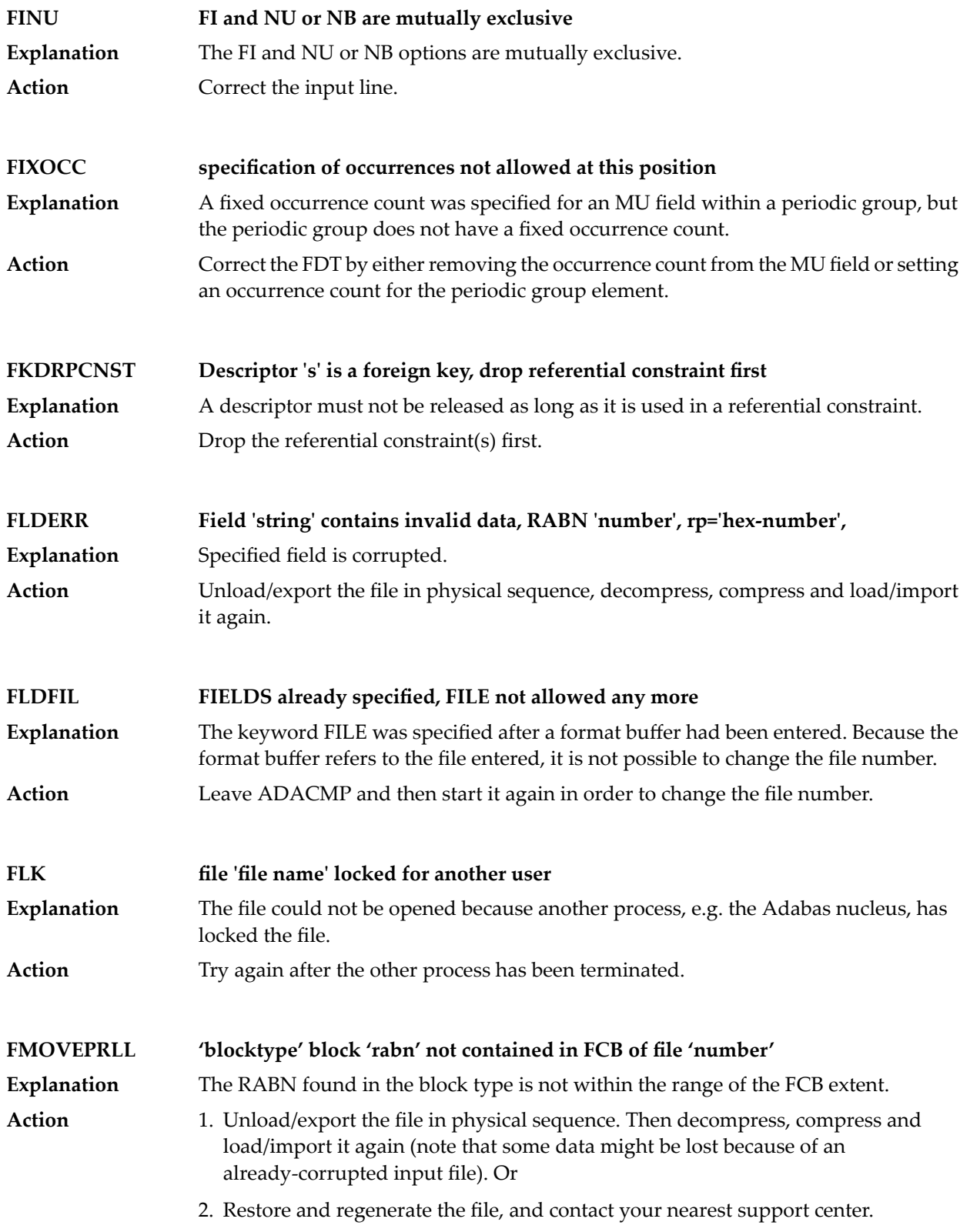

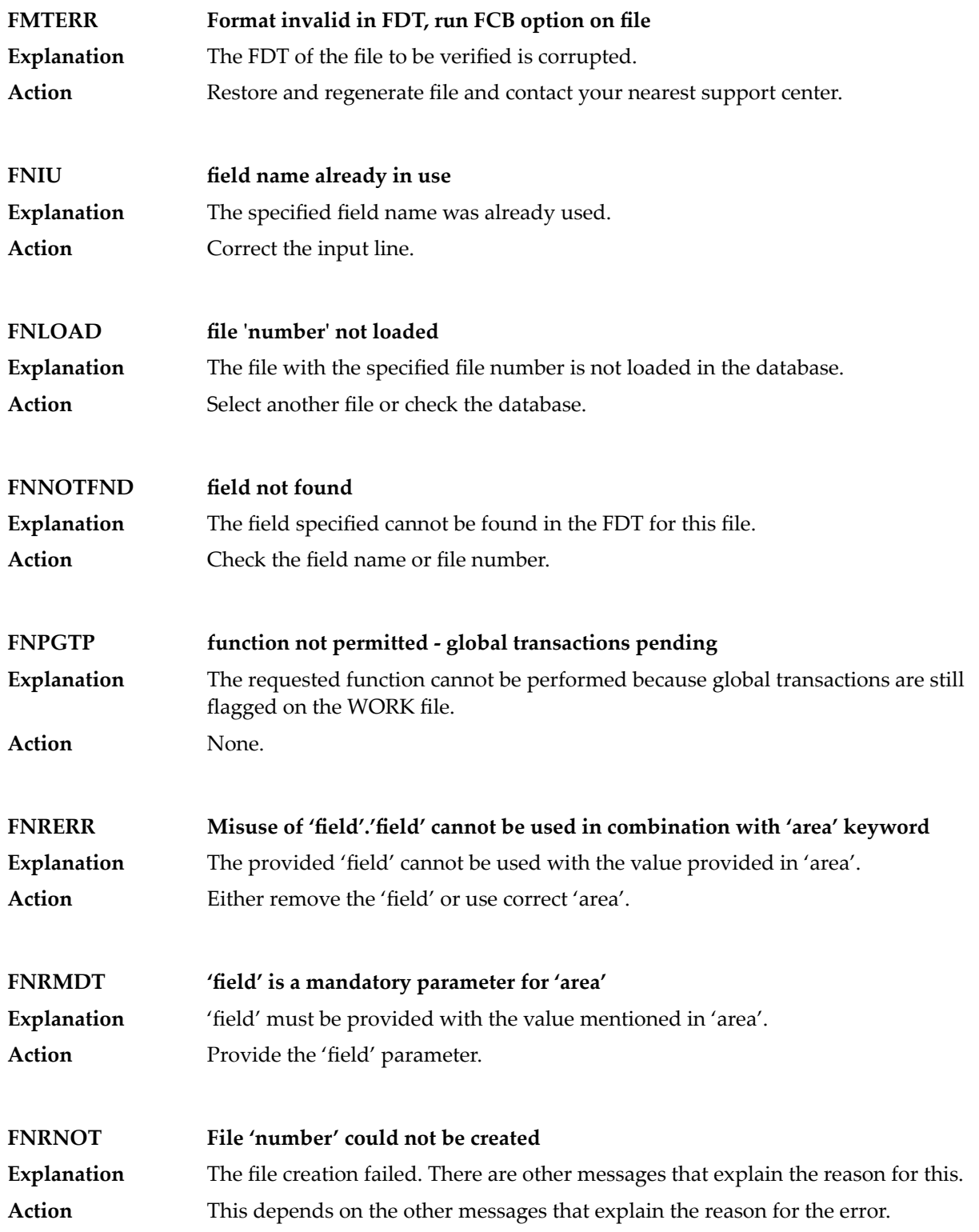

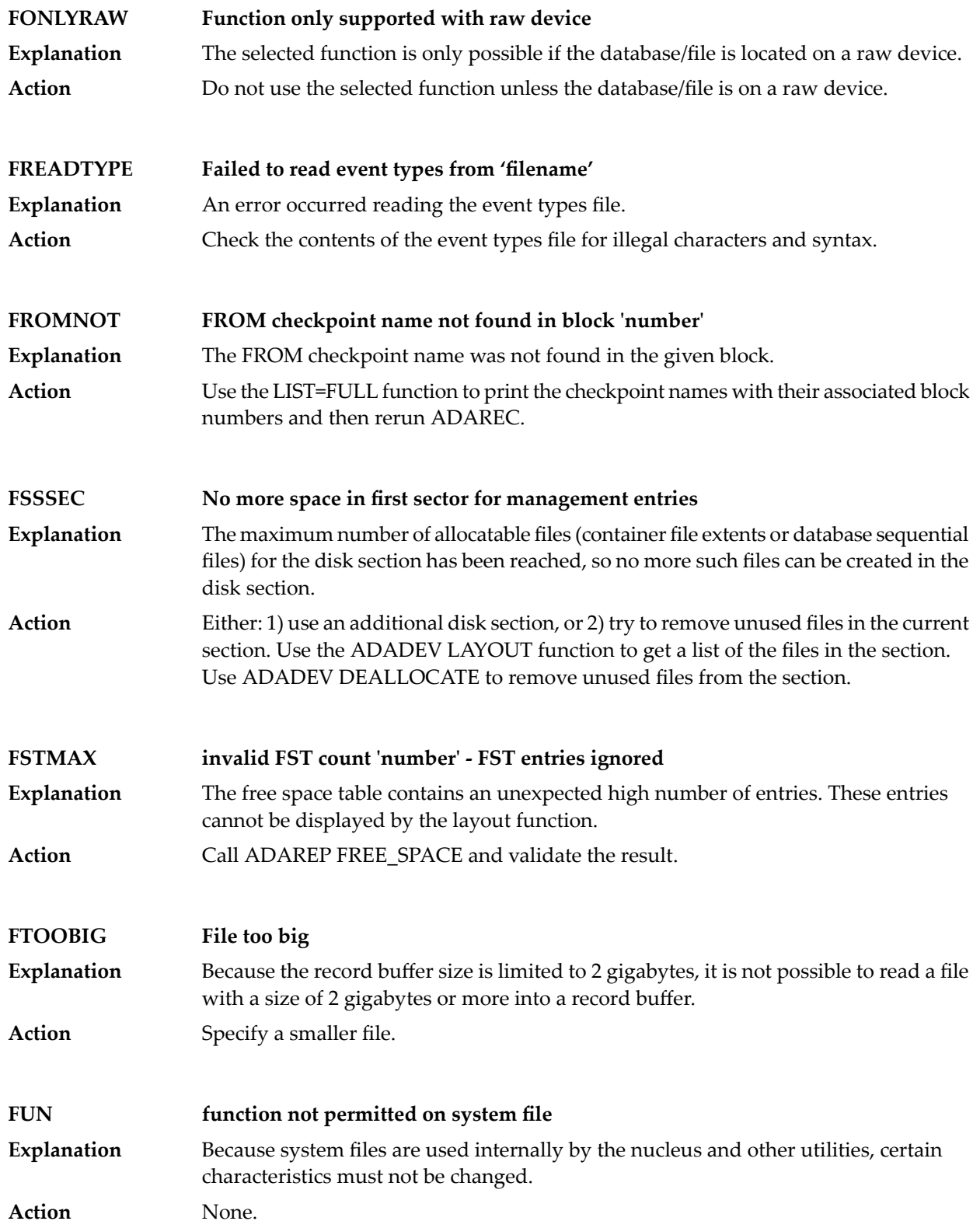

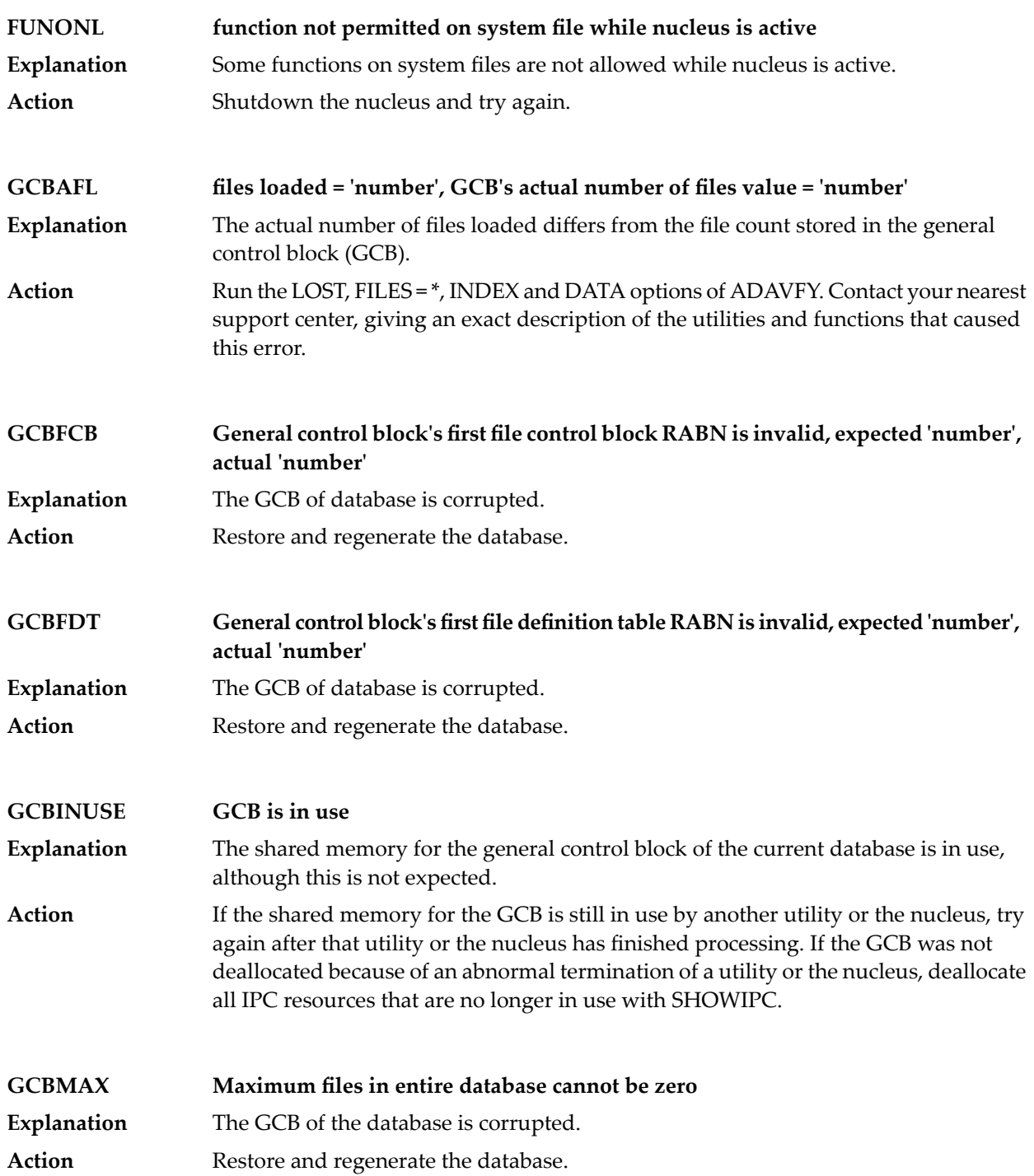

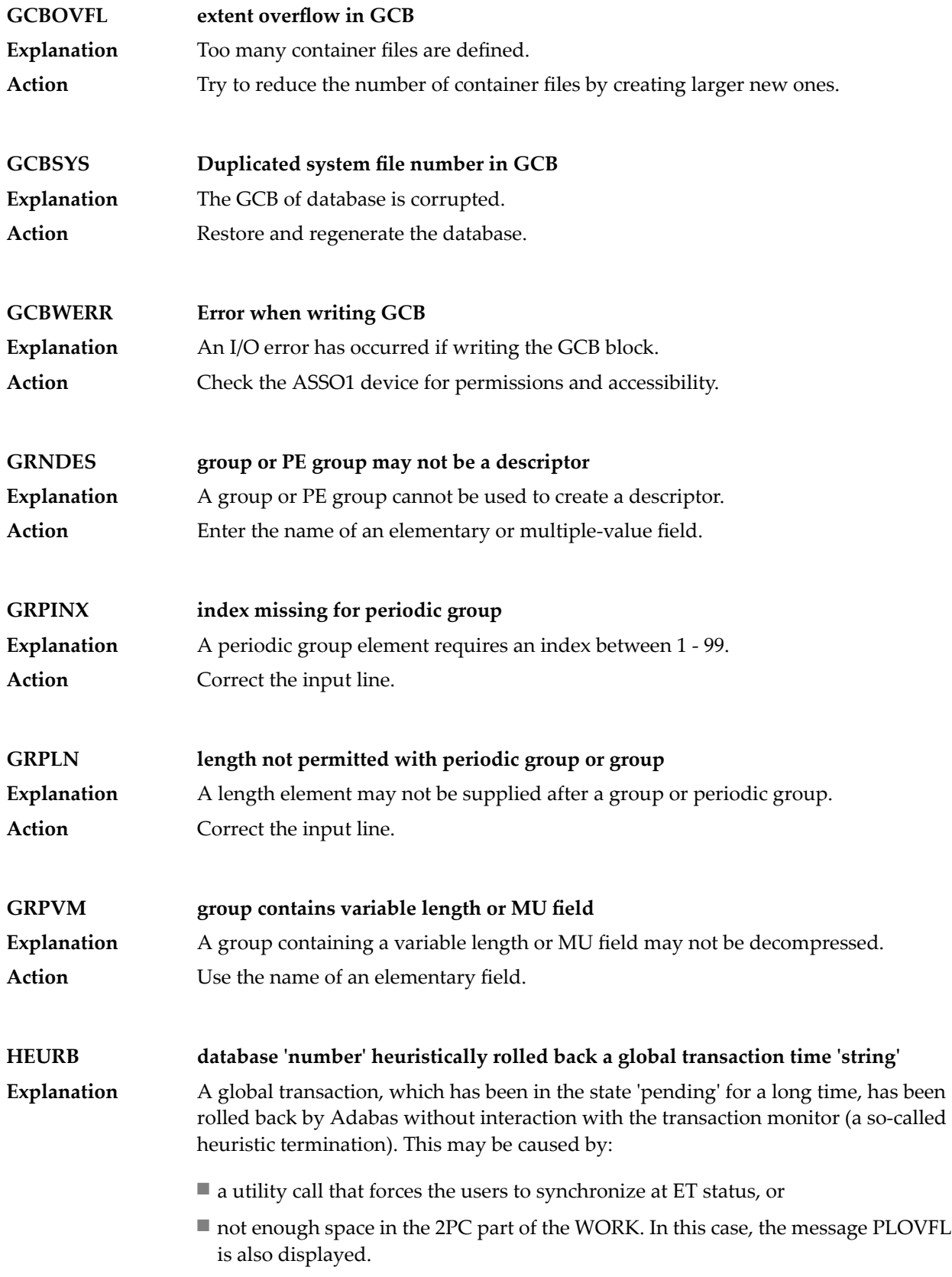

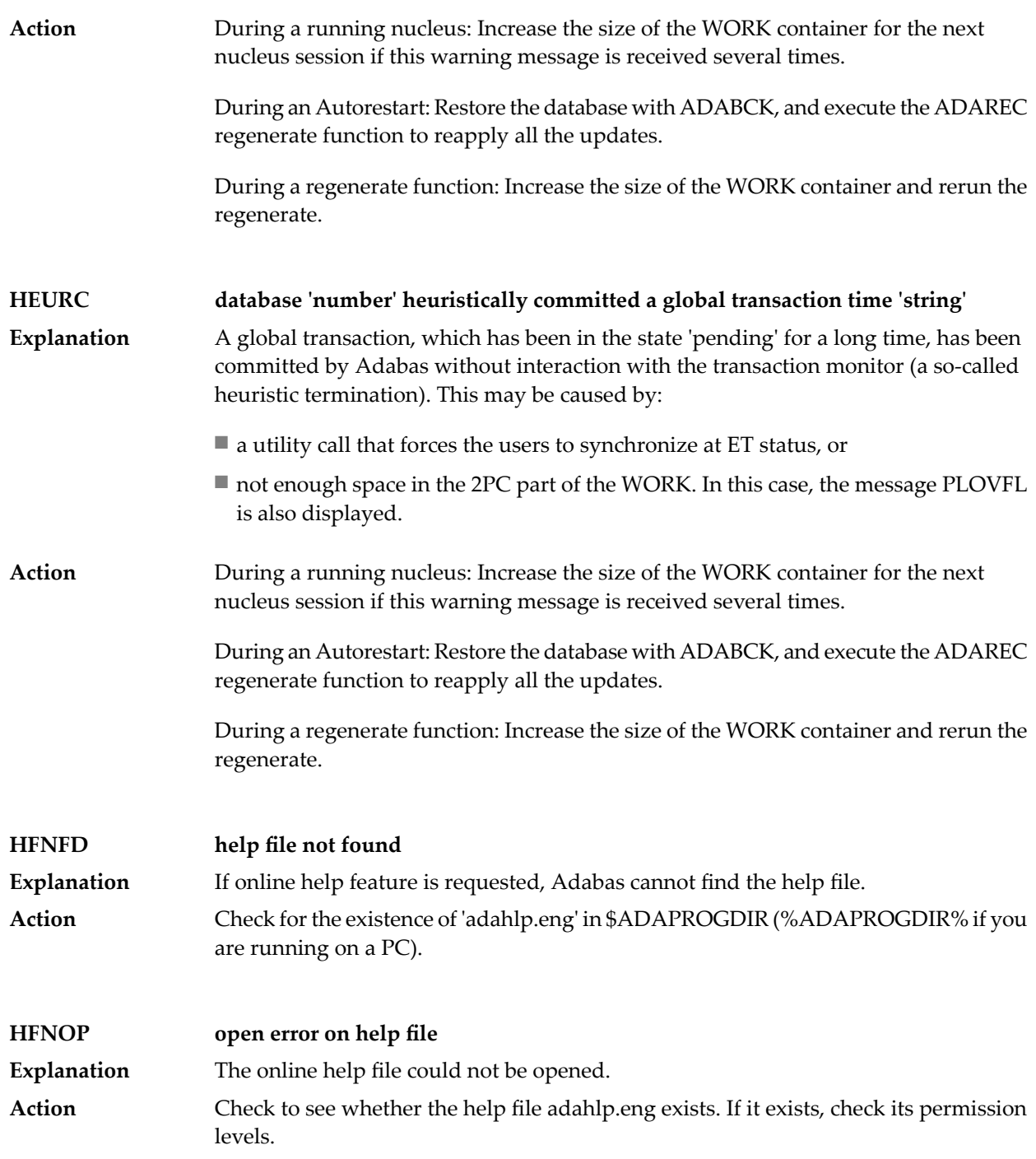

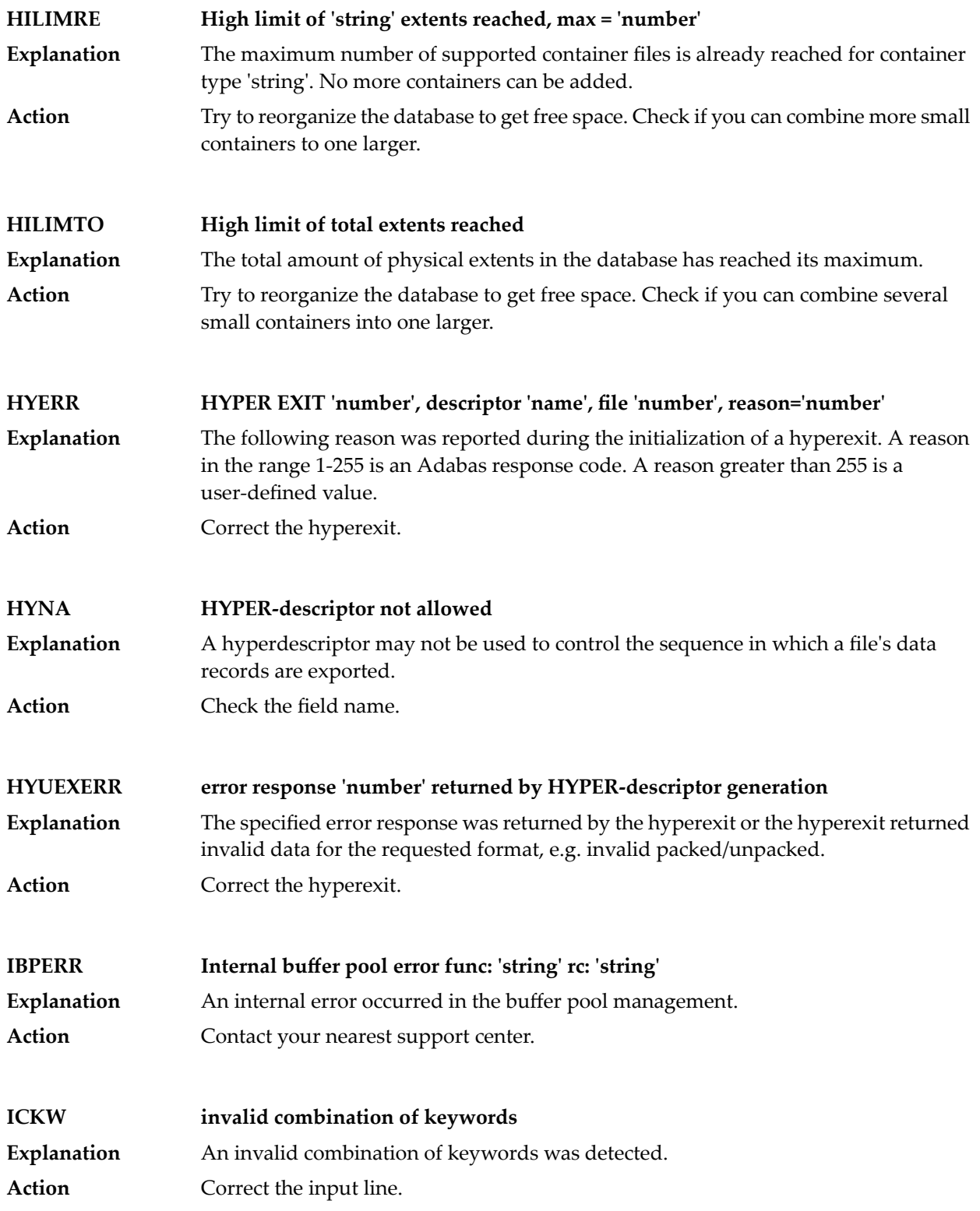

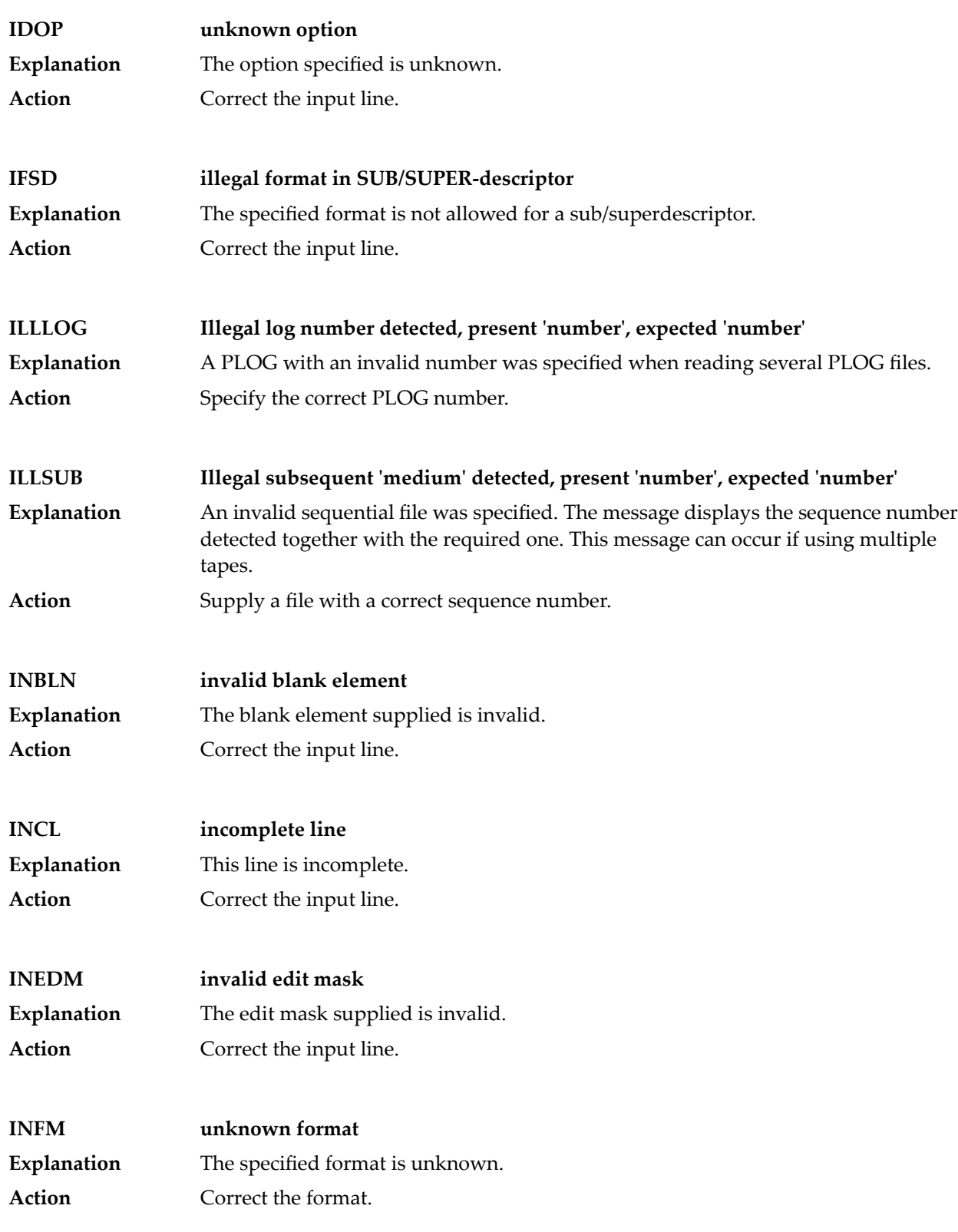

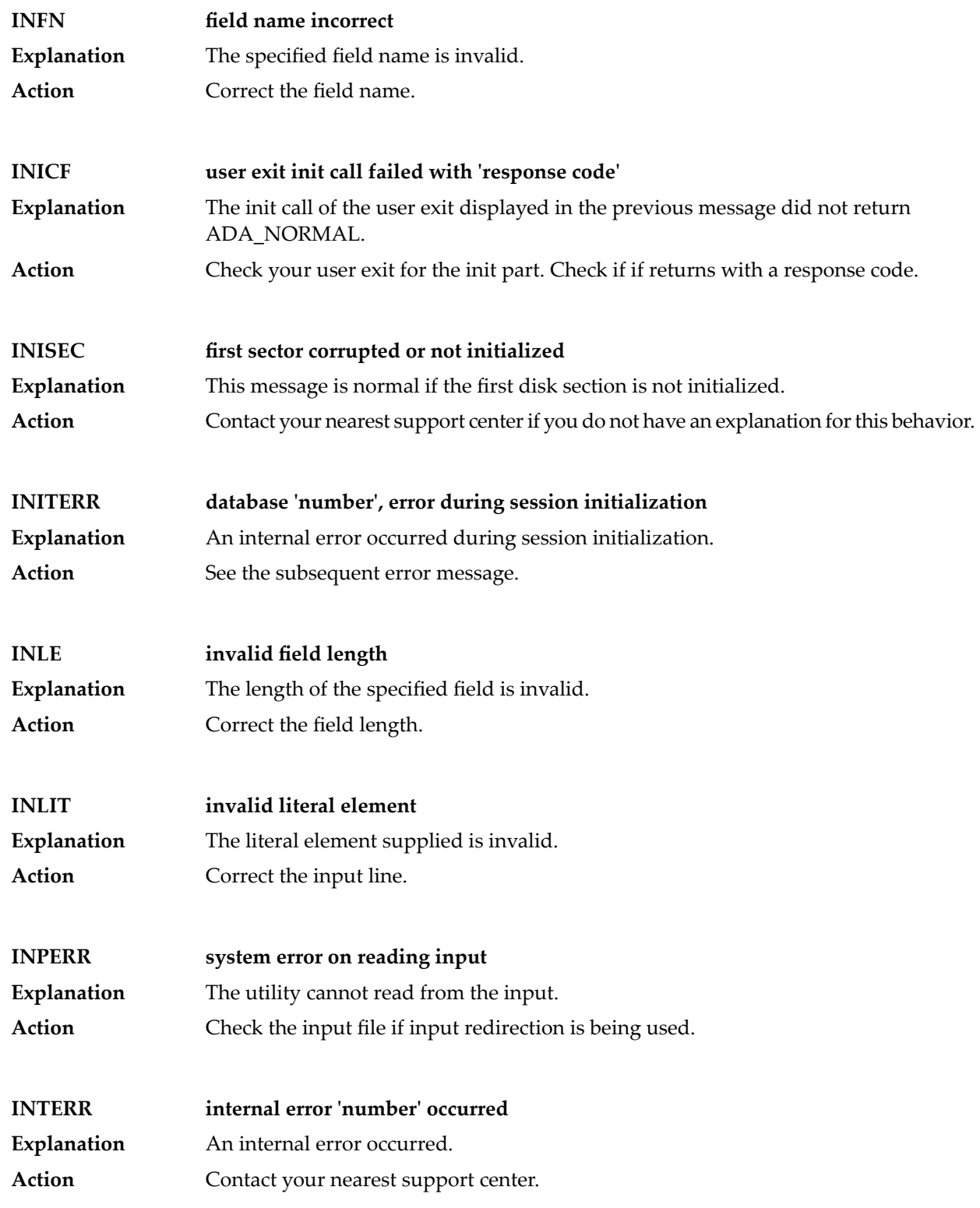

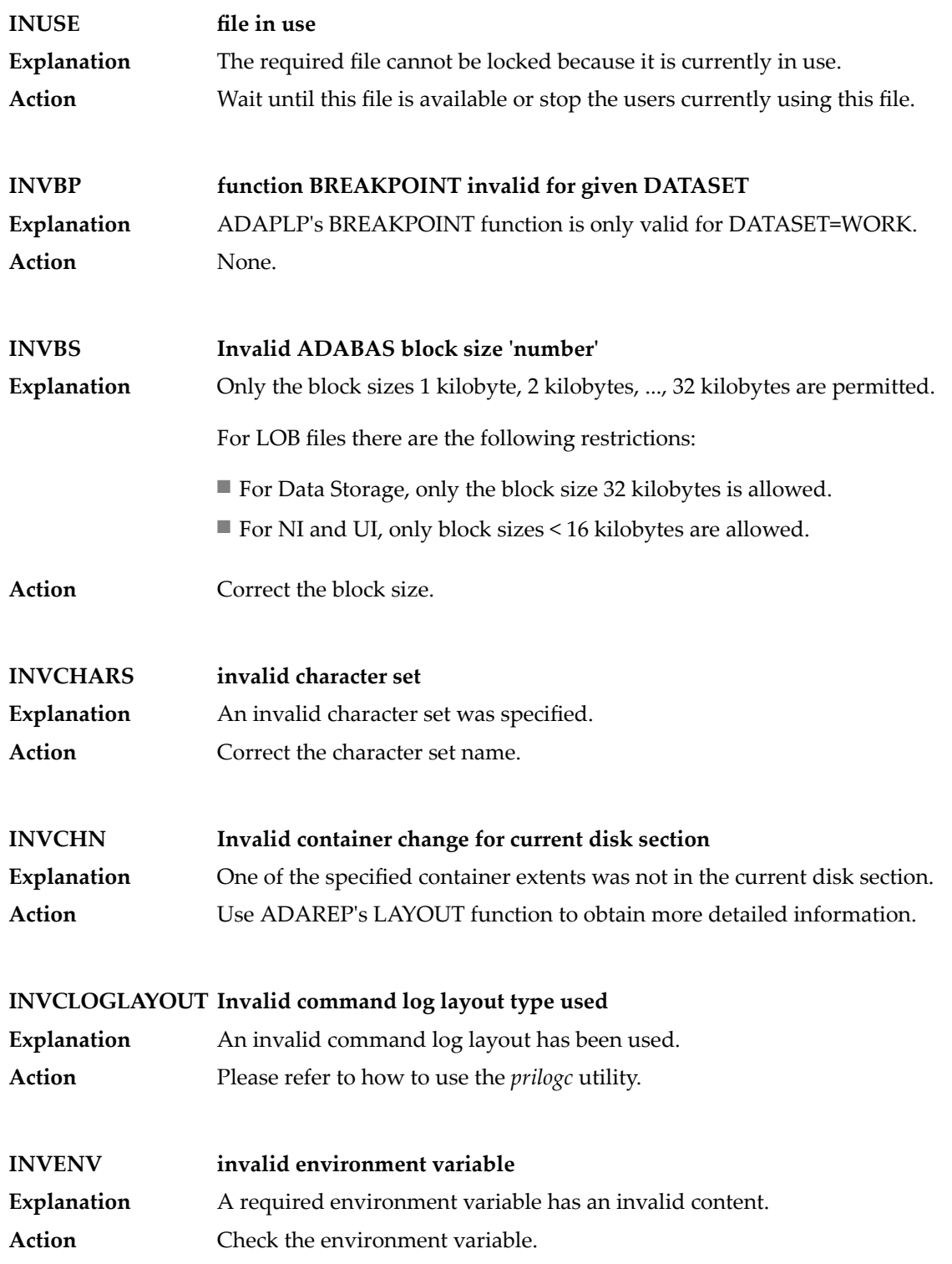

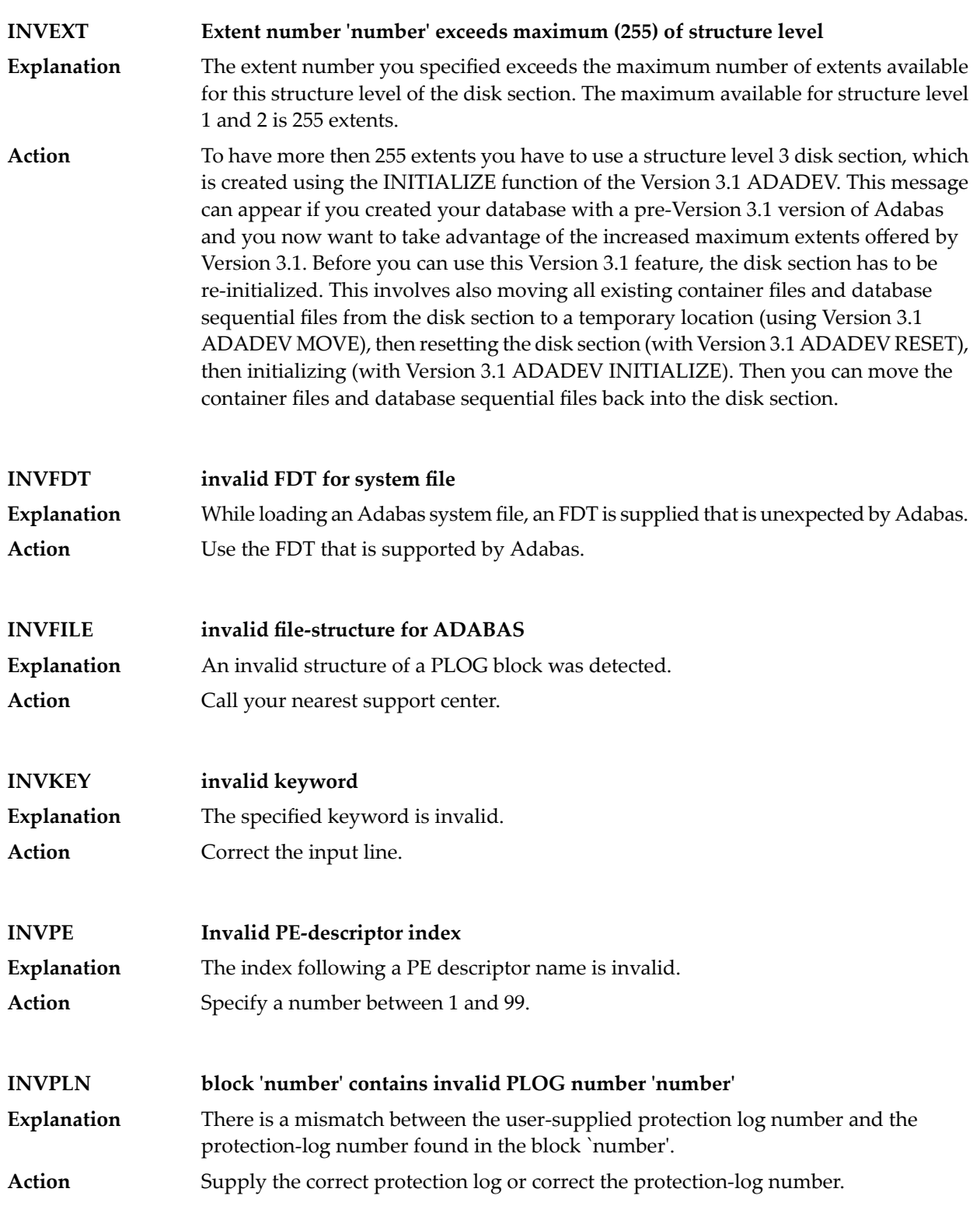

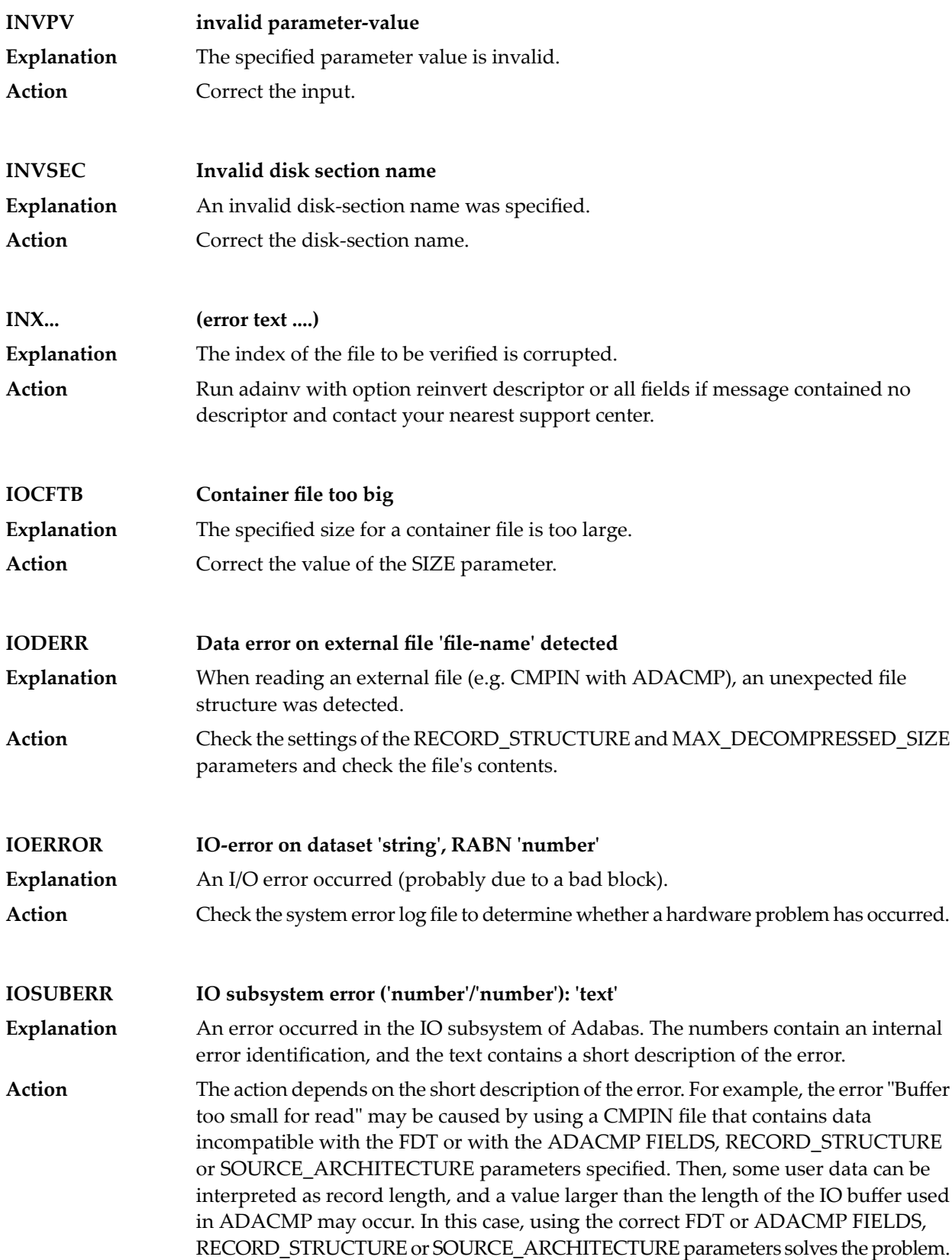

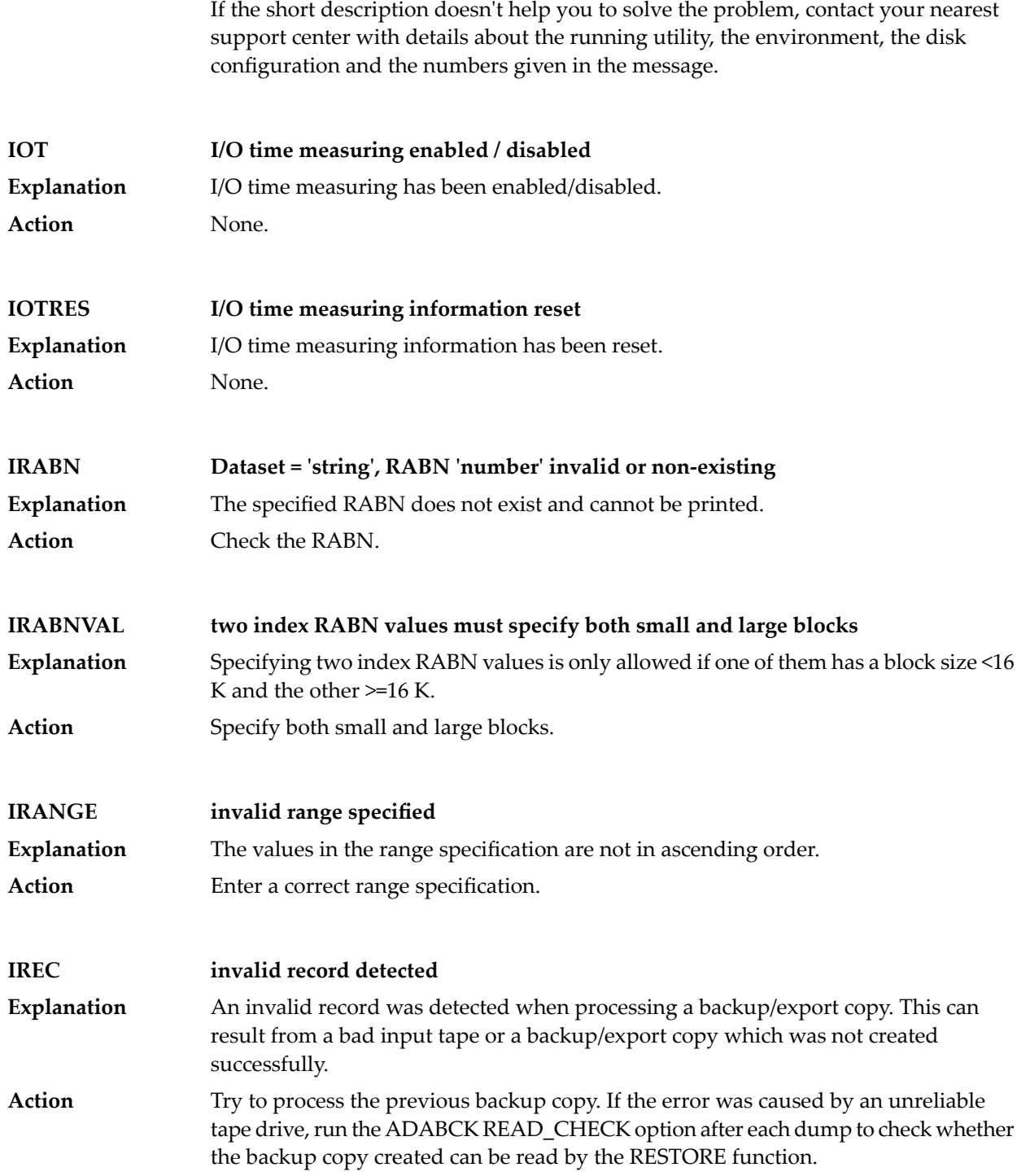

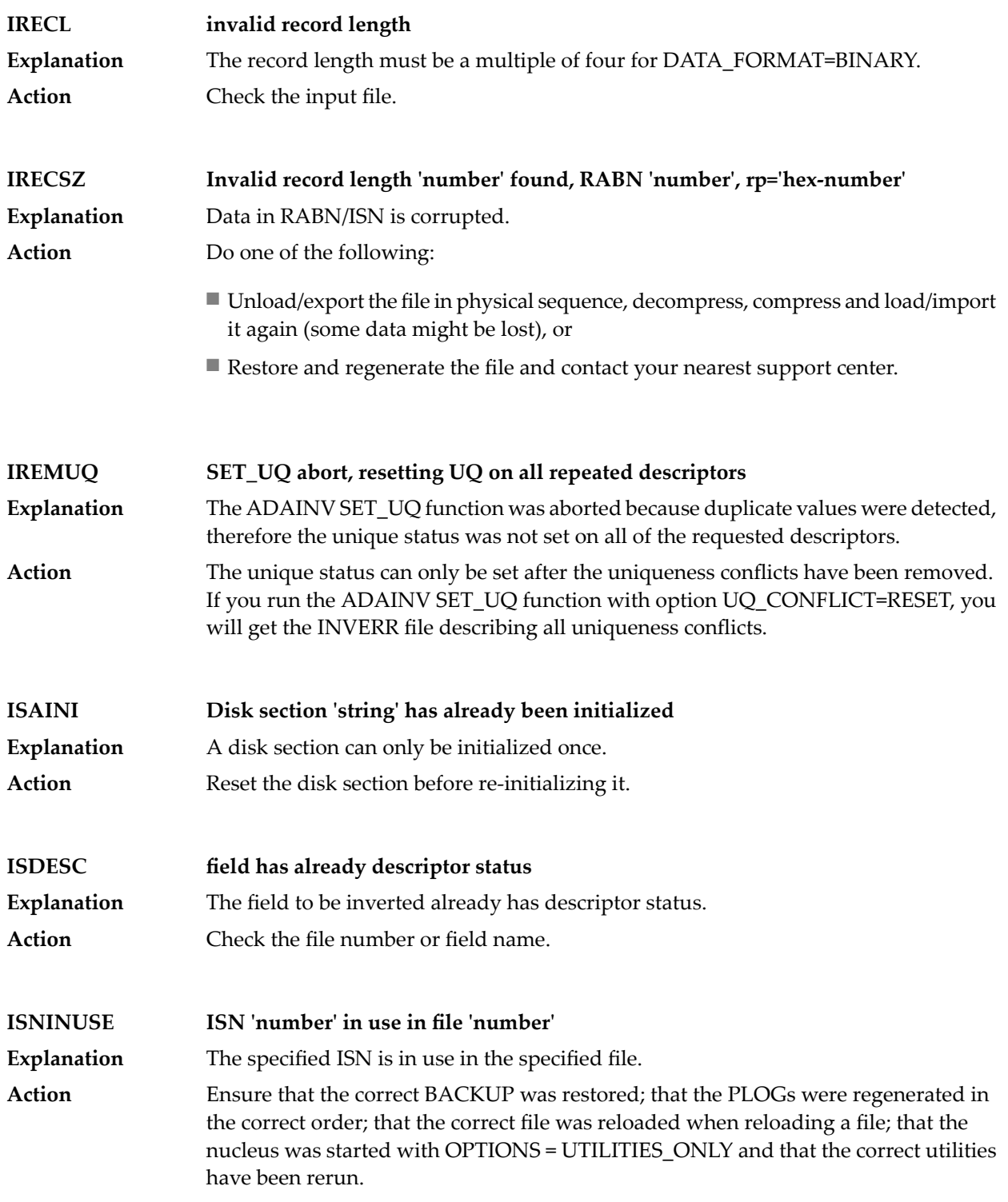

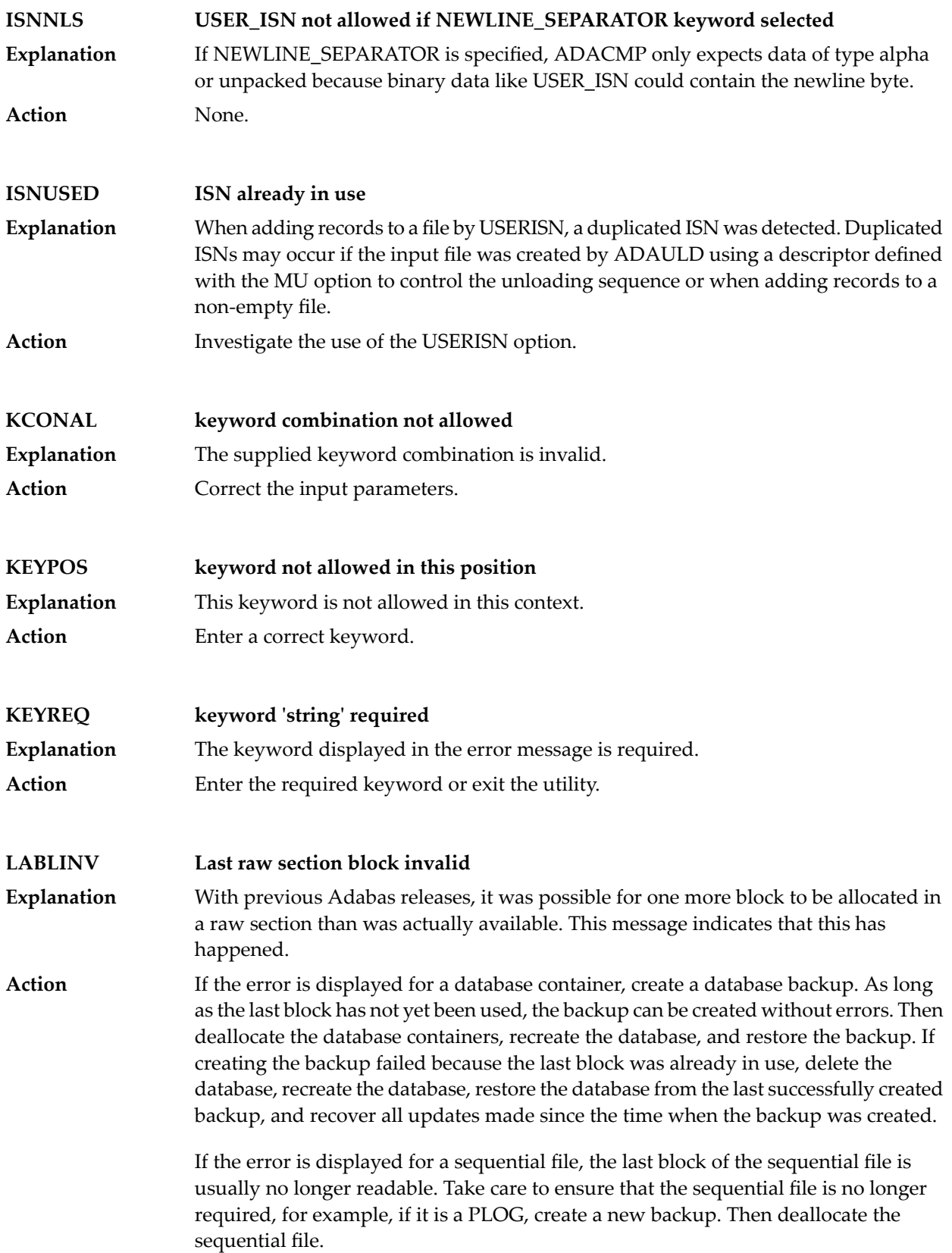
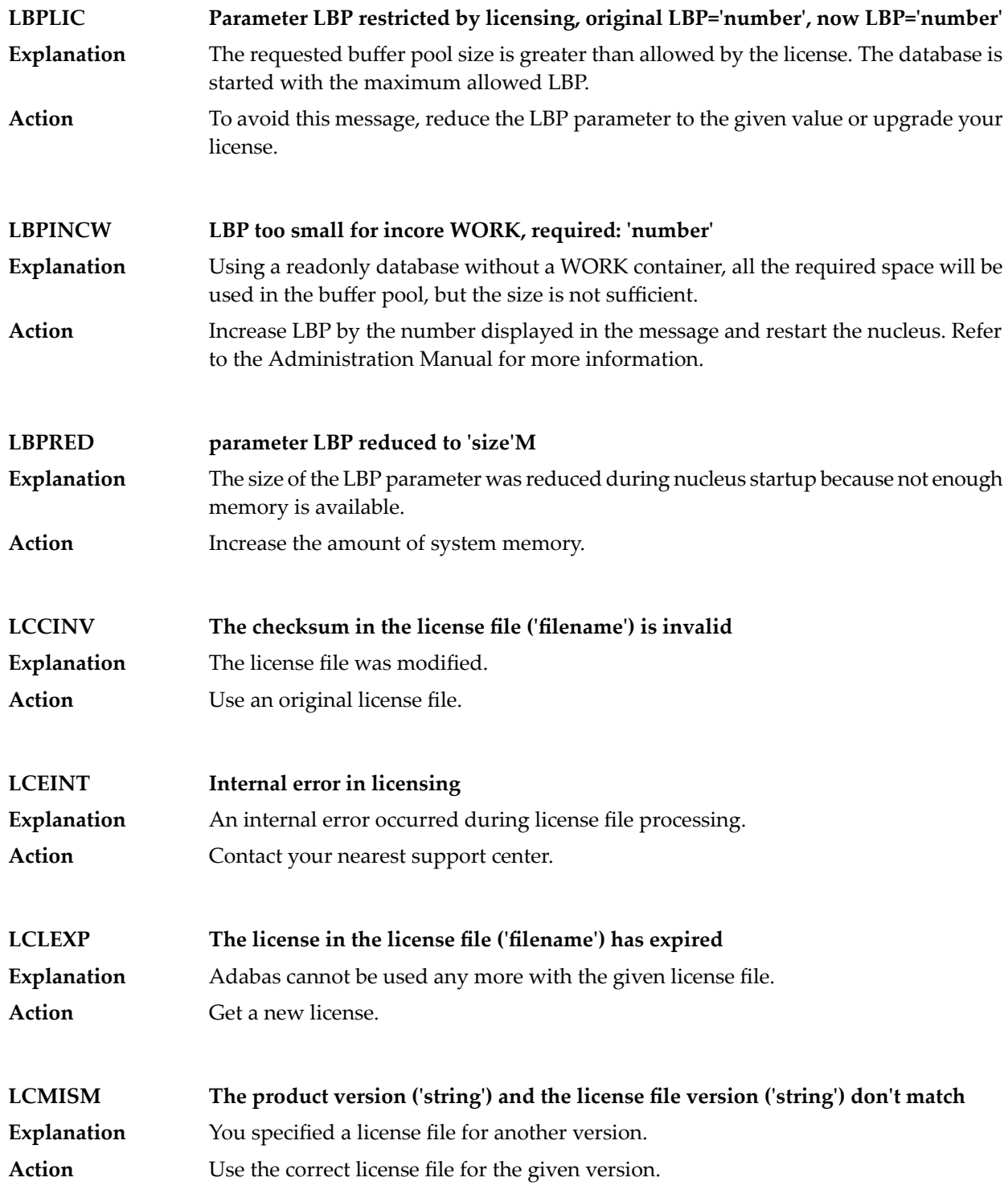

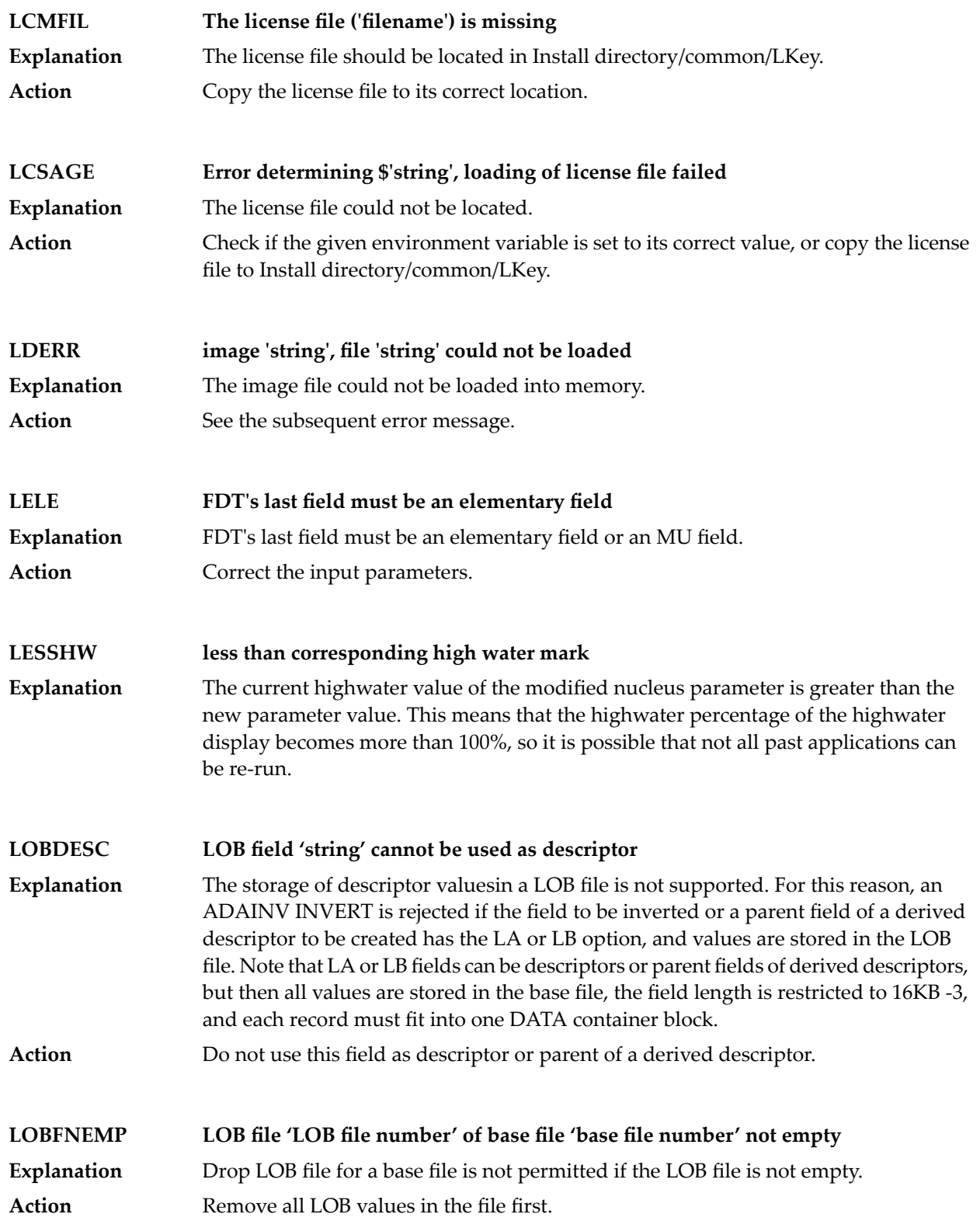

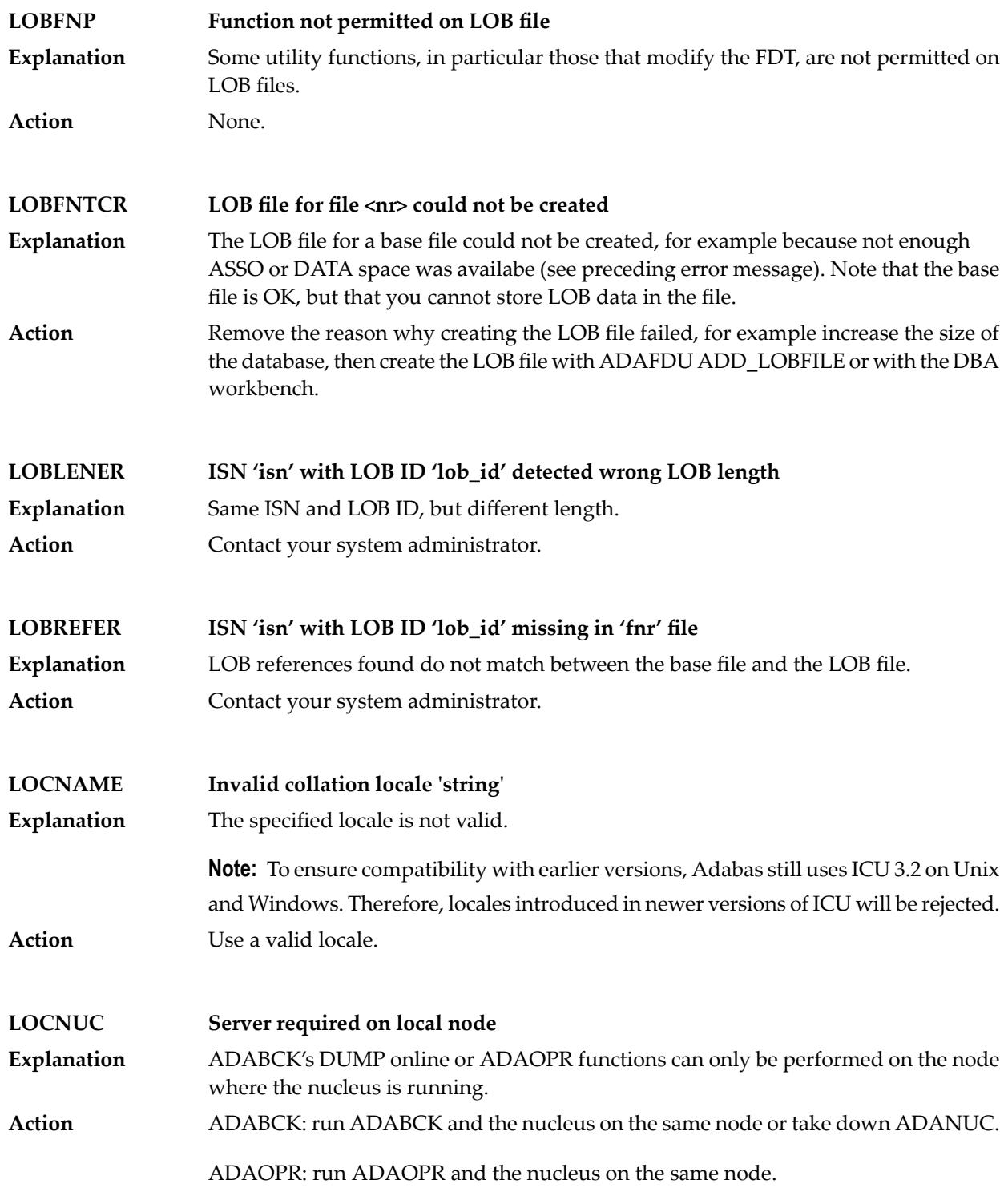

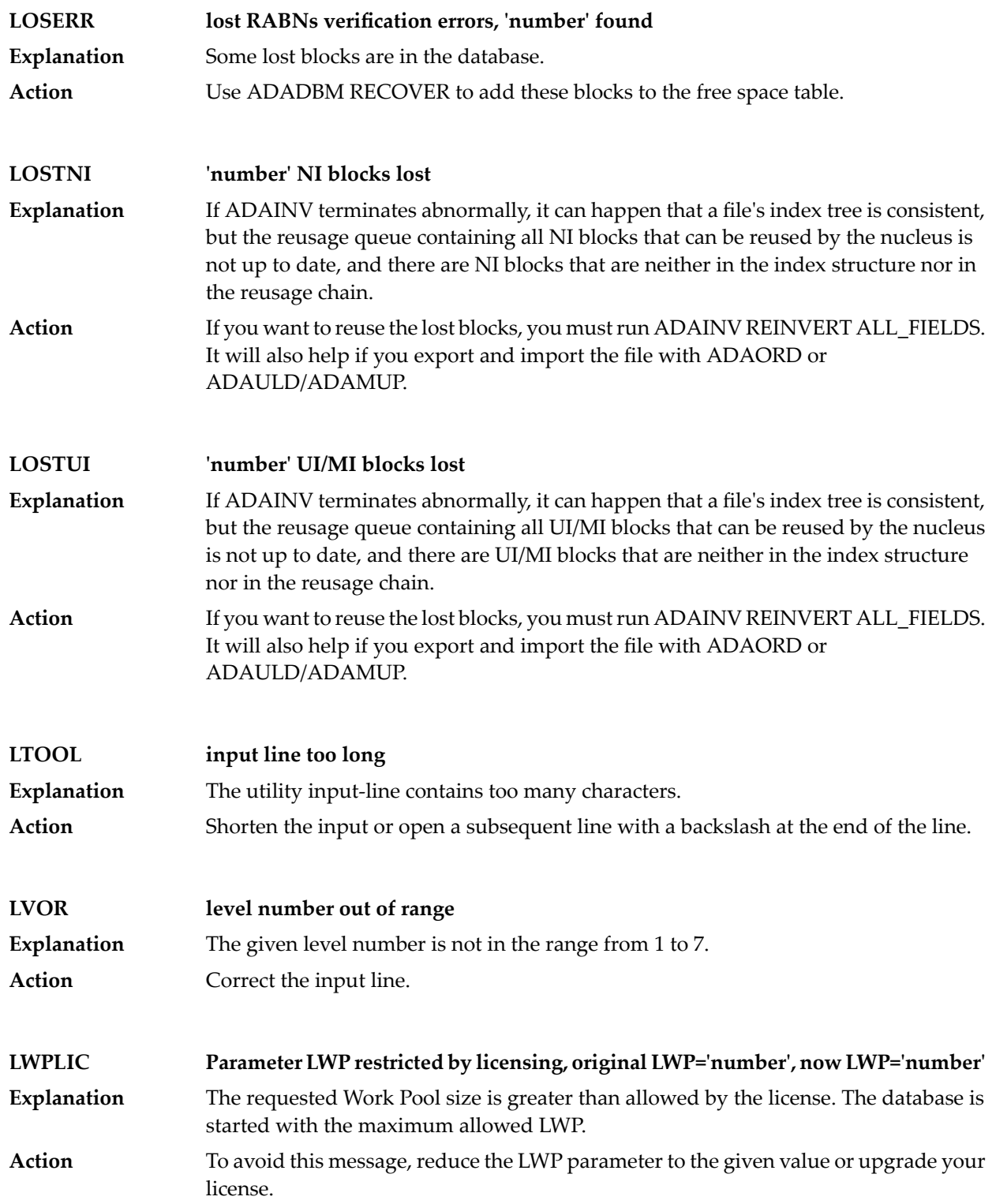

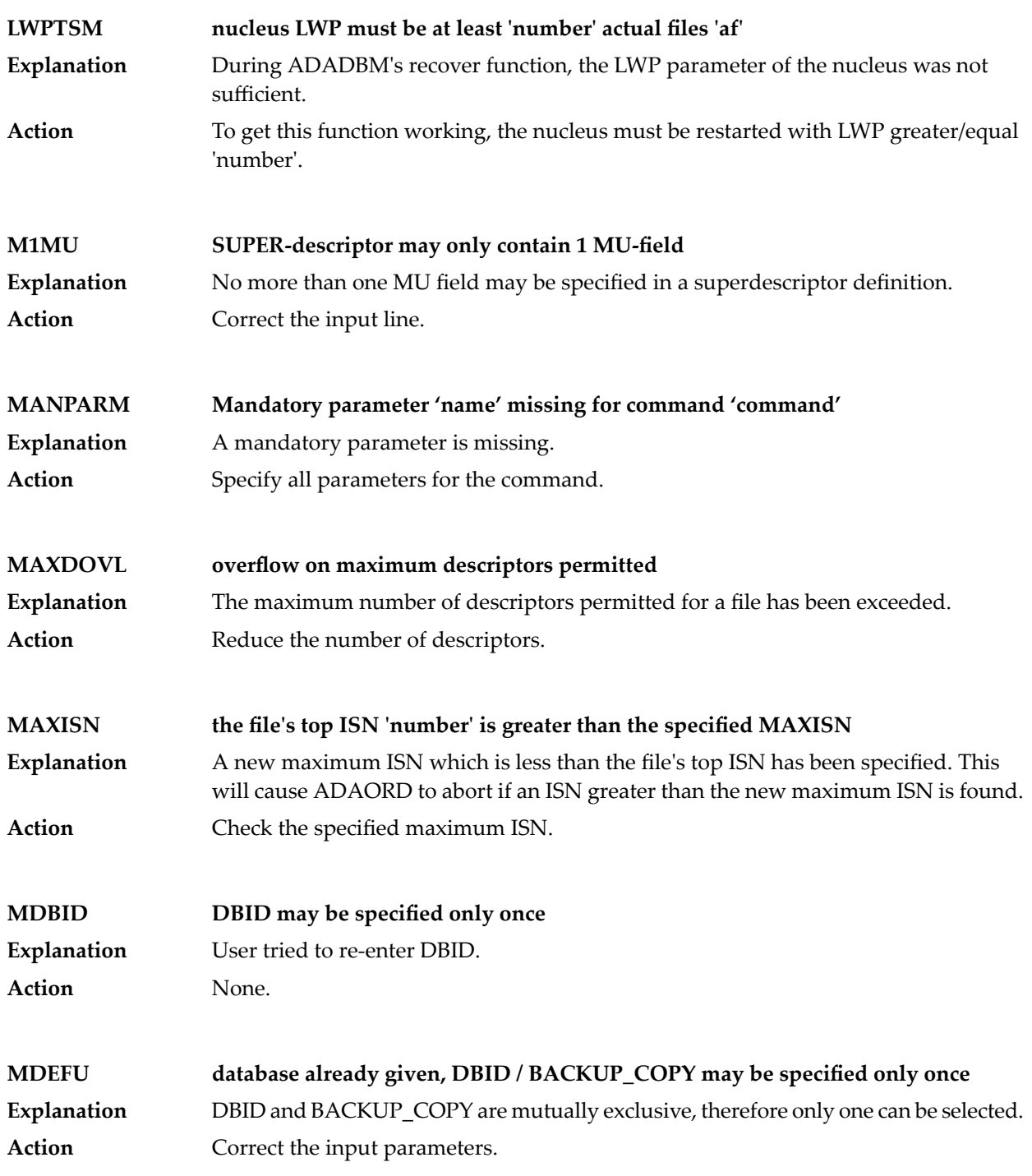

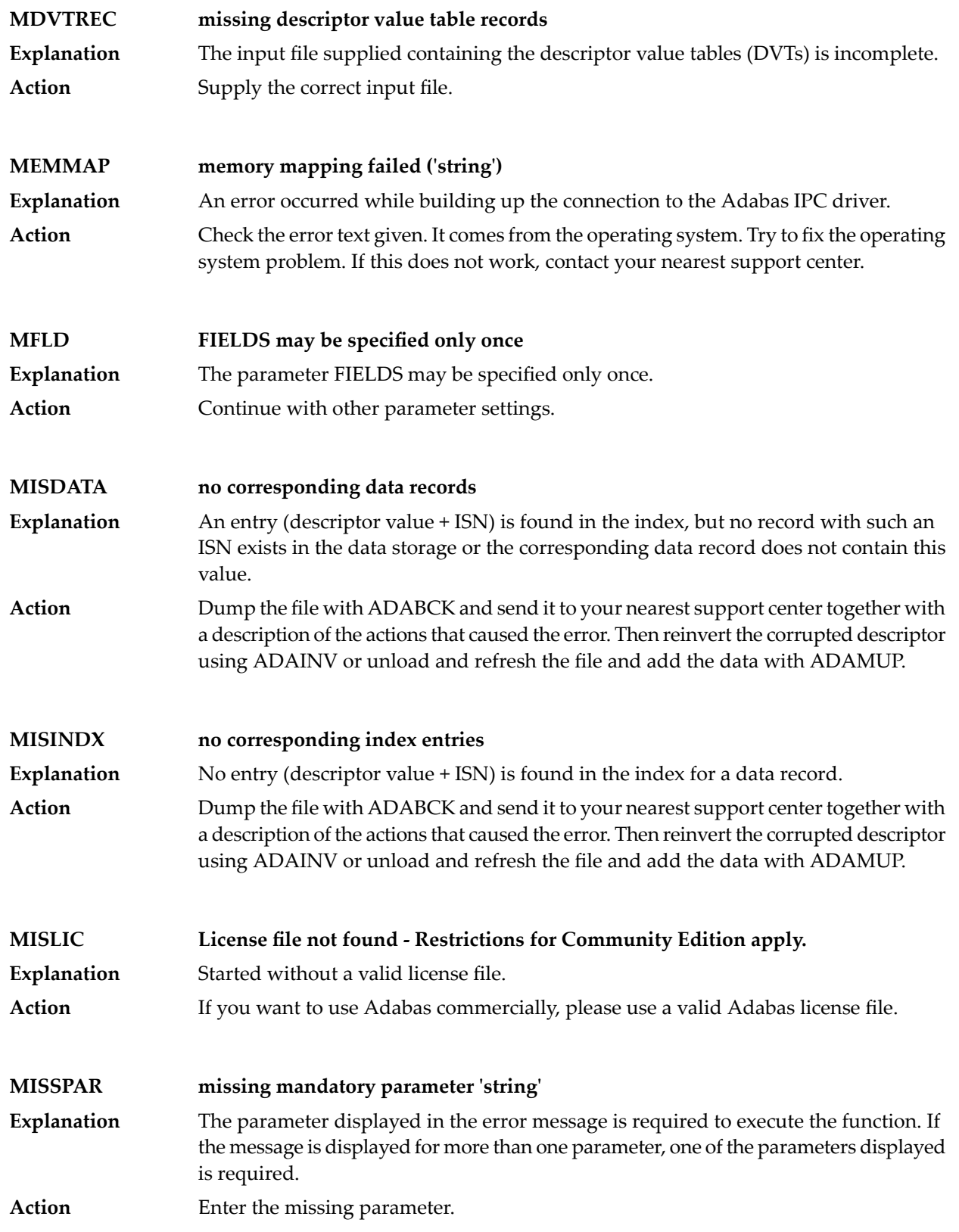

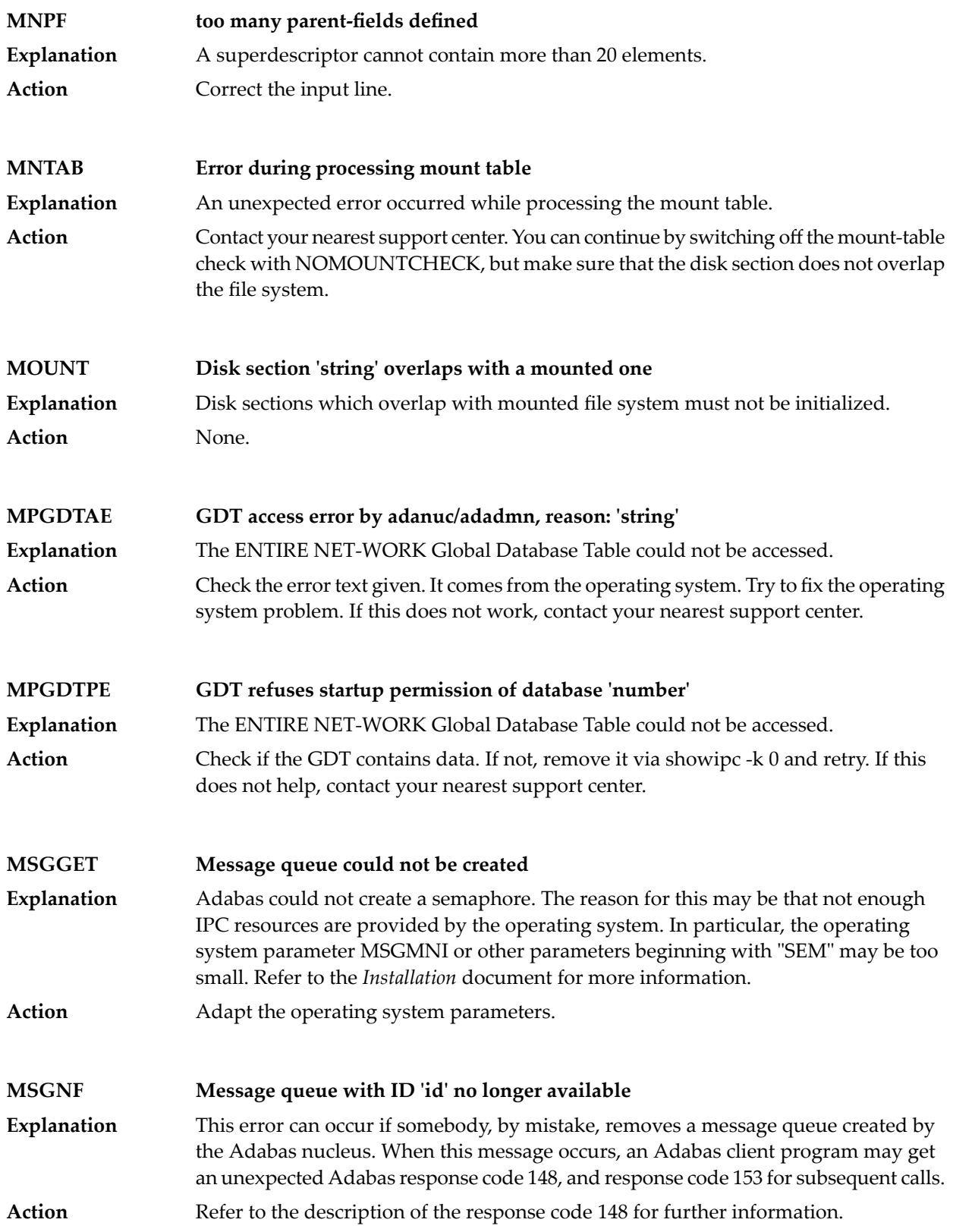

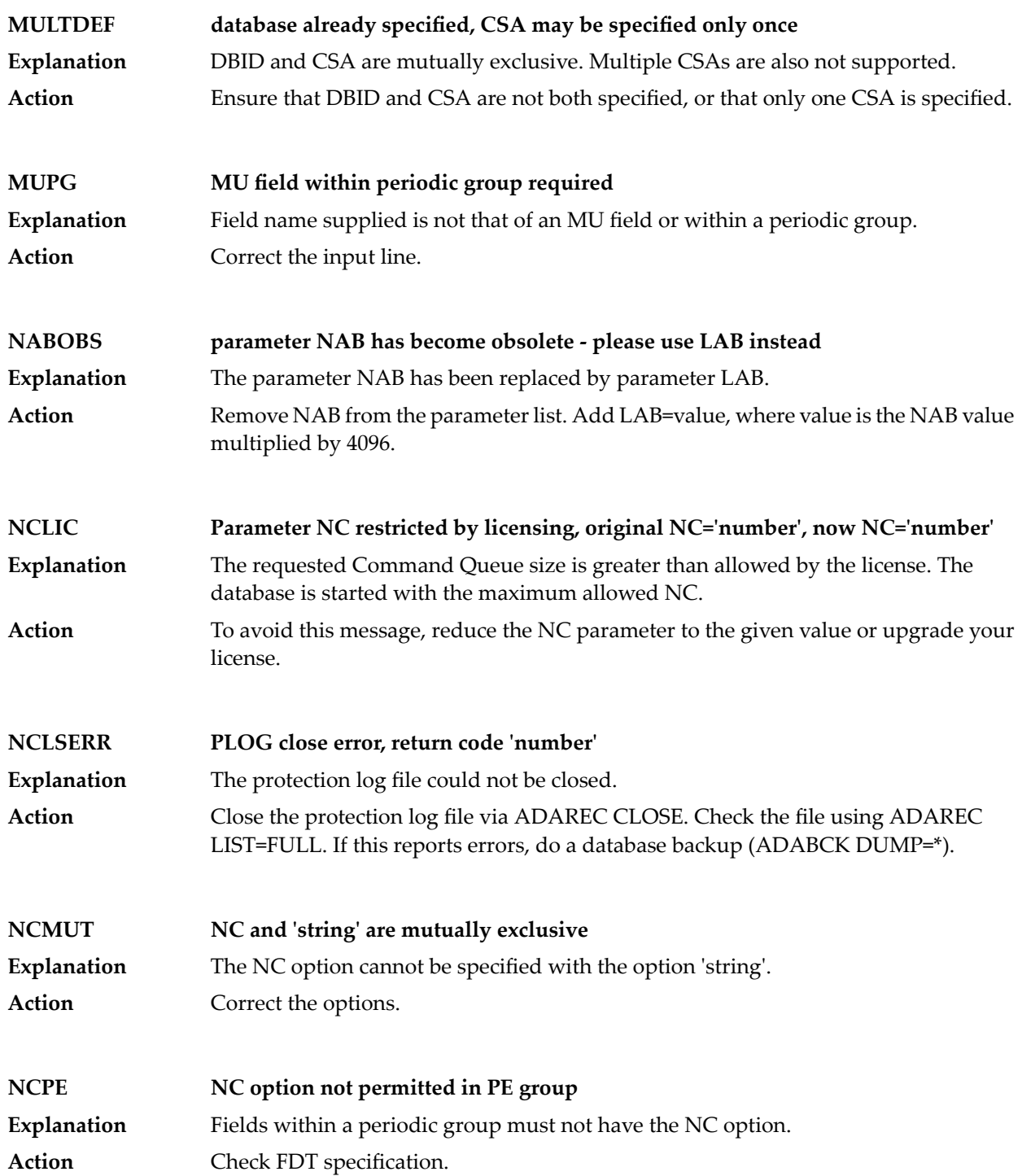

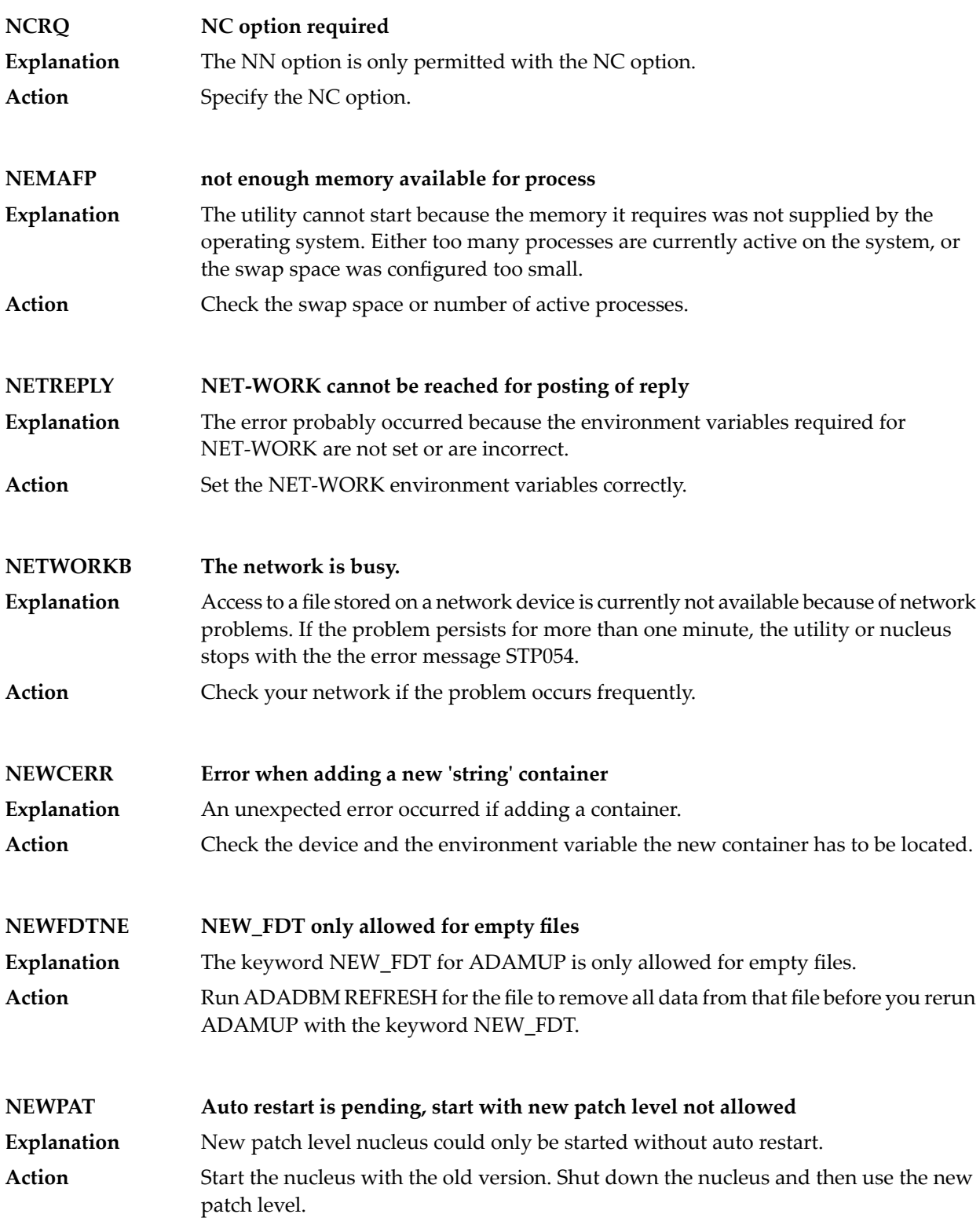

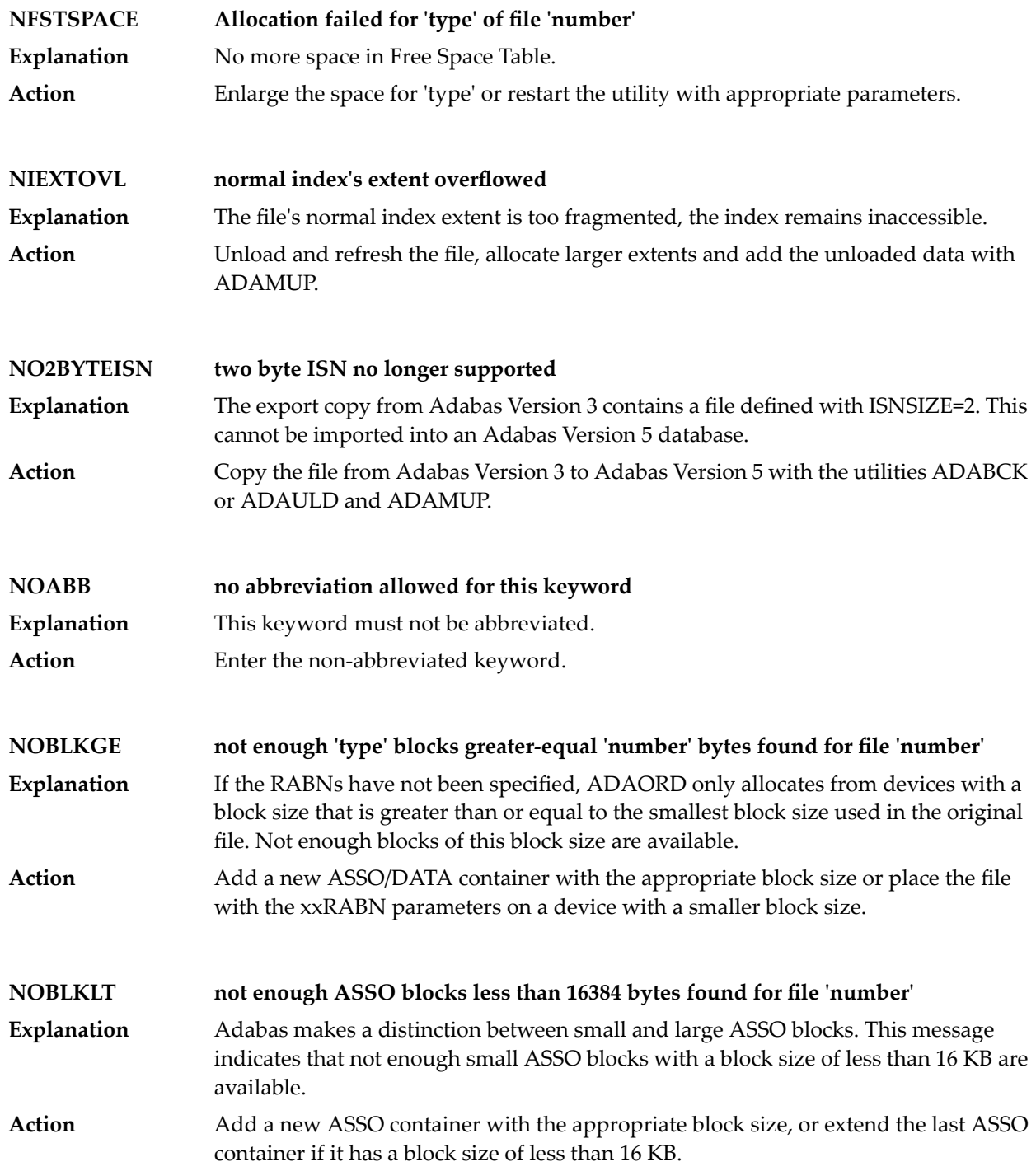

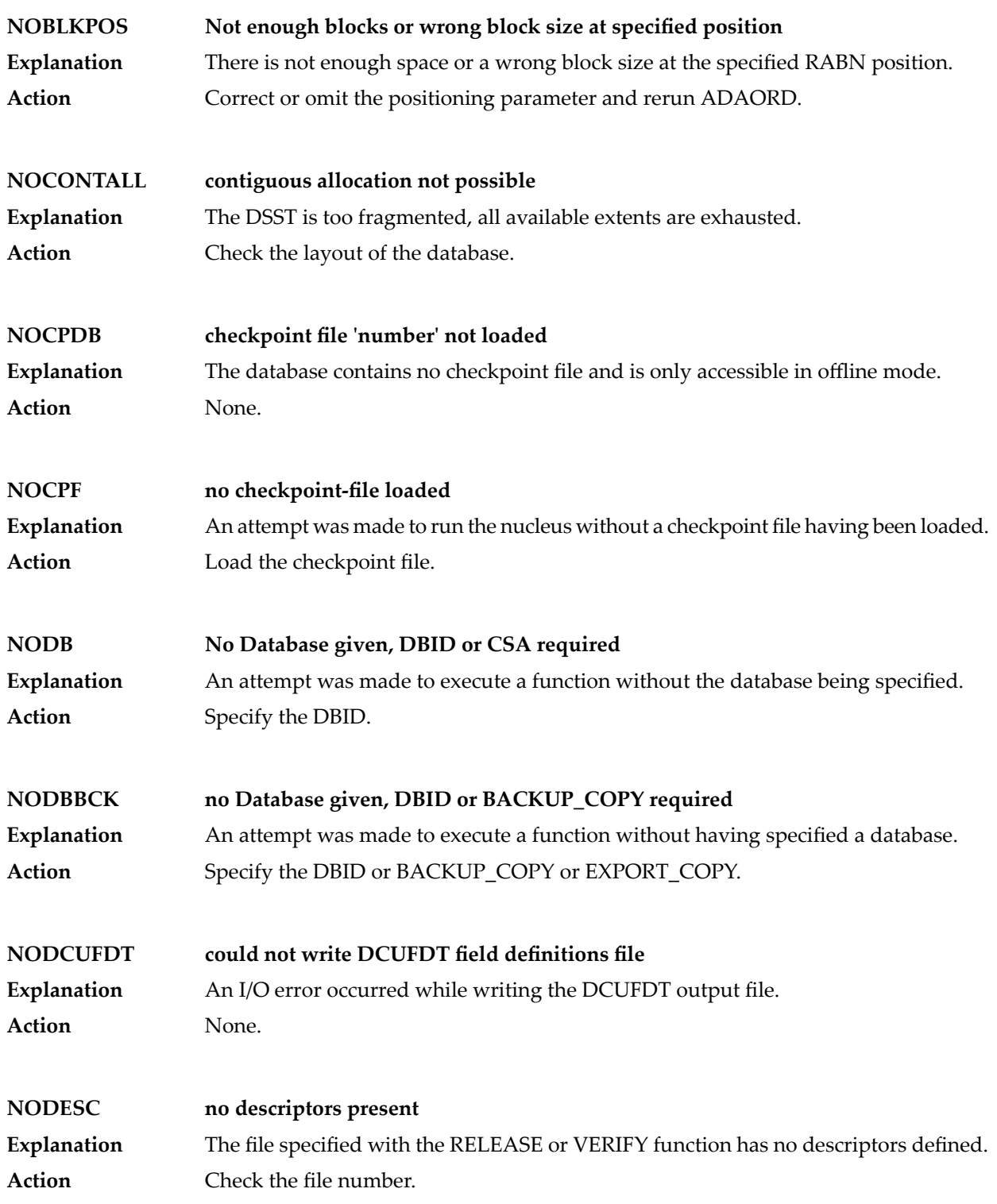

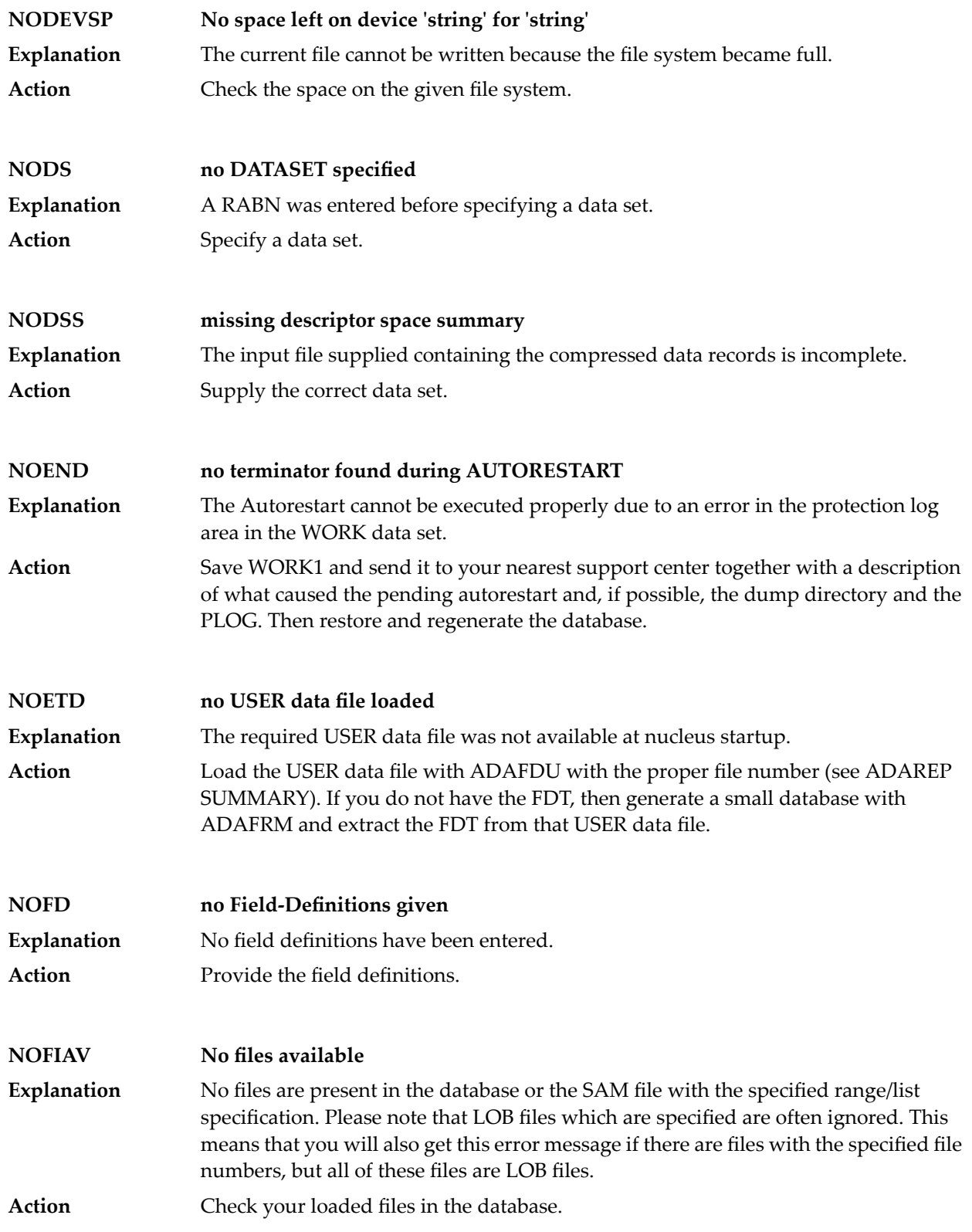

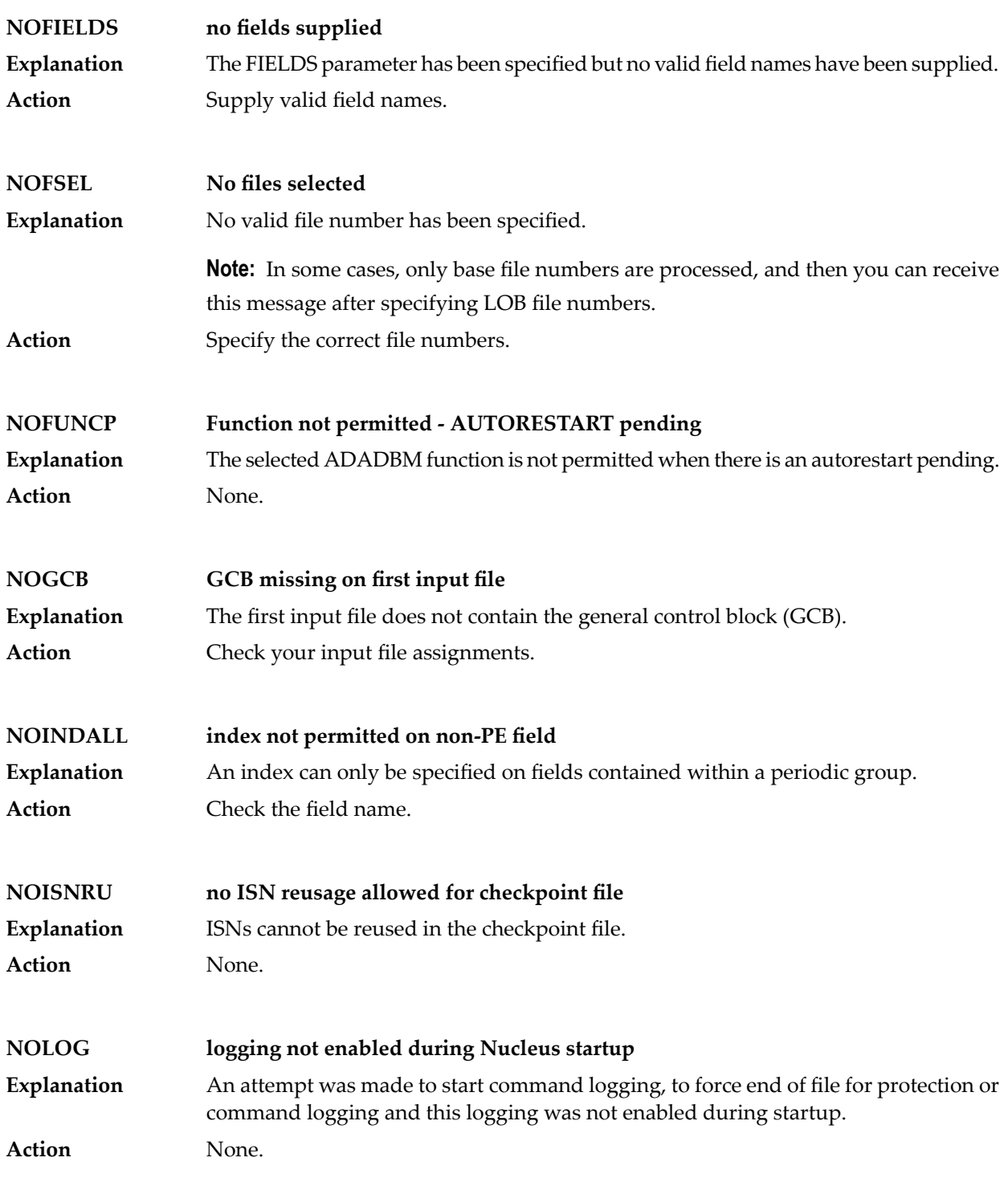

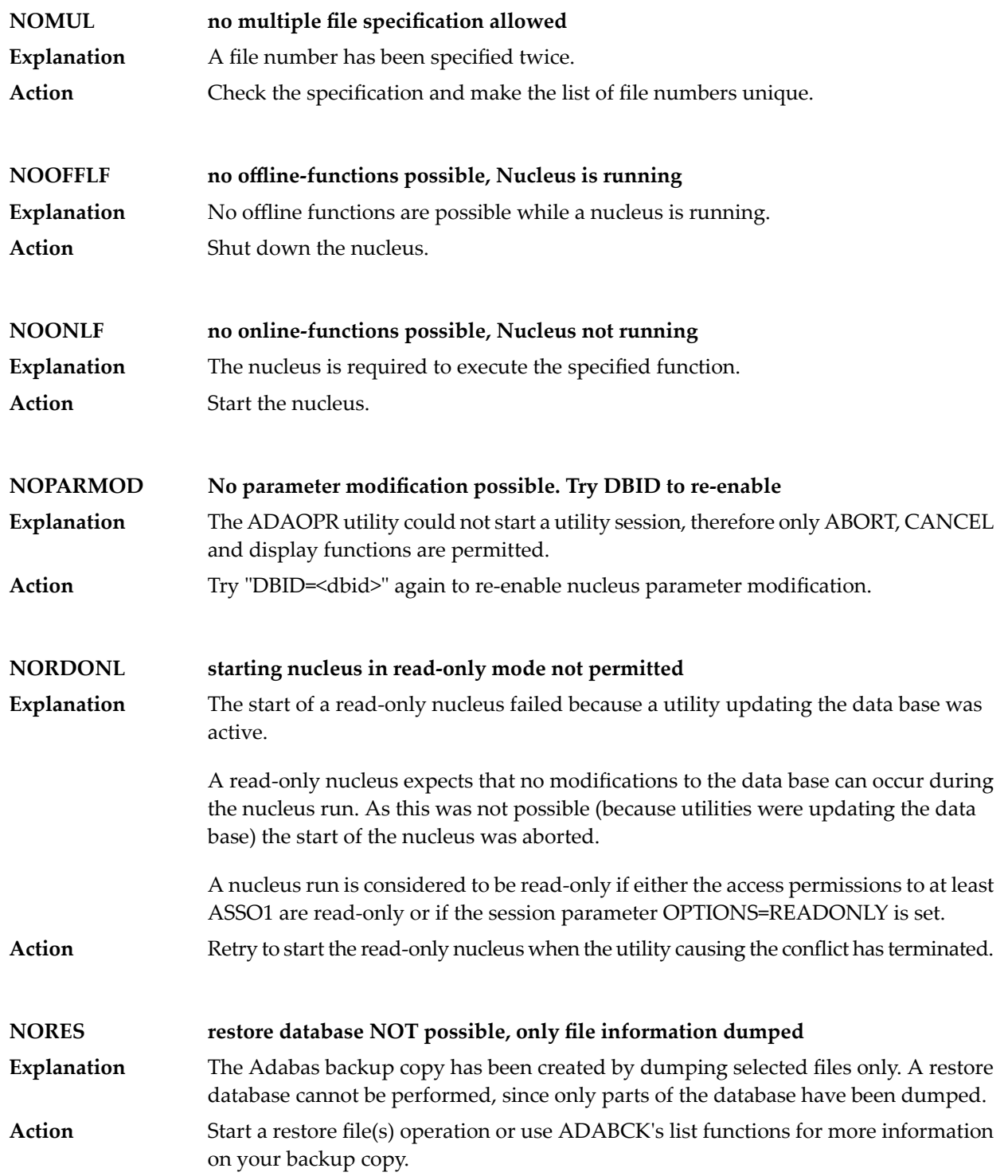

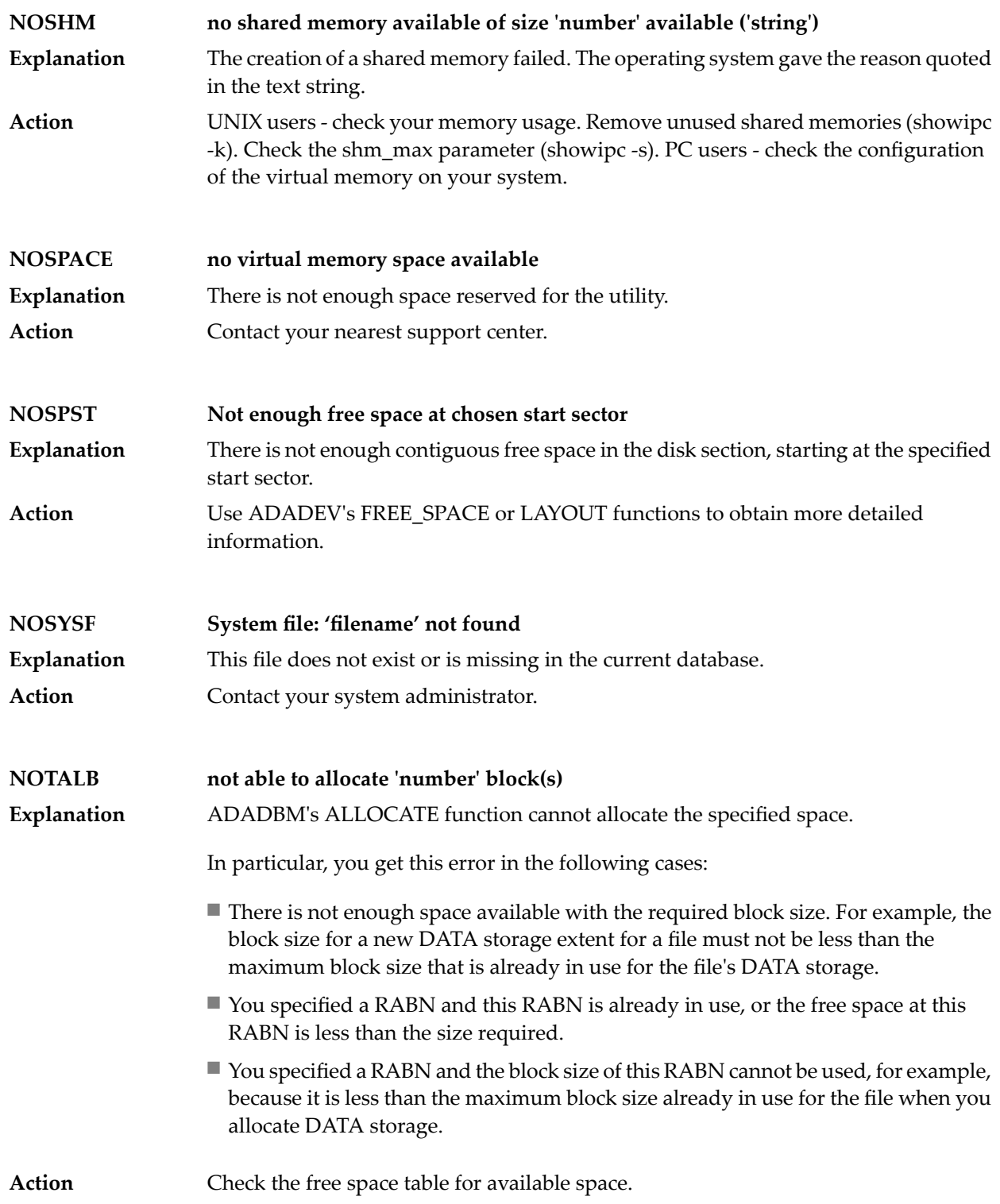

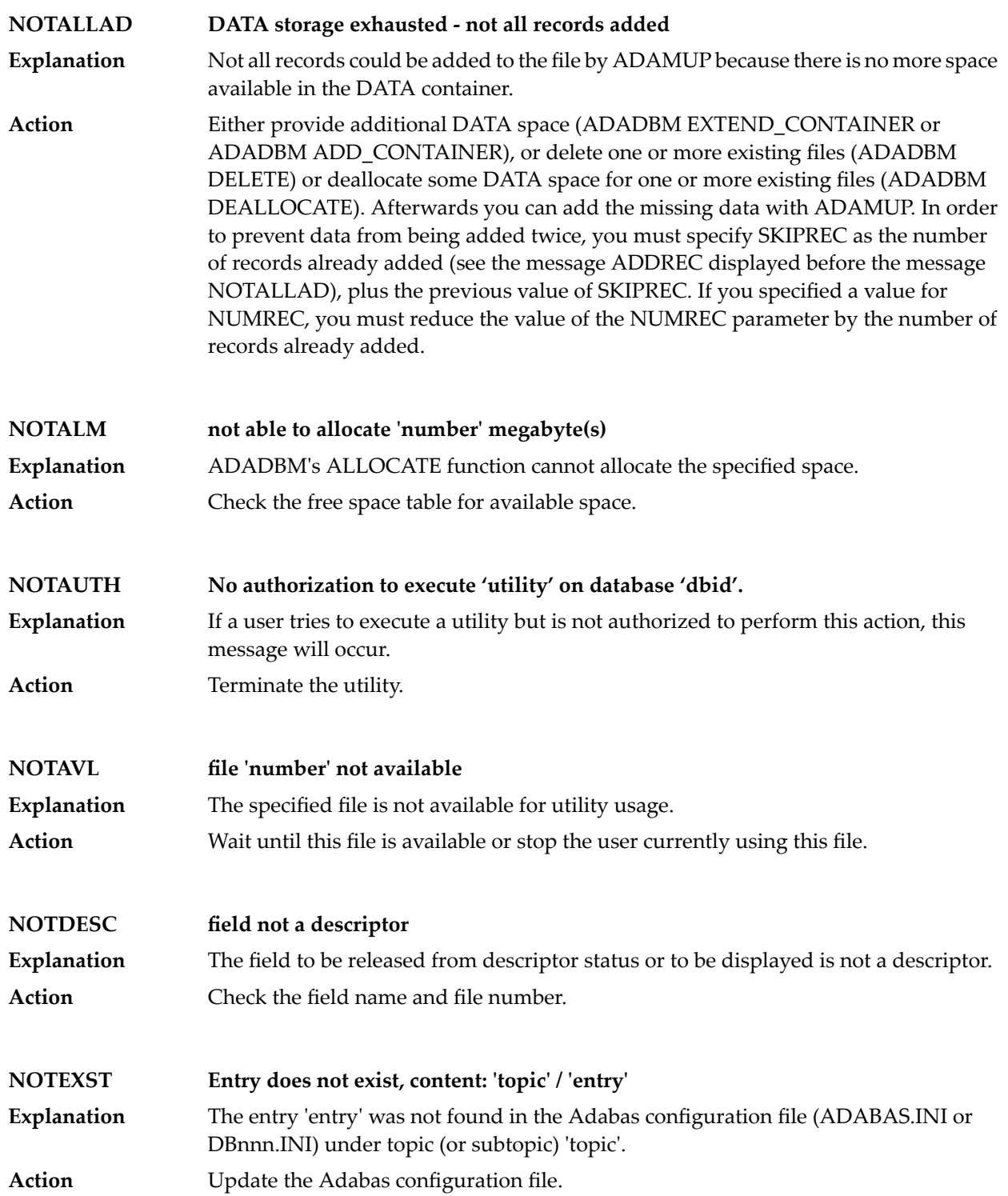

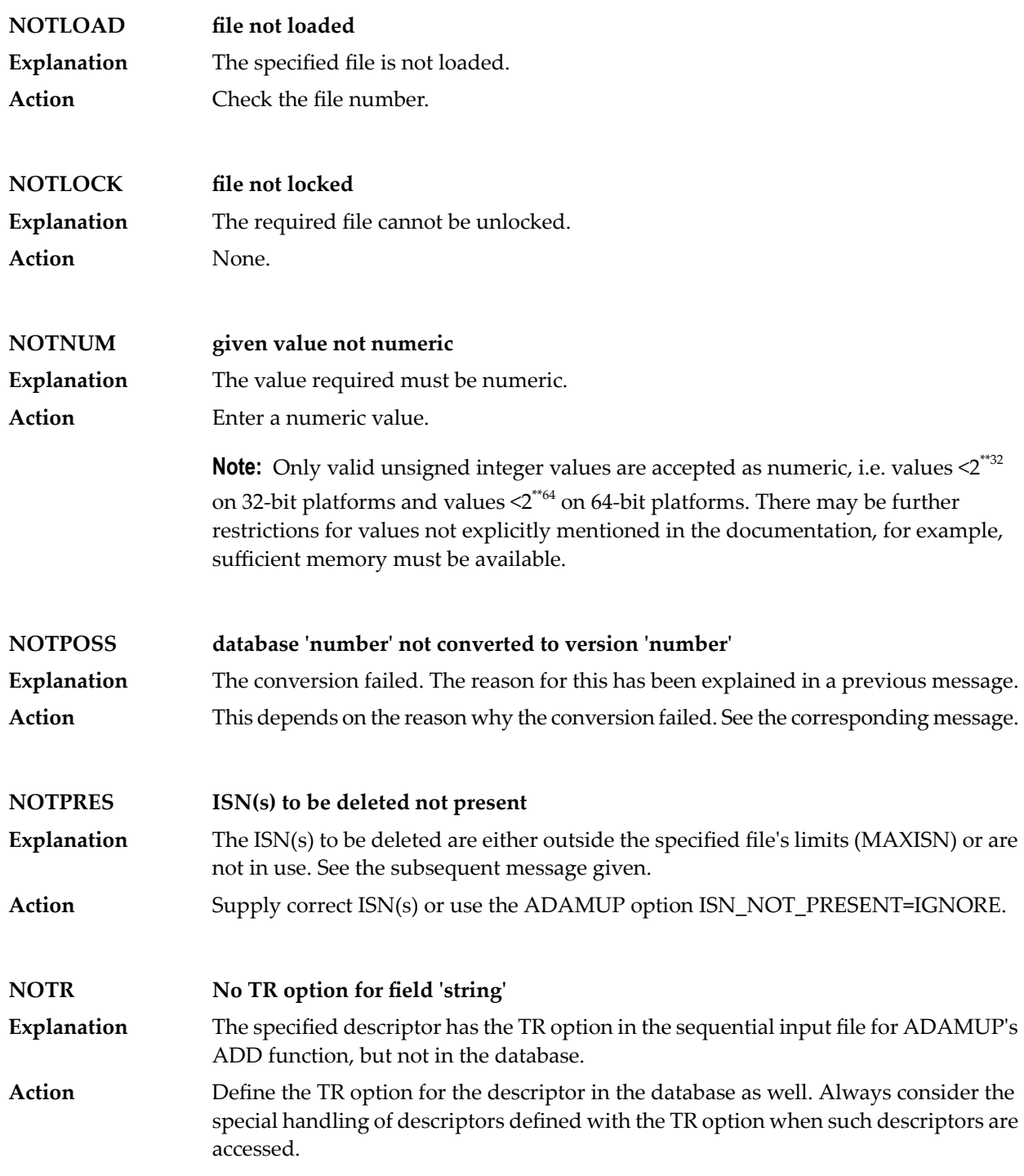

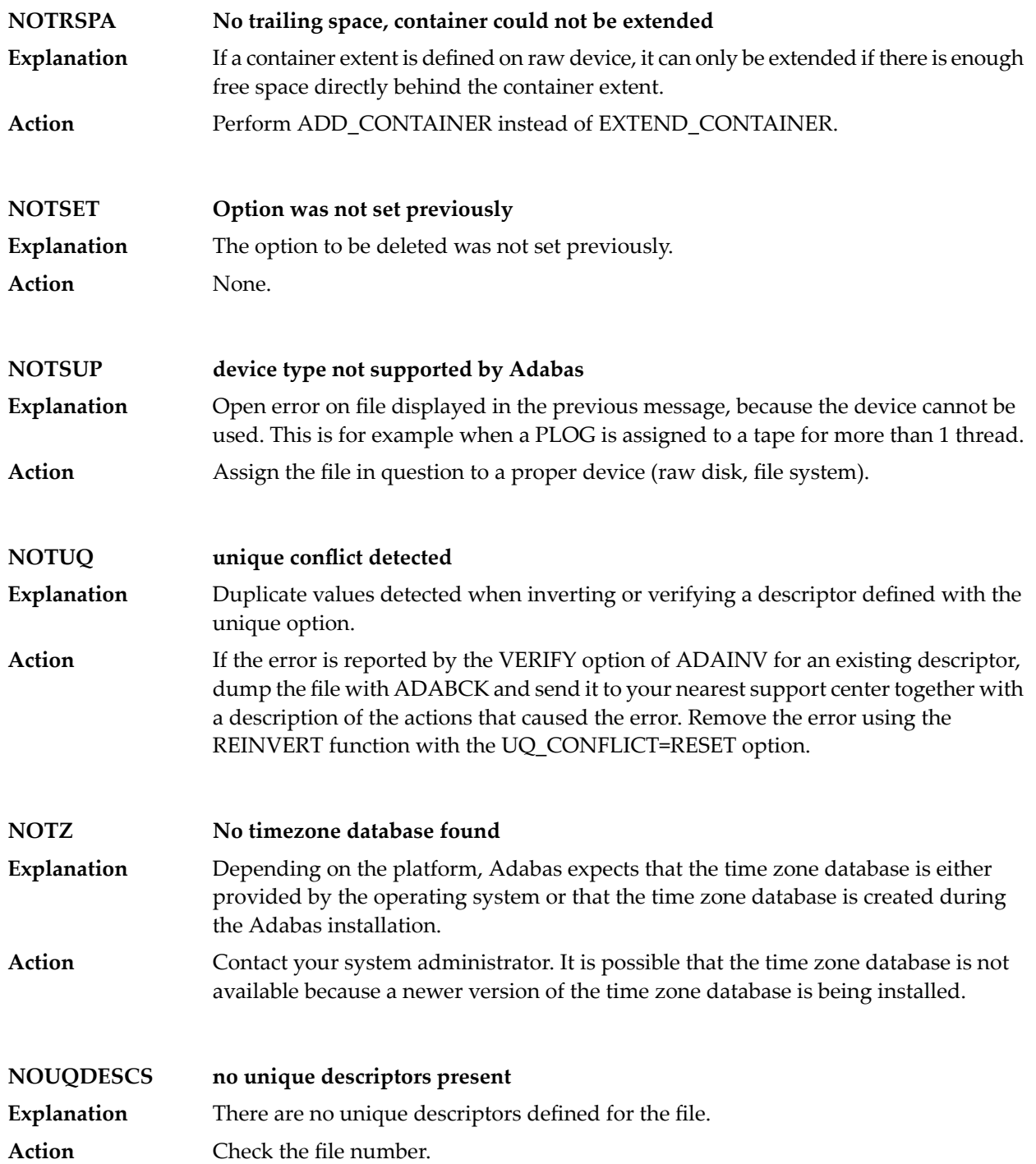

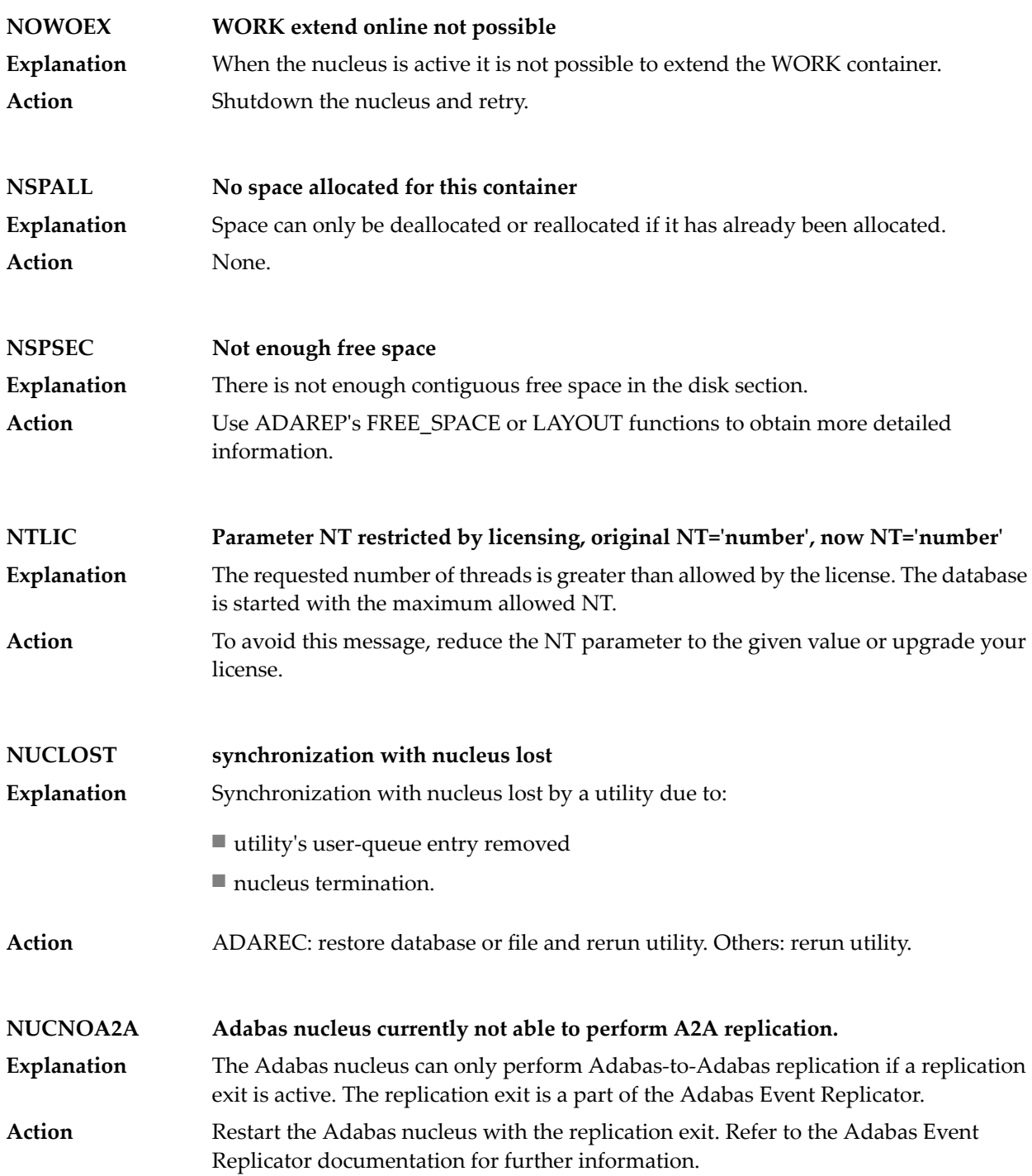

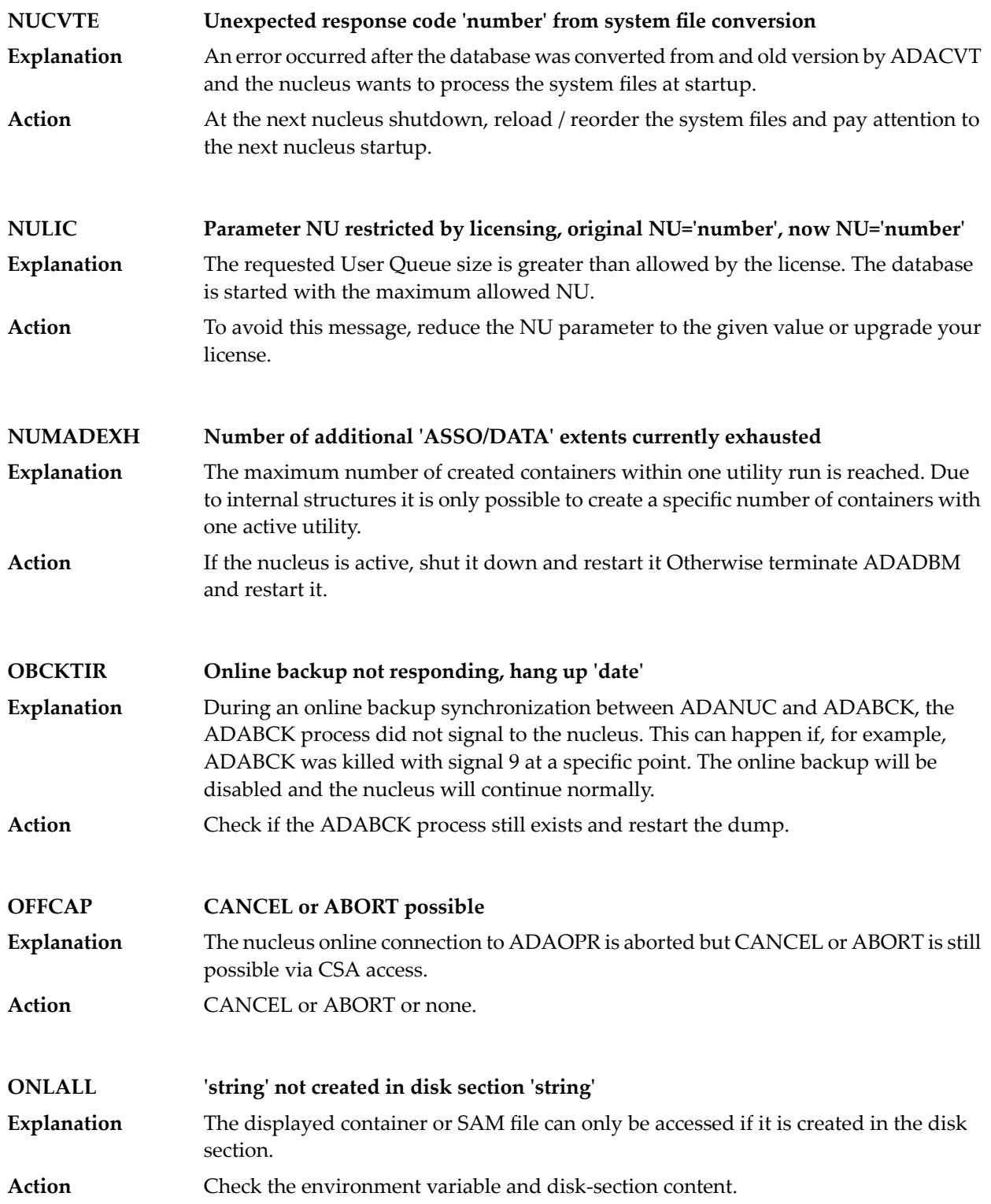

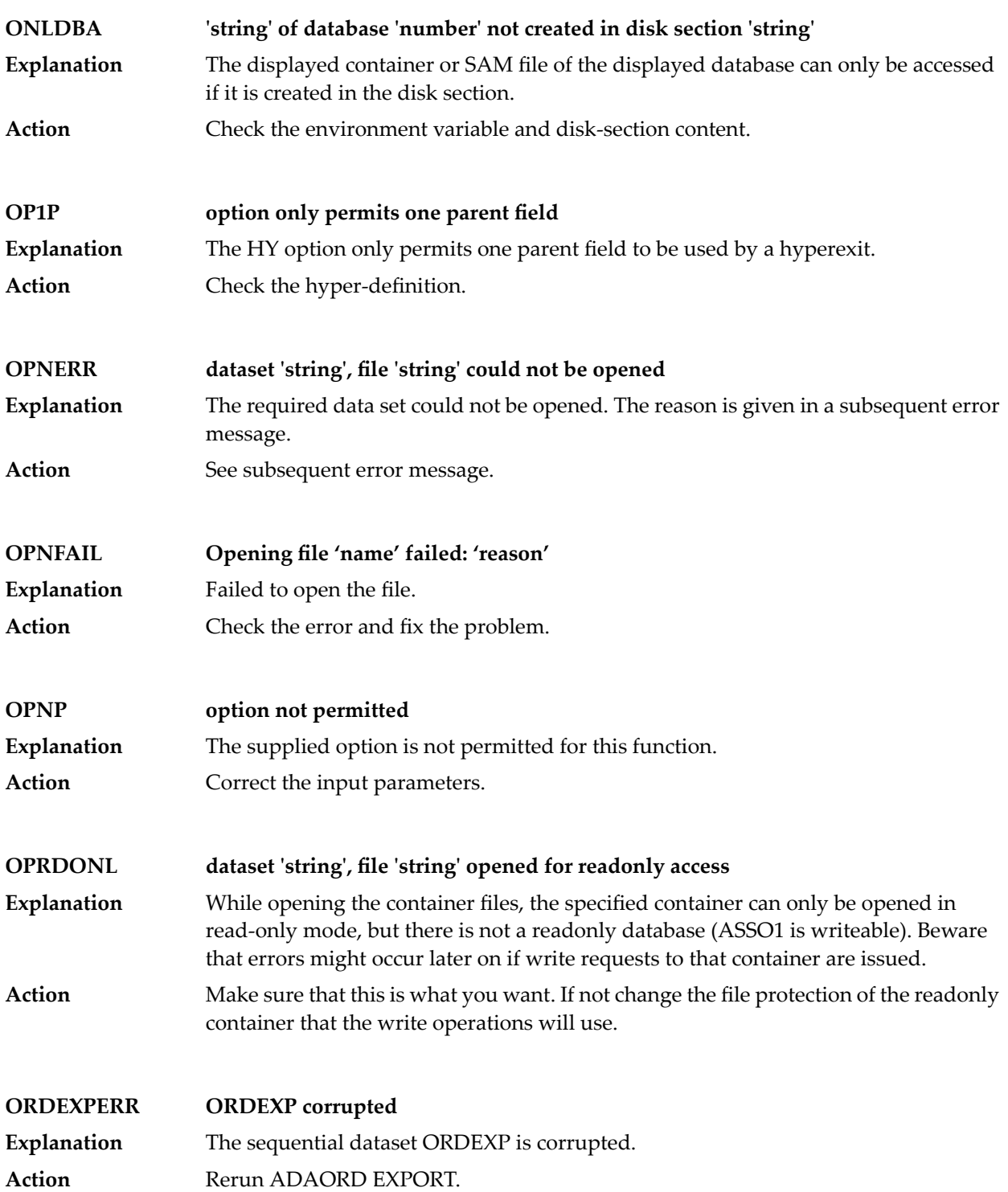

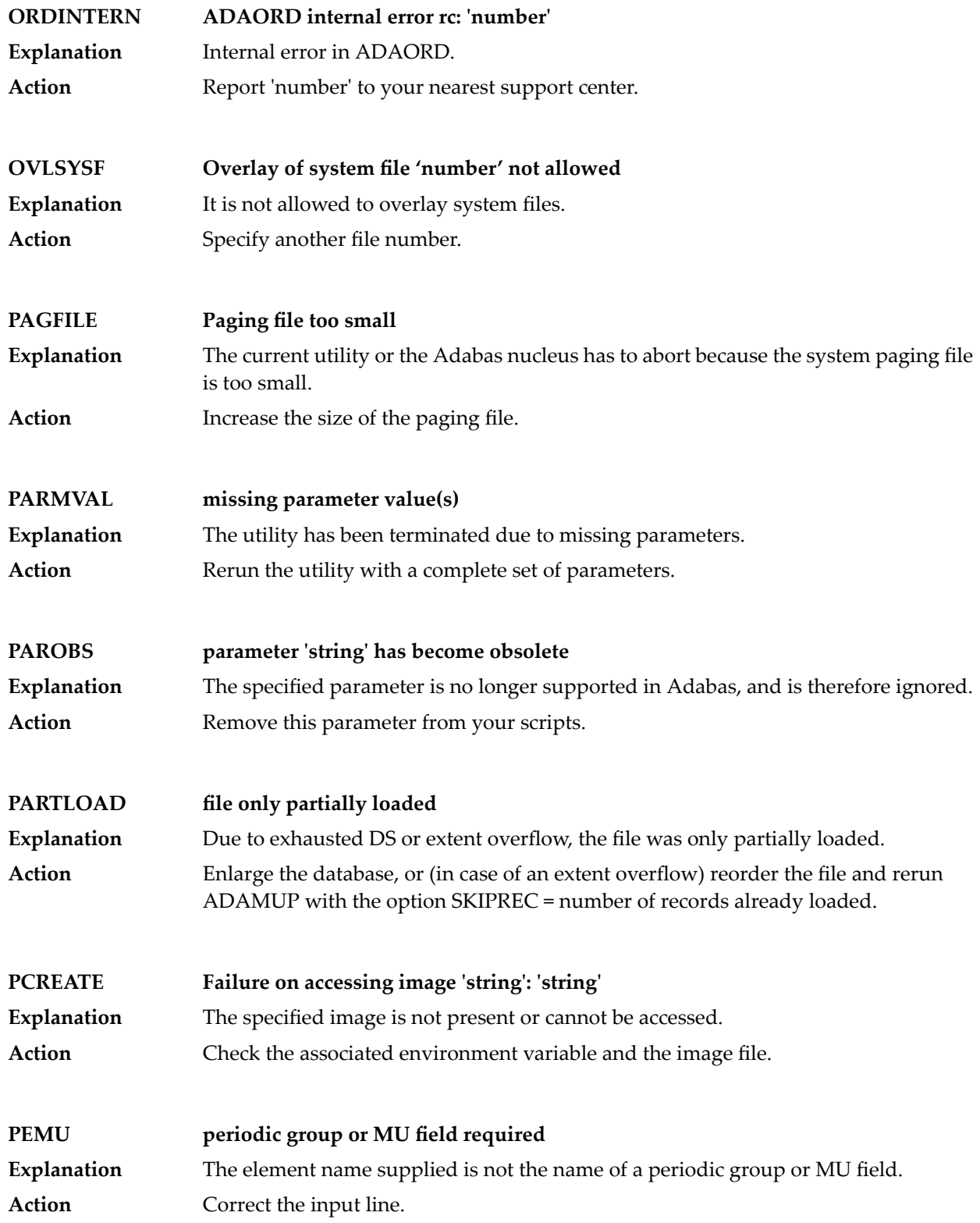

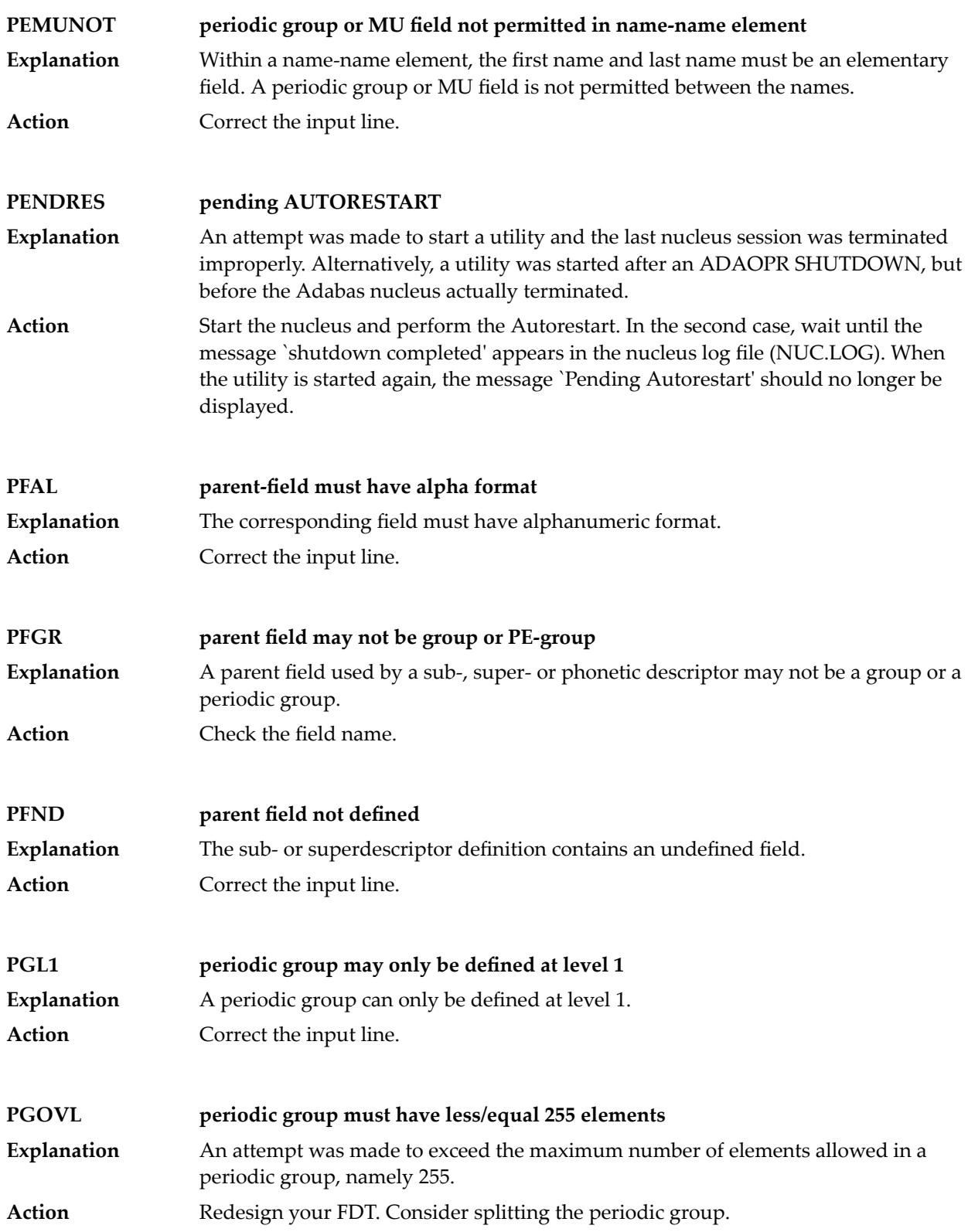

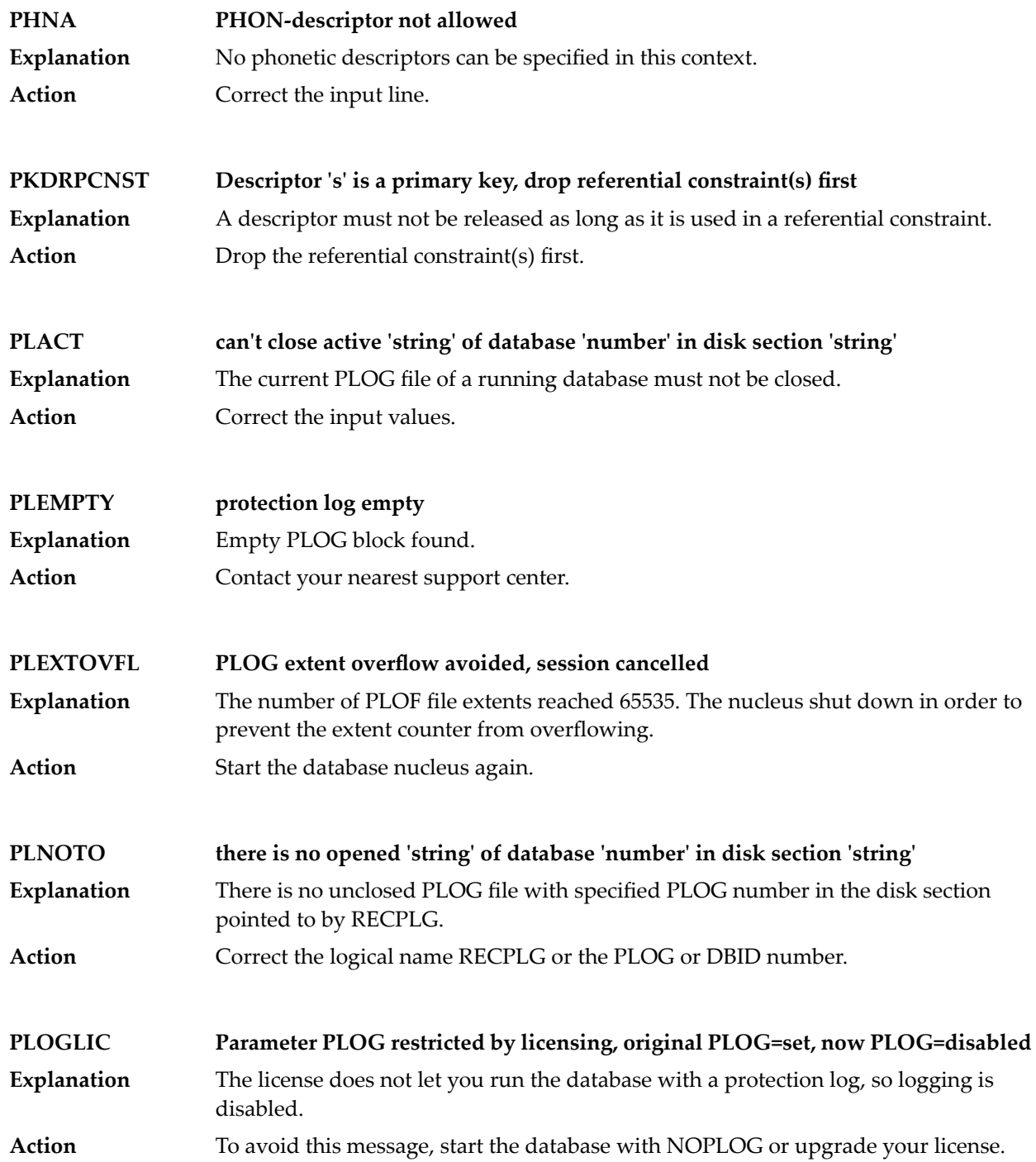

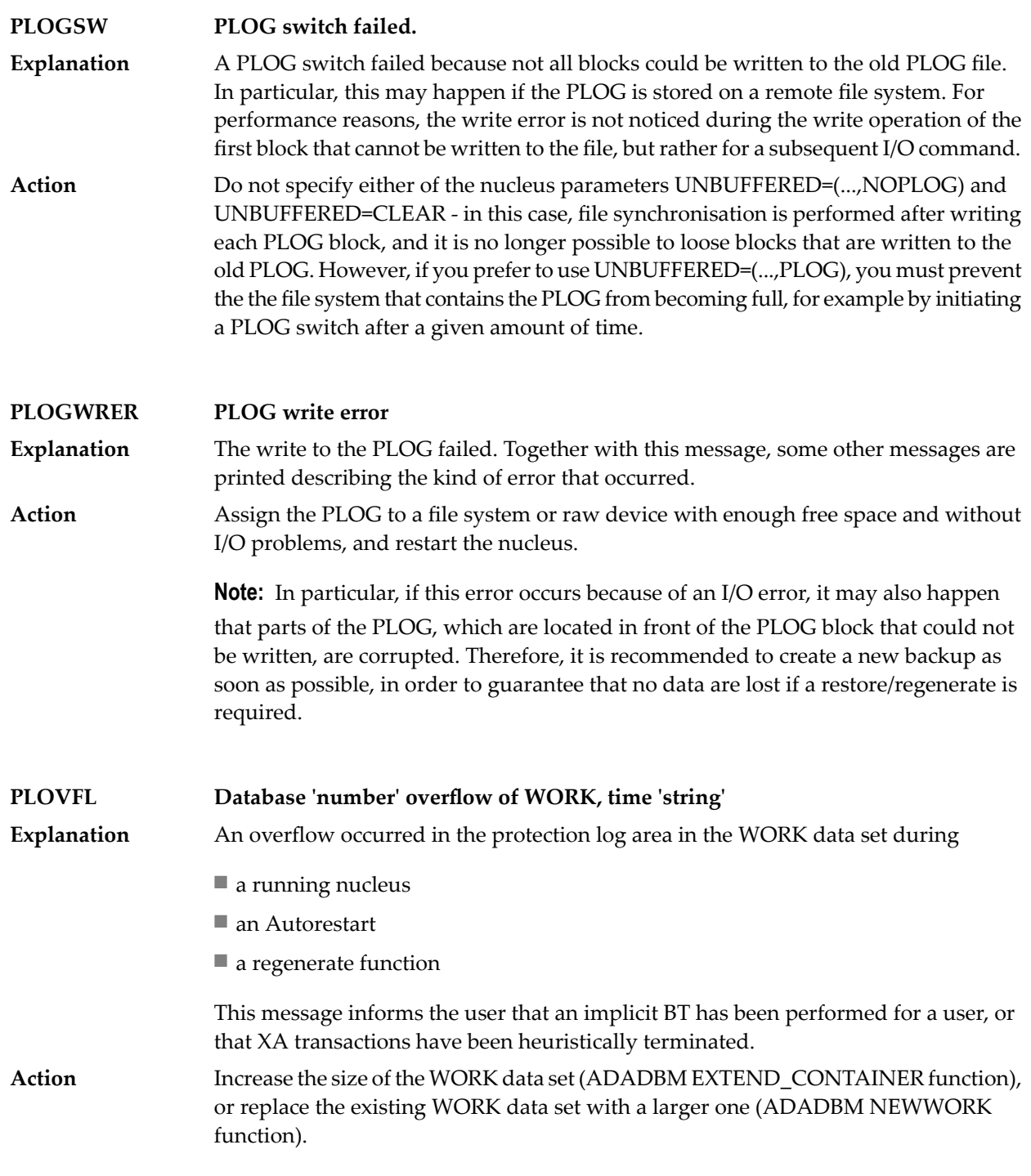

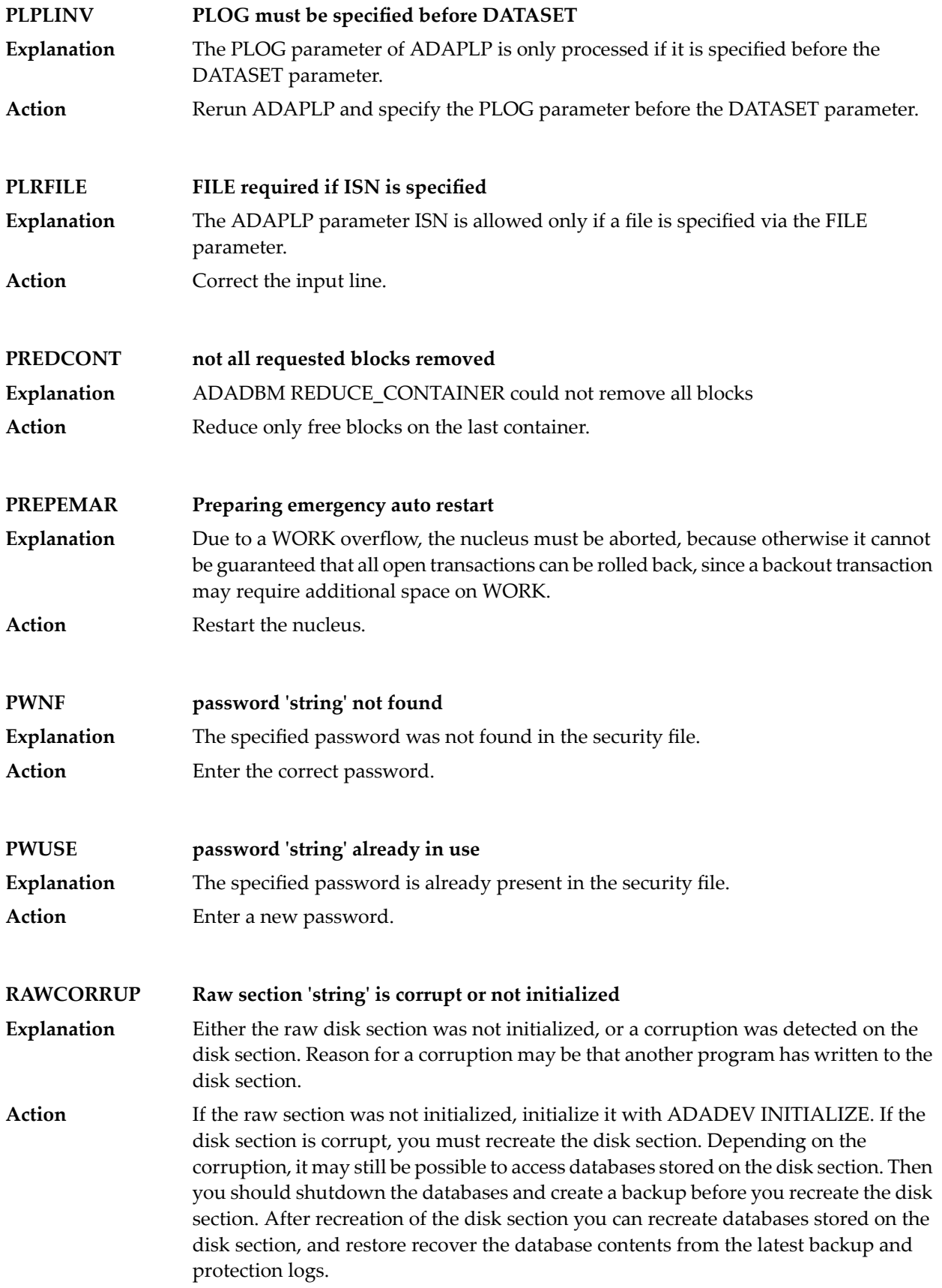

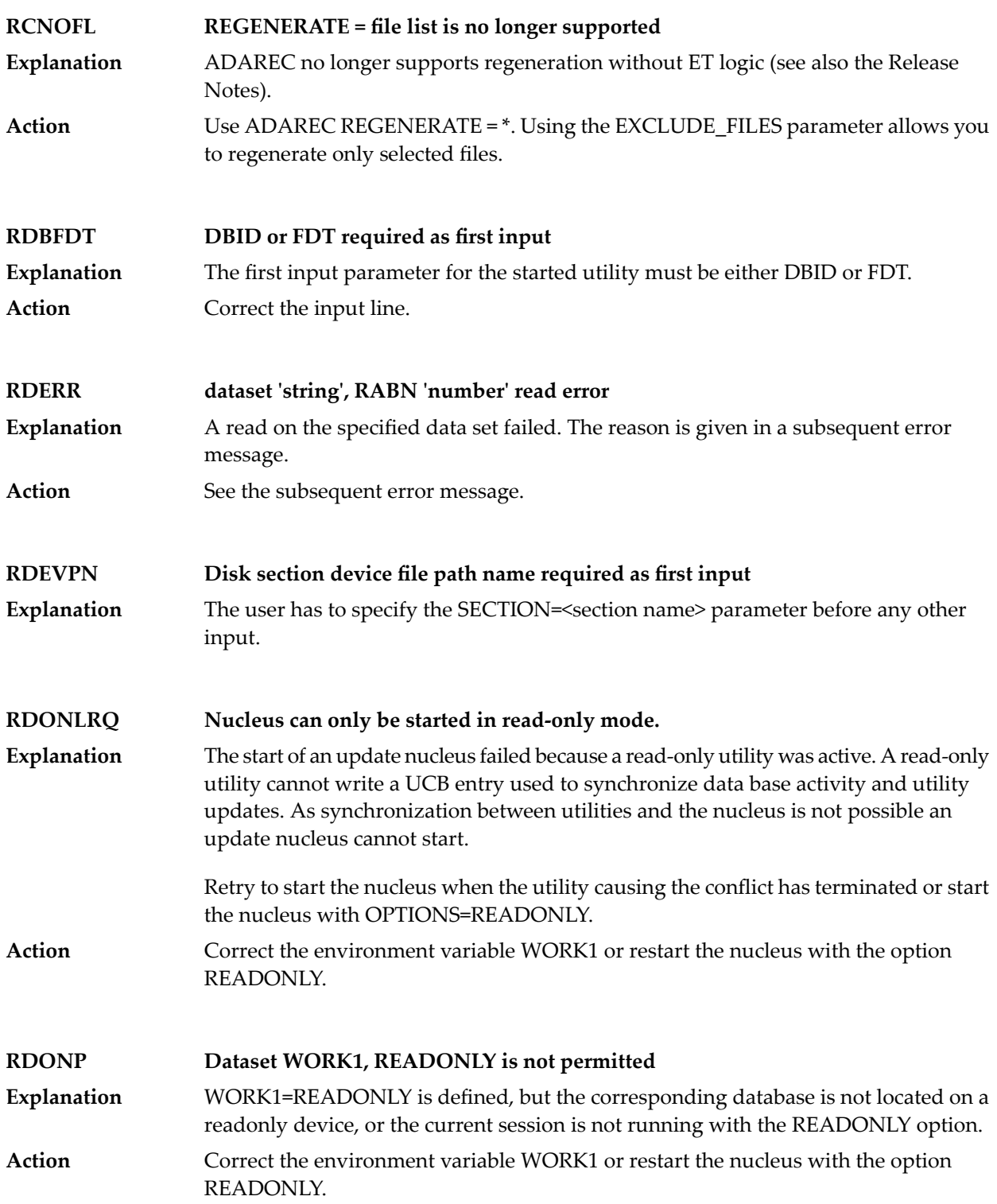

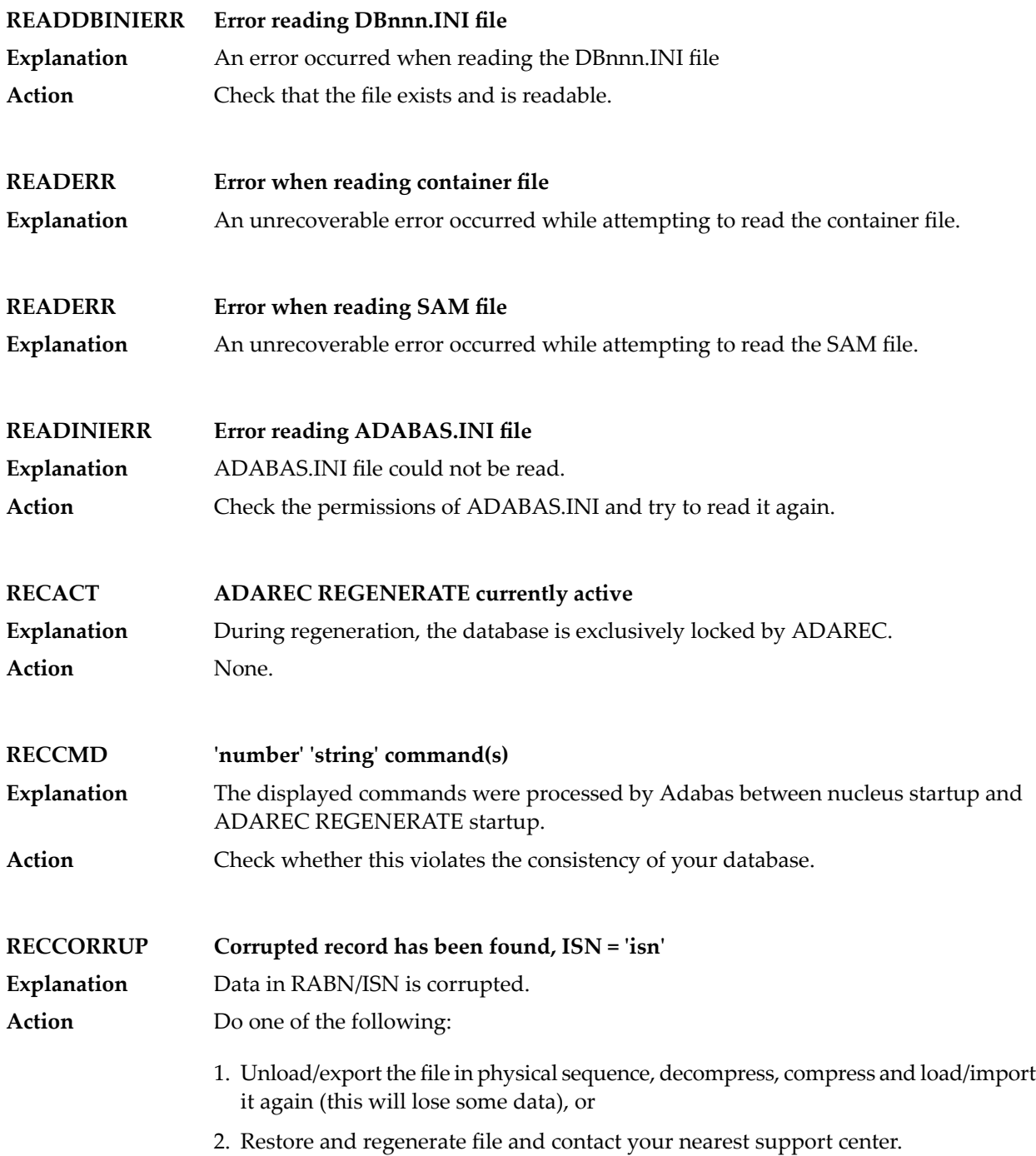

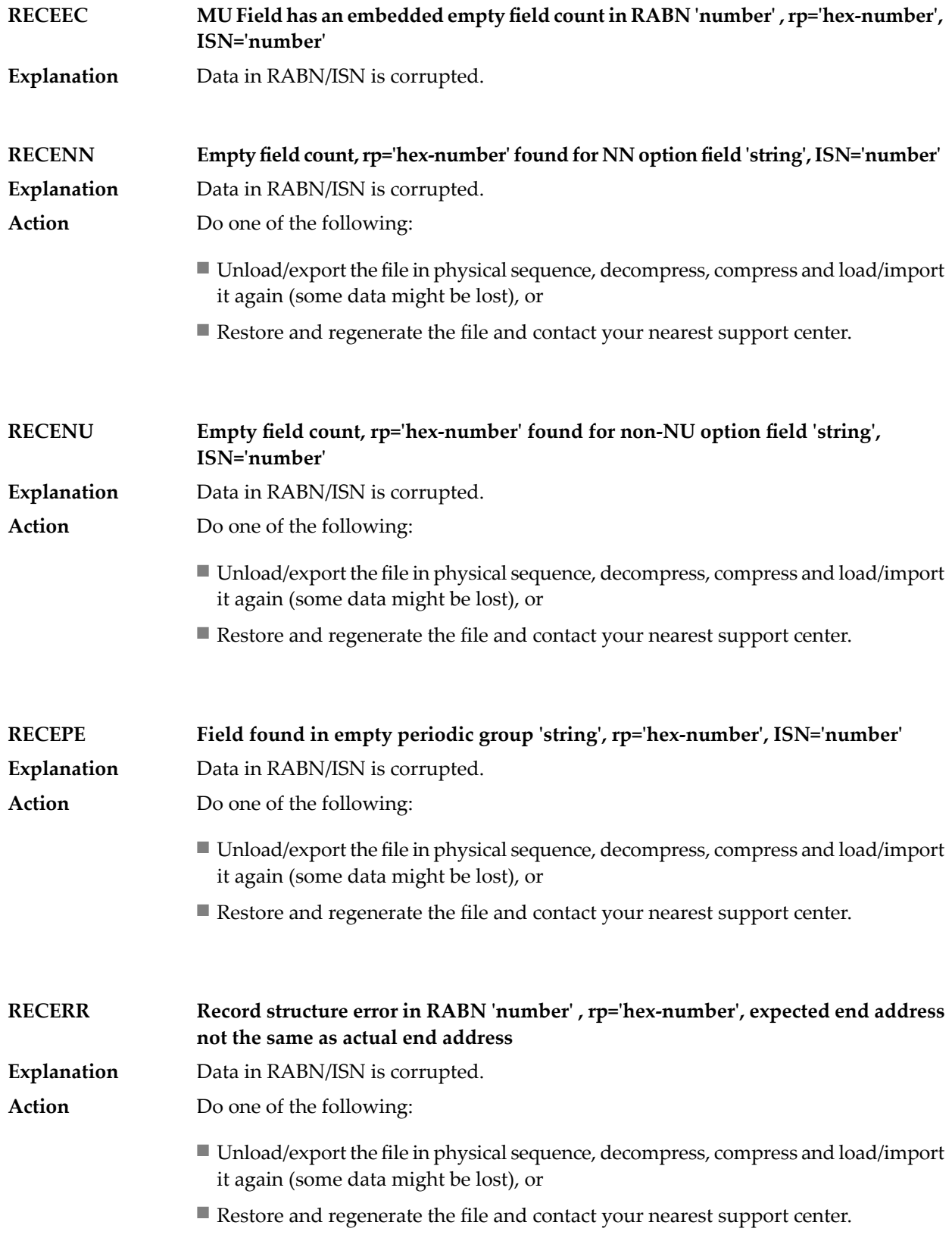

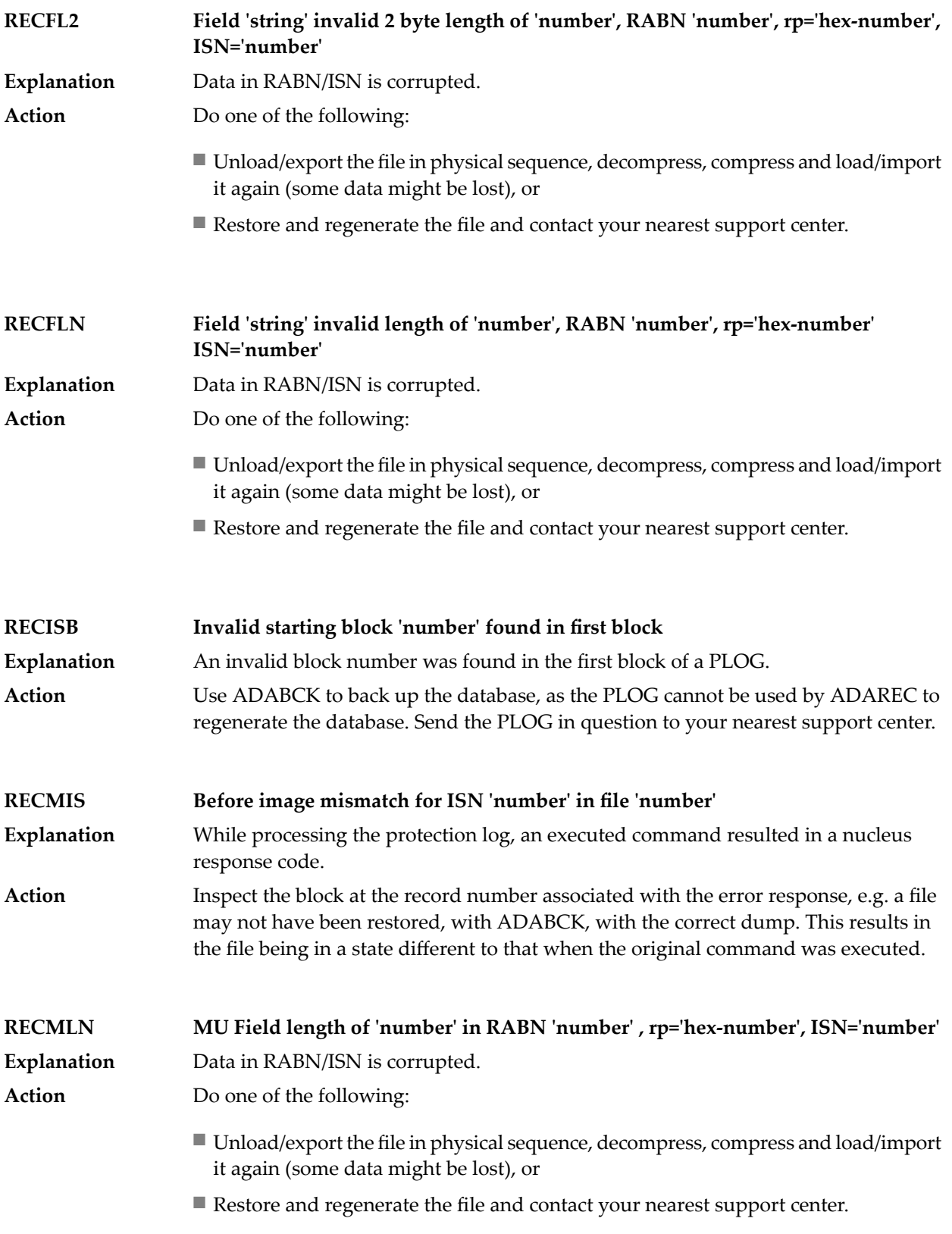

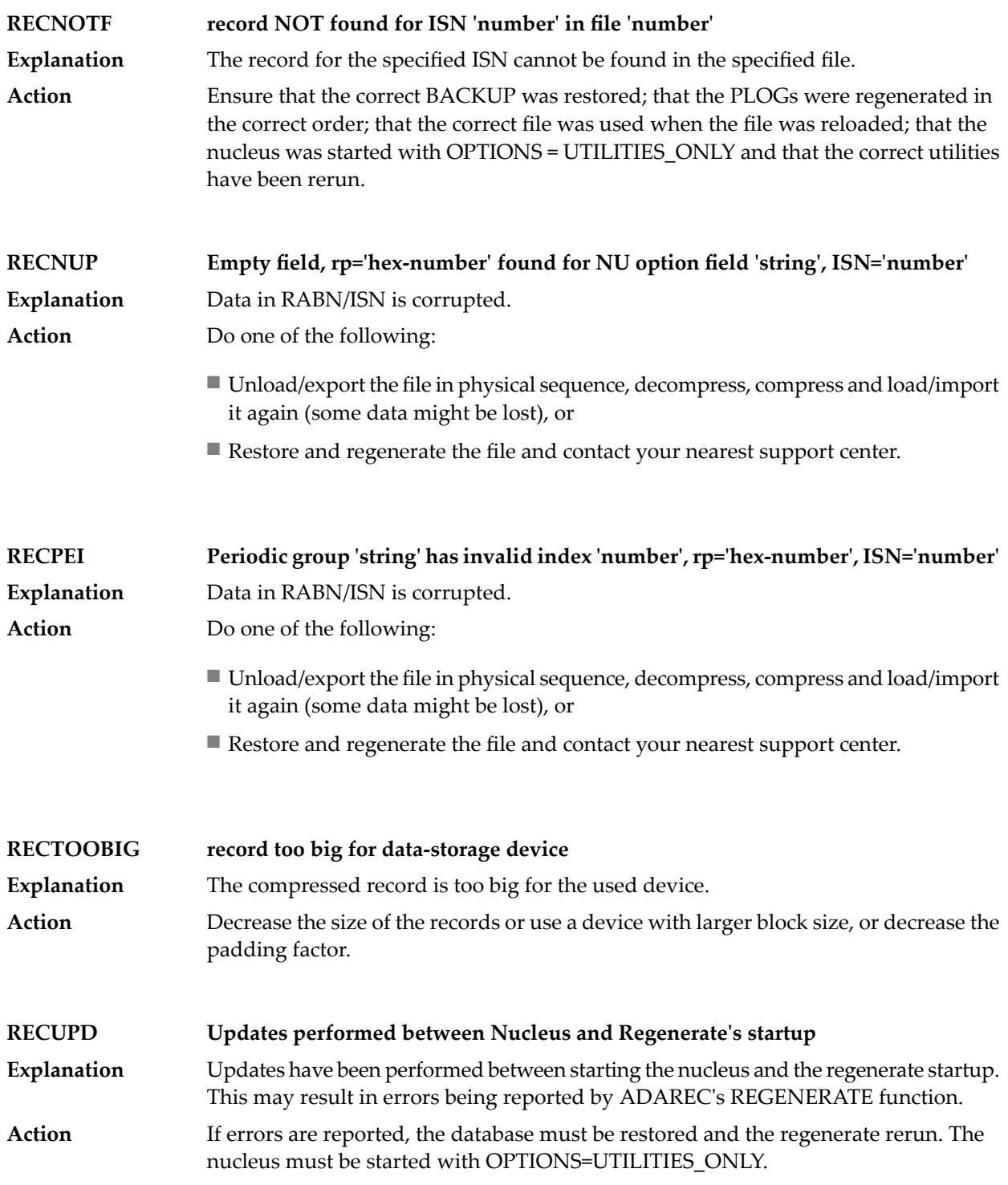

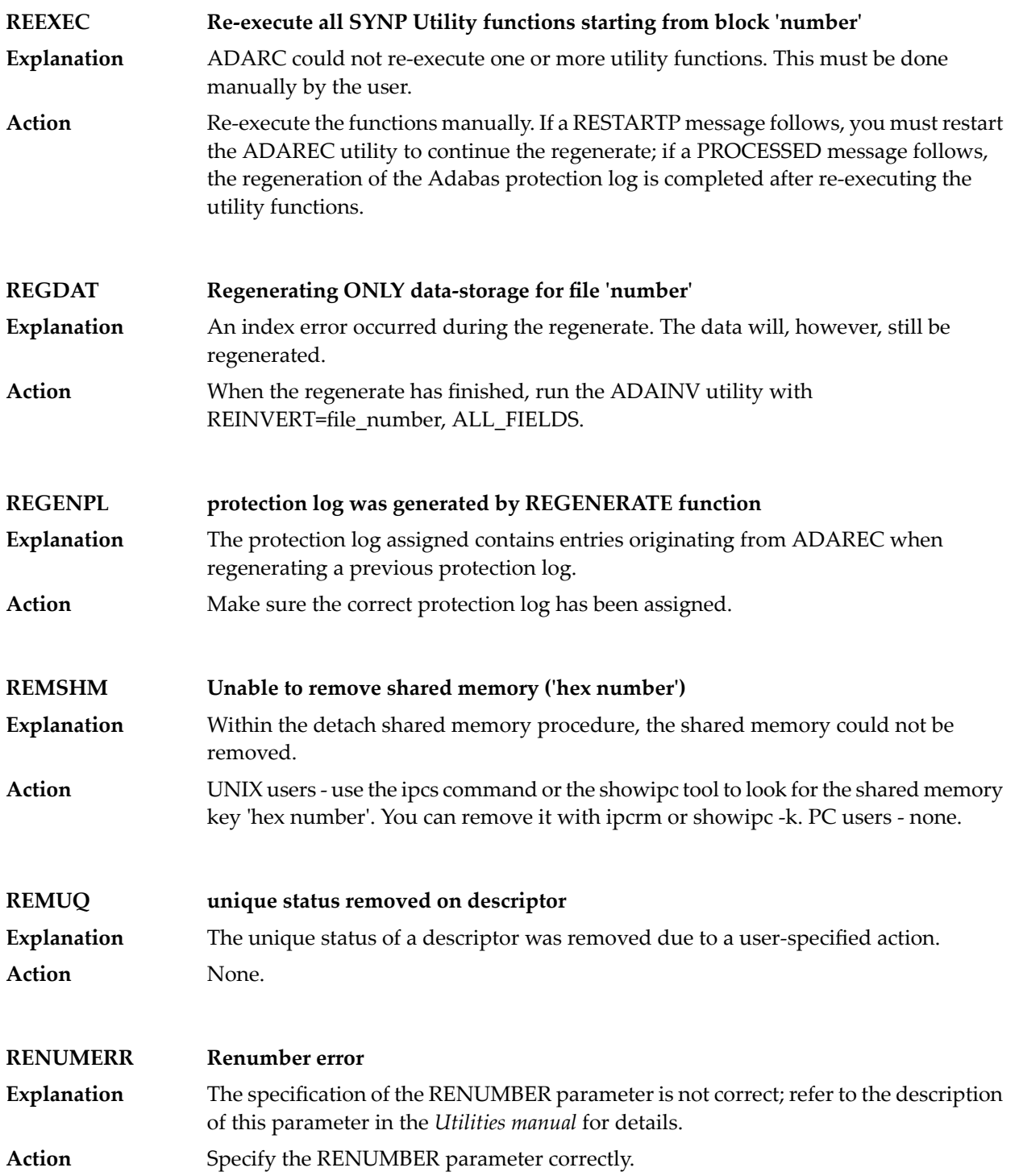

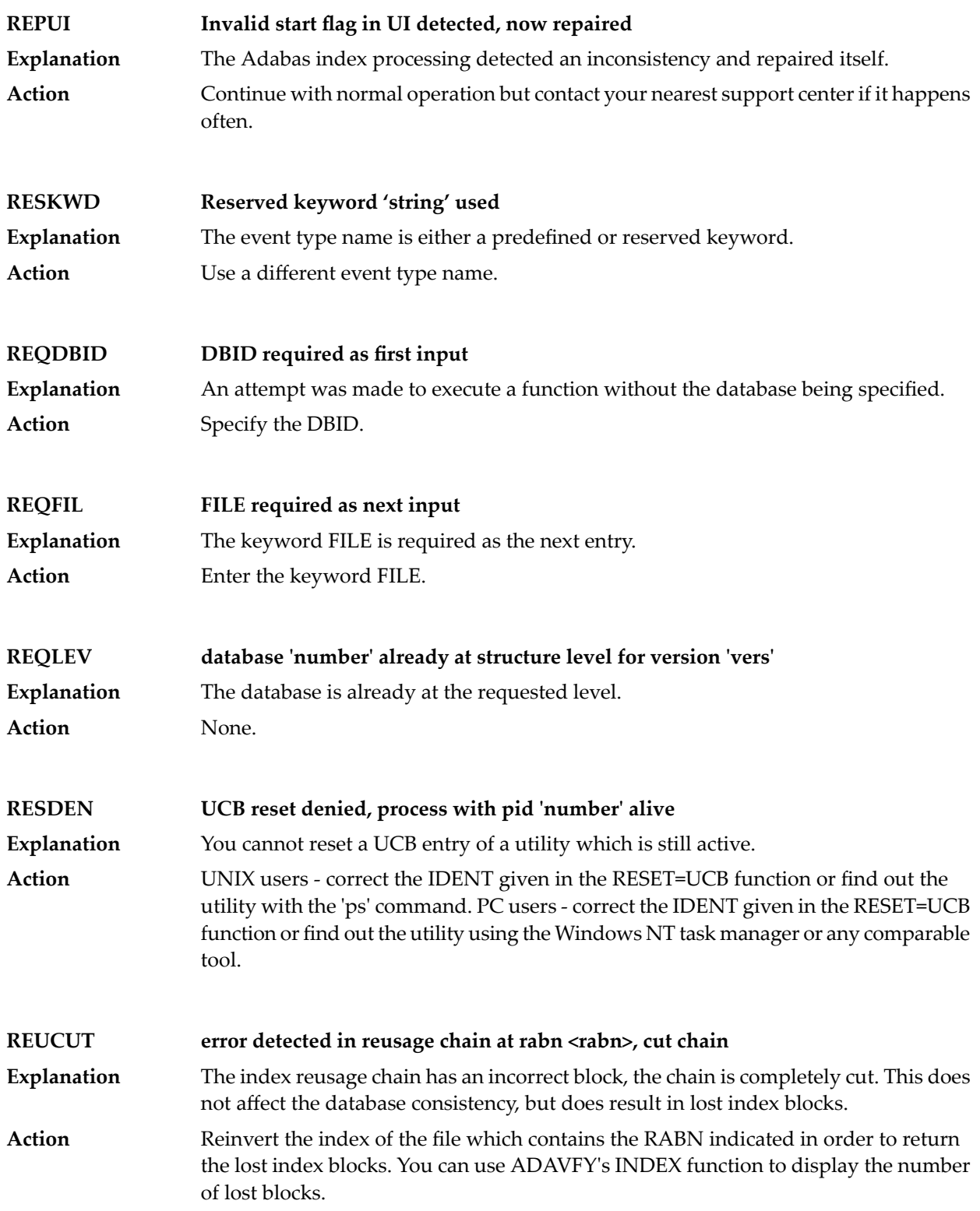

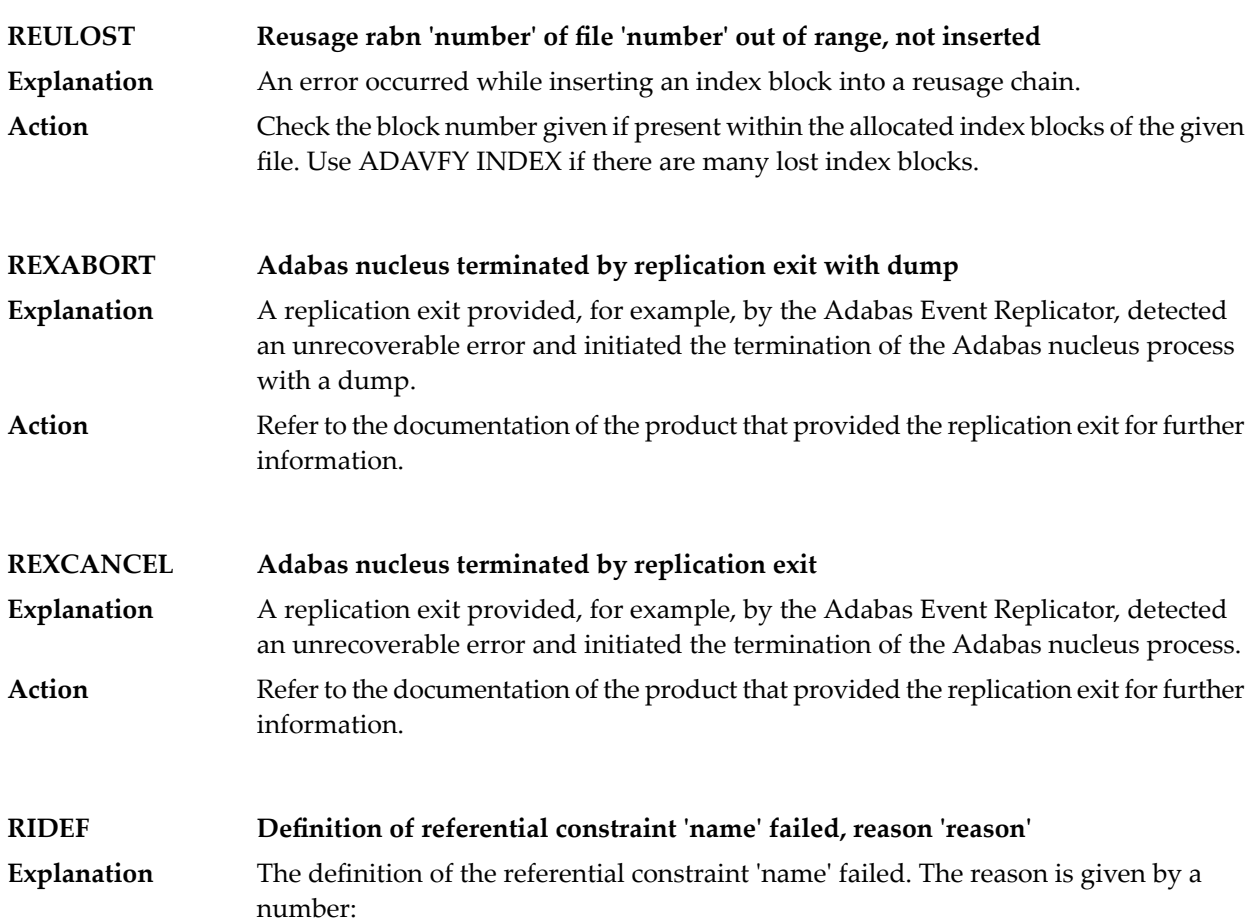

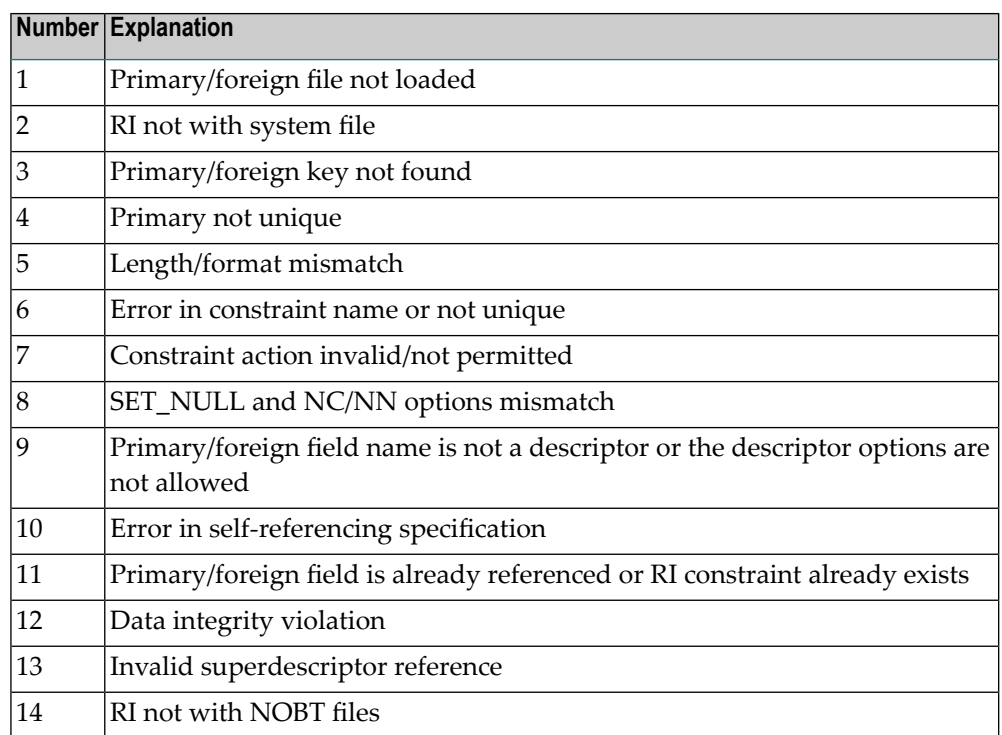

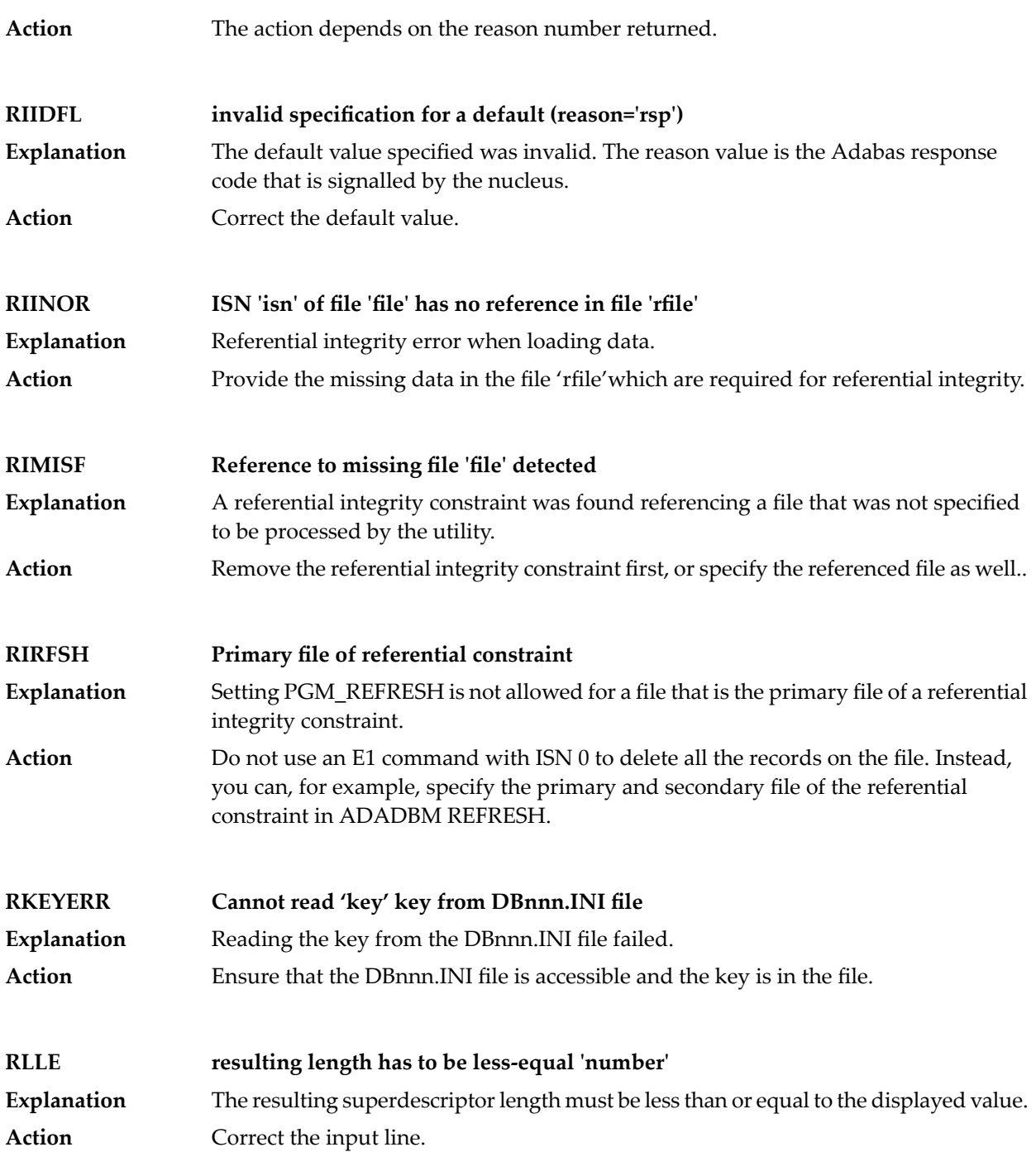

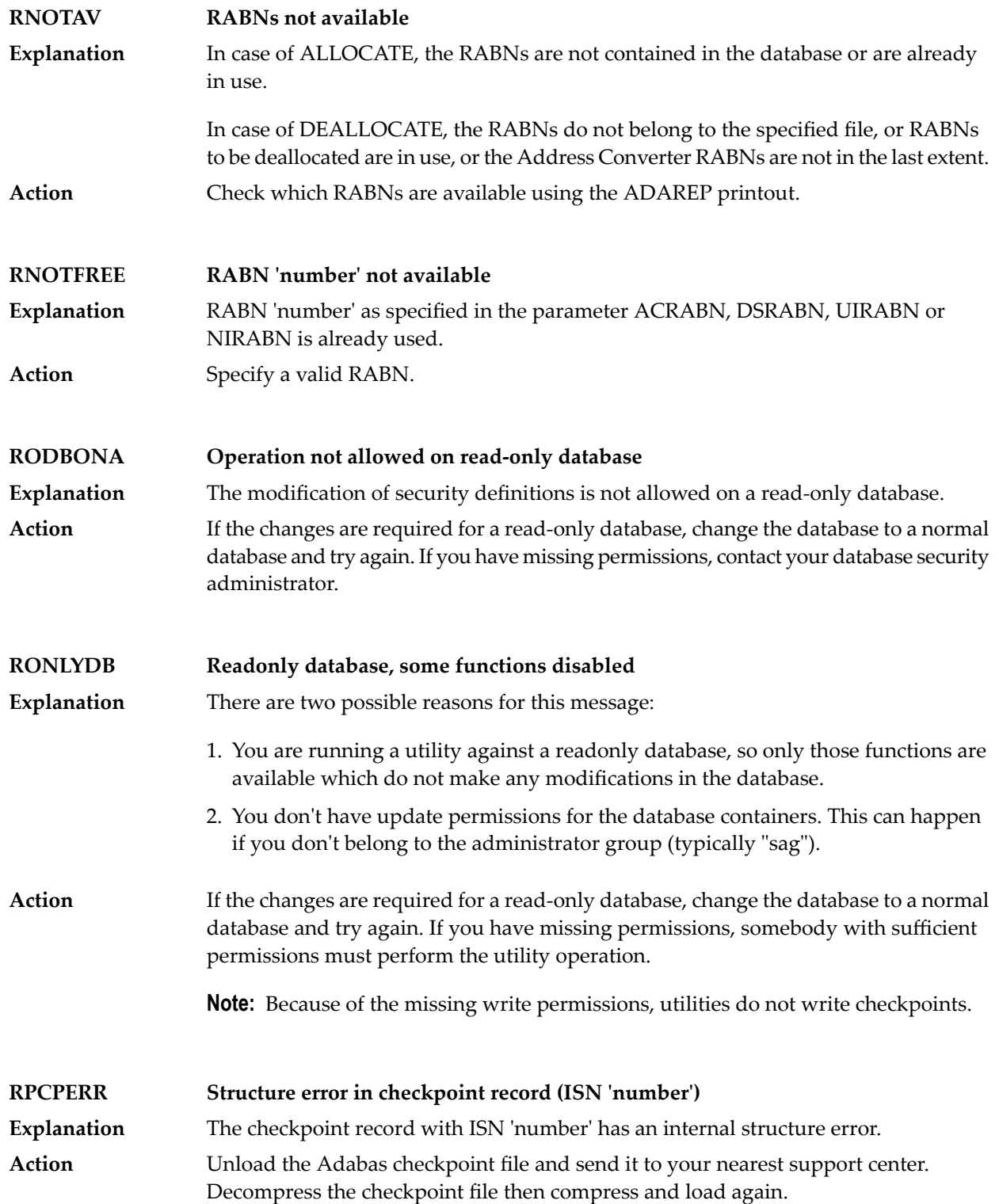
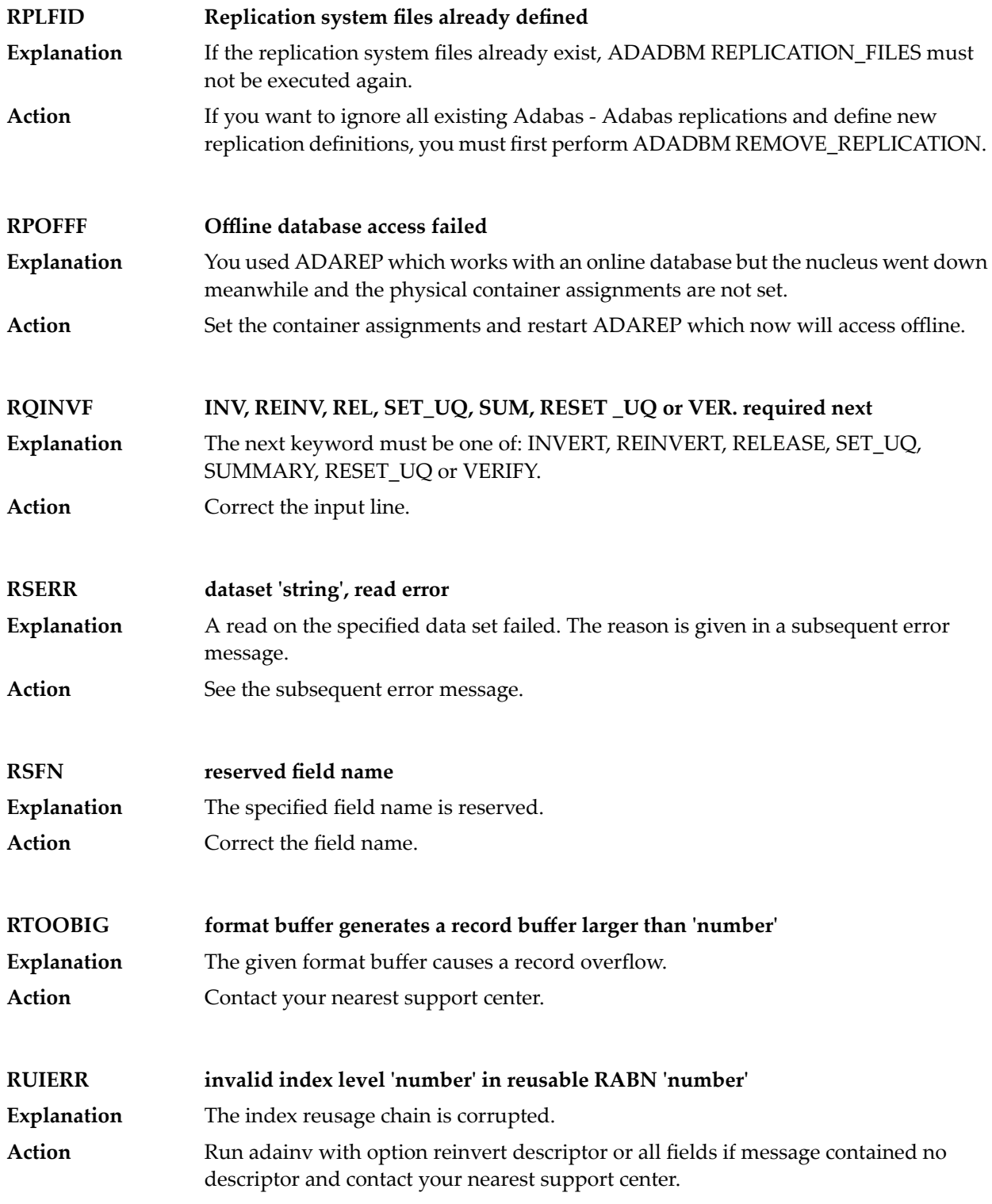

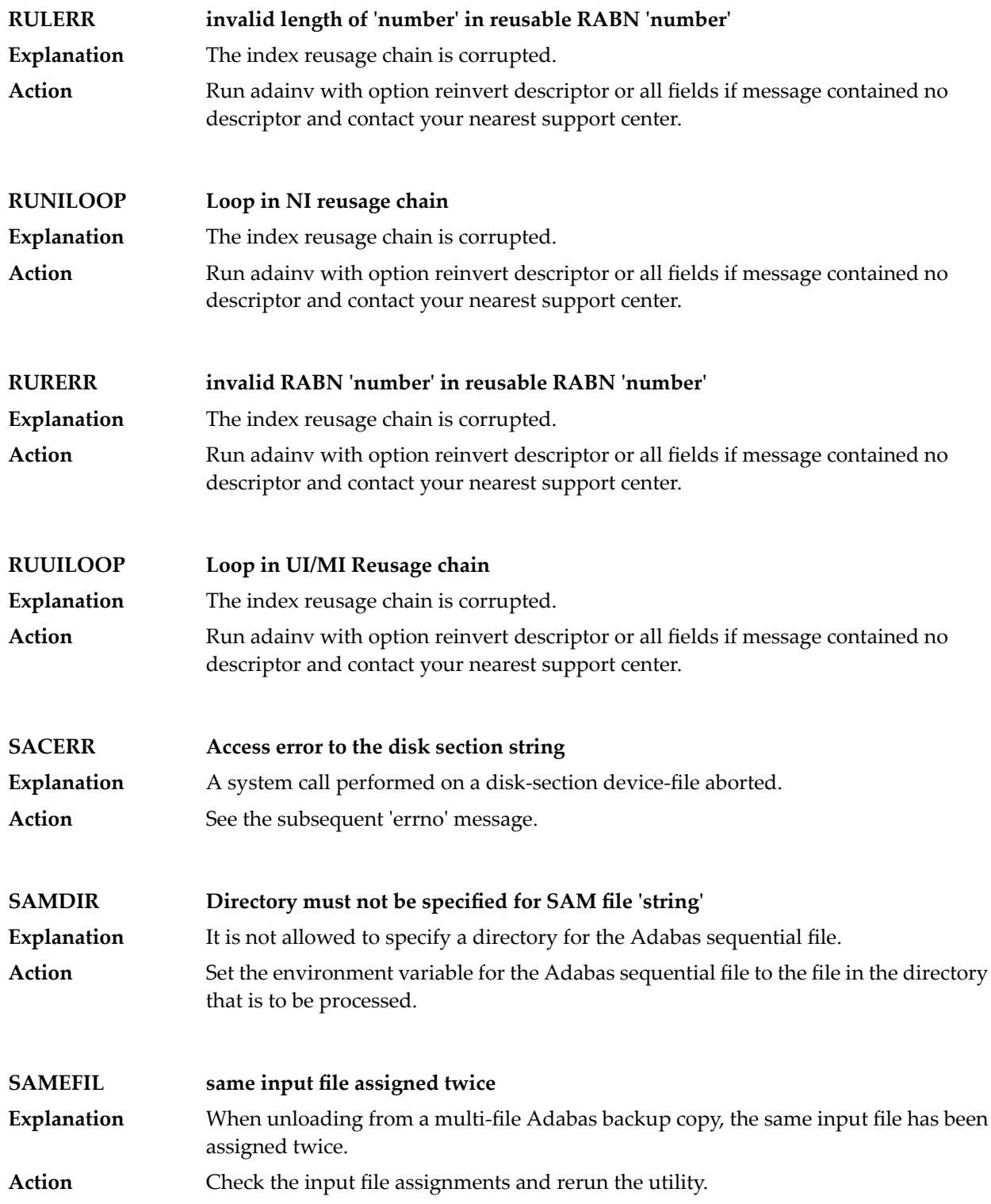

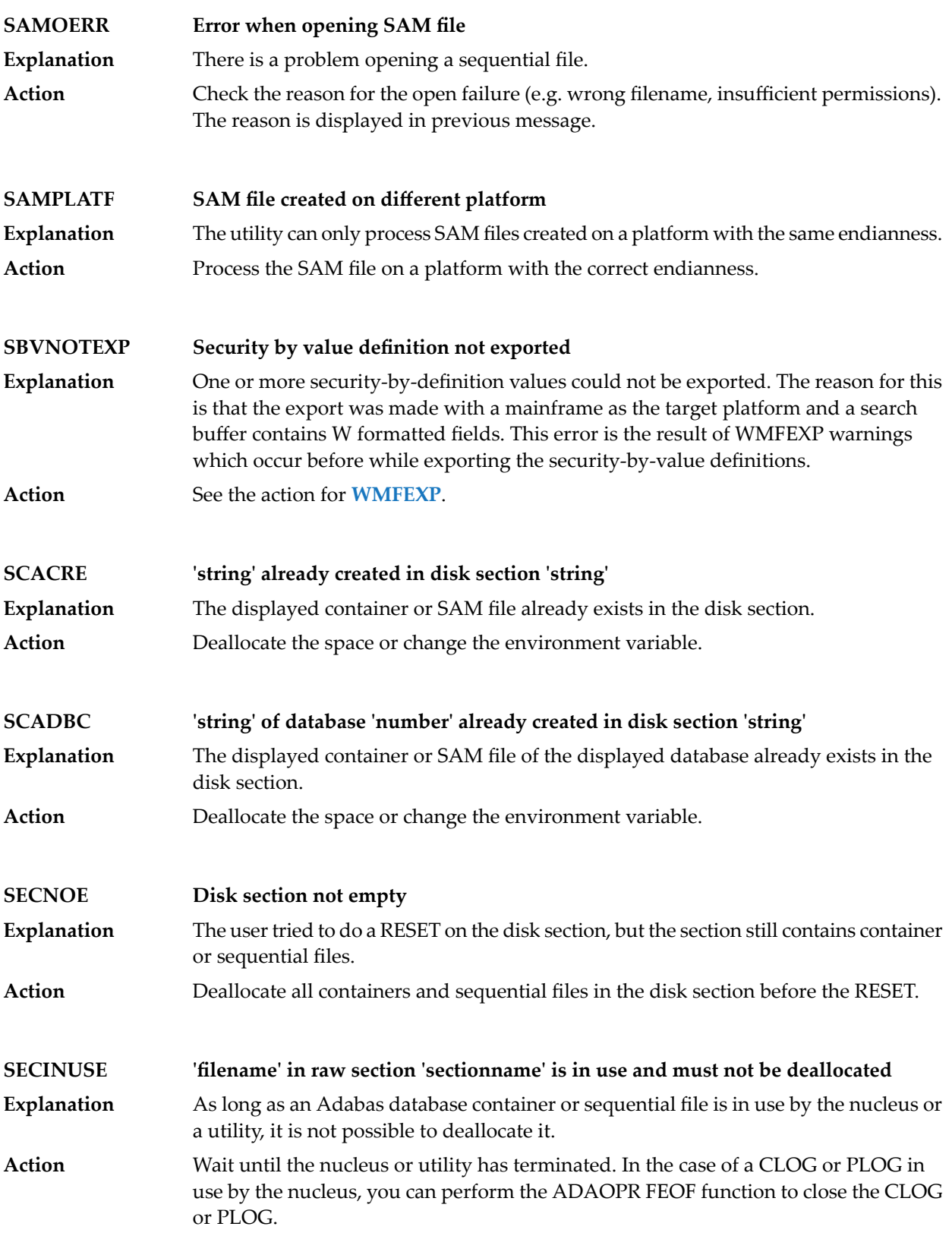

### **SECINVNAME Invalid raw section name 'string' (returned type 'number')**

The specifed raw section name is invalid. The returned type number indicates the file type of the name: **Explanation**

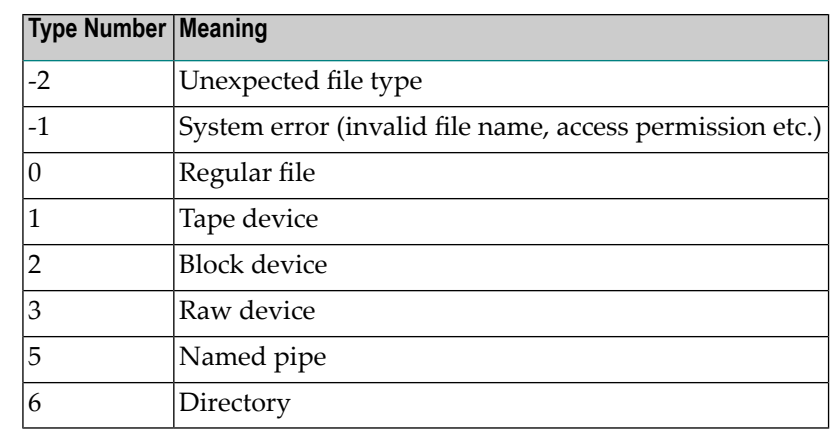

#### **Action**

Specify a valid raw section name.

**Action**

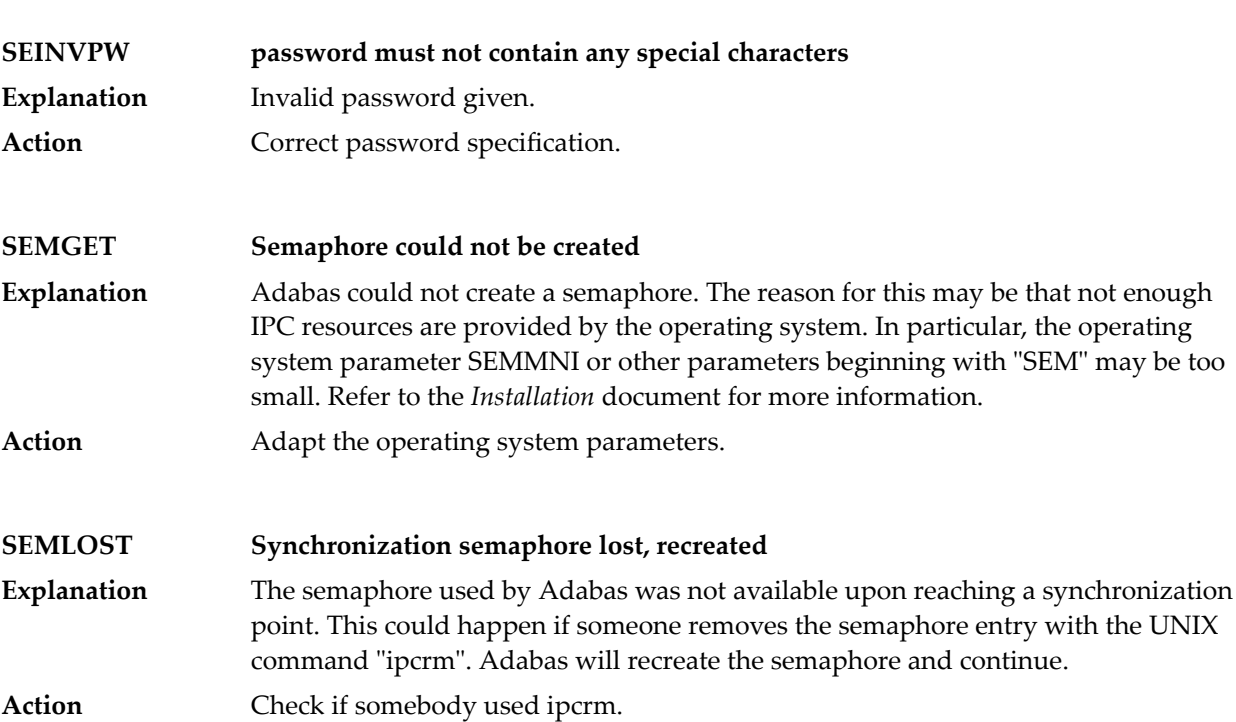

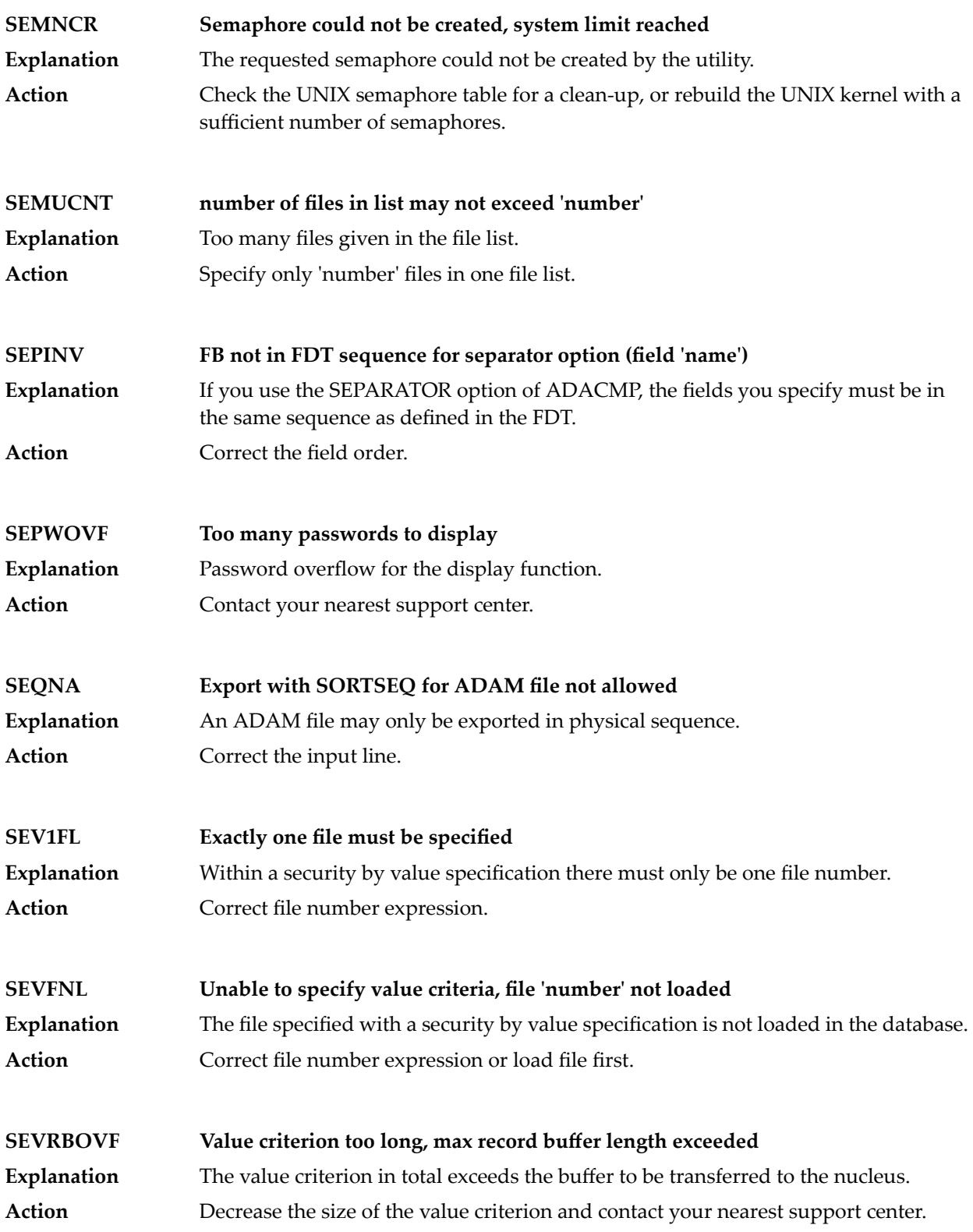

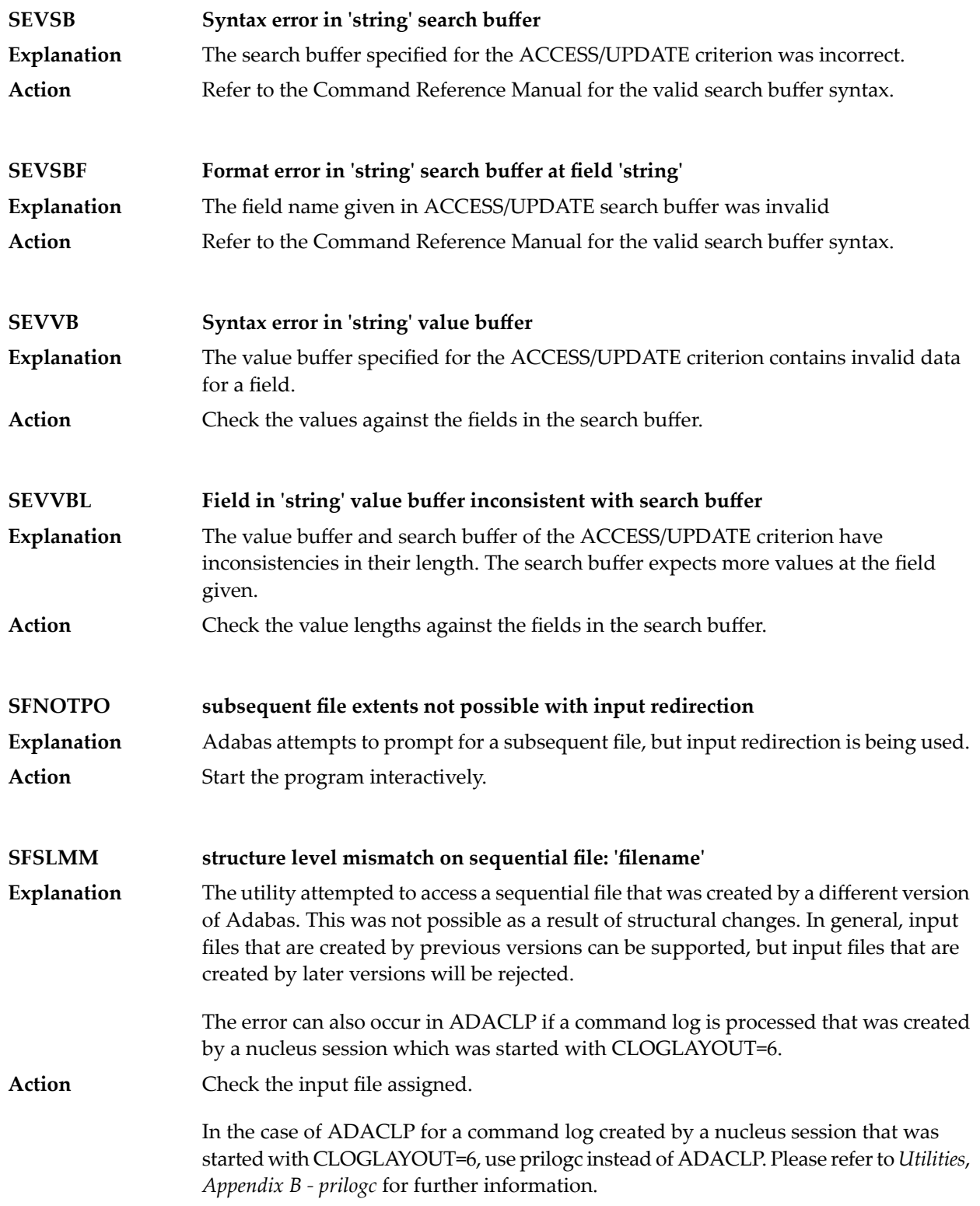

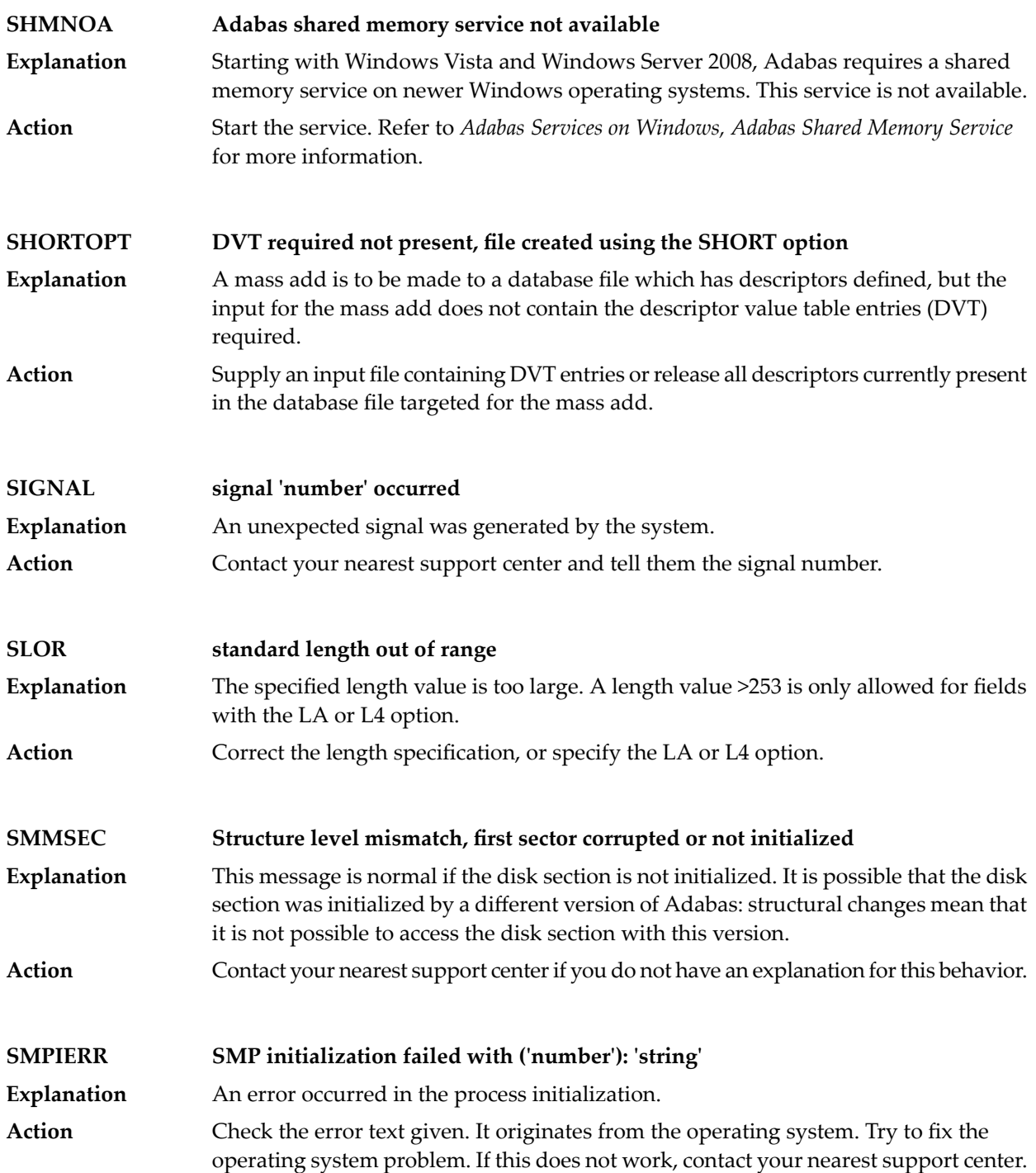

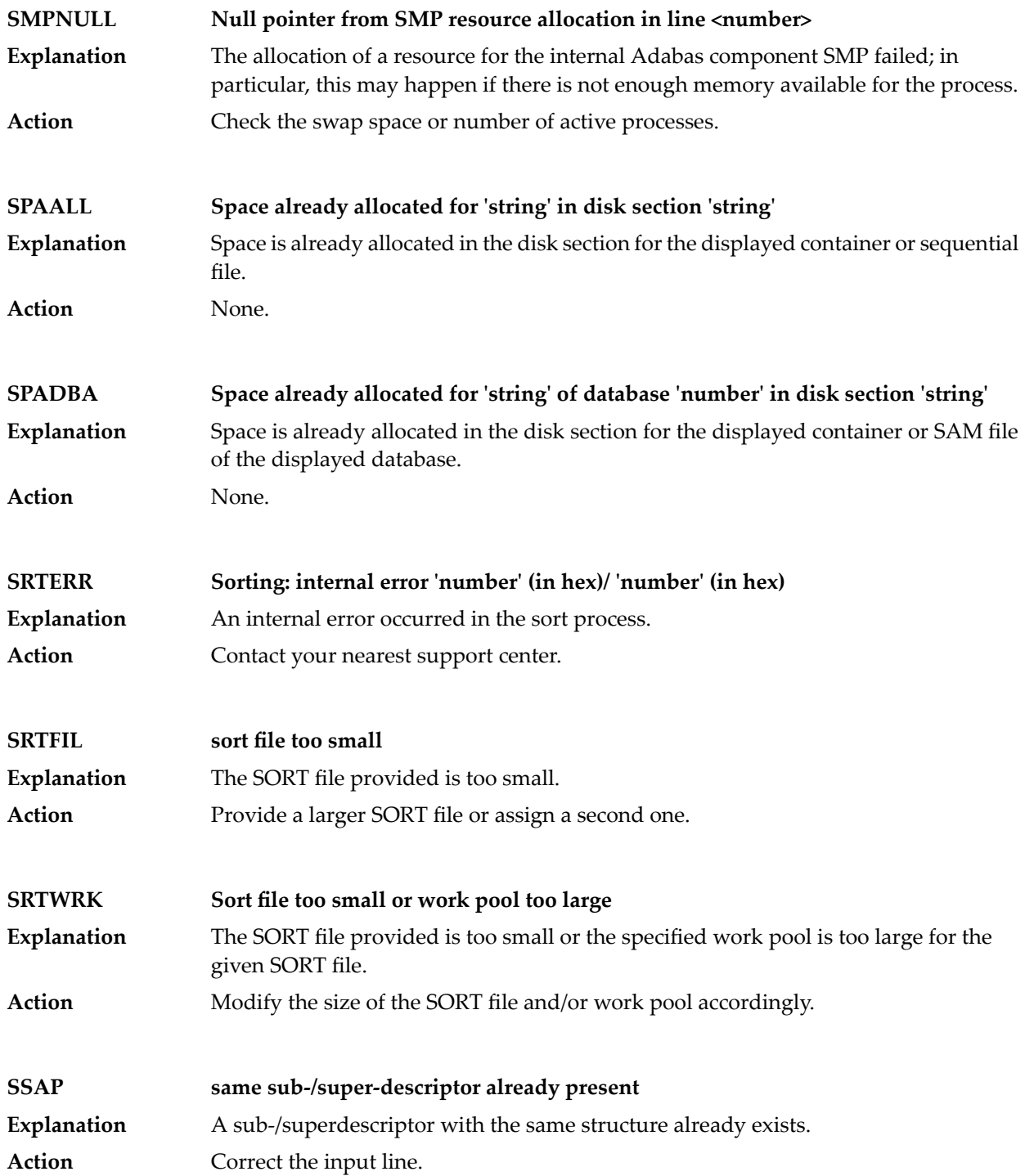

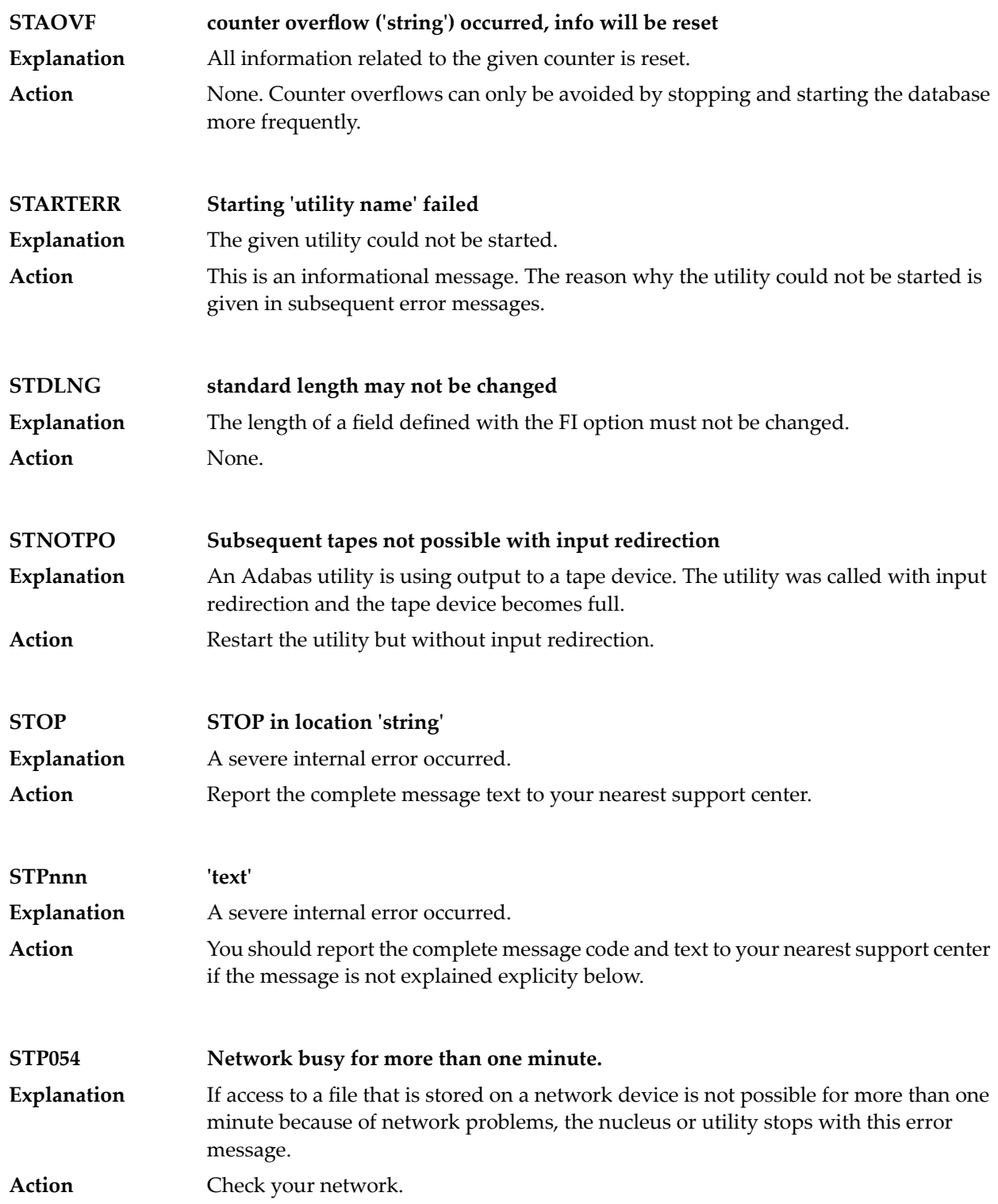

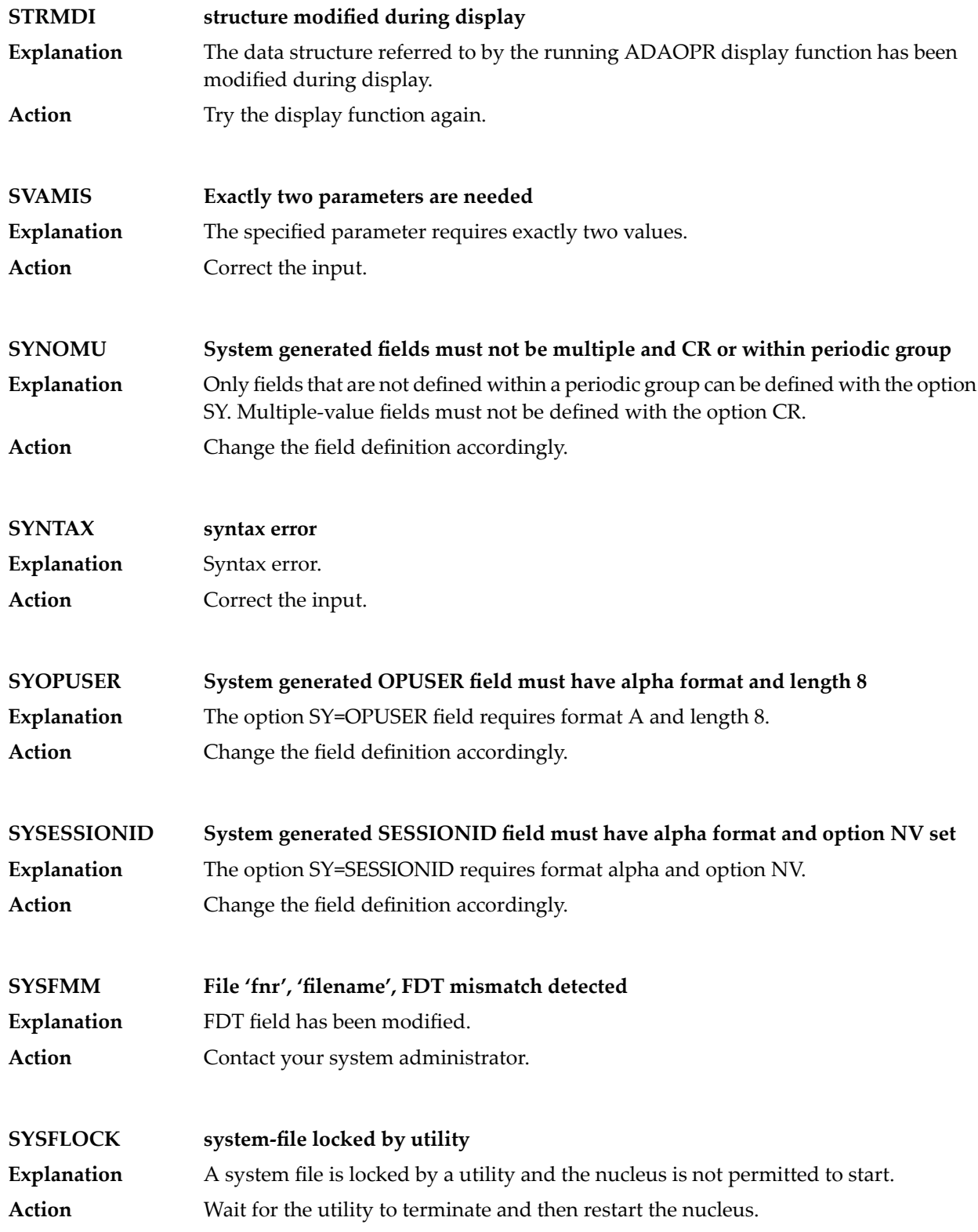

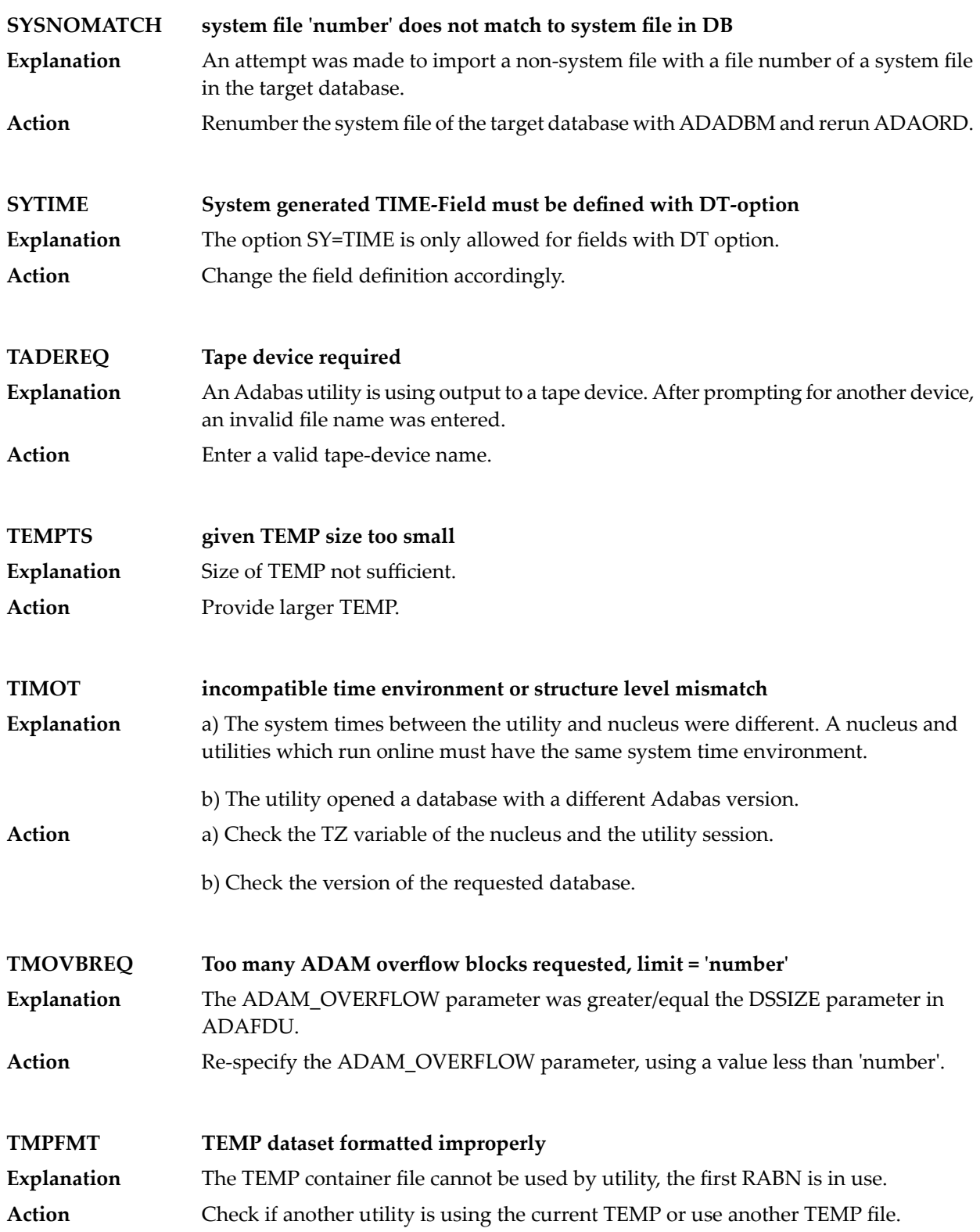

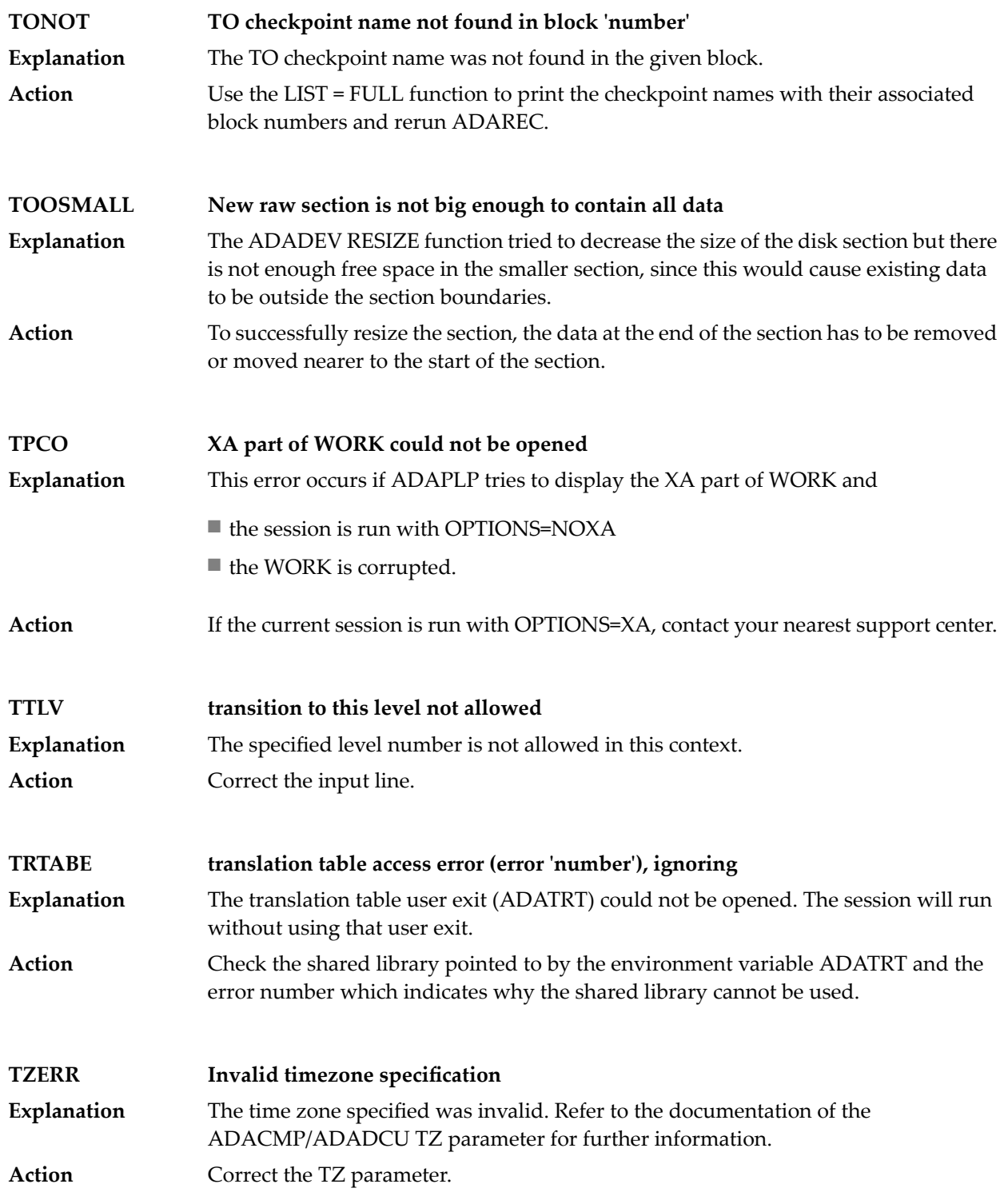

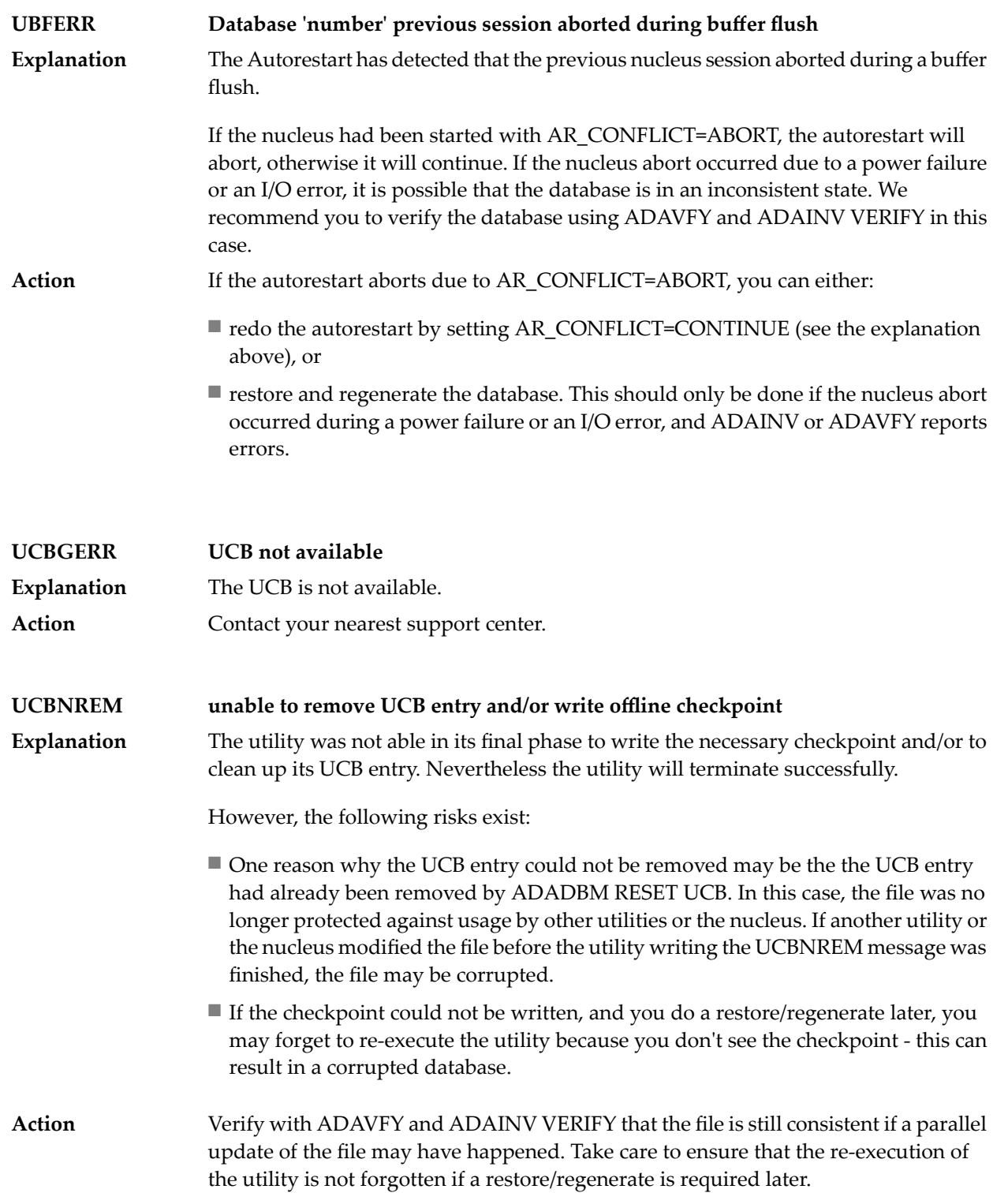

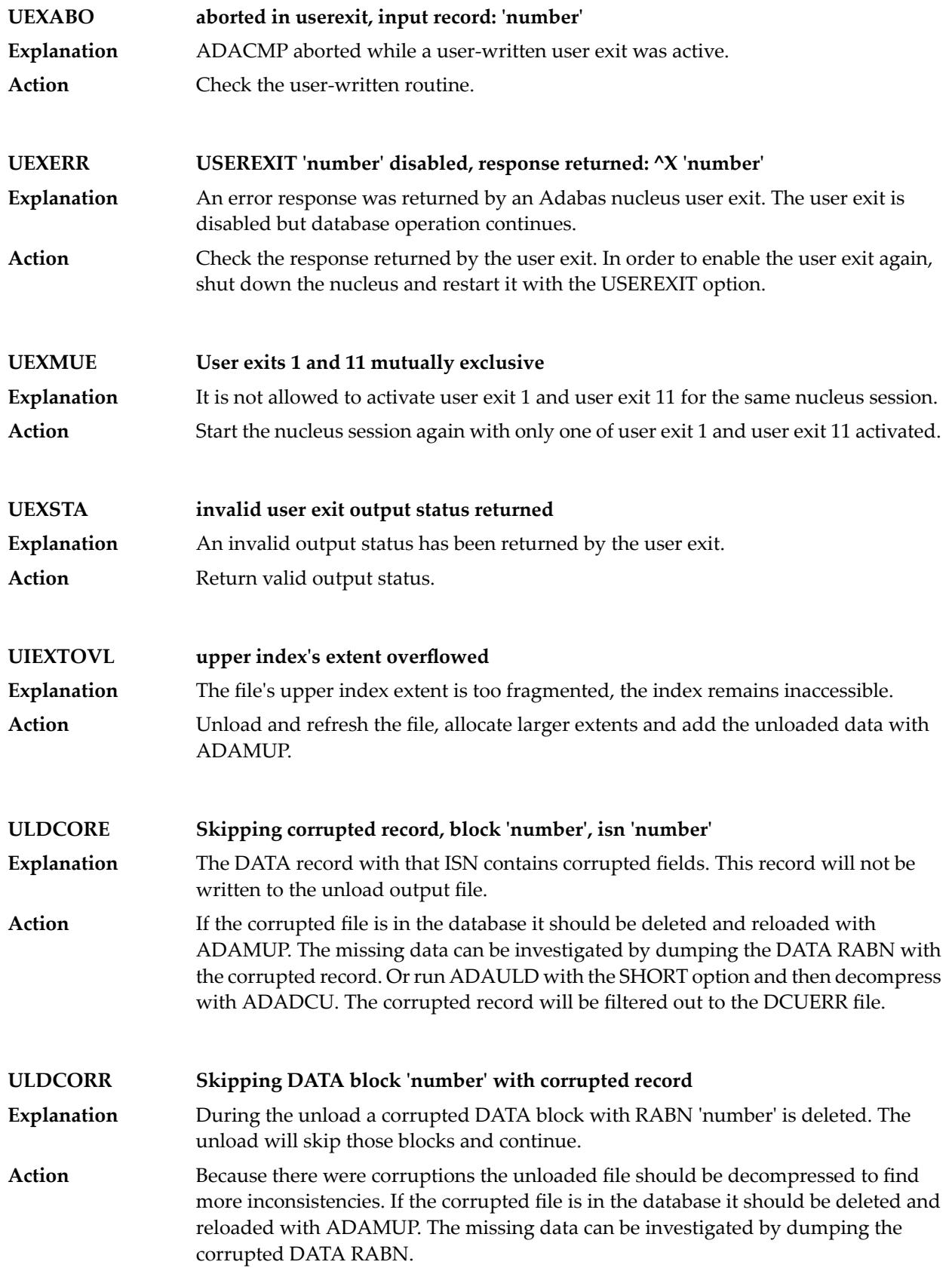

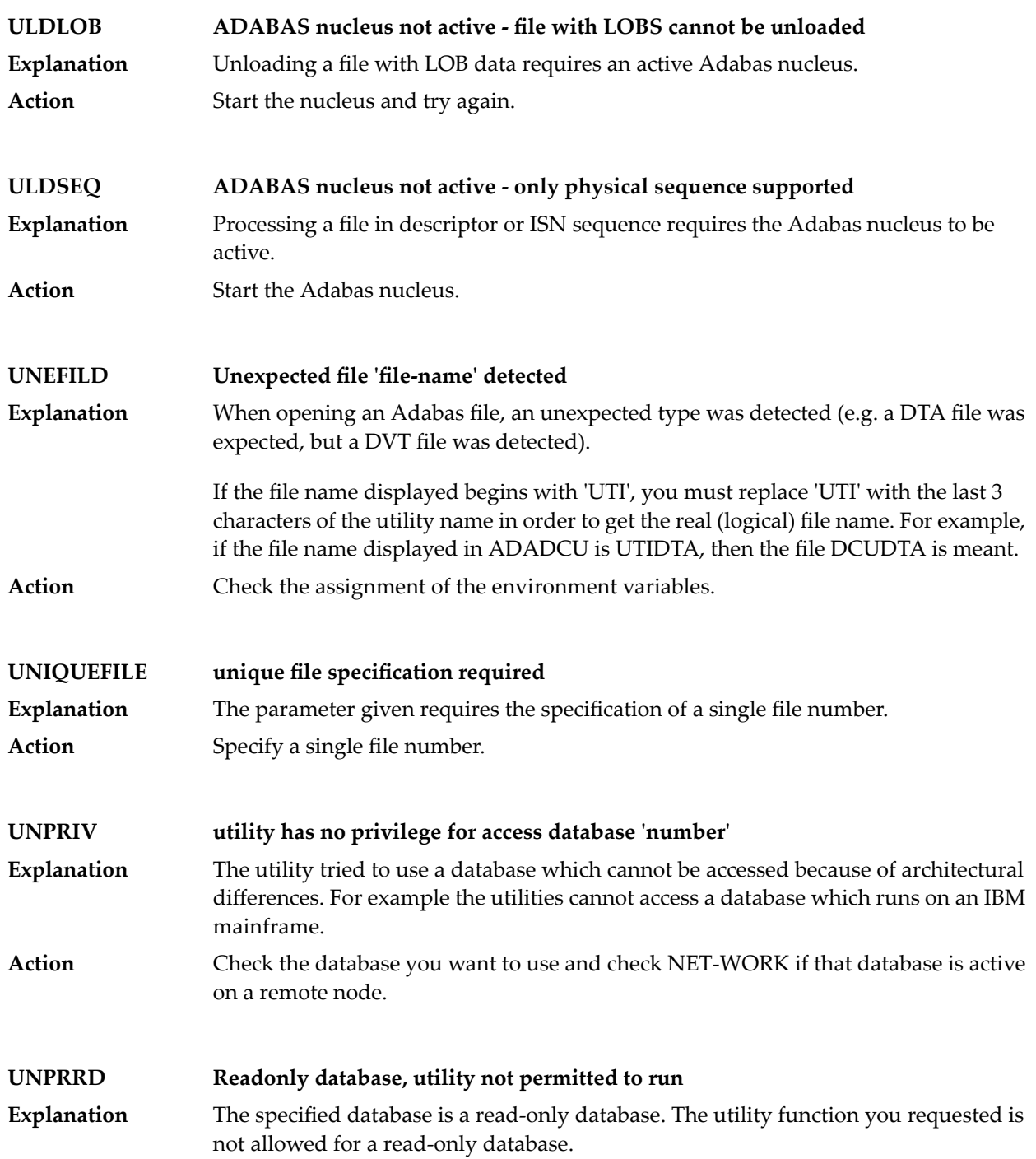

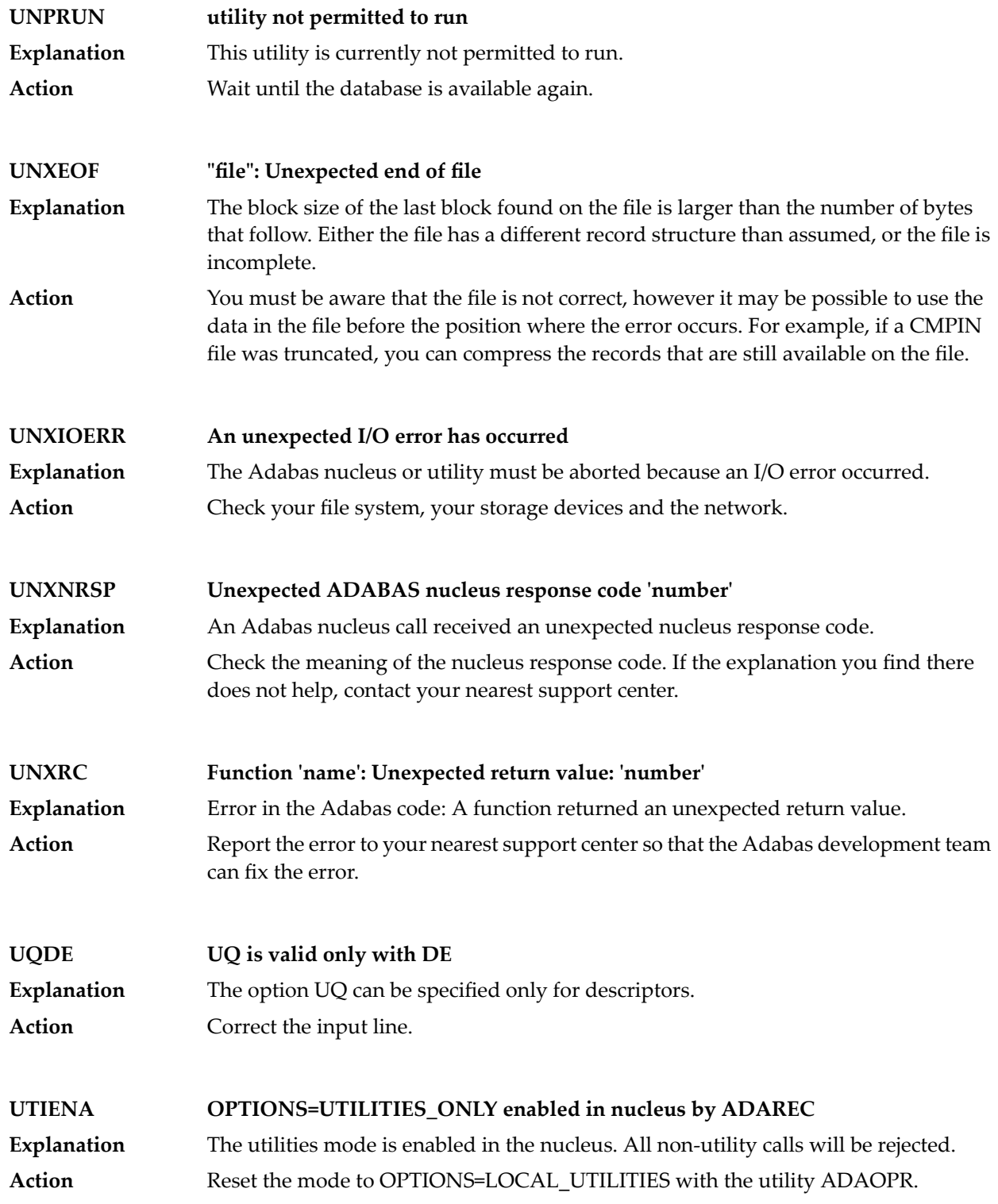

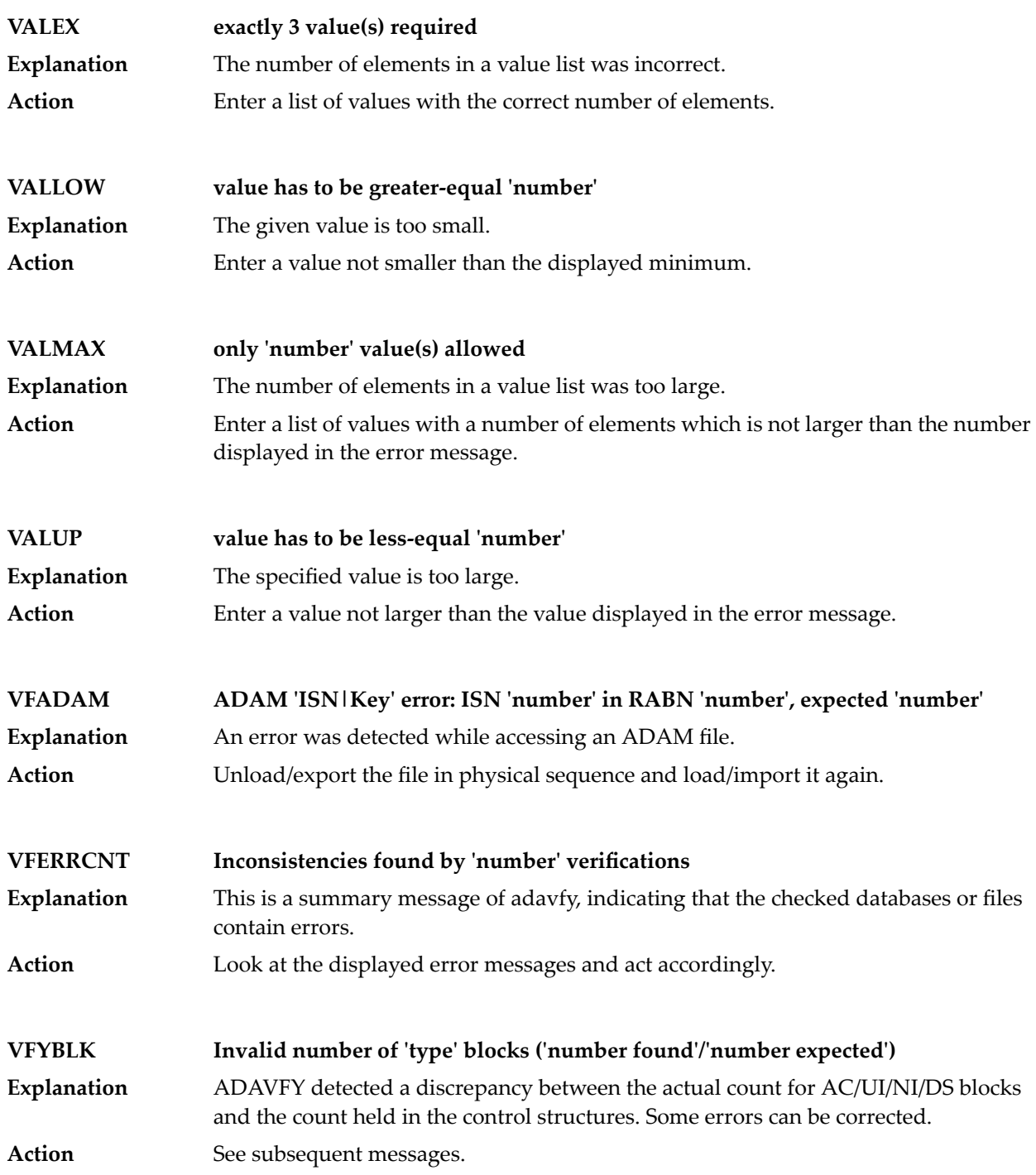

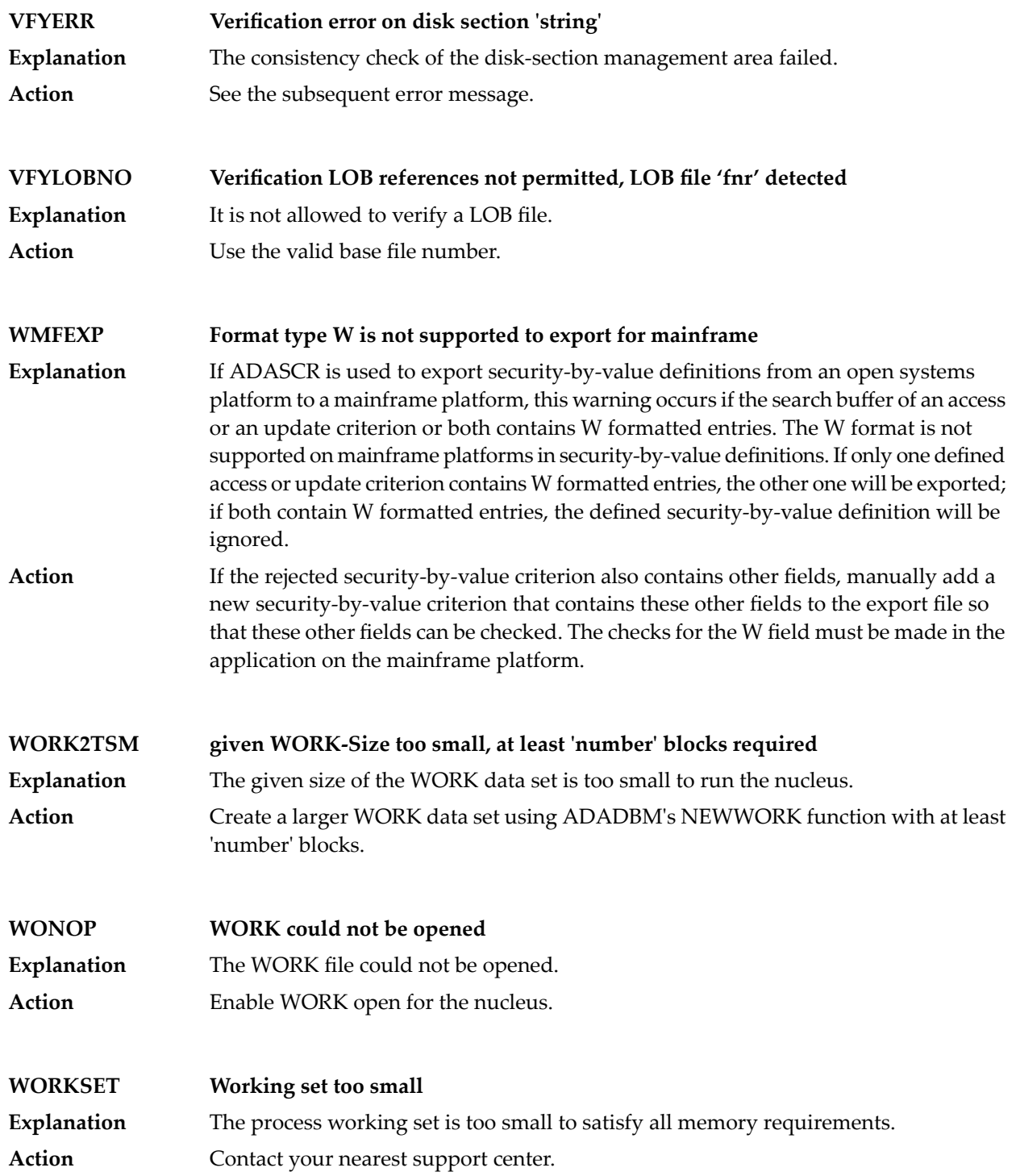

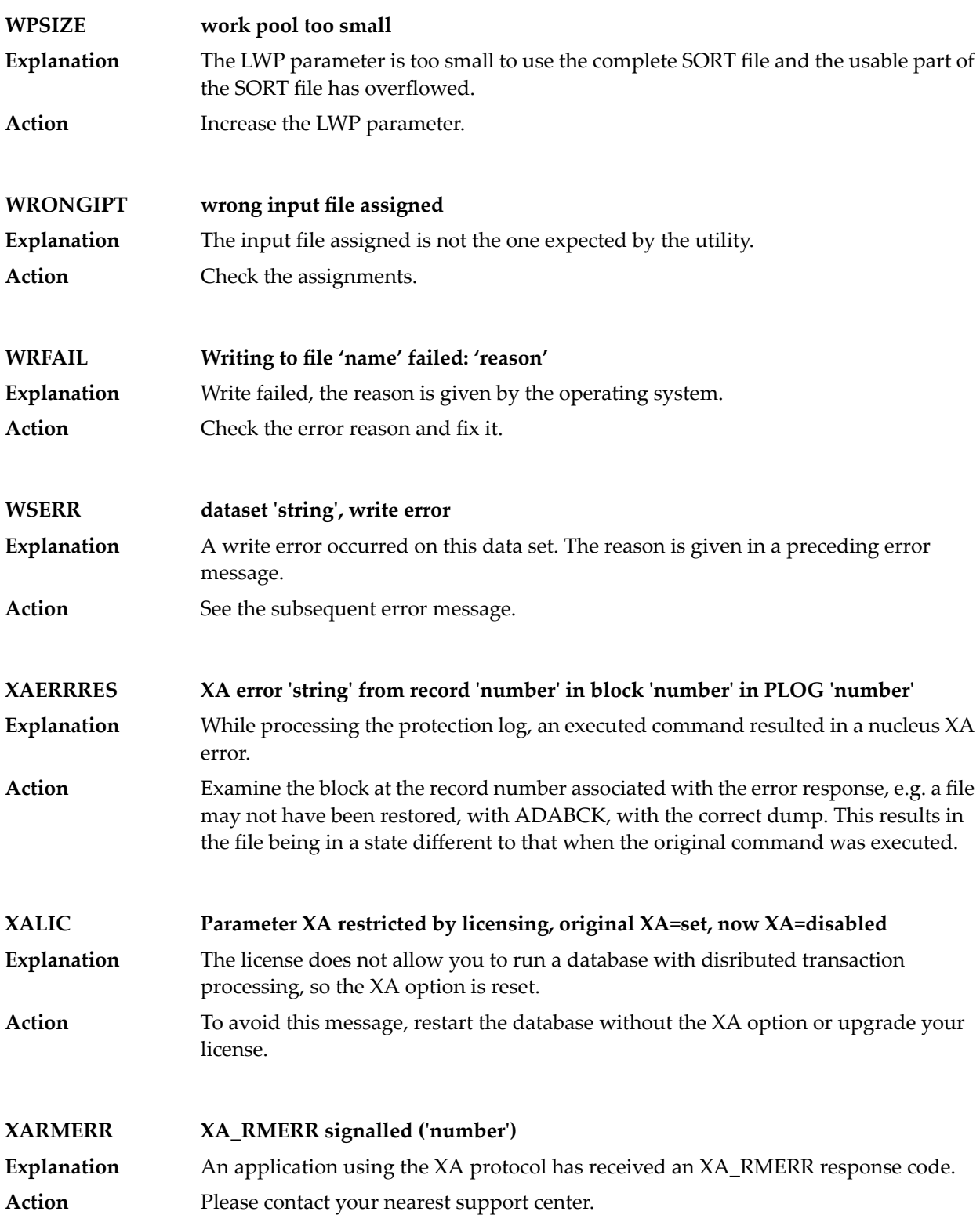

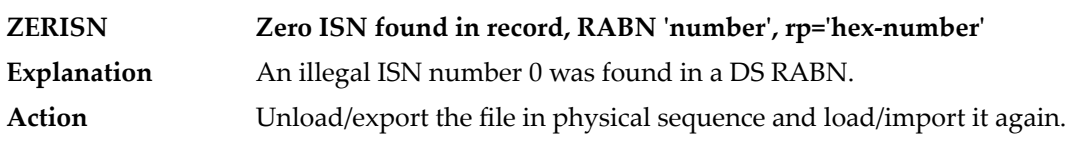

## <span id="page-164-0"></span>**4 AEO Messages**

This chapter lists the error messages of Adabas Extended Operation (AEO). The messages are accompanied by explanations and suggested actions to recover from these errors.

There are two formats of Adabas messages:

#### 1. **Adabas messages with a header**

These messages have the general format: %*utility name*-*severity*-*message id text*, for example: %ADANUC-I-STARTED, 24-NOV-2001 12:06:38, Version 3.2

2. **Adabas messages without a header** These messages have the general format: *text* for example, the output of adaopr dbid=<dbid>: Database *dbid*, startup at 24-NOV-2001 11:37:00 ADANUC Version 3.2, PID 12107

Adabas messages with a header begin with the character "%".

An Adabas message can have one of the following severities:

 $I =$  Information,  $W =$  Warning,  $E =$  Error,  $F =$  Fatal Error

Messages without a header have the default severity I (Information). The Adabas message ID is a unique identifier for messages. There is no message ID for messages without a header. The text part of an Adabas error message is a short but descriptive formatted text.

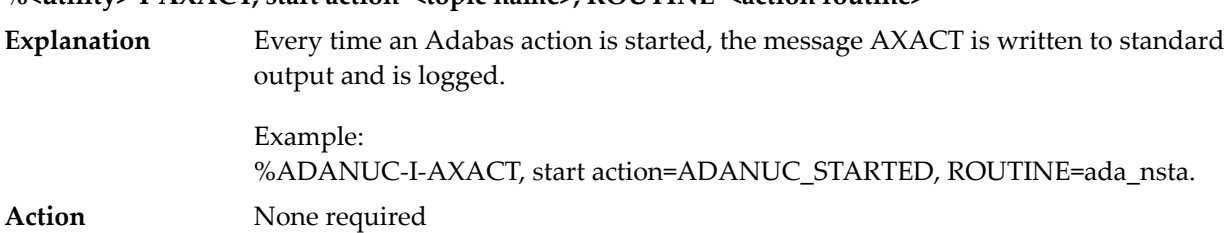

#### **%<utility>-I-AXACT, start action=<topic name>, ROUTINE=<action routine>**

#### **%ADANUC-<I | W | E | F >-CMDLOG1, FNR=<fnr>, RSP=<response code>, CMD=<command>, COP=<command options>, AD2=<additions 2>, AD2(HEX)=<additions 2 in hex format>**

The messages CMDLOG1 and CMDLOG2 log Adabas commands whose return code is neither 0 nor 3. The severity is variable and depends on the Adabas return code. This message is logged but not written to standard output. Refer to Response Codes that create a CMDLOG Message in Appendix A for more information. **Explanation**

Example:

%ADANUC-W-CMDLOG1,  $FNR=999$ ,  $RSP=17$ ,  $CMD=L1$ ,  $COP=$  ,  $AD2=$ ...., AD2(HEX)=00000500

**Action** None required

#### **%ADANUC-< I | W | E | F >-CMDLOG2, ISN=<isn>, ISQ=<ISN quantity>, UID=<user id>, NID=<node id>, TID=<login id>, TH=<thread>**

The messages CMDLOG1 and CMDLOG2 log Adabas commands whose return code is neither 0 nor 3. The severity is variable and depends on the Adabas return code. This message is logged but not written to standard output. Refer to the section Response Codes that create a CMDLOG Message in Appendix A for more information. **Explanation**

Example:

%ADANUC-W-CMDLOG2,  $ISN=1$ ,  $ISQ=0$ ,  $UID=$  ,  $NID=PCW002$ TID=miller/3, TH=3

#### **Note:**

- 1. UID is the user ID specified in the corresponding OP command. If no Adabas session is active because no OP command was issued and option OPEN\_REQUIRED is set, "\*\*\*\*\*\*\*\*" is displayed. If a session is active, but no user ID was specified in Additions 1 of a corresponding OP command, blanks are displayed.
- 2. TID contains the login ID of the client program. In the case of multi-threaded applications, this is valid only for the first thread of the application doing Adabas calls; in other threads, the last bytes of the field are overwritten by a thread counter, for example TID="miller/3". This can result in overwriting parts of the login ID.

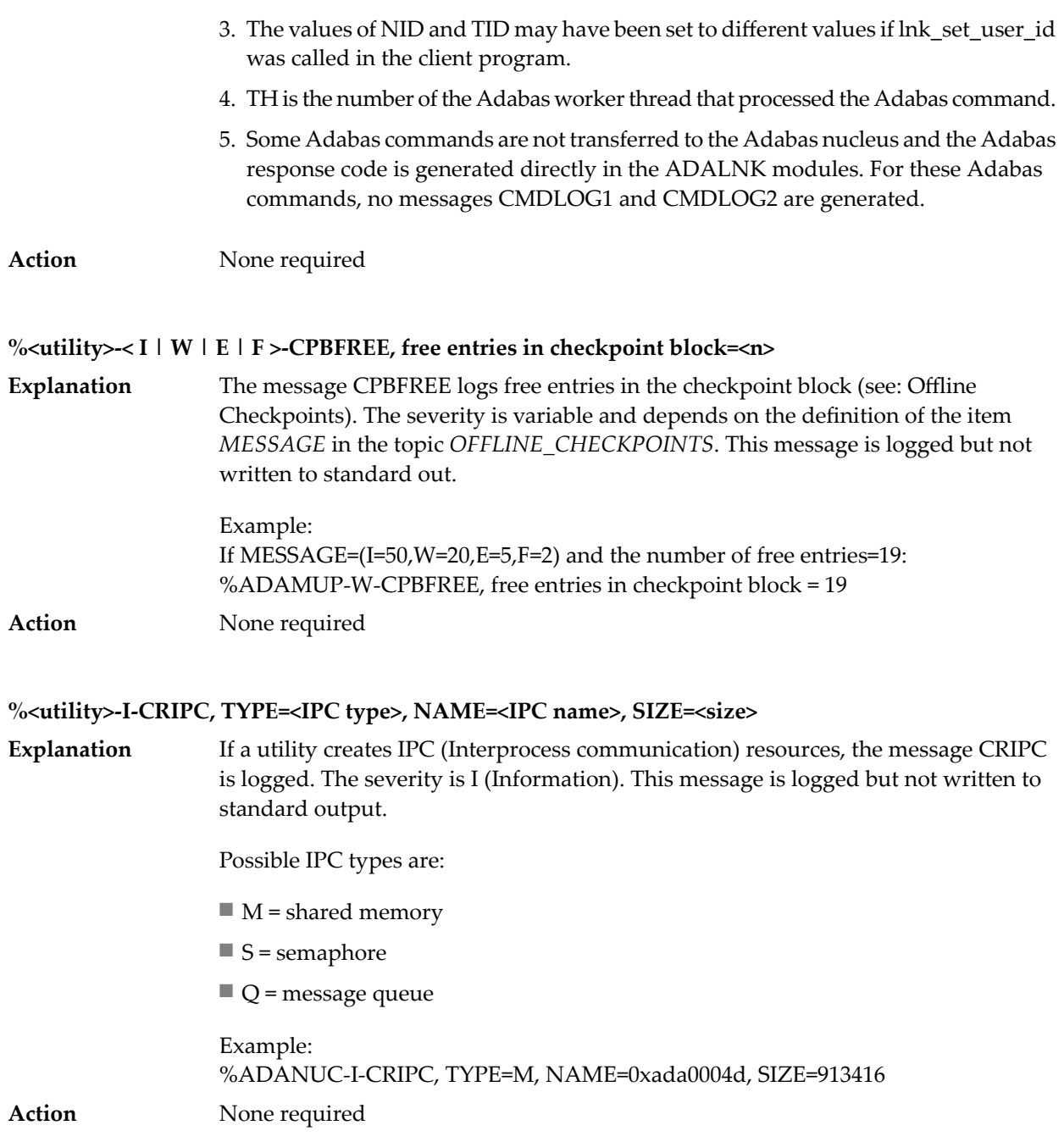

#### **%<utility>-< I | W | E | F >-DBFREE, TYPE=<container type>, EXTEND-COUNT=<count>, SIZE=<size in KB>, FREE=<free space in KB>, %FREE=<free space rate in %>**

Possible container types are ASSO and DATA. Every time a database file is extended, the remaining free space of ASSO and DATA is calculated. These values are compared **Explanation** with the *MESSAGE* definition of *INCREASE\_ASSO* or *INCREASE\_DATA* as appropriate. If the remaining free space ratio is less than or equal to one of these message values, the message DBFREE is logged with the associated severity. You can also use the function *"adarep dbid=<dbid> free"* to perform this calculation. This message

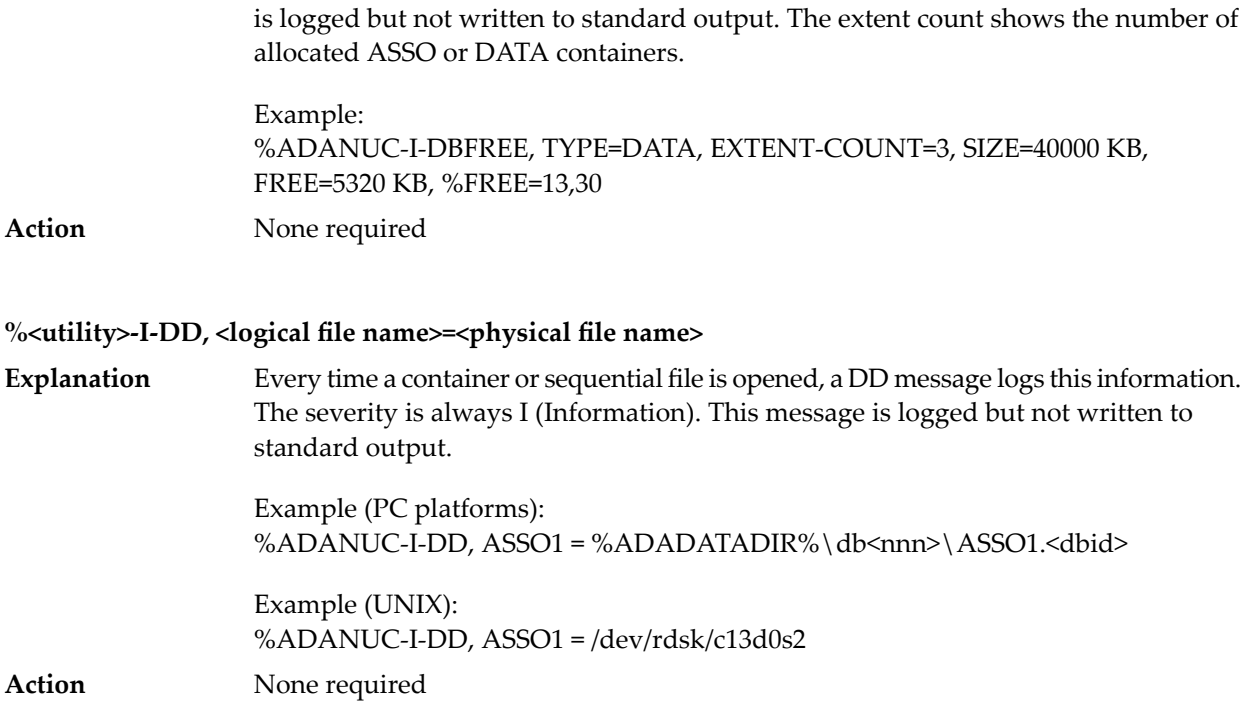

#### **%<utility>-I-FEXT, extend FNR=<fnr>, TYPE=<extent type>, COUNT=<extent count>, SIZE=<extent size in MB> (<number of blocks> \* <blocksize>)**

If a database is extended, the message FEXT is logged. The severity is I (Information). This message is logged but not written to standard output. The extent count shows **Explanation** the number of allocated extents for this extent type (e.g. if the third DATA extent is allocated, COUNT=3). Possible extent types are AC, NI, UI and DATA.

> Example: %ADANUC-I-FEXT, EXTEND FNR=31, TYPE=DATA, COUNT=3, SIZE=6,63 MB (1697 \* 4096 Bytes)

Action None required

#### **%<utility>-< I | W | E | F >-FIFREE, FNR=<fnr>, TOPISN=<topisn>, MAXISN=<maxisn>, NI=<number of NI extents>, UI=<number of UI extents>, AC=<number of AC extents>, DS=<number of DS extents>**

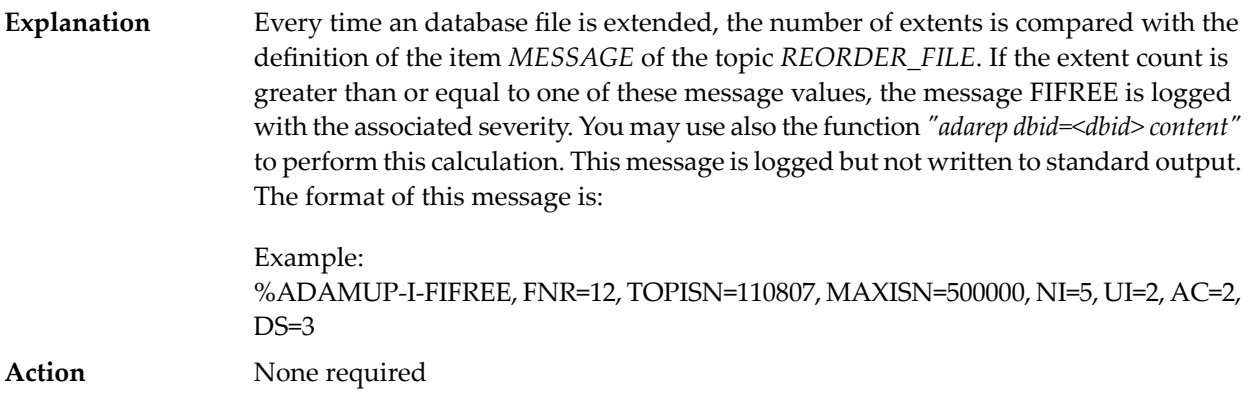

#### **%ADANUC-< I | W | E | F >-INCNUCP, nucleus parameter=<parameter name>, current size=<current size>**

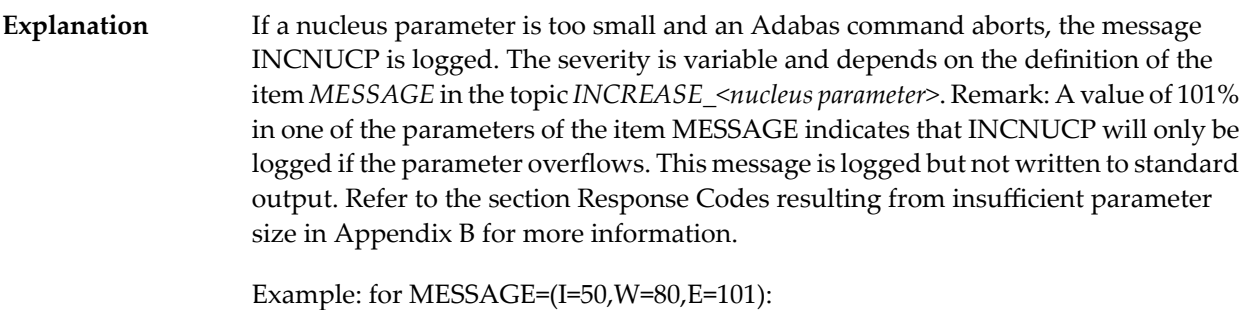

%ADANUC-E-INCNUCP, nucleus parameter=NU, current size=500

Action None required

#### **%<utility>-I-INP, <parser input>**

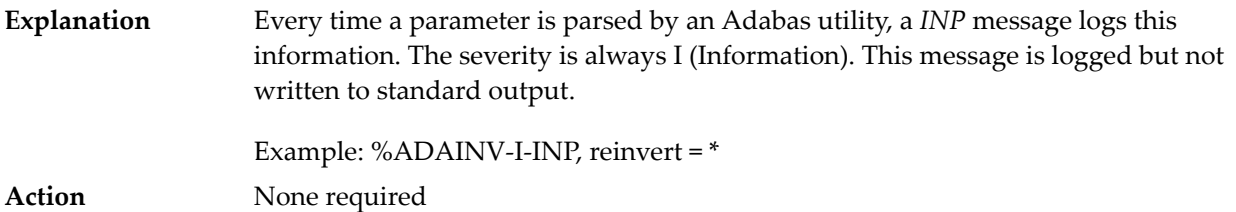

#### **%<utility>-W-INVCTRL, invalid definition: TOP1=<topic name level 1>, TOP2=<topic name level 2>, ITEM=<item name>, VALUE=<item value>**

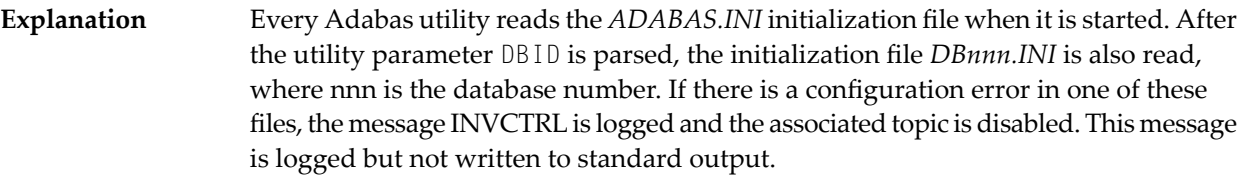

Example: %ADAOPR-W-INVCTRL, invalid definition: TOP1=DB\_PARAMETER, TOP2=ADANUC\_STARTED, ITEM=ACTION, VALUE=XYES

Action None required

#### **%<utility>-F-IPCERR, TYPE=<IPC type>, NAME=<IPC name>, SIZE=<size>, SYSFCT=<system function>, ERRNO=<error number>, ERRTXT=<error text>**

- If an error occurs while a utility creates IPC (Interprocess communication) resources, the message IPCERR is logged. The severity is F (Fatal). This message is logged but not written to standard output. Possible IPC types are: **Explanation**
	- $\blacksquare$  M = shared memory
	- $\blacksquare$  S = semaphore

### ■ Q = message queue

SYSFCT shows the C system function which is used to create the resource. ERRNO shows the system error number and ERRTXT shows the associated system error text.

Example: %ADANUC-F-IPCERR,TYPE=M, NAME=0xada0004d, SIZE=913416, SYSFCT=shmget, ERRNO=12, ERRTXT=Not enough core

Action None required

**A Appendix <sup>A</sup> - AEO: Response Codes that create <sup>a</sup> CMDLOG**

### **Message**

The Adabas nucleus returns response codes to a direct call to indicate certain error conditions. The following table shows the Adabas response codes which will create a CMDLOG message. See the description of the messages %ADANUC-\*-CMDLOG1 and %ADANUC-\*-CMDLOG2 earlier in this document for information on the CMDLOG message. For a detailed description of response codes, see the **Nucleus [Response](#page-10-0) Codes**.

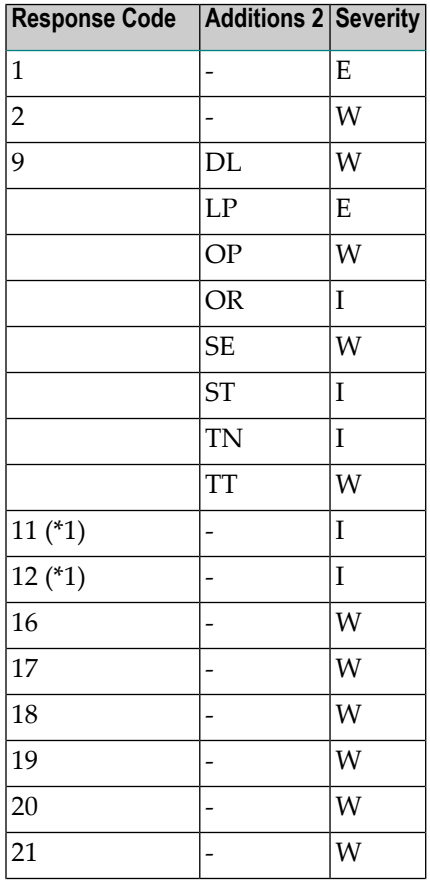

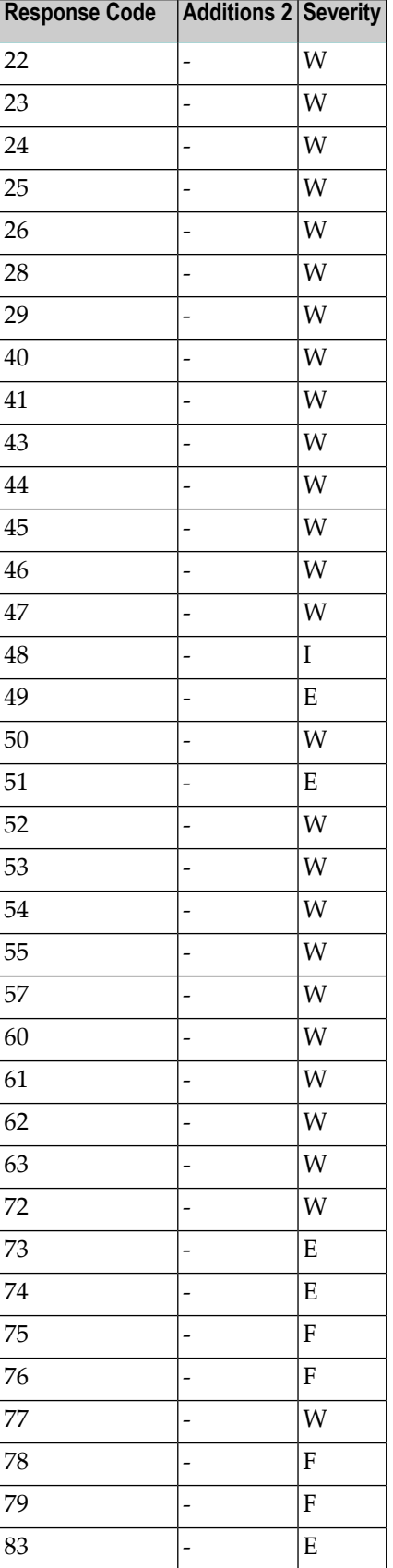

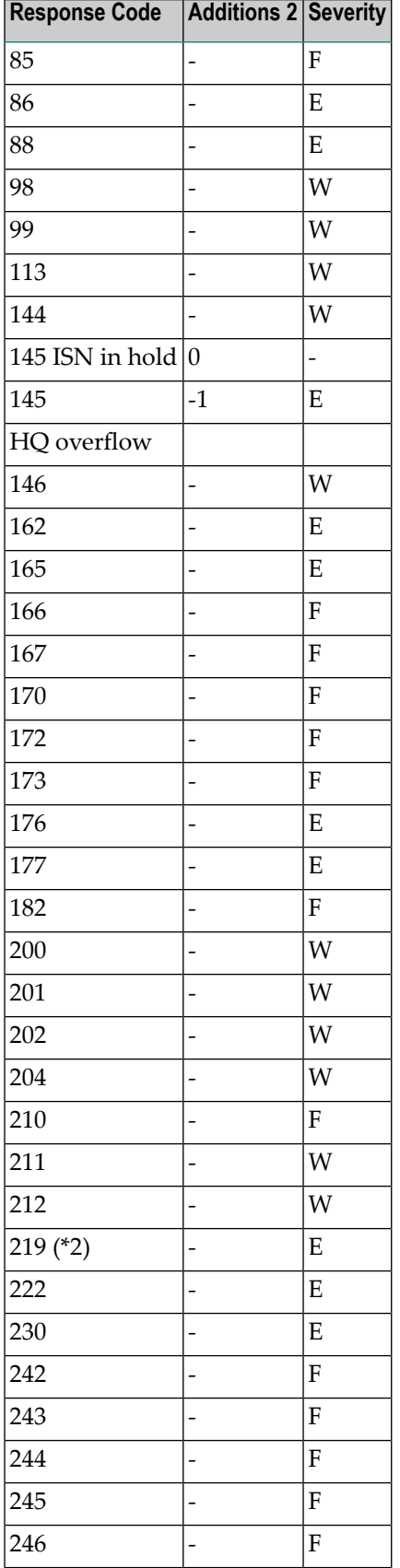

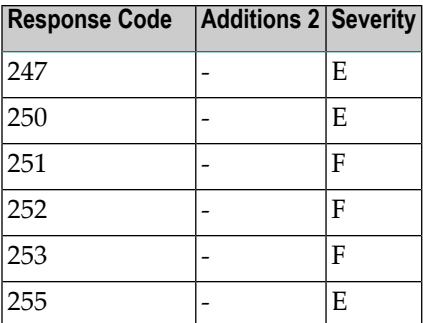

(\*1) For internal use only

(\*2) For use with XA only

# **B Appendix <sup>B</sup> - AEO: Response Codes from Insufficient**

**Parameter Size**

The following table shows all Adabas response codes which result from a nucleus parameter being configured with a value that is too small. See the description of the action INCREASE\_<nucleus parameter> and of the message %ADANUC-\*-INCNUCP in the **AEO [messages](#page-164-0)** for more information.

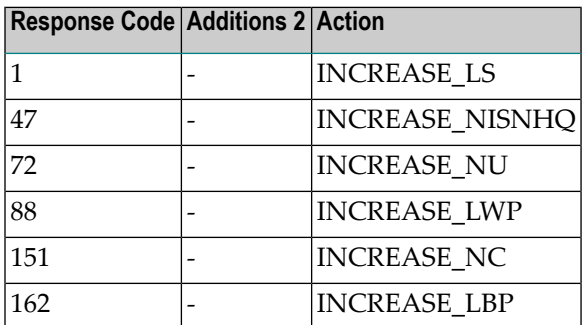